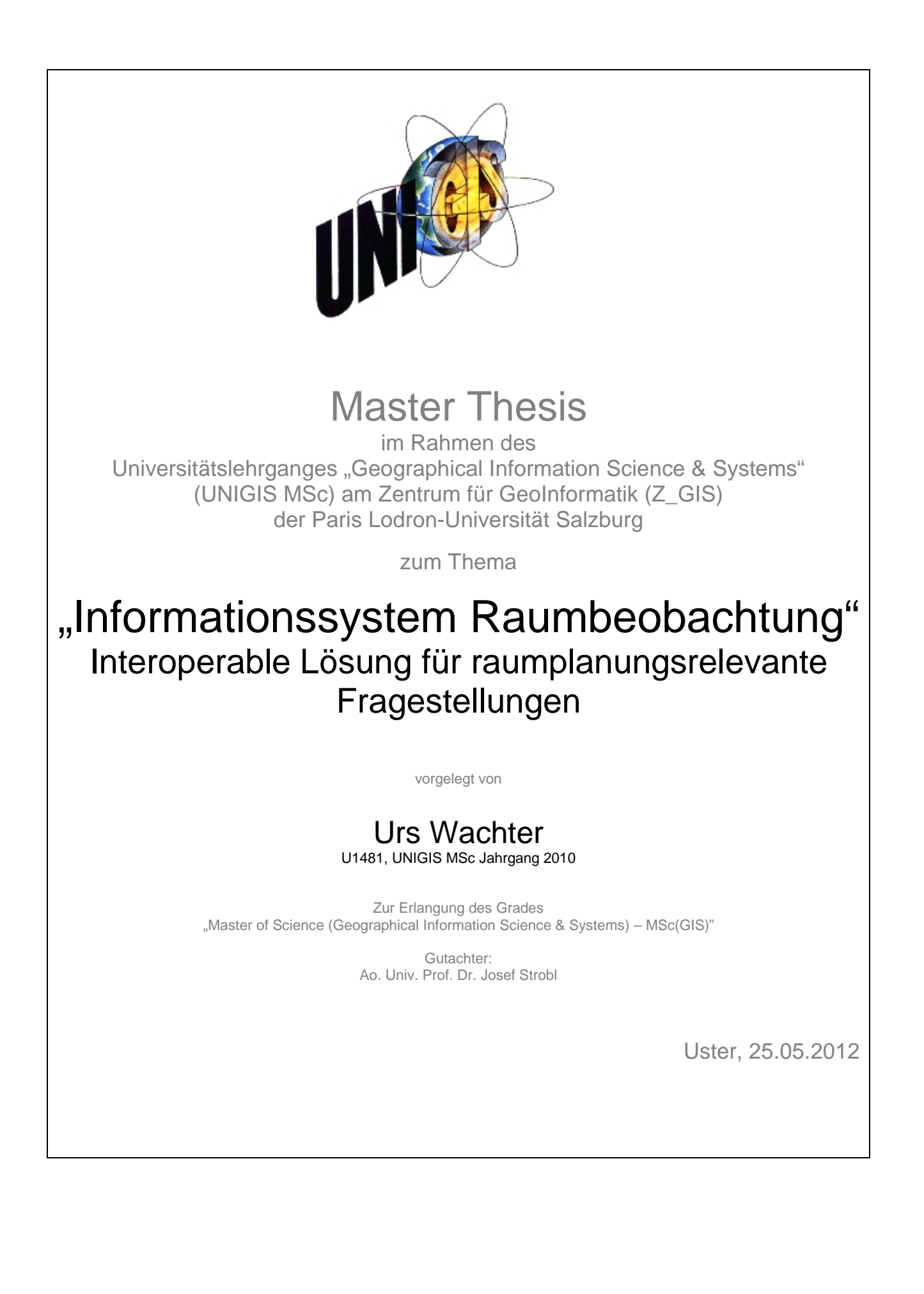

# **Eigenständigkeitserklärung**

"Ich versichere, diese Master Thesis ohne fremde Hilfe und ohne Verwendung anderer als der angeführten Quellen angefertigt zu haben, und dass die Arbeit in gleicher oder ähnlicher Form noch keiner anderen Prüfungsbehörde vorgelegen hat. Alle Ausführungen der Arbeit die wörtlich oder sinngemäß übernommen wurden sind entsprechend gekennzeichnet."

Uster, 25. Mai 2012 Urs Wachter

### **Kurzfassung**

Als zentrales Instrument der Raumplanung ermöglicht die Raumbeobachtung Analysen aktueller Datengrundlagen zu erstellen, die sowohl einen Blick in die Zukunft, als auch eine Evaluation der raumplanerischen Tätigkeit ermöglichen. Die Daten und Analysen der Raumbeobachtung werden in der Schweiz vorwiegend in Berichten veröffentlicht. Informationssysteme im Bereich Raumbeobachtung sind noch sehr selten anzutreffen.

Diese Arbeit zeigt wie eine Lücke geschlossen und ein Informationssystem Raumbeobachtung aufgebaut wurde. Es besteht aus vier eigenständigen Modulen:

- Statistische Analyse: Statistische Analysen von Indikatoren in Form von Diagrammen und Tabellen für Gemeinden, Regionen und den Kanton Zürich (Modul 1)
- Räumliche Analyse: Visualisierung von Indikatoren auf Stufe Gemeinde (Modul 2) bzw. im (16)Hektar-Raster (Modul 3) für den Perimeter des Kantons Zürich
- WebGIS: Möglichkeit der Überlagerung verschiedenster Ebenen (keine Indikatoren, sondern Hektarraster-, Vektor- und Rasterdaten) für den Perimeter einer Gemeinde (Modul 4)

Alle diese Web-Applikationen sind mit freier oder Open Source Software realisiert worden. Als Untersuchungsgebiet wurde der Kanton Zürich ausgewählt. Für diesen sollen die Module implementiert werden.

### **Abstract**

Spatial monitoring as central instrument of spatial planning allows analysis of current data to evaluate the impacts of spatial planning activities and to cover future situations. In the past, data and analysis of spatial monitoring in Switzerland were mainly published in reports. Information systems with spatial development data are rare.

This paper shows the development of an information system spatial monitoring in the canton of Zurich. It consists of four self-contained moduls:

• Statistical analysis: statistical analysis of indicators (representative parameters) displayed as diagrams and tables for communities, regions and cantons (module 1)

• Spatial analysis: Visualizations (maps) of the indicators on the basis of communities (module 2) and the (16)hectar grid for the perimeter of cantons (module 3)

• WebGIS: Overlaying of various data (not indicators, but hectar grid, vector and raster data) for the communities perimeter (module 4)

All this web applications are realized with free or open source software. All modules are implemented for the canton of Zurich.

# **Inhaltsverzeichnis**

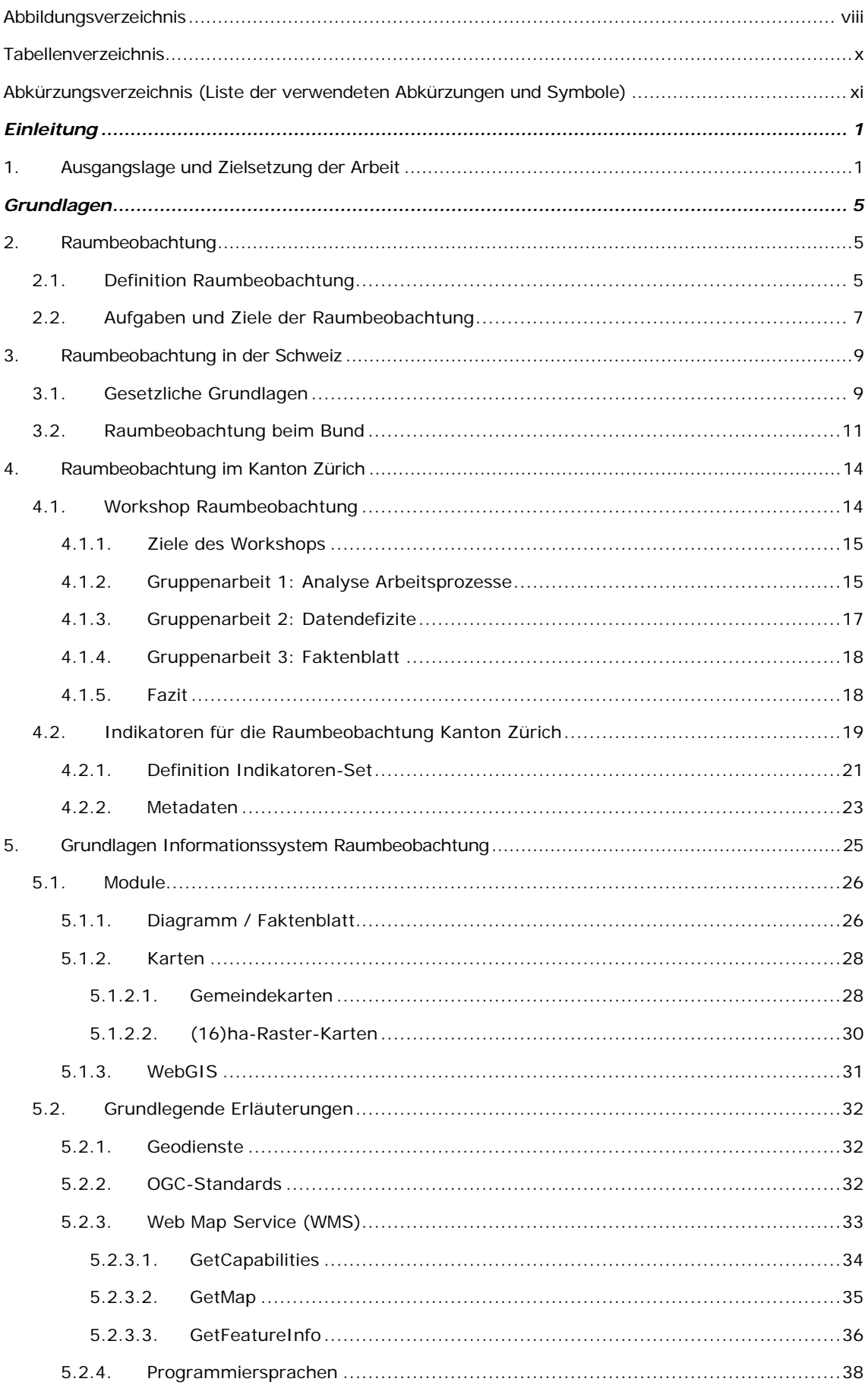

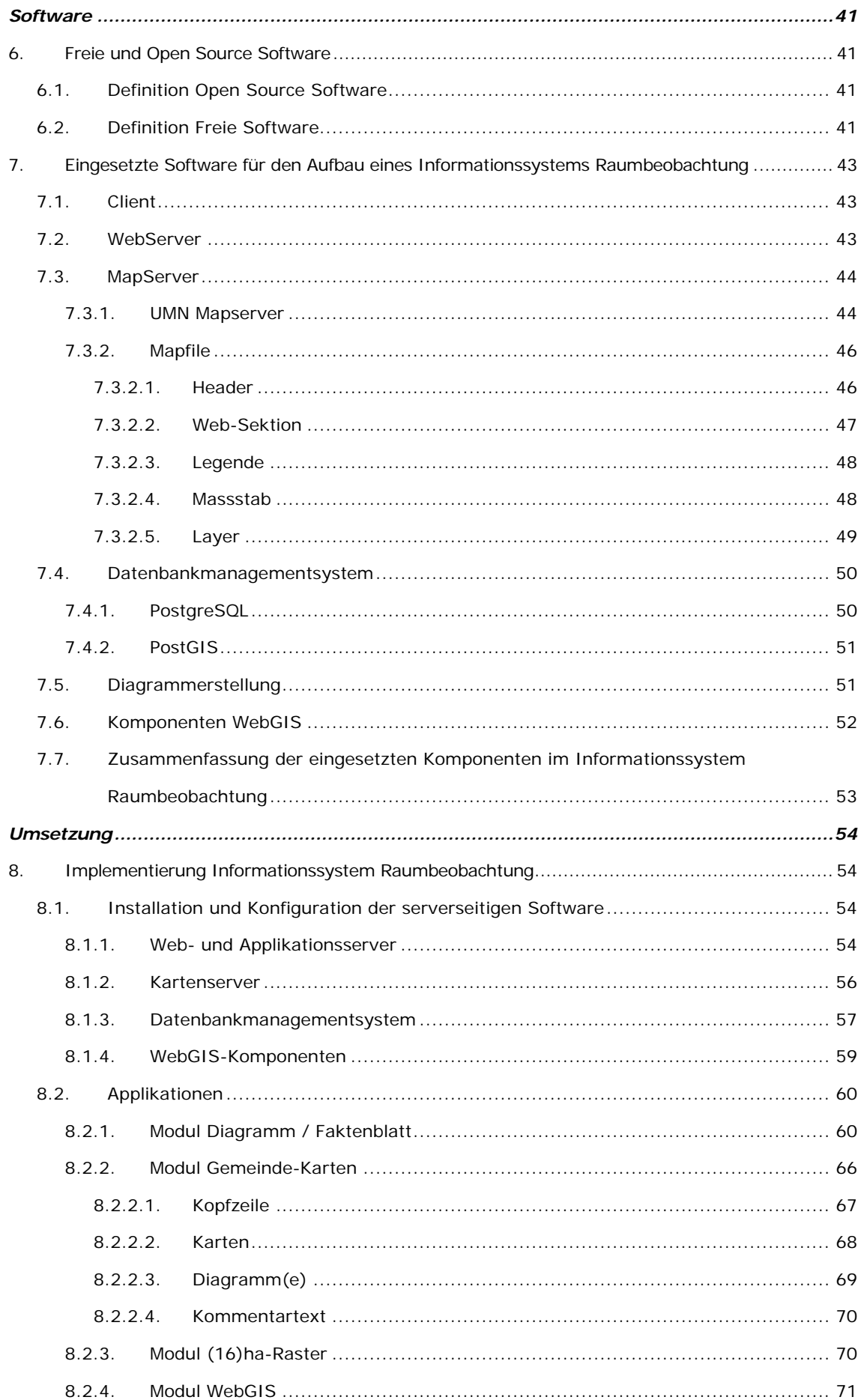

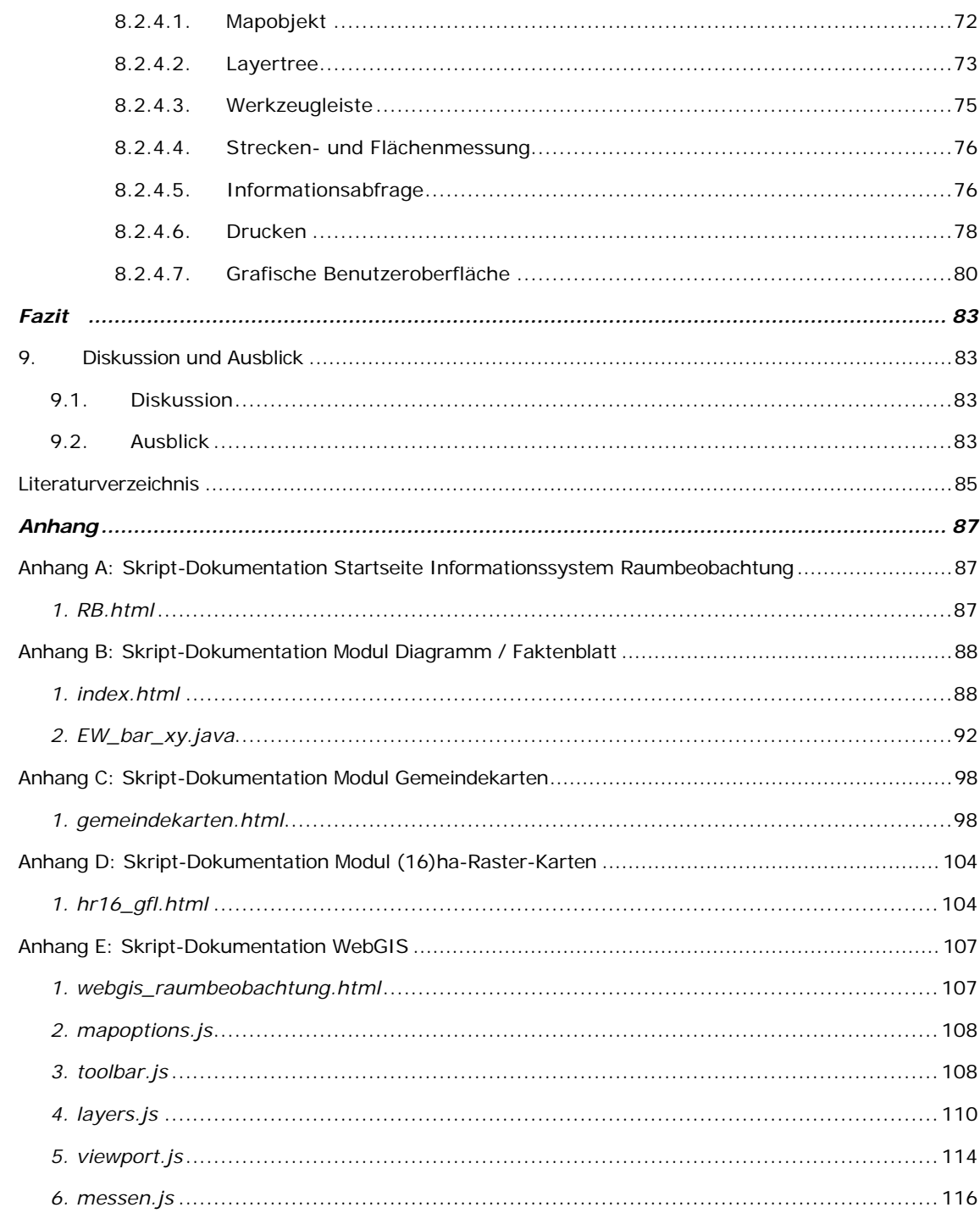

# <span id="page-7-0"></span>**ABBILDUNGSVERZEICHNIS**

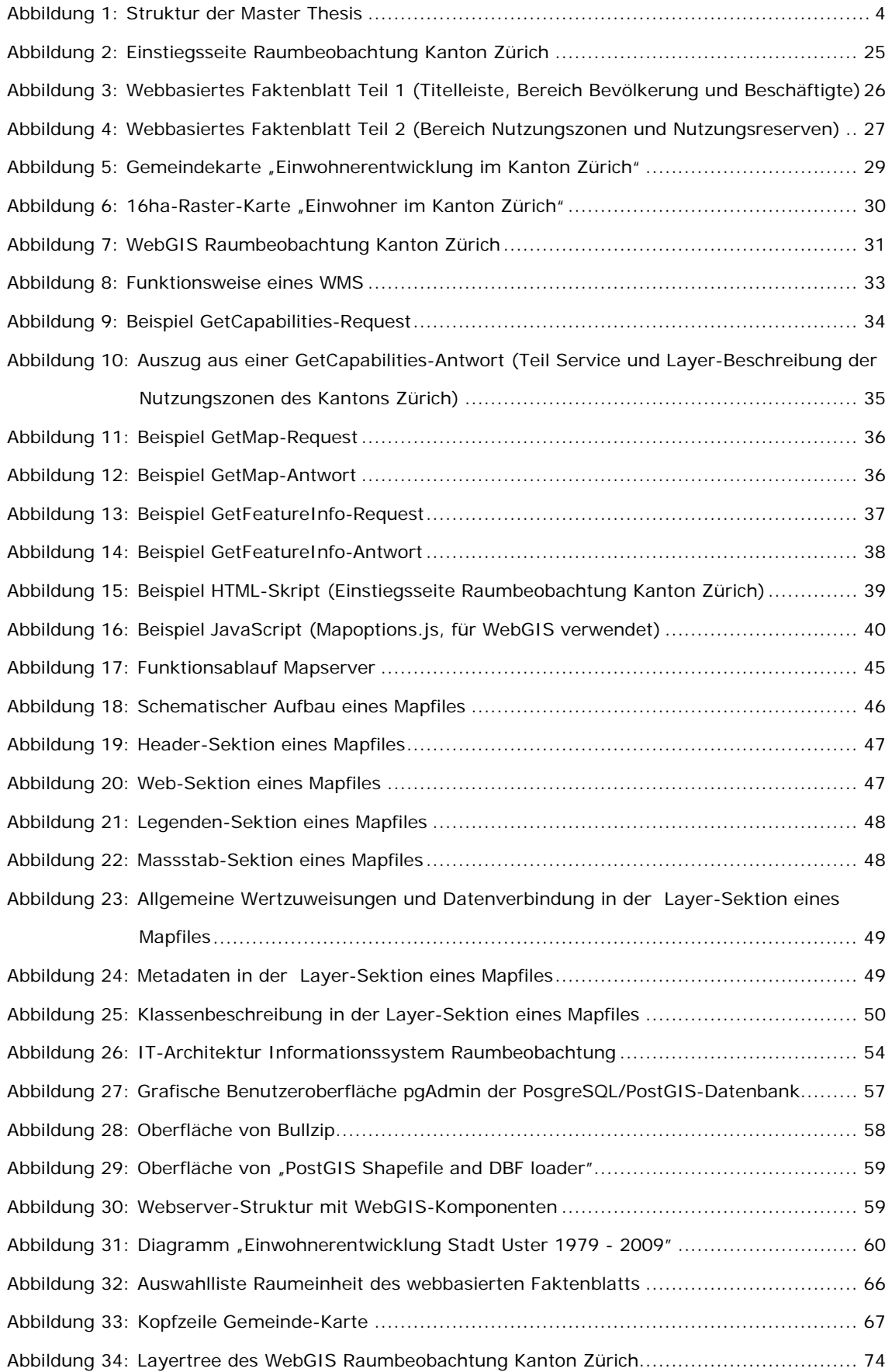

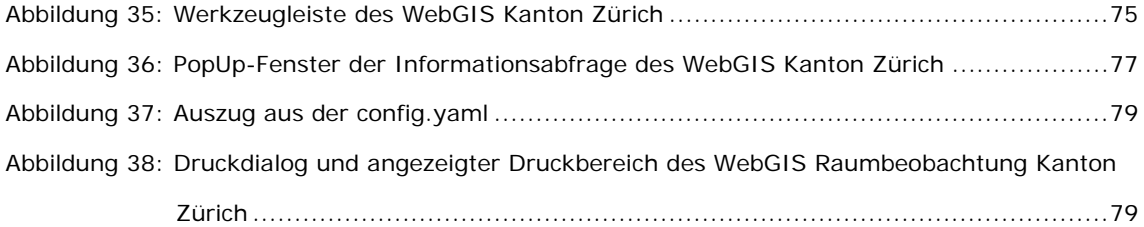

# <span id="page-9-0"></span>**TABELLENVERZEICHNIS**

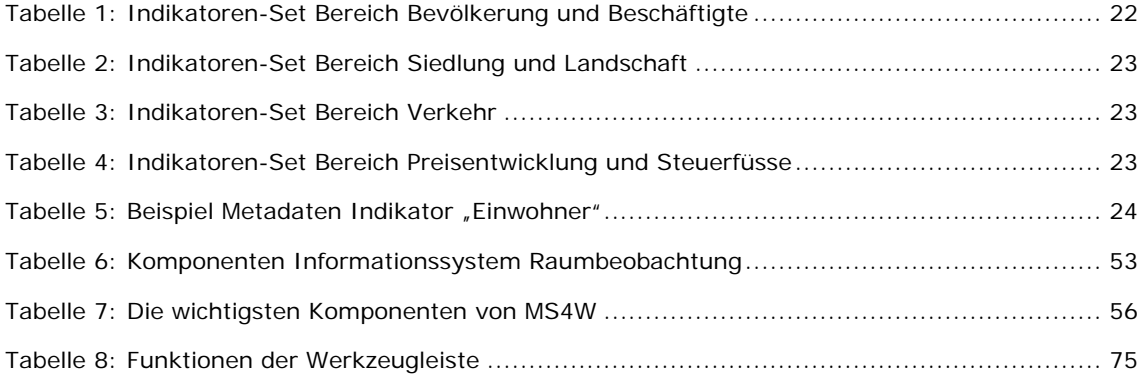

# <span id="page-10-0"></span>**ABKÜRZUNGSVERZEICHNIS (LISTE DER VERWENDETEN ABKÜRZUNGEN UND SYMBOLE)**

- ARE Bundesamt für Raumentwicklung
- ARE-ZH Amt für Raumentwicklung Kanton Zürich
- FOSS Freie und Open Source Softtware
- GeoIG Bundesgesetz vom 5. Oktober 2007 über Geoinformation (Geoinformationsgesetz)
- OGC Open Geospatial Consortium
- PBG Gesetz über die Raumplanung und das öffentliche Baurecht (Planungs- und Baugesetz), Kanton Zürich
- RPG Bundesgesetz vom 22. Juni 1979 über die Raumplanung (Raumplanungsgesetz)
- RPV Raumplanungsverordnung vom 28. Juni 2000
- WFS Web Feature Service
- WMS Web Map Service

# <span id="page-12-0"></span>**EINLEITUNG**

# <span id="page-12-1"></span>**1. AUSGANGSLAGE UND ZIELSETZUNG DER ARBEIT**

#### *Ausgangslage*

Nachhaltige Raumentwicklung, Bodenverknappung und Zersiedelung sind nur einige Stichworte, die die Raumplanung in der Schweiz prägen. Das Raumplanungsgesetz des Bundes aus dem Jahr 1979 konnte die Zersiedelung und Zerstörung von Kulturland nicht verhindern. Aus diesem Grund wird jetzt in zwei Etappen eine Überarbeitung dieses Gesetzes durch das Parlament angegangen. Die erste kleine Teilrevision beschäftigt sich mit dem Siedlungsgebiet. Hier soll eine klare Trennung von Bau- und Nicht-Baugebiet vorgenommen werden und die Planung soll konsequent auf die Schaffung von kompakten Siedlungen ausgerichtet werden. In einer zweiten Revisionsetappe werden weitere Themen wie das Bauen ausserhalb der Bauzonen oder die Koordination von Raumplanung und Umweltschutz angegangen. Die Raumplanung ist ein aktuelles politisches Thema in der Schweiz. Im Jahr 2012 finden je eine Volksabstimmung auf Bundesebene ("Landschaftsinitiative") und im Kanton Zürich ("Kulturlandinitiative") zur Bodenverknappung und Zersiedelung statt. Beide Vorlagen haben das Ziel, die Ausdehnung des Baulandes zu stoppen und Neueinzonungen wenn möglich nicht mehr zuzulassen.

Welche Hilfsmittel stehen den Politikern, den Bürgern im Allgemeinen und im Speziellen den Raumplanungsfachleuten zur Verfügung, um zum Beispiel die Landschaftsveränderung oder die Zersiedelung verfolgen zu können? Die Raumbeobachtung als zentrales Instrument für die Raumplanung kann hier Analysen vornehmen, die sowohl einen Blick in die Zukunft, als auch eine Evaluation der raumplanerischen Tätigkeit ermöglichen. Rationales Entscheiden und Handeln im Planungsprozess ist nur aufgrund hinreichender sachlicher Informationen aus der Raumbeobachtung möglich. Ohne exakte Daten gibt es erfahrungsgemäss in der Politik und der Gesellschaft keine Massnahmen zur Veränderung. Eine Konzentration auf wesentliche Schlüsselelemente ist dabei aber unumgänglich.

Raumbeobachtung in der Schweiz wird häufig zum Zweck eines Wirksamkeits- und Vollzugscontrolling der kantonalen Richtplanung erstellt. Fehlende Datengrundlagen sind oftmals das Problem zur Betreibung eines Informationssystems Raumbeobachtung, daher sind diese in der Schweiz auch noch selten.

Daten zur Raumbeobachtung werden auf den verschiedensten Ebenen (Bund, Kantone, Gemeinden) erhoben und publiziert. Die Daten sind nicht zentral abgelegt und liegen in diversen Formaten (PDf, Excel, Shape, …) vor. Somit erweist sich das Auffinden der gewünschten Information als zeitaufwändig. Damit die Raumbeobachtung kein Selbstzweck bleibt und die Daten auch allen Interessierten zur Verfügung stehen, sollen die Informationen zentral auf einer Plattform publiziert werden. Eine zentrale Datenhaltung ist hierzu nicht notwendig. Mit Hilfe dieser

- 1 -

Arbeit wird aufgezeigt, wie ein solches raumplanerisches Informationssystem aufgebaut werden kann. Zweck dieses Systems ist, dass es Entscheidungsgrundlagen für die Raumplanung wie auch für die Politik und allen interessierten Bürgern bereitstellt.

Für die Arbeiten im Bereich Raumplanung ist es unerlässlich auf Daten der Raumbeobachtung zurückgreifen zu können. Analysen und Visualisierung auf den verschiedensten Ebenen (Bund, Kantone, Regionen, Gemeinden) werden je länger je mehr nachgefragt. Momentan werden die Daten von Spezialisten aufbereitet und den Raumplanungsfachleuten zur Verfügung gestellt. In Zukunft sollen Auswertungen und Visualisierungen, auch ohne vertiefte Kenntnisse im GIS-Bereich, vorgenommen werden können. Das heisst, es ist eine einfach zu bedienende Anwendung mit optimierter Funktionalität zu erstellen.

Heutzutage werden Daten der Raumbeobachtung oftmals noch als gedruckte Berichte publiziert. Die Daten sind dabei meist stark generalisiert und zum Zeitpunkt der Publikation bereits nicht mehr aktuell. Eine effiziente und effektive Raumplanung bedarf aber zeitgemässer Techniken und Methoden. Das Informationssystem Raumbeobachtung bietet dem Nutzer die Möglichkeit, auf die aktuellsten Daten zuzugreifen und, in einem gewissen Rahmen, selbstständig die benötigten Analysen durchzuführen.

Im für diese Arbeit gewählten Untersuchungsgebiet, dem Kanton Zürich, ist die Datenlage sehr gut. Allerdings besteht bisher nur ansatzweise ein webbasiertes Informationssystem für die Raumbeobachtung. Im Rahmen dieser Master Thesis wird nun ein solches für den Kanton Zürich implementiert.

### *Zielsetzung und Aufgabenstellung der Arbeit*

Die Hypothese der vorliegenden Arbeit lautet:

"Mit Hilfe eines Informationssystems Raumbeobachtung lassen sich die Arbeitsabläufe in der Raumplanung rationalisieren."

Vor diesem Hintergrund wird der Aufbau eines Informationssystems Raumbeobachtung aufgezeigt und für den Kanton Zürich implementiert. Die wichtigsten für die Arbeiten in der Raumplanung benötigten Daten sollen in einer webbasierten Anwendung zur Verfügung gestellt werden.

Die vorliegende Arbeit verfolgt die folgenden Zielsetzungen:

*Übergeordnetes Ziel*

"Die Nutzung der im Rahmen der Raumbeobachtung gesammelten Daten ist zu vereinfachen."

#### *Gesamtziel*

"Erstellung eines Informationssystems Raumbeobachtung als Web(GIS)-basiertes Informationsund Entscheidungssystem für raumplanungsrelevante Fragestellungen."

Mit Hilfe des Informationssystems Raumbeobachtung und den darin integrierten Applikationen sollen die räumlichen Indikatoren und deren Zeitreihen analysiert, verglichen und statistisch ausgewertet werden können. Zusätzlich sollen für kleinräumige Analysen Visualisierungen von Sachverhalten durch Überlagerung von Geodaten ermöglicht werden. Diese Visualisierungen sind im Rahmen von Nutzungsplanungen auf Stufe Gemeinde für Raumplanungsfachleute wichtige Hilfsmittel. Um all dies zu ermöglichen braucht der Nutzer folgende Web-Applikationen:

- Statistische Analyse: Statistische Analysen von Indikatoren in Form von Diagrammen und Tabellen für Gemeinden, Regionen und Kantone.
- Räumliche Analyse: Visualisierung von Indikatoren auf Stufe Gemeinde bzw. im (16)Hektar-Raster für den Perimeter eines Kantones.
- WebGIS: Möglichkeit der Überlagerung verschiedenster Ebenen (keine Indikatoren, sondern Hektarraster-, Vektor- und Rasterdaten) für den Perimeter einer Gemeinde.

Beim Aufbau des Informationssystems Raumbeobachtung wird den folgenden Fragen nachgegangen:

- Welche Indikatoren und Daten sind für die täglichen raumplanungsrelevanten Fragestellungen notwendig?
- Welche Komponenten sind für den Aufbau eines Informationssystems Raumbeobachtung notwendig?
- Wie können Arbeitsprozesse durch ein Informationssystem Raumbeobachtung unterstützt werden?
- Wie können die Web-Applikationen benutzerfreundlich gestaltet werden?

Wie Hofer (2004) festhält, ist für die Erstellung eines Raumbeobachtungs-Informationssystems in einem ersten Schritt ein geeignetes Indikatoren-System aufzubauen. Ein weiterer sehr wesentlicher Erfolgsfaktor ist die visuelle Aufbereitung und Bedienbarkeit des Systems. Daraus leiten sich die Teilziele der Arbeit ab:

- Definition eines Indikatorensets Raumbeobachtung (im Speziellen für den Kanton Zürich)
- Definition einer IT-Architektur für das Informationssystem auf Basis Freier und Open Source **Software**
- Aufbau eines Informationssystems Raumbeobachtung
- Erstellung von Web-Applikationen (Statistische Analyse, Räumliche Analyse, WebGIS) mit besonderem Augenmerk auf der Visualisierungs-Komponente
- Implementierung und Operationalisierung eines Informationssystems Raumbeobachtung für den Kanton Zürich

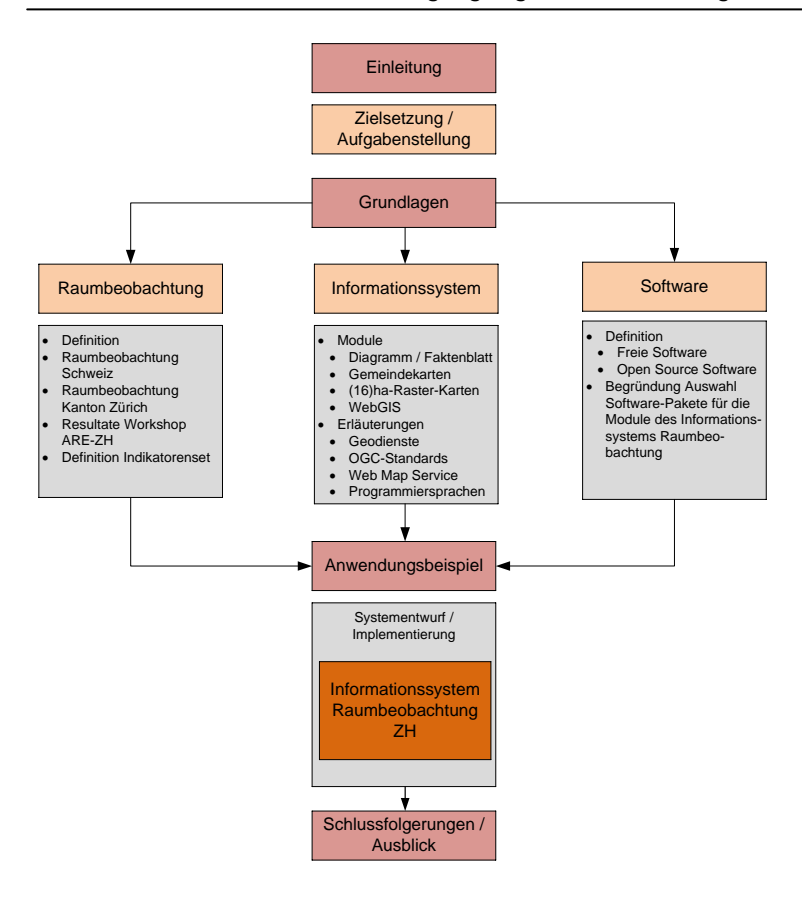

<span id="page-15-0"></span>*Abbildung 1: Struktur der Master Thesis*

Die Master Thesis gliedert sich in fünf Teilbereiche (vgl. Abbildung 1):

Im einleitenden Teil (Kapitel 1) wird ins Thema eingeführt und dabei die Aufgabenstellung und Zielsetzung der Arbeit erläutert. Anschliessend folgen drei Grundlagenbereiche.

Im Grundlagenbereich Raumbeobachtung (Kapitel 2) wird nach einer Definition des Begriffs (Kapitel 2.1) auf die Aufgaben und Ziele der Raumbeobachtung (Kapitel 2.2) eingegangen. Im Kapitel 3 wird die Raumbeobachtung in der Schweiz und im Kapitel 4 diejenige im Kanton Zürich vorgestellt. Die Resultate eines Workshops im Amt für Raumentwicklung (ARE-ZH) zum Thema Raumbeobachtung im Kanton Zürich werden in Kapitel 4.1 präsentiert. Die Resultate dieses Workshops hatten einen grossen Einfluss auf das Indikatorenset (Kapitel 4.2), das für den Prototyp verwendet wird.

Im Grundlagenbereich Informationssystem (Kapitel 5) werden zuerst die Module (Kapitel 5.1) des Informationssystems Raumbeobachtung vorgestellt und in Kapitel 5.2 folgen grundlegende Erläuterungen zu Geodiensten, OGC-Standards, Web Map Service (WMS) und Programmiersprachen. Diese Grundlagen sind für den Aufbau des hier vorgeschlagenen Informationssystems zwingend.

Im dritten Teil werden nach einem einleitenden Text zu Freier und Open Source Software (Kapitel 6) die Wahl der benötigten Software-Pakete für die Erstellung der einzelnen Module (Kapitel 7) begründet und erläutert.

Die Umsetzung und Programmierung der einzelnen Module wird in Kapitel 8 dokumentiert. In Kapitel 9 folgt noch die Diskussion (Kapitel 9.1) sowie ein Ausblick (Kapitel 9.2).

- 4 -

# <span id="page-16-0"></span>**GRUNDLAGEN**

# <span id="page-16-1"></span>**2. RAUMBEOBACHTUNG**

Raumplanung ohne Raumbeobachtung befände sich auf gefährlichem Blindflug. Wo auf sehr begrenztem Raum unterschiedliche und zum Teil gegenseitig sich ausschliessende Nutzungsansprüche zusammentreffen, muss die Raumplanung mit Blick auf übergeordnete Ziele für eine geordnete und langfristig zweckmässige Raumentwicklung sorgen. Ohne Kenntnisse über den Stand und die Entwicklungspotenziale auf Grund der rechtskräftigen Nutzungszonen sowie der raumbedeutsamen demografischen und wirtschaftlichen Veränderungsprozesse lassen sich weder die Handlungsspielräume erkennen noch die möglichen räumlichen Auswirkungen einigermassen verlässlich voraussehen (vgl. Baumgartner 2000). Raumbeobachtung ist als das zentrale Instrument der Raumplanung anzusehen. Eine wichtige Voraussetzung und Grundlage für gezielte räumliche Planung und Steuerung sind systematische, regelmässige und detaillierte Informationen über raumbedeutsame Sachverhalte und Entwicklungstrends. Hierzu analysiert, vergleicht und bewertet die Raumbeobachtung räumliche Strukturen und Entwicklungen mit Hilfe von Indikatoren, leitet Trendanalysen ab und erstellt Prognosen (vgl. Janssens 2008). Die Raumbeobachtung soll für spezifische Problemstellungen in der Raumplanung eine systematische Analyse der räumlichen Entwicklung vornehmen. Mit Hilfe der Zeitreihen aus der Raumbeobachtung können räumliche (Fehl-)Entwicklungen erkannt und, falls notwendig, rechtzeitig die Koordination von Massnahmen eingeleitet werden. Die Wirksamkeit dieser kann anschliessend mittels eines Controllings festgestellt werden. Die Raumbeobachtung ist somit ein Frühwarnsystem zum Erkennen raumplanerischer Probleme und bildet zusätzlich eine wichtige Grundlage der Erfolgskontrolle (vgl. Lendi, Elsasser 1991).

Das Hauptziel der Raumbeobachtung muss die Bereitstellung eines Informationsangebotes und von Entscheidungsgrundlagen für Raumplanungs-Fachleute sowie auch speziell für die politischen Entscheidungsträger sein. Wichtig für eine zielorientierte Raumbeobachtung ist die Definition von geeigneten, aussagekräftigen Indikatoren.

### <span id="page-16-2"></span>**2.1. Definition Raumbeobachtung**

Raumbeobachtung ist als die statistische Erhebung von Merkmalen eines definierten Untersuchungsgebietes über einen längeren Zeitraum zu verstehen. Nur mit Hilfe der Zeitreihen von definierten, aussagekräftigen Indikatoren ist eine systematische Raumbeobachtung möglich. Die Interpretation und Definition des Begriffs Raumbeobachtung geschieht, je nach Autor, unterschiedlich ausführlich. Gemäss Leser (2010) ist Raumbeobachtung die Bezeichnung für die systematische Fortschreibung und Auswertung aller aus statistischen Erhebungen gewonnenen Daten eines Raums. Diese Definition umschreibt kurz und bündig Raumbeobachtung, umfasst

- 5 -

allerdings nicht all ihre Facetten. Lendi und Elsasser (1991) gehen weiter und legen den Fokus nicht nur auf die quantitativen sondern auch qualitativen Veränderungen des Untersuchungsraumes, die systematisch und v.a. auch problemorientiert ausgewertet werden sollen. Durch die permanente Fortschreibung der Raumbestandesaufnahme gelangt man zur Raumbeobachtung. Die Aufgaben der Raumbeobachtung bestehen darin, fortlaufend alle wesentlichen quantitativen und qualitativen Veränderungen in einem Planungsgebiet zu verfolgen und problemorientiert sowie systematisch auszuwerten. Rechtzeitige Informationen über räumliche Probleme und Entwicklungen bilden eine unabdingbare Voraussetzung für eine aktive Raumordnungspolitik. Im Gegensatz zur Bestandesaufnahme handelt es sich dabei um eine dynamische Betrachtungsweise (vgl. Lendi, Elsasser 1991). Elsasser und Trachsel (1987) gehen noch einen Schritt weiter und unterscheiden zwischen Raumbeobachtung im engeren (i.e.S.) sowie Raumbeobachtung im weiteren Sinne (i.w.S.). "Die Aufgaben der Raumbeobachtung i.e.S. bestehen darin, fortlaufend, meist periodisch, alle wesentlichen quantitativen und qualitativen Veränderungen in einem Planungsgebiet zu verfolgen, d.h. fortzuschreiben, und problemorientiert sowie systematisch auszuwerten. (…) Raumbeobachtung i.e.S. und Wirkungsanalysen sowie Prognosen zusammen bilden die Raumbeobachtung i.w.S. Erst die wesentlich anspruchsvollere Raumbeobachtung i.w.S. kann als Mittel der Erfolgskontrolle eingesetzt werden. Im Rahmen einer raumplanerischen Erfolgskontrolle darf es ja nicht nur darum gehen, zu untersuchen, wie der Vergleich des tatsächlichen Mitteleinsatzes mit dem geplanten aussieht, und welches die Divergenzen zwischen der tatsächlichen und der geplanten Entwicklung sind, sondern es geht um die entscheidenden Fragen, welchen Beitrag eine raumplanerische Massnahme oder ein Bündel von Massnahmen zur Zielerreichung geleistet haben. Für reine Vollzugskontrollen und Zielerreichungskontrollen genügen Informationen, wie sie von der Raumbeobachtung i.e.S. bereitgestellt werden." (Elsasser, Trachsel 1987, S. 1)

Synonym bzw. ergänzend zur Raumbeobachtung werden auch die Begriffe (Raum-)Monitoring und (räumliches) Controlling verwendet. Monitoring bedeutet eine laufende Erhebung, Speicherung und Verarbeitung von Daten, um auf deren Basis Analysen durchzuführen. Monitoring im Sinne der laufenden Raumbeobachtung liefert eine Datenbasis zu raumrelevanten Themen und lässt so eine aktuelle Entwicklungstendenz erkennen (vgl. ARGE Contrope 2005). Der Ist-Zustand der räumlichen Entwicklung wird mit Hilfe des Monitorings für bestimmte Zeitpunkte abgebildet. Das Monitoring kann somit auch als Frühwarninstrument, also zur frühzeitigen Erkennung von (problematischen) Entwicklungen, eingesetzt werden. Das Monitoring geht dem Controlling voraus. Es vergleicht den durch das Monitoring erhobenen Ist-Zustand mit dem Soll gemäss den vorgegebenen richtungsweisenden Festlegungen. Somit ist das Monitoring die Beschreibung einer Entwicklung, die durch das Controlling bewertet wird (vgl. Infras et al. 2001).

Für die vorliegende Arbeit wird der Ansatz verfolgt, Entscheidungsgrundlagen für die Raumplanung (Raumplanungs-Fachleute und politische Entscheidungsträger) bereitzustellen. Hierfür wird die Definition von Raumbeobachtung i.e.S. gemäss Elsasser und Trachsel (1987) verwendet. Bei der

- 6 -

dynamischen Beschreibung des Lebensraums gemäss dieser Definition geht es nicht um eine umfassende, deskriptive Analyse räumlicher Entwicklungsprozesse, sondern lediglich um eine problem- und massnahmenorientierte (handlungsorientierte) Analyse, welche sich meist auf einige wenige, wichtige (Schlüssel-) Elemente beschränken muss. Entscheidend für die Raumbeobachtung ist die Auswahl dieser Elemente; eine Schwierigkeit besteht darin, dass sich diese Auswahl nicht nur an der Vergangenheit orientieren darf, sondern dass auch mögliche künftige Entwicklungen durch diese Elemente aufgefangen werden (vgl. Elsasser, Trachsel 1987). Im Rahmen dieser Arbeit wird somit ein reines Monitoring-System entwickelt. Das Controlling wird vorderhand noch ausgeblendet und hierfür auch keine Applikation implementiert.

#### <span id="page-18-0"></span>**2.2. Aufgaben und Ziele der Raumbeobachtung**

"Ausgangspunkt jeder raumplanerischen Tätigkeit sind Kenntnisse über die Probleme im Planungsgebiet. Dessen Analyse hat deshalb problem- und massnahmenorientiert zu erfolgen; es geht dabei nicht um eine umfassende, deskriptive Lageanalyse." (Lendi, Elsasser 1991, S. 246) Aufgabe der Raumbeobachtung ist es demzufolge, für eruierte Probleme im Untersuchungsgebiet eine systematische und indikatorengestützte Dokumentation und Berichterstattung zu räumlichen Entwicklungsprozessen zur Verfügung zu stellen. Die quantitativen Indikatoren, die hierfür eingesetzt werden, müssen in ihrer zeitlichen Entwicklung dargestellt werden, da die Raumbeobachtung keine Stichtagsbetrachtung darstellt.

Raumbeobachtung darf keine orientierungslose Datensammlerei sein. Raumbeobachtung ist Baumgartner (2000)

- sachorientiert: Gegenstand sind Bodennutzung und räumliche Ordnung
- problemorientiert: Ausgangspunkt sind konkrete raumplanerische Aufgaben und Problemstellungen der Raumentwicklung
- handlungsorientiert: es geht um die Bereitstellung von Grundlagen für raumplanerische und raumordnungspolitische Entscheide
- prozessorientiert: es geht um die laufende oder periodische Erhebung und Analyse von räumlichen Entwicklungsprozessen

Zu den grundlegenden Aufgaben der Raumbeobachtung zählen sicherlich die Datenerhebung, Datenaufbereitung, Datenauswertung sowie die Dateninterpretation. Die Raumbeobachtung soll Veränderungen der Bodennutzung und der räumlichen Ordnung sowie deren Einflussfaktoren systematisch verfolgen und auswerten. Hierfür sind spezifische und aussagekräftige Indikatoren auszuwählen. Themen der Raumbeobachtung sind u.a. die Veränderungen der Landschaft, die Bodennutzung, die Verkehrsentwicklung und die raumwirksamen menschlichen Verhaltensweisen. Die Analysen aus der Raumbeobachtung bilden eine unabdingbare Voraussetzung für die Raumordnungspolitik (vgl. Bühlmann 2011). Das durch die Raumbeobachtung bereitgestellte Datenangebot enthält alle wichtigen raumordnungsrelevanten statistischen Grundlagen und bereitet diese als Indikatoren auf. Die Raumbeobachtung soll die raumstrukturellen Entwicklungen

- 7 -

im Rahmen eines Monitorings aufbereiten und analysieren sowie die Wirkung von raumordnungspolitischen Massnahmen mit Hilfe eines Controlling evaluieren. Als wesentliche Grundlagen der Raumplanung bilden die Resultate der Raumbeobachtung die Voraussetzung für eine aktive Raumordnungspolitik und eine sachgerechte Raumplanung. Mit Hilfe der Raumbeobachtung können raumrelevante Chancen und Risiken frühzeitig erkannt und zeitgerecht Handlungsvorschläge zu einer nachhaltigen räumlichen Entwicklung erstellt werden (vgl. Hofer 2004).

Die Grundlagendaten sowie die Resultate der Raumbeobachtung sind als Informationsangebot nicht nur den Raumplanungs-Fachleuten sondern auch den politischen Entscheidungsträgern und der Öffentlichkeit, d.h. allen interessierten bzw. betroffenen Akteuren, zugänglich zu machen. Ziel dabei ist die Sensibilisierung der Politik und der Öffentlichkeit für einen bewussteren Umgang mit den Raum- und Umweltressourcen und davon abgeleitet die Motivation zu einem verstärkten Einsatz für die räumliche Entwicklung der eigenen Region (vgl. Jacoby, Reichert 2005). Die Raumbeobachtung soll aber v.a. Entscheidungsgrundlagen für die Raumplanung zur Verfügung stellen sowie als Frühwarnsystem auf Fehlentwicklungen aufmerksam machen. Die Raumbeobachtung muss als ein System wahrgenommen werden, das ein fachübergreifendes Handeln in Politik und Verwaltung erleichtert. Als Grundlagen für die vorsorglichen Entscheide der Behörden in raumplanerischen, sozial- und finanzpolitischen Fragen dienen die aus den Analysen der Raumbeobachtung zur Verfügung stehenden Informationen. Sie bilden zusätzlich auch wichtige Grundlagen für die Ortsplanungen in den Gemeinden (vgl. Infras et al. 2001).

Die Öffentlichkeit und die Interdisziplinarität der Ergebnisse erfordert eine transparente Handhabung der Daten (einfache Methoden) und eine benutzerfreundliche Aufbereitung der Daten (Grafiken, Sprache). Um verzerrten, kontraproduktiven Darstellungen vorzubeugen, sollten die Daten, wenn möglich, nicht unkommentiert, sondern mit Interpretation veröffentlicht werden. Die Interpretation darf durchaus auch Handlungsempfehlungen beinhalten (vgl. Fasselt, Terpoorten 2003). Die Interdisziplinarität der Raumbeobachtung erfordert, dass Daten verschiedener Herkunft (Verwaltungsdaten, amtliche Statistik, Daten von Externen) genutzt und zusammengeführt werden. Gemäss Fasselt und Terpoorten (2003) wäre es daher sinnvoll und effizient, wenn Behörden, evtl. in Kooperation mit der Wirtschaft, ein gemeinsames Beobachtungssystem aufbauen oder sich zumindest abstimmen würden.

Die für das Untersuchungsgebiet verwendeten Daten stammen aus amtlichen Statistiken (Bund / Kanton(e)) sowie verschiedensten weiteren Verwaltungsstellen. Die wichtigsten raumrelevanten Themen können damit abgedeckt werden. Daten von verwaltungsexternen Anbietern, die auch als Zeitreihen vorhanden sind, gibt es kaum und sind somit nicht in das Informationssystem Raumbeobachtung integriert.

- 8 -

# <span id="page-20-0"></span>**3. RAUMBEOBACHTUNG IN DER SCHWEIZ**

#### <span id="page-20-1"></span>**3.1. Gesetzliche Grundlagen**

Das Bundesgesetz über die Raumplanung (Raumplanungsgesetz, RPG<sup>[1](#page-20-2)</sup>) enthält keine expliziten Artikel zur Raumbeobachtung. In der zugehörigen Raumplanungsverordnung (RPV<sup>[2](#page-20-3)</sup>) ist der 6. Abschnitt der Raumbeobachtung und der Berichterstattung gewidmet.

#### *Art. 45 RPV: "Raumbeobachtung"*

<sup>1</sup> Das Bundesamt überprüft, wie sich die Anwendung der Bestimmungen über das Bauen ausserhalb der Bauzonen auf die räumliche Entwicklung und die Landschaft auswirkt.  $2$  Die Kantone erteilen dem Bundesamt die zu diesem Zweck erforderlichen Auskünfte.

#### *Art. 46 RPV: "Mitteilung der Kantone über die Änderung von Nutzungsplänen"*

Die Kantone teilen dem Bundesamt rechtzeitig die Änderung von Nutzungsplänen mit, wenn Fruchtfolgeflächen um mehr als drei Hektaren vermindert oder Landschaften, Biotope und Stätten von nationaler Bedeutung beeinträchtigt werden.

#### *Art. 47 RPV: "Berichterstattung gegenüber der kantonalen Genehmigungsbehörde"*

<sup>1</sup> Die Behörde, welche die Nutzungspläne erlässt, erstattet der kantonalen Genehmigungsbehörde (Art. 26 Abs. 1 RPG) Bericht darüber, wie die Nutzungspläne die Ziele und Grundsätze der Raumplanung (Art. 1 und 3 RPG), die Anregungen aus der Bevölkerung (Art. 4 Abs. 2 RPG), die Sachpläne und Konzepte des Bundes (Art. 13 RPG) und den Richtplan (Art. 8 RPG) berücksichtigen und wie sie den Anforderungen des übrigen Bundesrechts, insbesondere der Umweltschutzgesetzgebung, Rechnung tragen.

 $2$  Insbesondere legt sie dar, welche Nutzungsreserven im weitgehend überbauten Gebiet bestehen und wie diese Reserven haushälterisch genutzt werden sollen.

Die gesetzlichen Grundlagen auf Bundesebene schreiben nur in wenigen Bereichen (Bauen ausserhalb von Bauzonen, Fruchtfolgeflächen, Nutzungsreserven) die Erhebung und Fortschreibung von Daten vor. Weitergehende Bestimmungen sind teilweise in Gesetzen auf Stufe Kanton zu finden. So kann z.B. der §10 des Gesetzes über die Raumplanung und das öffentliche Baurecht (Planungs- und Baugesetz, PBG<sup>[3](#page-20-4)</sup>) des Kantons Zürich als rechtliche Grundlage zum Aufbau einer laufenden Raumbeobachtung gesehen werden.

ł

<span id="page-20-2"></span><sup>1</sup> Bundesgesetz vom 22. Juni 1979 über die Raumplanung (SR 700); http://www.admin.ch/ch/d/sr/7/700.de.pdf (27.02.2012)

<span id="page-20-3"></span><sup>2</sup> Raumplanungsverordnung vom 28. Juni 2000 (SR 700.1); http://www.admin.ch/ch/d/sr/7/700.1.de.pdf (27.02.2012)

<span id="page-20-4"></span><sup>&</sup>lt;sup>3</sup> Gesetz über die Raumplanung und das öffentliche Baurecht (Planungs- und Baugesetz, 700.1);

http://www.zh.ch/internet/de/rechtliche\_grundlagen/gesetze/erlass.html?Open&Ordnr=700.1 (27.02.2012)

#### *§10 PBG: "Leitbilduntersuchungen"*

Der Staat untersucht zusammen mit dem Bund und den regionalen Planungsverbänden die Besiedlungs- und Nutzungsentwicklung des Kantons und seiner Regionen. Er erarbeitet die Ziele der wünschbaren Entwicklung und koordiniert die Planungsmassnahmen von Kanton, Regionen und Gemeinden. Der Regierungsrat erstattet über diese Untersuchungen sowie über die Durchführung und den Verwirklichungsstand der Raumplanung dem Kantonsrat mindestens alle vier Jahre Bericht.

Der auf diesem Paragraphen basierende sogenannte §10-Bericht zu Handen des Kantonsrates hat sich in der Vergangenheit und wird sich auch künftig sehr stark auf die Grundlagen aus der Raumbeobachtung abstützen. Der §10 PBG war auch der Hauptgrund zum Auf- bzw. Ausbau der Raumbeobachtung im Kanton Zürich.

Neben diesen mehr oder weniger expliziten gesetzlichen Aufforderungen zur Etablierung einer Raumbeobachtung, teilweise nur für Teilaspekte, gibt es allerdings noch mehrere implizite Artikel bzw. Paragraphen in Gesetzen des Bundes und der Kantone, die, je nach Interpretation, den Aufbau einer laufenden Raumbeobachtung rechtfertigen bzw. notwendig machen. Als Beispiel sei hier nur der Artikel 1 des RPG erwähnt.

#### *Art 1 RPG: "Ziele"*

 $1$  Bund, Kantone und Gemeinden sorgen dafür, dass der Boden haushälterisch genutzt wird. [...]

Ohne statistische Informationen aus der Raumbeobachtung bzw. ohne Monitoring der Raumentwicklung ist es schwierig abzuschätzen, wie der Boden genutzt wird. Anhand der Arealstatistik (periodisch über die Schweiz erhobene, stichprobenweise Luftbildinterpretation mit der Überprüfung der Bodennutzung am Stichprobenpunkt (Hektarkoordinaten)) lässt sich z.B. aufzeigen, dass seit den 1980er Jahren in der Schweiz neue Siedlungsflächen in der Grösse des Genfersees entstanden sind. Es zeichnet sich ab, dass diese Zunahme weitergeht, wenn auch etwas verlangsamt. Die Siedlungsflächen wachsen jedoch nach wie vor rascher als die Bevölkerung, was nicht nachhaltig ist. Die Raumbeobachtung als "Frühwarnsystem" liefert hierzu die Fakten, der (kantonale, regionale, kommunale) Richtplan bildet dann das zentrale Instrument zur Steuerung der nachhaltigen räumlichen Entwicklung des Lebensraums (vgl. Bundesamt für Raumentwicklung ohne Jg.).

Das Führen einer laufenden Raumbeobachtung ist somit auf Bundesstufe, wenn auch minimal, gesetzlich geregelt. Wie ausführlich sie betrieben wird, hängt von verschiedenen Faktoren ab. So sind die gesetzlichen Regelungen auf Kantonsebene unterschiedlich, die Datenlage zwischen den Kantonen ist sehr heterogen und viele Daten stehen nicht zur Verfügung. Hier muss in einigen Kantonen noch Grundlagenarbeit geleistet werden, um die, für die Raumbeobachtung benötigten Daten in der gewünschten Qualität, räumlich und zeitlich aufgelöst, zur Verfügung zu haben. Zusätzlich ist die Eigeninitiative bzw. der politische Druck entscheidend für den Aufbau einer möglichst umfassenden Raumbeobachtung.

#### <span id="page-22-0"></span>**3.2. Raumbeobachtung beim Bund**

Auf Stufe Bund wird Raumbeobachtung schon lange betrieben und als zentrales Instrument der Raumplanung betrachtet. Das Bundesamt für Raumentwicklung (ARE) versteht unter Raumbeobachtung die systematische Analyse räumlicher Entwicklung in Bezug auf spezifische Problemstellungen in der Raumplanung. Als Ergänzung zu den kantonalen Raumbeobachtungssystemen sind die zentralen Aufgaben der Raumbeobachtung auf Bundesstufe (vgl. Bundesamt für Raumentwicklung 2011b):

- Bereitstellen der wichtigsten raumordnungsrelevanten statistischen Grundlagen und Indikatoren (Datenangebot)
- Raumstrukturelle Entwicklungen untersuchen und aufbereiten (Monitoring und Analyse)
- Wirkung der raumordnungs- und verkehrspolitischen Massnahmen evaluieren (Controlling)

Neben einem WebGIS zur Visualisierung verschiedener räumlicher Daten und Indikatoren führt das ARE als zuständige Fachstelle für die Raumbeobachtung verschiedene Monitoring-Projekte  $durch<sup>4</sup>$  $durch<sup>4</sup>$  $durch<sup>4</sup>$ :

- Nachhaltige Raumentwicklung
- Urbaner Raum
- Ländlicher Raum
- Bauen ausserhalb Bauzonen
- Landschaft unter Druck

Zusätzlich beteiligt sich die Schweiz aktiv am Projekt ESPON (European observation network for territorial development and cohesion). Ziel von ESPON ist die Etablierung eines dauerhaften Systems räumlicher Beobachtung Europas. Als nationale Kontaktstelle für die Schweiz und Liechtenstein fungiert das ARE.

Da sich auf Ebene Bundesverwaltung verschiedene Stellen mit Daten, Statistiken und Analysen zur Raumbeobachtung auseinandersetzen, wurde in den 90er Jahren das "Netzwerk Raumbeobachtung Schweiz" unter Führung des ARE ins Leben gerufen. Darin sind neben dem ARE die folgenden Bundesstellen vertreten:

- Bundesamt für Statistik (BFS)
- Staatssekretariat für Wirtschaft (SECO)
- Bundesamt für Umwelt (BAFU)

ł

- Bundesamt für Landestopographie (swisstopo)
- Bundesamt für Wohnungswesen (BWO)

<span id="page-22-1"></span><sup>4</sup> Weitere Informationen zu den Projekten sind unter http://www.are.admin.ch/themen/raumplanung/00246/index.html?lang=de (27.02.2012) zu finden

Ziel des Netzwerks ist die gegenseitige Koordination der Arbeiten sowie der Austausch von Informationen im Bereich raumbeobachtungsrelevanter Projekte<sup>[5](#page-23-0)</sup> (vgl. Bundesamt für Raumentwicklung 2011a).

Die Raumbeobachtung bildet beim ARE ein fester Bestandteil des laufenden Controlling. Die daraus resultierenden Resultate wurden in diversen Berichten publiziert und sind in wichtige Dokumente des Bundes eingeflossen, so u.a. in den Bericht des Bundesrates über die "Grundzüge der Raumordnung Schweiz" von 1996 (vgl. Baumgartner 2000).

Mit dem Raumentwicklungsbericht 2005 versuchte das ARE eine Bilanz der Raumentwicklung der vergangenen Jahrzehnte zu ziehen und einen Überblick über die sich künftig stellenden Herausforderungen zu geben (vgl. Bundesamt für Raumentwicklung 2005). Aufbauend auf diesen Grundlagen wurden 4 Szenarien für Entwicklungstrends bis 2030 aufgezeigt. Mit dem in diesem Bericht erstmals skizzierten Raumkonzept Schweiz wurde, aufgrund der erkannten Fehlentwicklungen, geeignete Korrektur-Massnahmen präsentiert. Nach der Auswertung der Stellungnahmen zu diesem Raumentwicklungsbericht wurde das Kriteriensystem angepasst. Unter dem Titel Nachhaltige Raumentwicklung wurden dann die folgenden Zieldimensionen definiert (vgl. Bundesamt für Raumentwicklung 2007):

- Wirtschaftliche Leistungsfähigkeit: Die wirtschaftliche Leistungsfähigkeit der Schweiz soll gestärkt werden. Dazu leistet die Raumentwicklung diverse Beiträge. Im Vordergrund stehen dabei die Wettbewerbs- und Innovationsfähigkeit des Wirtschaftsstandortes Schweiz sowie die Kosten der Siedlungsentwicklung. Die Raumentwicklungspolitik soll durch die Optimierung der Standortvoraussetzungen mithelfen die Wettbewerbsfähigkeit zu erhalten und zu steigern sowie eine Optimierung der Erreichbarkeit anstreben. Mit verschiedenen Massnahmen und Instrumenten soll zusätzlich dafür gesorgt werden, dass die Siedlungsentwicklung effizienter, verdichteter und Kosten sparender erfolgt.
- Gesellschaftliche Solidarität: Die Beiträge der Raumentwicklung an eine nachhaltige räumliche Entwicklung im Bereich Gesellschaft / Soziales umfassen die Bereiche Siedlungsund Wohnqualität, Sicherheit und Gesundheit sowie Entwicklung und Potenziale der Teilräume. Durch die Siedlungsqualität sollen die Lebensbedingungen und die gesellschaftliche Integration verbessert werden. Die Raumentwicklungspolitik soll auch Massnahmen zur Verbesserung des Schutzes vor Naturgefahren sowie den Schutz vor Lärmund Luftbelastung unterstützen und strebt generell die Erhaltung der Gesundheit der Bevölkerung an. Das bestehende polyzentrische Siedlungssystem ist zu erhalten und die spezifischen Potenziale aller Regionen sollen gefördert werden.
- Ökologische Verantwortung: Ziel der Raumentwicklung muss es sein, die haushälterische Nutzung des Bodens sicherzustellen sowie für eine Verminderung der Beeinträchtigung von Landschaften, Naturräumen und der Artenvielfalt sorgen. Zusätzlich soll die Raum-

-

<span id="page-23-0"></span><sup>5</sup> Eine Übersicht über die laufenden Projekte und Erhebungen für die Raumbeobachtung Schweiz ist im Internet unter http://www.are.admin.ch/themen/raumplanung/00246/00452/index.html?lang=de (27.02.2012) zu finden.

entwicklungspolitik einen Beitrag zur Absenkung des Energieverbrauchs und der verstärkten Nutzung erneuerbaren Energien leisten.

Die thematische Breite des Kriteriensystems entspricht der Funktion von räumlicher Planung als Querschnitts- und Koordinationsaufgabe. Das Kriteriensystem bildet die Grundlage für eine systematische Raumbeobachtung Schweiz und dient als normativer Orientierungsrahmen für die Weiterbearbeitung des Raumkonzepts Schweiz.

Im Jahr 2011 wurde vom Bund in Zusammenarbeit mit den Kantonen, Gemeinden und Städten der Bericht "Raumkonzept Schweiz" erstellt. Er führt die "Grundzüge der Raumordnung Schweiz" weiter, legt aber auch neue strategische Leitlinien für die Entwicklung des Raums Schweiz fest. Er versucht die sich abzeichnenden Trends und Herausforderungen aufzulisten, zeigt Strategien einer künftigen Raumentwicklung auf und gibt Empfehlungen für den Bund, die Kantone und Gemeinden ab (vgl. Eidgenössisches Departement für Umwelt 2011).

### <span id="page-25-0"></span>**4. RAUMBEOBACHTUNG IM KANTON ZÜRICH**

Rationales Entscheiden und Handeln im Planungsprozess ist nur aufgrund hinreichender sachlicher Information möglich. Das Amt für Raumentwicklung des Kantons Zürich entwickelte daher bereits in den 70er Jahren die erforderlichen Instrumente zur Gewinnung und Analyse räumlicher Informationen. Die Indikatoren sind ausgewählte Messgrössen, mit deren Hilfe sich vielschichtige räumliche Zusammenhänge und absehbare künftige Entwicklungen aufzeigen lassen. Mit Hilfe dieser Indikatoren verfügt der Kanton Zürich heute über die notwendigen Zeitreihen, mit denen sich räumliche Entwicklungen verfolgen lassen. Der inhaltliche Schwerpunkt der Raumbeobachtung im Kanton Zürich ist so ausgerichtet, dass die räumliche Entwicklung an den Gestaltungsgrundsätzen des Planungs- und Baugesetzes (PBG) des Kantons Zürich sowie an den Leitlinien und Zielen des kantonalen Richtplans gemessen werden kann. Die Erkenntnisse der Raumbeobachtung fliessen laufend in die Planungsarbeit ein, werden aber auch Behörden aller Stufen zur Verfügung gestellt. Publikationen zu ausgewählten Themenschwerpunkten erscheinen in der Reihe "Raumbeobachtung Kanton Zürich"<sup>[6](#page-25-2)</sup>. Mit Hilfe der darin enthaltenen Raum- und Regionalanalysen können Aussagen zu Stärken und Schwächen räumlicher Einheiten erarbeitet, Entwicklungschancen und Risiken aufgezeigt sowie der Versuch, Trendentwicklungen abzuleiten, unternommen werden (vgl. Janssens 2008). Die Resultate dieser Untersuchungen dienen auch der Erstellung des §10-Berichts zu Handen des Kantonsrates, der alle vier Jahre einen Überblick über die Raumentwicklung im Kanton Zürich gibt und den politischen Entscheidungsträgern eine Grundlage für politische Massnahmen aufzeigt.

Durch den Einsatz neuer Technologien (u.a. GIS) konnte die Qualität der verwendeten Indikatoren für die Raumbeobachtung laufend verbessert werden. Viele Indikatoren sind im Internet als Karten oder Diagramme (verschiedene Bildformate) und / oder Tabellen (Excel-Format) verfügbar. Zusätzlich zu den Angeboten im Internet wurde vor einigen Jahren für interne Zwecke eine Access-Datenbank mit Zeitreihen zu rund 70 Indikatoren erstellt. Mit Hilfe dieser Datenbank ist es möglich, Tabellen und einfache Karten zu verschiedenen Gliederungsebenen (Gemeinden, Regionen, Kanton) zu erstellen.

Die Auswahl der verwendeten Indikatoren wurde im Laufe der Jahre den Bedürfnissen angepasst. Für die meisten Indikatoren bestehen längere Zeitreihen (20 bis 50 Jahre).

#### <span id="page-25-1"></span>**4.1. Workshop Raumbeobachtung**

i,

Am 24. Mai 2011 führte das Amt für Raumentwicklung des Kantons Zürich einen Workshop zum Thema "Raumbeobachtung Kanton Zürich" durch. Auslöser für den Workshop war die Idee einer Neukonzeption der Raumbeobachtung im Kanton Zürich. Ziel ist es, das Inter-/Intranetangebot auszubauen und die Publikationsreihe "Raumbeobachtung Kanton Zürich" durch ein webbasiertes

<span id="page-25-2"></span><sup>6</sup> Die Publikationen sind als PDF-Dokumente zum Download unter

http://www.are.zh.ch/internet/baudirektion/are/de/raumplanung/veroeffentlichungen.html (27.02.2012) verfügbar.

Informationssystem zu ersetzen. Ausserdem soll das Indikatorenset überarbeitet werden, um die künftigen Herausforderungen der Raumplanung abzudecken. Das Internetangebot soll gegenüber heute stark ausgebaut werden und Möglichkeiten zur selbstständigen Analyse bieten. Gedruckte Berichte zur Raumbeobachtung sollen nur noch unregelmässig zu aktuellen Fragestellungen oder Fallbeispielen erstellt werden. Weiterhin als gedruckte Publikation wird alle vier Jahre der Bericht über die Durchführung und den Verwirklichungsstand der Raumplanung sowie über die Leitbilduntersuchungen im Sinne von §10 des Planungs- und Baugesetzes (PBG) erstellt.

### <span id="page-26-0"></span>*4.1.1.Ziele des Workshops*

Ziel der Raumbeobachtung im Kanton Zürich ist es ein Kantonsportrait aus raumplanerischer Sicht zu erstellen. Alle wesentlichen quantitativen und qualitativen Veränderungen im Kanton sollen verfolgt werden. Die Analysen der beobachteten Entwicklung sollen sowohl einen Blick in die Zukunft als auch eine Evaluation der raumplanerischen Tätigkeit ermöglichen. Eine Konzentration auf wesentliche Schlüsselelemente ist dabei aber unumgänglich.

Folgende Ziele wurden für den Workshop definiert:

- Aufzeigen der bereits bestehenden Applikationen sowie der verfügbaren Informationen und Daten
- Zusammentragen von Grundlagen für die künftige Raumbeobachtung im Kanton Zürich
- Zusammentragen von Bedürfnissen für weitere Daten
- Erfassen von Datendefiziten
- Zusammentragen von Inputs für die Erstellung eines Gemeinde-Faktenblatts

Nach Präsentationen zu den Themen "Einführung in die Raumbeobachtung" sowie "Raumbeobachtung im Kanton Zürich heute" wurden in drei Gruppenarbeiten Grundlagen zusammengetragen und anschliessend im Plenum vorgestellt und diskutiert.

#### <span id="page-26-1"></span>*4.1.2.Gruppenarbeit 1: Analyse Arbeitsprozesse*

Ziel der Arbeit war möglichst alle für die Erledigung von Geschäften im Aufgabengebiet der Abteilung Raumplanung benutzten analogen und / oder digitalen Informationen / Daten zu erfassen.

#### Zusammenfassung Resultate / Ausblick:

j

Die Intranet-Version des GIS-Browser des Kantons Zürich<sup>[7](#page-26-2)</sup> findet regen Anklang und wird oft genutzt. Aus den etwa 70 zur Verfügung stehenden Ebenen wurden rund 15, die für die Erledigung von Geschäften benutzt werden, genannt. Neben den eigenen Erhebungen der Abteilung Raumplanung (Nutzungszonen, Richtplan, Ortsbildinventar) wurden vor allem Daten vom Amt für Landschft und Natur bzw. vom Bund (Inventare) und Verkehrsdaten erwähnt. Als Problem wird allerdings angemerkt, dass es im GIS-Browser nicht möglich ist, verschiedene Ebenen übereinanderzulegen. Es können somit keine selbstständigen Analyen durch Überlagerungen

<span id="page-26-2"></span><sup>7</sup> Eine abgespeckte Internet-Version ist unter http://www.gis.zh.ch/gb4/bluevari/gb.asp (27.02.2012) verfügbar

vorgenommen werden. Es besteht lediglich die Möglichkeit, verschiedene vordefinierte Themen auszuwählen.

Im Internet werden der Kantonale Richtplan<sup>[8](#page-27-0)</sup> sowie das ISOS-Inventar<sup>[9](#page-27-1)</sup> (Inventar der schutzwürdigen Ortsbilder der Schweiz) öfter frequentiert. Als Informationsquelle wurde auch der Internet-Auftritt des Statistischen Amtes des Kantons Zürich<sup>[10](#page-27-2)</sup> genannt. Hier stehen verschiedenste allgemeine Grundlagendaten als Tabellen (Excel-Format) und teilweise als Grafiken zur Verfügung. Zusätzlich erstellt das Statistische Amt in unregelmässigen Abständen zu diversen Themen aktuelle Analysen in Berichtform.

Der umfangreiche Datenschatz in der Access-Datenbank "Raumbeobachtung Kanton Zürich" wird nur selten genutzt. Die geringe Nutzung gründet darauf, dass die Applikation in der Abteilung noch wenig bekannt ist und die Nutzung dieser etwas technisches Know-How verlangt. Die Datenbank soll gemäss den Zielen dieser Arbeit durch eine einfacher handhabbare, webbasierte Lösung ersetzt werden. Die Daten aus der Raumbeobachtung sollen so von den Raumplanungs-Fachleuten vermehrt genutzt werden.

Die Hektarraster-Karten zu verschiedenen Themen werden als ananloge Grafiken sehr geschätzt. Die Basisdaten für diese Karten liegen als Shape-Dateien<sup>[11](#page-27-3)</sup> vor und sind momentan nur von GIS-Spezialisten auswertbar. Mit der Erstellung von Web-Applikationen ist es in Zukunft möglich, diese Daten auch online betrachten zu können. Der Aufwand zur Erstellung von analogen Karten wird dadurch ebenfalls reduziert.

Obwohl zum Teil veraltet, werden die dokumentierten grafischen Darstellungen aus der Reihe "Raumbeobachtung Kanton Zürich" oft genutzt. Auch hier werden mit Hilfe von Web-Applikationen künftig aktuellere Darstellungen, teilweise mit Interpretation, verfügbar sein.

Im Rahmen von Arbeiten zu Nutzungsplanungen und des Ortsbildschutzes wird noch oft auf die Originalpläne (Zonenplan, Bauordnung, Erschliessungsplan, Waldabstandsplan, Kernzonenplan, …) zurückgegriffen. Dies, weil die Pläne digital nicht vorhanden sind, oder aber auch weil die digitalen Daten teilweise nicht dem rechtsgültigen Plan entsprechen. Im Rahmen der Arbeit zu Richtplänen (kantonaler, regionaler) werden häufig analoge Pläne und Karten aufbereitet und genutzt. Dank einer neuen Gesetzgebung auf Bundes- und darauf aufbauend auch auf Kantonsstufe (Geoinformationsgesetz, GeoIG<sup>[12](#page-27-4)</sup>) kann hier in den nächsten Jahren mit einer Verbesserung der Situation gerechnet werden, sodass bald aktuelle und parzellenscharfe Daten vorliegen.

-

<span id="page-27-0"></span><sup>8</sup> http://www.richtplan.zh.ch (27.02.2012)

<span id="page-27-1"></span><sup>9</sup> http://www.bak.admin.ch/isos/ (27.02.2012)

<span id="page-27-2"></span><sup>10</sup> http://www.statistik.zh.ch (27.02.2012)

<span id="page-27-3"></span><sup>&</sup>lt;sup>11</sup> GIS-Datenformat der Firma ESRI (Environmental Systems Research Institute)

<span id="page-27-4"></span><sup>&</sup>lt;sup>12</sup> Bundesgesetz vom 5. Oktober 2007 über Geoinformation (Geoinformationsgesetz, GeoIG, SR 510.62);

http://www.admin.ch/ch/d/sr/5/510.62.de.pdf (27.02.2012)

### <span id="page-28-0"></span>*4.1.3.Gruppenarbeit 2: Datendefizite*

Ziel der Arbeit war, eine Liste mit heute noch fehlenden Datengrundlagen, die als Hilfsmittel zur Entscheidungsunterstützung im Arbeitsprozess benötigt werden, zu erstellen. Folgende Fragen stellten sich:

- Welche Informationen sind nicht vollständig bzw. fehlen?
- Verbesserungs-/Änderungsvorschläge bei bestehenden Daten(sätzen)
- Welche Informationen werden für die Entscheidungsunterstützung zwingend benötigt?

#### Zusammenfassung Resultate/Ausblick:

Als Datendefizite wurden v.a. fehlende Datensätze im GIS-Browser des Kantons bzw. fehlende Attribute in bestehenden Ebenen genannt. Zusätzlich gewünscht wird, dass im GIS-Browser verschiedene Themen überlagert bzw. kombiniert werden können. Die Möglichkeit zur Einbindung von Themen externer Anbieter (z.B. Daten des Bundes) soll abgeklärt werden. Bei der Erstellung eines für den internen Gebrauch nutzbaren Web-GIS sollen die vorgebrachten Defizite einfliessen und neue Möglichkeiten für die Nutzung der Daten implementiert werden.

Die Daten, seien es Ebenen im GIS-Browser, Kantons-Karten von Indikatoren oder Tabellen im Excel, werden, wo möglich, auch Informationen über die Kantonsgrenze beinhalten. Aufgrund der Datenlage ist es heute nur für spezifische Projekte möglich, dieses Anliegen umzusetzen. Sobald sich die Ausgangssituation aufgrund von Harmonisierungsbestrebungen auf Bundes- und Kantonsebene verbessert hat, ist dieses Anliegen neu zu betrachten und in die Web-Applikationen zu integrieren.

Aktuelle, interpretierte digitale oder analoge Grafiken, analog denjenigen in der Reihe "Raumbeobachtung Kanton Zürich", werden als sehr gutes Arbeits-Hilfsmittel angesehen und sollten vermehrt zur Verfügung gestellt werden. Es wird angeregt, animierte Kartendarstellungen von Zeitreihen von Indikatoren zu erstellen. Mit den in Kapitel 5.1 definierten Web-Applikationen wird dieses Anliegen aufgenommen und umgesetzt.

Im Rahmen der Gruppenarbeit wurden auch Vorschläge für neue Indikatoren, die bisher nicht im Set der Raumbeobachtung Kanton Zürich enthalten sind, gemacht. Die Anregungen hieraus fliessen in das neu zu definierende Indikatoren-Set der Raumbeobachtung Kanton Zürich (vgl. Kapitel 4.2.1) ein.

Der Aufbau einer Fotodokumentation, u.a. im Bereich Landschaftsveränderung, wird gewünscht. Diese Fotos sowie diejenigen aus dem bestehenden Fotoarchiv sollen georeferenziert erfasst und wenn möglich als Link in einer Ebene im GIS-Browser dargestellt werden können. Ziel ist es, das Fotoarchiv als WMS-Dienst im internen WebGIS zur Verfügung zu stellen.

Für das Intranet der Abteilung Raumplanung soll ein themenspezifisches Raumplanungs-Wiki aufgebaut werden. Erste Vorarbeiten hierfür wurden bereits geleistet. Der Aufbau dieses Wiki wird in dieser Arbeit nicht weiter dokumentiert.

#### <span id="page-29-0"></span>*4.1.4.Gruppenarbeit 3: Faktenblatt*

Ziel der Arbeit war, alle wichtigen Daten / Informationen, die kompakt als Übersicht in einem Faktenblatt zusammengefasst werden sollen, zu erfassen. Zusätzlich wurde nach dem Darstellungstyp (Tabelle, Grafik, Übersichtskarte) der Daten auf dem Faktenblatt gefragt.

Zusammenfassung Resultate/Ausblick:

Es wird gewünscht, dass das Faktenblatt übersichtlich gestaltet wird und eine überschaubare Anzahl von Indikatoren enthält. Generell sollen die Gemeindewerte jeweils mit Vergleichszahlen der zugehörigen Region und des Kantons dargestellt werden. Hierbei sollen auch die Abweichungen über bzw. unter dem Regionswert farblich verschieden hervorgehoben werden. Folgende Indikatoren sind auf dem Faktenblatt für jede Gemeinde gewünscht:

- Einwohnerstand, -entwicklung sowie die Betagten- und Jugendlichenanteile
- Stand der Beschäftigen, Entwicklung der Beschäftigten seit 1991 je für den 2. und 3. Sektor
- Bauzonenstand sowie der 15-Jahresverbrauch an Bauzonen
- Überbauungsgrad
- Stand der Nutzungsreserven
- Ausbaugrad
- Geschossfläche zum Wohnen pro Einwohner

Die Erläuterungen zu den einzelnen Indikatoren sind in Kapitel 4.2.1 zu finden und der Aufbau des webbasierten Faktenblattes wird in Kapitel 5.1.1 beschrieben.

# <span id="page-29-1"></span>*4.1.5.Fazit*

Im Rahmen der drei Gruppenarbeiten wurde rege diskutiert und Grundlagen für die künftige Raumbeobachtung im Kanton Zürich zusammengetragen. Neben den heute bereits genutzten Daten zeigte sich, dass es aber sehr wohl noch Defizite gibt. Es gibt verschiedene Daten, die digital noch nicht verfügbar, unvollständig oder nicht auf dem aktuellsten Stand sind.

Von den bestehenden Applikationen wird der GIS-Browser rege genutzt, die Access-Datenbank und die Excel-Dateien hingegen nur selten. Das neu zu erstellende WebGIS soll die gewünschten Änderungen und Erweiterungen zum bestehenden GIS-Browser anbieten. Die Access-Datenbank soll von einer benutzerfreundlicheren Web-Applikation abgelöst werden.

Neben den digitalen Daten werden im täglichen Arbeitsablauf noch immer oft analoge Daten (Originalpläne, Hektarrasterkarten, Publikation "Raumbeobachtung Kanton Zürich") konsultiert. Durch die Erstellung von Web-Applikationen können auch hier Verbesserungen erzielt werden. Ziel ist es, die aktuellsten Daten im Intranet zur Verfügung zu haben.

Als neues Element für die Unterstützung der täglichen Arbeit wurde vorgeschlagen ein Wiki aufzubauen. Ebenfalls gewünscht wird die bessere Integration von Fotodokumentationen in die Arbeitsprozesse.

Die aus dem Workshop gewonnenen Erkenntnisse fliessen im Folgenden in die Entwicklung der webbasierten Raumbeobachtung Kanton Zürich ein und werden mit Web-Applikationen umgesetzt.

#### <span id="page-30-0"></span>**4.2. Indikatoren für die Raumbeobachtung Kanton Zürich**

Mit der Raumbeobachtung werden periodisch wesentliche Veränderungen in einem Planungsgebiet verfolgt, es geht also darum ein Bündel von Indikatoren fortzuschreiben und problemorientiert und systematisch auszuwerten. Damit können Chancen und Risiken für die Raumplanung frühzeitig erkannt und zeitgerecht Handlungsvorschläge erarbeitet werden.

Wie bereits dargelegt, wird im Kanton Zürich schon seit längerer Zeit eine ausführliche Raumbeobachtung betrieben. Mit dem Workshop zur Raumbeobachtung im Kanton Zürich wurde nun der Startschuss für eine gründliche Überarbeitung und Weiterentwicklung jener gelegt. Im Rahmen dieser Neukonzeption ist neben dem Aufbau einer webbasierten Raumbeobachtung auch die Überarbeitung des Indikatoren-Sets anzugehen. Es soll sich auf die Kernkompetenzen der Raumplanung beschränken. Das bestehende Set wird entrümpelt, aber auch ergänzt. Die Konzentration auf die wichtigsten raumrelevanten Indikatoren dient der Übersichtlichkeit und reduziert den Aufwand der Nachführung.

Welche Indikatoren sind für die regelmässige Fortschreibung in der Raumbeobachtung von Bedeutung? Die Auswahl der Indikatoren für das gewählte Untersuchungsgebiet muss folgenden Kriterien genügen. Sie sollten

- von der kantonalen Politik (bzw. durch die Richtplanung) beeinflussbare Sachbereiche abdecken;
- mit dem Zielsystem der kantonalen Richtplanung zusammenhängen;
- auf leicht zugänglichen und leicht zu aktualisierenden Basisdaten beruhen, also nachhaltig quantitativ und qualitativ ermittelbar sein;
- untereinander möglichst wenig Überschneidungen aufweisen;
- universell sein, d.h. für verschiedene Raumeinheiten vorliegen;
- leicht verständlich und gut kommunizierbar sein.

ł

Für die Raumbeobachtung von besonderem Interesse sind Zeitvergleiche, um die Entwicklung in einem Planungsgebiet nachzuzeichnen und den interkommunalen bzw. –regionalen Vergleich zu gewährleisten. Es sind daher für alle Indikatoren lange Zeitreihen anzustreben.

Als Datenbasis zum Aufzeigen der räumlichen Entwicklung stehen GIS-gestützte Analysen sowie aufbereitete Statistiken von verschiedenen Amtsstellen zur Verfügung. Neben eigenen GIS-Analysen des Amtes für Raumentwicklung bietet v.a. das kantonale statistische Amt sehr viele Daten im Excel-Format zur Weiterverwendung in der Raumbeobachtung Kanton Zürich an. Weitere detailliertere und / oder fachspezifische Daten sind zusätzlich bei verschiedenen Fachstellen verfügbar, so z.B. die Fruchtfolgeflächen (FFF)<sup>[13](#page-30-1)</sup> bei der Fachstelle Bodenschutz des Amtes für Landschaft und Natur. Der Kanton Zürich ist in der glücklichen Lage, über längere Zeitreihen vieler Daten zu verfügen.

<span id="page-30-1"></span><sup>&</sup>lt;sup>13</sup> Fruchtfolgeflächen sind der agronomisch besonders wertvolle Teil des für die landwirtschaftliche Nutzung geeigneten Kulturlands der Schweiz und sichern die Versorgung der Bevölkerung in Notzeiten.

Angesichts der zunehmenden Verflechtungen über die Kantonsgrenze hinweg tritt auch der Wirtschaftsraum Zürich als neue räumliche Ebene in den Vordergrund. Allerdings ist die Zahl diesbezüglich verfügbarer Indikatoren beschränkt; in erster Linie kommen Indikatoren in Frage, deren Basisdaten auf gesamtschweizerischen Erhebungen beruhen und trotzdem für einzelne Gemeinden vorliegen (Volkszählung, Betriebszählung, Arealstatistik, etc.). Da diese Daten, mit Ausnahme der Betriebszählungen, nur in langen Zeitabständen (10 und mehr Jahre) erhoben werden, sind sie für die Raumbeobachtung im Kanton Zürich von untergeordneter Bedeutung und werden deshalb vorerst nicht ins Indikatoren-Set aufgenommen. Sie können bei spezifischen Untersuchungen fallweise aufbereitet werden. Zurzeit sind einige Projekte auf Stufe Bund und Kanton am Laufen, die in Zukunft eine Integration von Indikatoren über die Kantonsgrenzen hinaus in die zürcherische Raumbeobachtung ermöglichen könnten. Hierbei sind v.a. die Neuorganisation der Volkszählung als jährliche, registerbasierte Erhebung sowie der Aufbau eines digitalen ÖREB-Katasters (Kataster der öffentlich-rechtlichen Eigentumsbeschränkungen) zu nennen. Zusätzlich sind durch den Erlass des Geo-Informationsgesetzes (GeoIG) auf Bundes- und Kantonsstufe grössere Anstrengungen zur Harmonisierung von schweizweiten Geodaten im Gange. In einigen Jahren dürfte sich damit die Datenlage über die Kantonsgrenzen hinaus massiv verbessern.

Immer häufiger sind auch Betrachtungen gefragt, die sich nicht auf politisch abgrenzbare Räume beziehen. Massgeschneiderte (GIS-)Analysen – etwa für Zentrumsgebiete gemäss kantonalem Richtplan, Stadtlandschaften oder die Flughafenregion – werden primär im Rahmen von eigenständigen Projekten erarbeitet und sind deshalb nicht Bestandteil des periodisch nachgeführten Indikatoren-Sets.

Unter Berücksichtigung der verschiedenen Kriterien zur Indikatoren-Auswahl wird ein Indikatoren-Set zu folgenden Bereichen aufgebaut:

- Bevölkerung und Beschäftigte
- Siedlung und Landschaft
- Verkehr
- Preisentwicklung und Steuerfüsse

Die definierten Bereiche richten sich mehr oder weniger nach den Zielen und Vorgaben des kantonalen Richtplanes und widerspiegeln damit das Ziel eines Wirksamkeits- und Vollzugscontrolling dieses. Für die Raumbeobachtung Kanton Zürich sind aber auch die Indikatoren des Bereichs Bevölkerung und Beschäftigte hervorzuheben. Sie werden zwar den weiter oben genannten Kriterien nur zum Teil gerecht, sind aber sehr wichtig, weil sie Auskunft über die wirtschaftlichen und demografischen Einflussfaktoren der räumlichen Entwicklung geben.

# <span id="page-32-0"></span>*4.2.1.Definition Indikatoren-Set*

Für die Raumbeobachtung Kanton Zürich wurden im vorliegenden Konzept 33 Indikatoren festgelegt. In den folgenden Tabellen sind die Indikatoren gemäss den definierten Bereichen aufgelistet und in drei Kategorien unterteilt. Diese Differenzierung wurde aufgrund der Resultate des Workshops im ARE-ZH sowie durch Gespräche mit amtsinternen Raumbeobachtungs-Fachleuten vorgenommen. Die wichtigsten Indikatoren sind Kernindikatoren (KI+), die zwingend mit einer textlichen Interpretation zu veröffentlichen sind. Da der Aufwand für ein periodisches Update von Interpretationen für alle Indikatoren zu gross wäre, wurden dieser Kategorie die wichtigsten 10 Indikatoren zugewiesen. Die weitere Unterscheidung zwischen Kernindikator (9 Indikatoren; KI) und weitere Indikatoren (14 Indikatoren; I) erfolgte einerseits aufgrund des Zusammenhangs mit der kantonalen Richtplanung und andererseits aufgrund der Zielsetzungen des Amtes für Raumentwicklung des Kantons Zürich.

Neben der Kategorisierung der Indikatoren ist auch die Darstellungsform aufgeführt. Dies zeigt für alle Indikatoren, ob sie zur Darstellung als Diagramme (Stab-, Balken-, Kreis-Diagramm) oder als Karten (Gemeinde-, 16 ha-Raster-Karte) geeignet sind. Die einzelnen Diagramm- und Kartentypen werden in Kapitel 5.1 näher erläutert.

#### *Indikatoren-Übersicht*

Erläuterungen und Abkürzungen zu den nachfolgenden Tabellen:

Indikator-Kategorie:

KI+: Kernindikator mit textlicher Erläuterung

- KI: Kernindikator
- I: Weiterer Indikator

Darstellungsform Indikator:

DG: Diagramm (Gliederungsebene Gemeinde)

DR: Diagramm (Gliederungsebene Region)

DK: Diagramm (Gliederungsebene Kanton)

- Gem: Gemeinde-Karte
- 16ha: 16ha-Raster-Karte

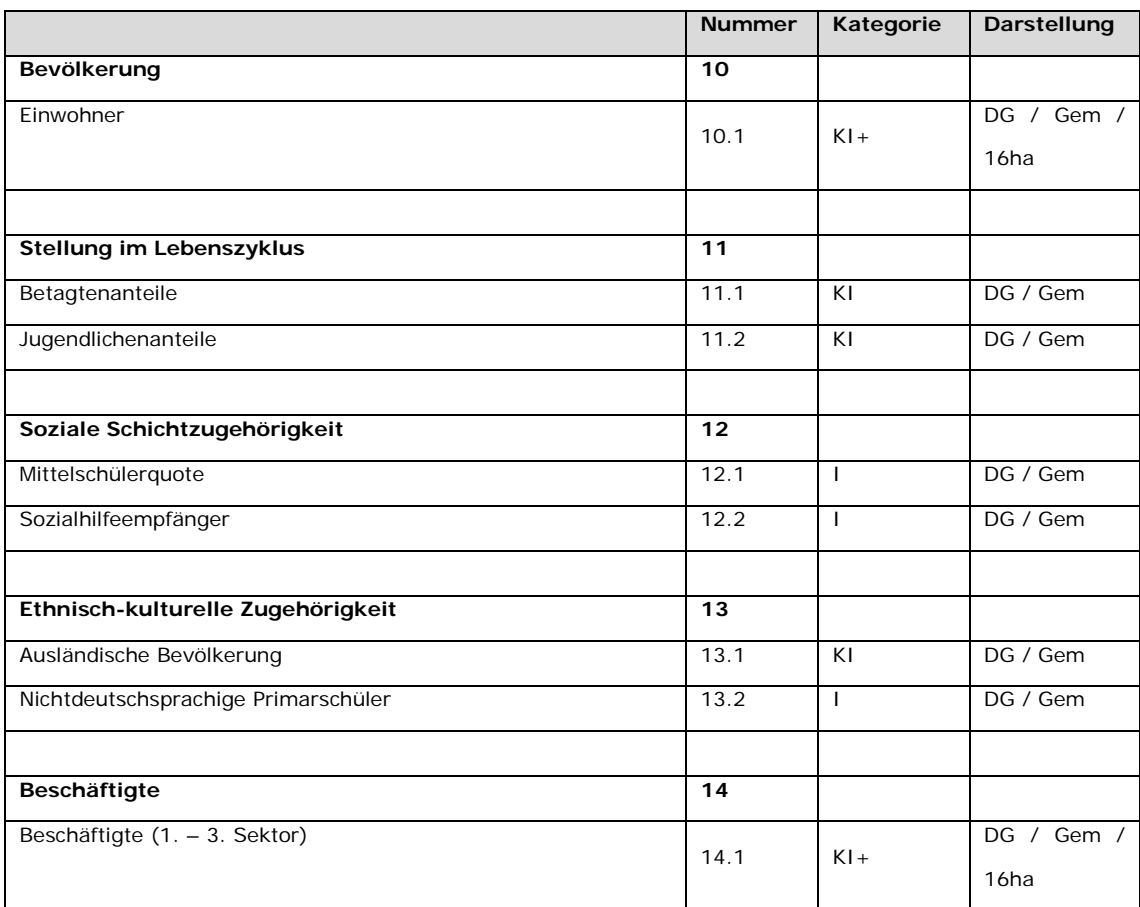

# *Bereich Bevölkerung und Beschäftigte*

<span id="page-33-0"></span>*Tabelle 1: Indikatoren-Set Bereich Bevölkerung und Beschäftigte*

# *Bereich Siedlung und Landschaft*

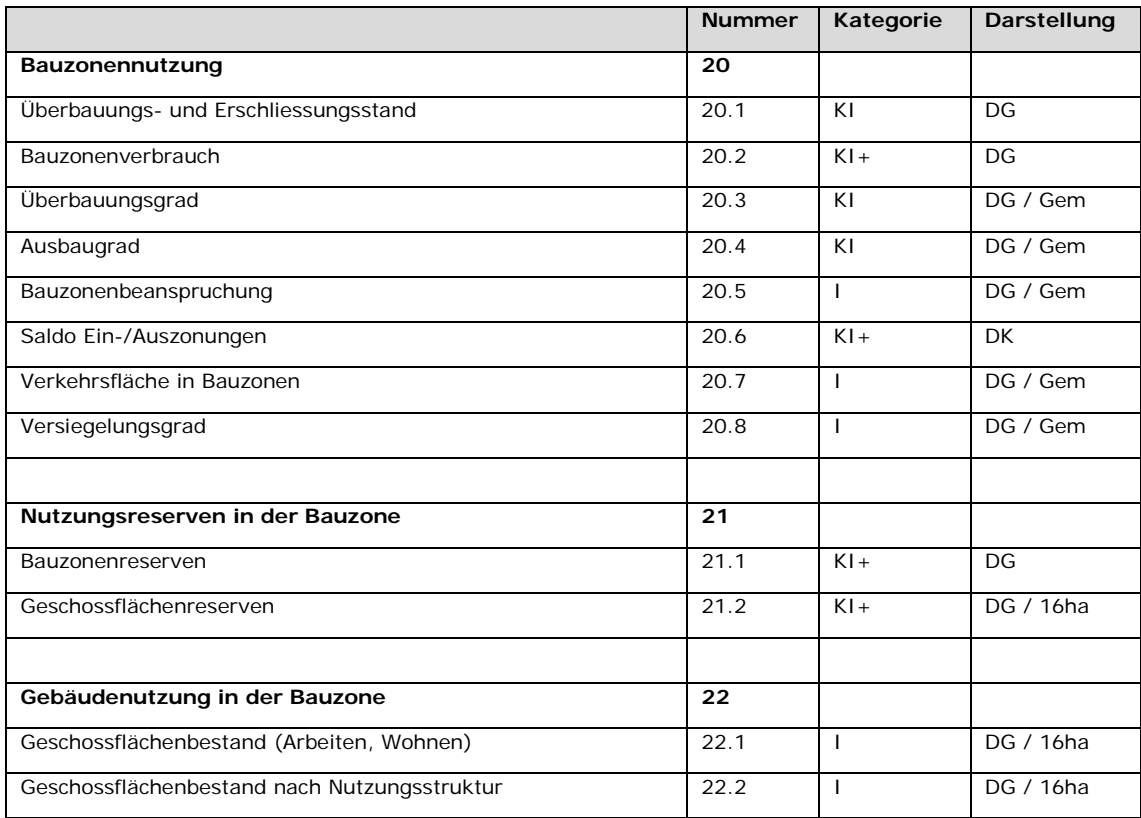

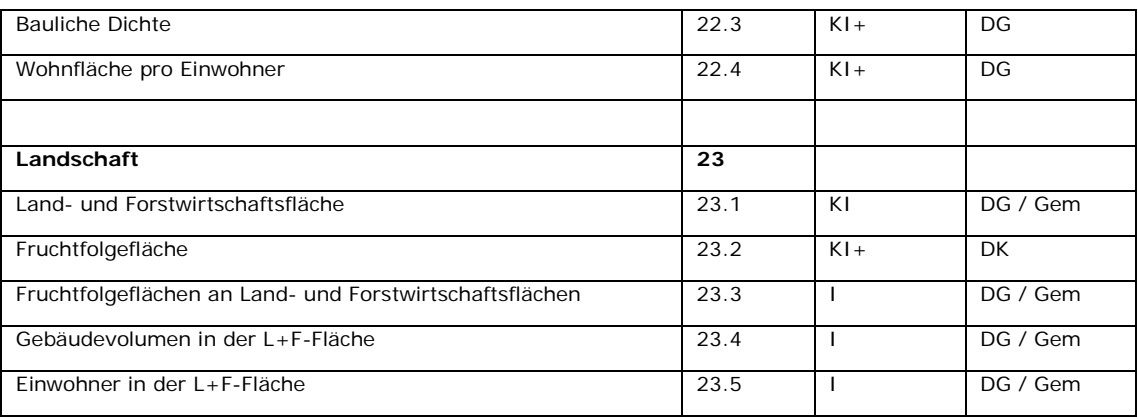

<span id="page-34-1"></span>*Tabelle 2: Indikatoren-Set Bereich Siedlung und Landschaft*

# *Bereich Verkehr*

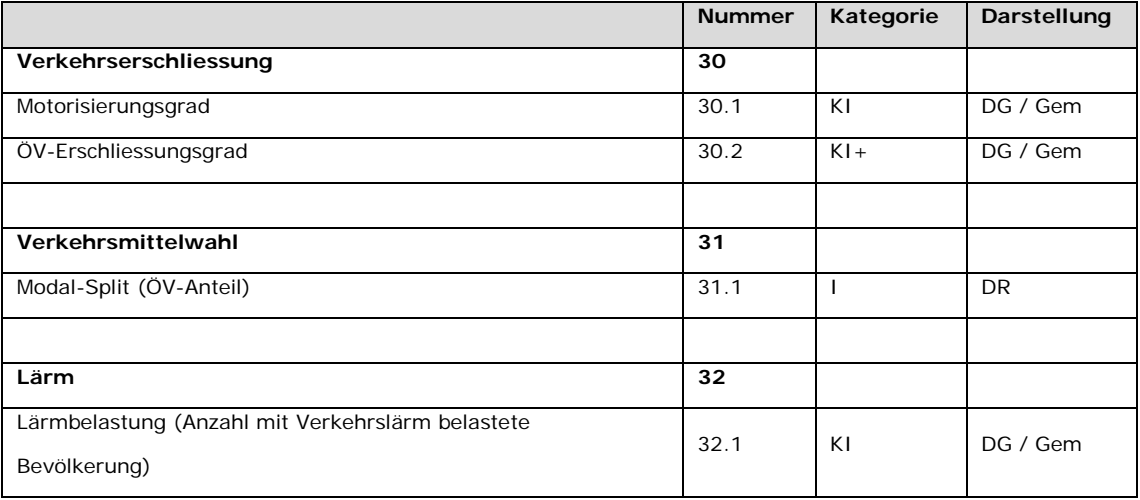

<span id="page-34-2"></span>*Tabelle 3: Indikatoren-Set Bereich Verkehr*

### *Bereich Preisentwicklung und Steuerfüsse*

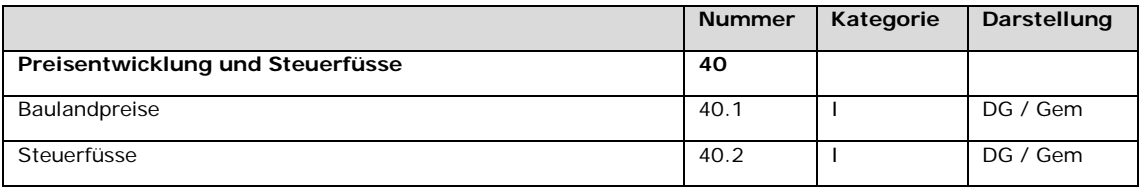

<span id="page-34-3"></span>*Tabelle 4: Indikatoren-Set Bereich Preisentwicklung und Steuerfüsse*

### <span id="page-34-0"></span>*4.2.2.Metadaten*

Von allen Indikatoren sind die folgenden Charakteristiken / Attributen zu erfassen und als Metadaten zur Verfügung zu stellen:

- Bezeichnung: Name des Indikators
- Bereich: Bevölkerung und Beschäftigte, Siedlung und Landschaft, Verkehr, Preisentwicklung und Steuerfüsse
- Abschnitt: Untergliederung des Bereichs
- Definition: Beschreibung des Indikators
- Messgrösse: Wie wird der Indikator gemessen (Berechnung und Masseinheit)
- Raumbezug: Gemeinde, Region, Kanton, (Wirtschaftsraum), ha-Raster, Vektordaten
- Datenquelle: Bezugsstelle der für den Indikator benötigten Daten
- Klassifikation: Kerninindikator mit textlicher Erläuterung, Kernindikator, weiterer Indikator
- Periodizität: Intervall der Erhebung der Basis-Daten für den Indikator
- Datenverfügbarkeit: Seit wann werden die Basis-Daten für den Indikator erhoben
- Bemerkungen: Wichtige zusätzliche Erläuterungen zum Indikator

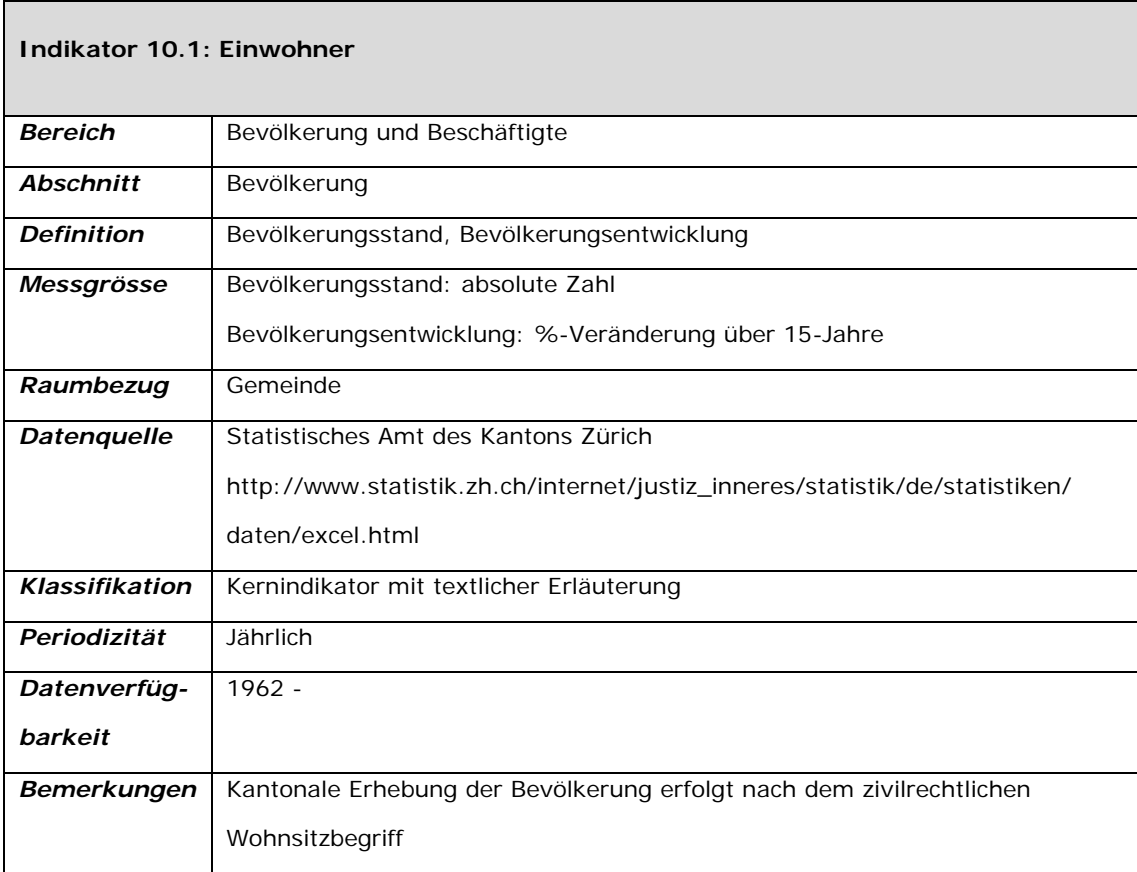

<span id="page-35-0"></span>*Tabelle 5: Beispiel Metadaten Indikator "Einwohner"*
## **5. GRUNDLAGEN INFORMATIONSSYSTEM RAUMBEOBACHTUNG**

In den nächsten Kapiteln werden die Grundlagen für das Informationssystem Raumbeobachtung vorgestellt. Dieses soll der vergleichenden Analyse und Dokumentation räumlicher Entwicklungstendenzen für das Untersuchungsgebiet dienen. Der Aufbau eines solchen Informationssystems hat das Ziel, künftig die zentrale Plattform für die Raumplanung zu sein. Darin sind die wichtigsten Indikatoren zur Raumbeobachtung grafisch aufbereitet und weitere räumlich hoch aufgelöste Informationen in einem WebGIS abrufbar. Als Datenbasis fliessen Gemeinde- und Regionsstatistiken ein, aber auch verfügbare Vektor- und Rasterdaten. In Zukunft sollen vermehrt Daten, die über Web-Services bezogen werden können, in das System integrieret werden. Hier liegt das Augenmerk v.a. auf Web Map Services (WMS), die in der Schweiz aufgrund erlassener gesetzlicher Grundlagen (GeoIG), in Zukunft vermehrt publiziert werden (müssen).

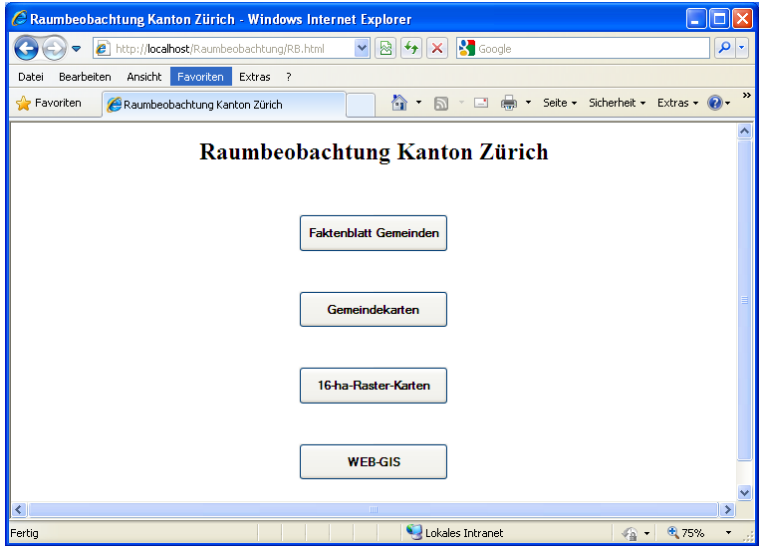

*Abbildung 2: Einstiegsseite Raumbeobachtung Kanton Zürich*

Das Informationssystem Raumbeobachtung ist modular aufgebaut und beinhaltet die Module Diagramm / Faktenblatt, Gemeinde-, (16)ha-Raster-Karte und ein WebGIS. Im Folgenden werden die Inhalte der einzelnen Module, wie sie für den Kanton Zürich aufgebaut wurden, näher vorgestellt und in Kapitel 8.2 die Implementierung dieser Module vorgestellt (vgl. Abbildung 2). Vorderhand werden die Module allerdings nur im Intranet des Kantons Zürich verfügbar sein. Nach einer ersten internen Testphase wird entschieden, welche Module auch übers Internet der Öffentlichkeit zugänglich gemacht werden. Hierbei ist von vornherein das WebGIS Raumbeobachtung ausgenommen. Da es die Möglichkeit bieten soll, vertrauliche Daten oder sich in Arbeit befindliche Projekte für die internen Raumplanungsfachleute zu visualisieren, ist eine Publikation im Internet ausgeschlossen. Als WebGIS für die Öffentlichkeit steht aber weiterhin der GIS-Browser des Kantons Zürich<sup>[14](#page-36-0)</sup> zur Verfügung.

j

<span id="page-36-0"></span><sup>14</sup> http://www.gis.zh.ch (27.02.2012)

## **5.1. Module**

#### *5.1.1.Diagramm / Faktenblatt*

Im Modul Diagramm werden die in Kapitel 4.2.1 vorgestellten Indikatoren als Diagramme aufbereitet und in einem Browser visualisiert (vgl. Abbildungen 3 und 4). Für die meisten Indikatoren stehen hierzu lange Zeitreihen zur Verfügung. Die Basis der Daten bilden Erhebungen auf Stufe Gemeinde, durch Aggregation dieser lassen sich auch Diagramme für die in der Raumplanung im Kanton Zürich wichtige Gliederungsebene der Raumplanungsregionen sowie für den Kanton insgesamt erstellen. Wo immer möglich sind die nächsthöhere(n) Gliederungsebene(n) in den Diagrammen mit dargestellt, was für die Interpretation der Daten sehr hilfreich ist und eine erste Einschätzung im räumlichen Kontext erlaubt. Da die Grafiken als Bilddateien im Browser dargestellt werden, ist es einfach möglich, diese für weitere Arbeiten durch Kopieren bzw. Speichern der Datei für weitere Arbeiten wiederzuverwenden. Das Modul beinhaltet zusätzlich die Möglichkeit, die Grafiken als PDF-File anzuschauen oder herunterzuladen und lokal abzuspeichern.

**Auswahl Gemeinden (Faktenblatt)** 

Zürich

Download<br>Faktenblatt 맛

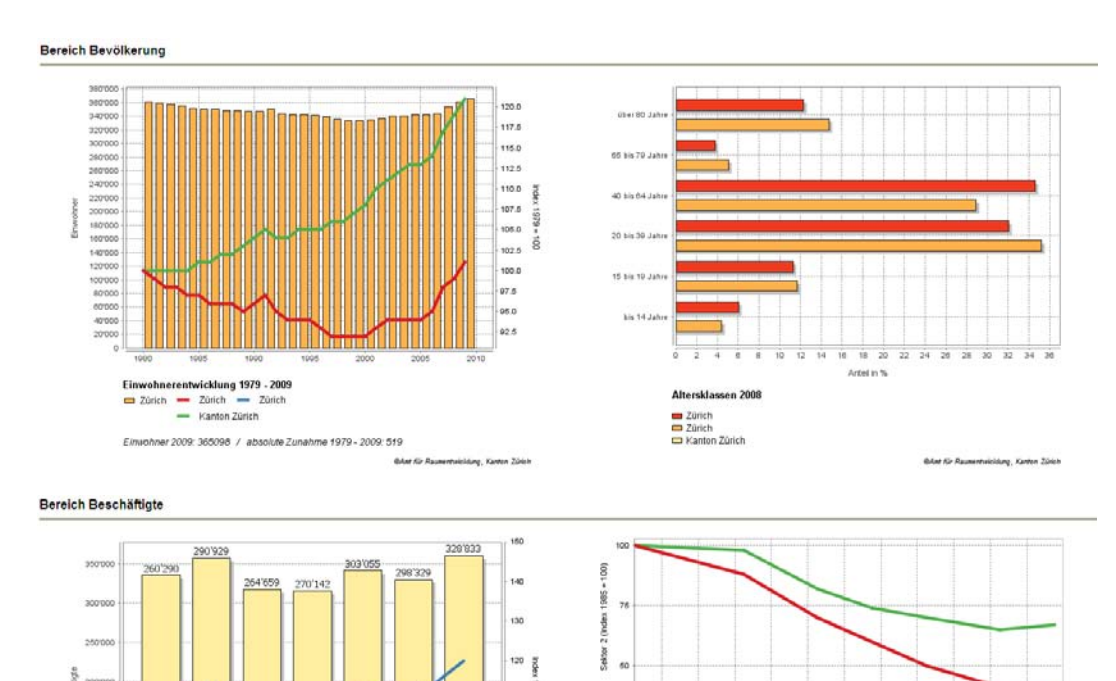

 $\checkmark$ 

#### **Faktenblatt Zürich**

*Abbildung 3: Webbasiertes Faktenblatt Teil 1 (Titelleiste, Bereich Bevölkerung und Beschäftigte)*

3131

**BAN AV R** 

Beschäftigtenentwicklung 1985 - 2008: Zurich

Kanton Zürig

Zürich

Züner

 $\equiv$  2. Sektor  $\equiv$  3. Sektor

s. ş 130  $^{12}$ 

Beschäftigtenentwicklung 1985 - 2008: Zürich

**GAM AV** 

**Mary, Kanton Zipici** 

Zünen

zoner

#### 5. Grundlagen Informationssystem Raumbeobachtung

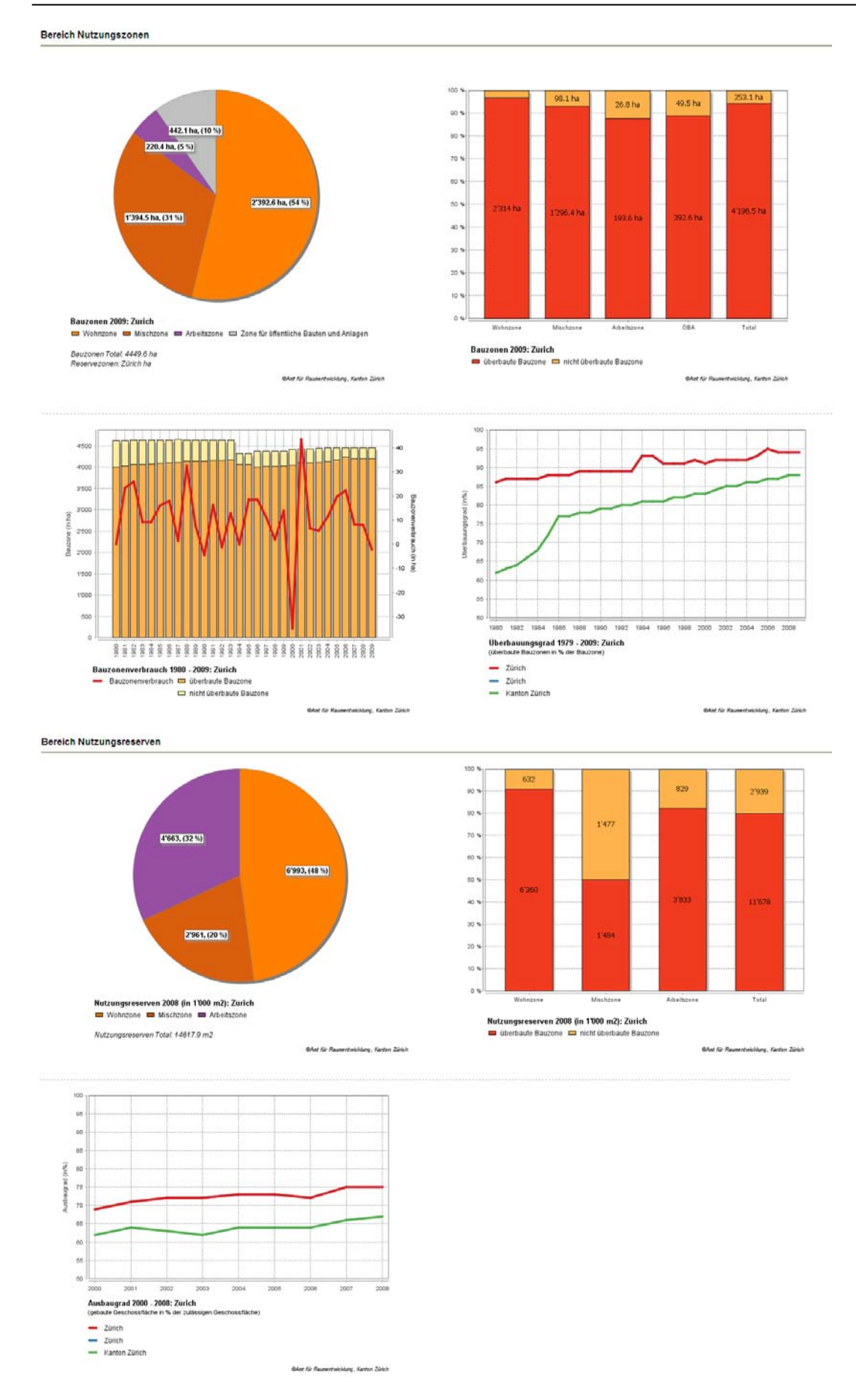

*Abbildung 4: Webbasiertes Faktenblatt Teil 2 (Bereich Nutzungszonen und Nutzungsreserven)*

Das Faktenblatt ist eine Zusammenstellung verschiedener Diagramme. Es enthält auf einer Seite die wichtigsten Indikatoren gemäss den Resultaten aus dem Workshop für die verschiedenen Gliederungsebenen (Gemeinde, Raumplanungsregion, Kanton) und soll dem Nutzer einen ersten allgemeinen Überblick über die gewählte Raumeinheit geben.

#### *5.1.2.Karten*

Das Kartenmodul beinhaltet zwei verschiedene Applikationen, die auf den bisherigen analogen Abbildungen in der Reihe "Raumbeobachtung Kanton Zürich" aufbauen. Zum einen sind das die Gemeindekarten und zum anderen die (16)ha-Raster-Karten. Diese beiden Grafikformen wurden im Rahmen des Workshops als sehr gute Hilfsmittel für die Arbeiten in der Raumplanung bezeichnet und werden daher auch in digitaler Form zur Verfügung gestellt. Aufgrund der webbasierten Lösung ergeben sich gegenüber den herkömmlichen Abbildungen einige Vorteile. So sind Interaktionen mit den Karten einfach programmierbar und die Publikation der aktuellsten Daten wird möglich. Weiter ist es, da die Abbildungen als Grafikdatei dargestellt werden, sehr einfach möglich, diese zu kopieren bzw. abzuspeichern und in andere Dokumente einzufügen und so weiterzuverwenden.

#### *5.1.2.1. Gemeindekarten*

Das Teil-Modul Gemeindekarten bietet die Möglichkeit alle Daten, die für die Gliederungsebene Gemeinde bzw. Raumplanungsregion vorliegen, zu publizieren. 21 der 33 für die Raumbeobachtung Kanton Zürich definierten Indikatoren bieten sich für dieses Modul an (alle Indikatoren mit Attribut Gem als Darstellungstyp in den Tabellen 1 – 4). Die grafische Aufbereitung der Indikatoren enthält zwei Karten sowie, dank der Interaktionsmöglichkeit im Browser, die Darstellung von Diagrammen des Indikators der angeklickten Raumeinheit.

Je nach Indikator beinhalten die zwei Karten (vgl. Abbildung 5) entweder

- den aktuellen Stand und die Entwicklung über die letzten 15 Jahre (Planungshorizont für die Richtplanung in der Schweiz) oder
- zwei Abbildungen mit der Entwicklung über die letzten 30 Jahre (je 15 Jahre) oder
- zwei Stände (heute, vor 15 Jahren).

Die Karten dienen als Kommunikationsmittel und sollen auf einen Blick die räumlichen Entwicklungstendenzen visuell aufzeigen. Aufgrund dieser Erkenntnis ist es notwendig für jeden Indikator aus den definierten Kartentypen die sinnvollste Darstellungsart zu wählen. Es ist nicht für alle Indikatoren sinnvoll, eine Entwicklung bzw. einen einzelnen Stand abzubilden. Als Beispiel kann hier der Indikator "Einwohner" erwähnt werden. Die kartographische Darstellung eines Jahresendstandes sagt über die räumliche Entwicklungstendenz wenig aus; die Darstellung von zwei Entwicklungen, je für 15 Jahre, ist für raumplanerische Fragestellungen viel aussagekräftiger. Als Interaktionsmöglichkeit wird das Abfragen von einzelnen Werten angeboten. Durch einen Klick auf die gewünschte Gemeinde werden der zugehörige Wert dieser und noch der Regions- und Kantonswert ausgegeben.

Wählen Sie hier.

Auswahl von Indikatoren (Kantonskarten)

 $\blacktriangledown$ Download  $X$ 

# Einwohnerentwicklung im Kanton Zürich

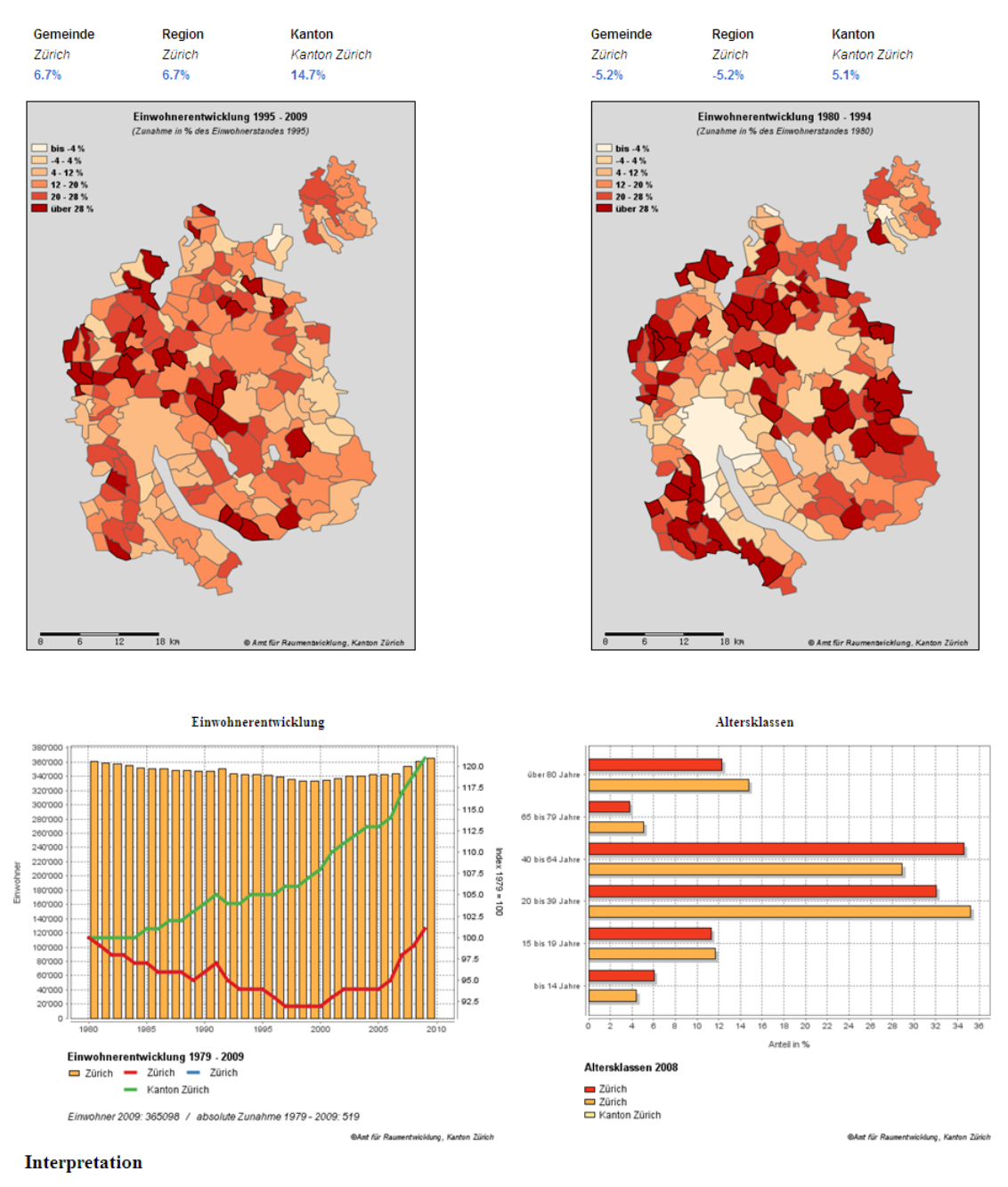

Hier könnten Erläuterungen zu diesem Indikator stehen. Hier könnten Erläuterungen zu diesem Indikator stehen. Hier könnten Erläuterungen zu diesem Indikator stehen Hier könnten Erläuterungen zu diesem Indikator stehen

*Abbildung 5: Gemeindekarte "Einwohnerentwicklung im Kanton Zürich"*

Als Zusatzinformation zu den Karten wird auch noch ein Diagramm bzw., falls sich der Indikator aus verschiedenen Datensätzen zusammensetzt, mehrere Diagramme gemäss Kapitel 5.1.1 für die durch einen Klick ausgewählte Gemeinde angezeigt. Der Download der der Karte zugrunde liegenden Daten als Tabelle im Excel-Format ist ebenso möglich.

Für alle Kernindikatoren KI+ gemäss den Tabellen 1 bis 4 in Kapitel 4.2.1 sind neben den Grafiken noch textliche Beschreibungen verfügbar, die bei jeder Aktualisierung des Indikators zu überprüfen und gegebenenfalls anzupassen sind.

#### *5.1.2.2. (16)ha-Raster-Karten*

Das Browserfenster dieses Teilmoduls enthält nur eine Grafik (vgl. Abbildung 6), die allerdings grössere Ausdehnung als diejenigen im Teilmodul Gemeindekarten aufweist. Für die erstellte Abbildung werden höher aufgelöste Daten, 16 Hektar- bzw. Hektar-Rasterdaten verwendet.

Elnwohner Download P<sub>A</sub> Auswahl von 16-Ha-Raster-Karten ×

Einwohner im Kanton Zürich (16-Ha-Raster)

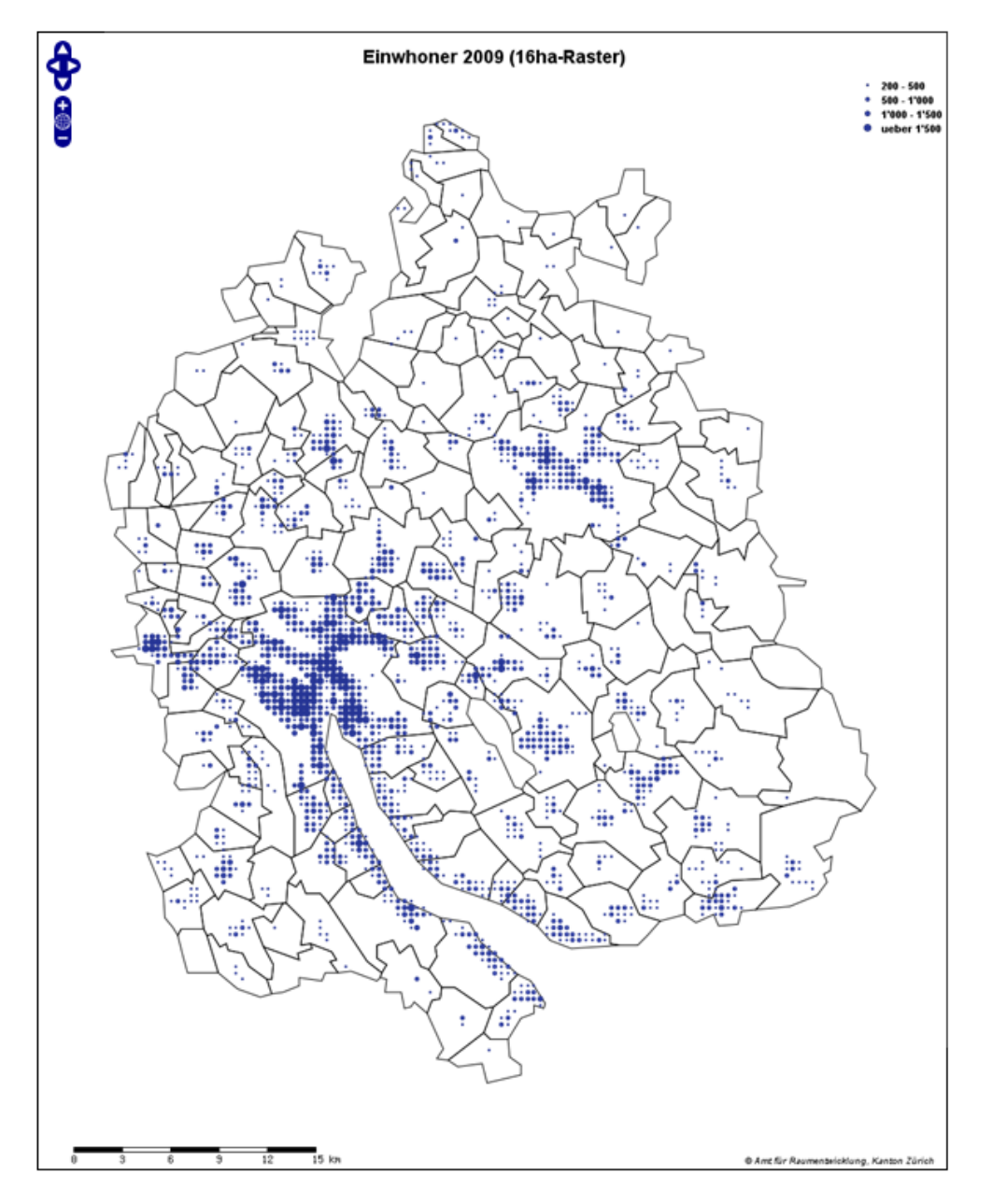

*Abbildung 6: 16ha-Raster-Karte "Einwohner im Kanton Zürich"*

Diese Darstellungsform ist allerdings nur für wenige Indikatoren möglich, da die hierfür notwendigen, räumlich hoch aufgelösten Daten nur für wenige Indikatoren vorliegen. Es können v.a. eigene Erhebungen und Auswertungen (Geschossflächenberechnungen), der Indikator "Einwohner" sowie die Volks- und Betriebszählungsdaten des Bundes dargestellt werden.

Neben der Möglichkeit Werte abzufragen sind in diesem Teilmodul die Grundfunktionen eines WebGIS wie Zoom und Pan implementiert. Es ist somit nicht nur eine Gesamtbetrachtung des Kantons Zürich möglich, sondern es kann auch ein selbst gewählter Perimeter höher aufgelöst dargestellt werden. Hierbei wird je nach Zoomstufe zwischen den 16ha- und den ha-Rasterdaten umgeschaltet. Die mit diesem Teilmodul ermöglichten kleinräumigen Analysen statistischer Daten sind dazu geeignet, komplexe räumliche Zusammenhänge aufzudecken und unterstützen die Raumplanung. Wie im Kartenmodul wird auch hier die Karte in einem Grafikformat im Browser dargestellt und kann somit durch Kopieren oder Speichern der Datei für weitere Arbeiten verwendet werden.

## *5.1.3.WebGIS*

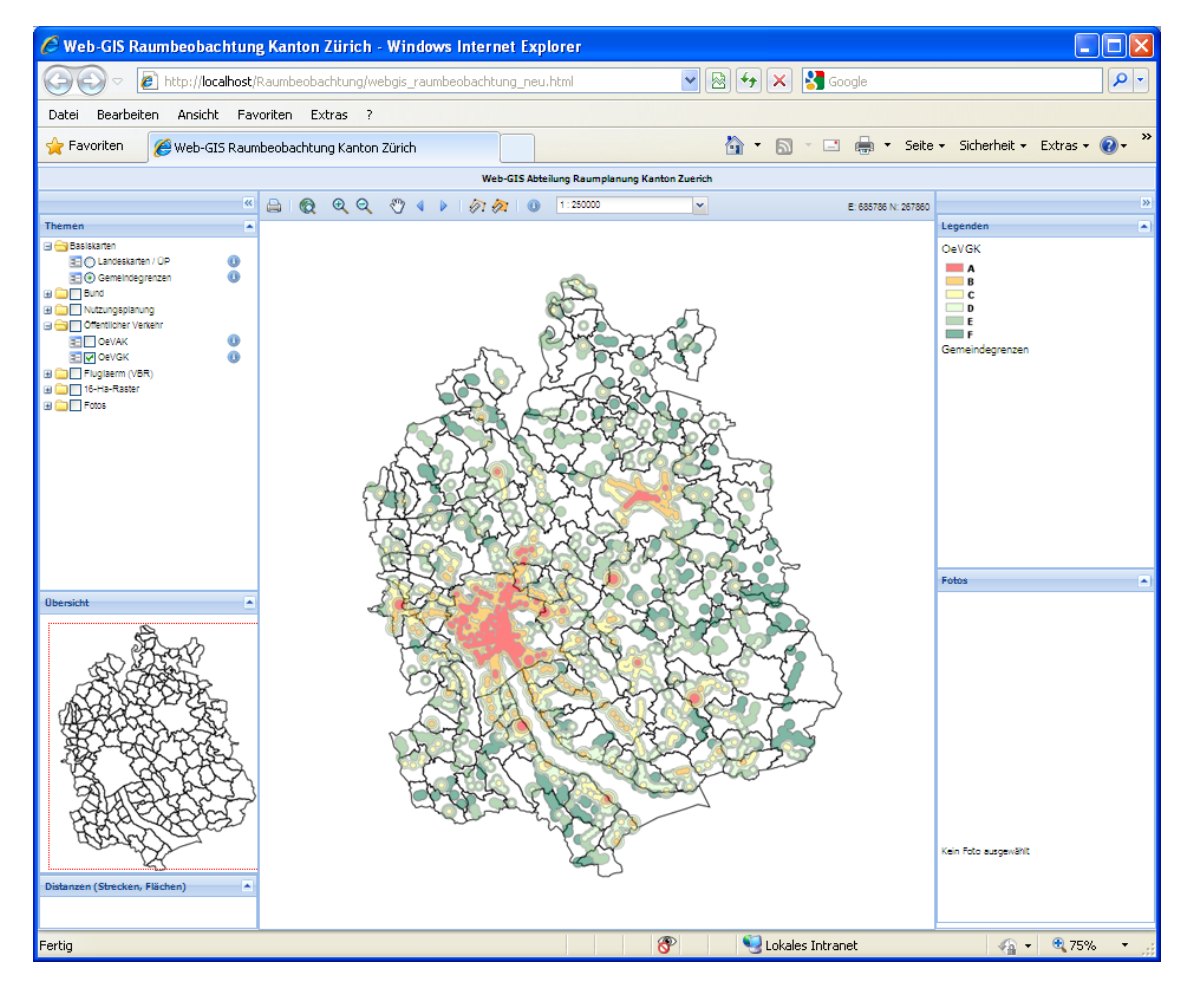

*Abbildung 7: WebGIS Raumbeobachtung Kanton Zürich*

Das Modul WebGIS (vgl. Abbildung 7) bietet die meisten Funktionalitäten an, basiert allerdings nicht auf den definierten Indikatoren. Die technischen Komponenten und die angebotenen Funktionalitäten werden in Kapitel 8.2.4 näher vorgestellt. Das WebGIS soll für die Raumplanung

kleinräumige Analysen mit Hilfe von Vektor- als auch Rasterdaten ermöglichen. In der Grundversion stehen hierzu diverse Daten aus eigenen Erhebungen aber auch Ebenen, die von Fachstellen des Kantons und des Bundes veröffentlicht werden, zur Verfügung. Bei Bedarf kann diese Liste, falls Daten vorhanden sind, schnell angepasst und verändert werden. Die schnelle Anpassungsfähigkeit dieses Moduls an neue Herausforderungen der Raumplanung ist ein grosses Plus.

#### **5.2. Grundlegende Erläuterungen**

#### *5.2.1.Geodienste*

Alle Daten für das WebGIS Raumbeobachtung werden mit Hilfe von Geodiensten zur Verfügung gestellt und visualisiert. Art. 3 des GeoIG definiert Geodienste (oder Geo-Webdienste) folgendermassen:

"Geodienste sind vernetzbare Anwendungen, welche die Nutzung von elektronischen Dienstleistungen im Bereich der Geodaten vereinfachen und Geodaten in strukturierter Form zugänglich machen."

Geodienste ermöglichen den Zugriff auf verschiedene Geoinformationen und Geodaten über ein Netzwerk, der Anwender besitzt somit keinen direkten Zugang zu lokalen Daten. Geodienste basieren grundsätzlich auf einer Client-Server-Architektur. Ein Server und ein Client können über standardisierte Parameter und Regeln miteinander kommunizieren und so Daten anfordern bzw. liefern. Die Geodienste sollten weltweit anerkannten Standards genügen, die vom Open Geospatial Consortium (OGC) festgelegt werden. In der Schweiz erlässt der Bund hierzu noch weitere Vorschriften über die qualitativen und technischen Anforderungen im Hinblick auf eine optimale Vernetzung.

Vorteile der Nutzung von Geodiensten für das Informationssystem Raumbeobachtung sind:

- Zugriff auf Daten von externen Anbietern (Bund, Nachbarkantone, Private) ist einfach möglich
- Das Kopieren von externen Daten, sowie die Haltung dieser muss nicht selber organisiert werden

Neben diesen Vorteilen sind aber auch gewisse Unsicherheiten bei der Nutzung von Geodiensten im Auge zu behalten. So hängt die Aktualisierung der Daten alleine von der Daten anbietenden Stelle ab. Die grafische Darstellung der Daten ist vorgegeben und entspricht den Vorgaben des Datenherrns. Es gibt zwar Möglichkeiten, dies zu ändern. Das OGC hat hierzu einen Standard festgelegt, der aber vorläufig im vorliegenden Informationssystem nicht umgesetzt wird.

## *5.2.2.OGC-Standards*

Das OGC wurde 1994 als The Open GIS Consortium gegründet und nennt sich seit 2004 neu Open Geospatial Consortium. Es ist ein globales Konsortium, das Mitglieder aus den Bereichen Industrie, öffentliche Verwaltung sowie klein- und mittelständische Unternehmen und Universitäten umfasst.

- 32 -

Die Vision des OGC ist es, eine Informationswelt zu schaffen, in der jeder Geoinformationen und Geodienste über Netzwerk-, Applikations und Plattformgrenzen hinweg nutzen kann (vgl. Klopfer 2007). Die zentrale Aufgabe ist die globale Entwicklung, Förderung und Harmonisierung von offenen Standards und Architekturen, die die Integration von raumbezogenen Daten und Diensten für Benutzeranwendungen ermöglichen und entsprechendes Marktpotenzial schaffen (vgl. Klopfer 2007).

Wichtig für die Akzeptanz der OGC-Standards ist, dass alle Spezifikationen offen sind, d.h. sie sind frei und öffentlich verfügbar, erfordern keine Lizenzgebühren und sind in einem formalen, mitgliederbasierten Konsensprozess verabschiedet worden.

Die zahlreichen Standards des OGC bieten die Grundlage für eine interoperable Nutzung von Geodaten im Internet. Die wichtigsten Standards sind:

- Web Map Service (WMS)
- Web Feature Service (WFS)
- Filter Encoding (FE)
- Web Coverage Service (WCS)
- Catalogue Service (CSW)
- Styled Layer Description (SLD)

Da das WebGIS Raumbeobachtung, wie auch die weiteren Module des Informationssystems weder einen Downloaddienst noch die Möglichkeit zur Digitalisierung anbieten, wird hier nur der Web Map Service (WMS) näher betrachtet. Die Erfassung von Metadaten erfolgt im vom GIS-Zentrum des Kantons Zürich zur Verfügung gestellten Metadatendienst GeoLion (vorläufig nur im Intranet verfügbar).

#### *5.2.3.Web Map Service (WMS)*

Ein WMS bietet die Möglichkeit, dynamisch erzeugte Karten von fremden Systemen aus zu nutzen. Der Ablauf der Kommunikation zwischen Client und Server ist in Abbildung 8 dargestellt.

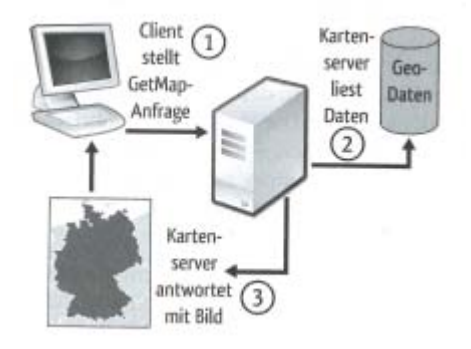

*Abbildung 8: Funktionsweise eines WMS (Quelle: Jansen, Adams 2010, S. 41)*

Der Client stellt mit einer definierten URL eine Anfrage an den gewählten Webserver (1). Dieser leitet die Anfrage mit den übergebenen Parametern weiter an den Kartenserver (2). Der Kartenserver greift auf die Geodatenquelle(n) zu und stellt, aufgrund der definierten Vorgaben des

Kartenservers, ein Kartenbild zusammen (3). Dieses wird anschliessend via Webserver über ein Netzwerk wieder an den Client als georeferenziertes Bild im angefragten Format (meist PNG, GIF oder JPEG) zurückgeliefert.

Die WMS-Spezifikationen des OGC definieren die möglichen Anfragen und deren Parameter. Einige dieser Dienste müssen vom WMS nicht zwingend angeboten werden und sind optional. Die wichtigsten und in dieser Arbeit verwendeten Aufrufe sind:

- GetCapabilities (obligatorisch): Beschreibung der verfügbaren Daten
- GetMap (obligatorisch): Lieferung der angeforderten Daten
- GetFeatureInfo (optional): Abfragen weiterer Informationen über die Daten
- GetLegendGraphic (optional): Liefert die Legendengrafik für einen Layer des WMS

Für die Einleitung eines WMS-Requests sind, gefolgt von der URL des angeforderten WMS, allgemein folgende Pflichtparameter an den Server zu senden:

- SERVICE: Angabe des Dienstes, der aufgerufen wird (WMS)
- VERSION: Version des Dienstes (1.0.0, 1.0.1, 1.1.1)
- REQUEST: Anfragetyp, der an den Server übergeben wird (vgl. Kapitel 5.2.3.1 3)
- REQUEST-Parameter: Parameter, die vom Anfragetyp abhängen (vgl. die Beschreibungen zu den einzelnen Aufrufen)

Für die Notation des Aufrufs eines WMS wird der erste Parameter mit einem Fragezeichen an die URL angehängt, alle weiteren Parameter werden mit "&" verbunden; die Reihenfolge der Parameter ist nicht vorgeschrieben. Hier werden die Kernstücke der Spezifikationen zum WMS, die wesentlichen Aufrufe "GetCapabilities", "GetMap" und "GetFeatureInfo" beschrieben.

#### *5.2.3.1. GetCapabilities*

Jeder OGC Web Service unterstützt den GetCapabilities-Aufruf. Er setzt sich aus einer URL, die den WMS anbietet, sowie den allgemein obligatorischen Parameter SERVICE, VERSION und REQUEST zusammen (vgl. Abbildung 9).

```
http://localhost/cgi-bin/mapserv.exe?map=C:/Programme/Apache Software 
Foundation/Apache2.2/htdocs/Raumbeobachtung/NP.map
&SERVICE=WMS
&VERSION=1.1.1
&REQUEST=GetCapabilities
```

```
Abbildung 9: Beispiel GetCapabilities-Request
```
Das Resultat eines GetCapabilities-Aufrufs ist ein XML-Dokument, das vom Server dem Client zurückgegeben wird und Auskunft über die Fähigkeiten des WMS liefert. Enthalten sind u.a. Angaben zu den angebotenen Layern, Raumbezugssysteme, den unterstützten Bildformaten für die Kartenausgabe, räumliche Begrenzung der Kartenausgaben, Kartenlegenden und Kontaktdaten des Dienstbetreibers. Das Capabilities Dokument enthält also die Metadaten des gewünschten WMS-Dienstes, welche benötigt werden, um GetMap- oder, sofern unterstützt, GetFeatureInfo-

Anfragen stellen zu können.

```
<Service>
  <Name>OGC:WMS</Name>
  <Title>Nutzungszonen Kanton Zuerich</Title>
  <Abstract>Nutzungszonen Kanton Zürich</Abstract>
  <OnlineResource xmlns:xlink="http://www.w3.org/1999/xlink" xlink:href="http://localhost/cgi-
bin/mapserv.exe?map=C:/Programme/Apache Software Software
Foundation/Apache2.2/htdocs/Raumbeobachtung/NP.map&"/>
  <ContactInformation>
  </ContactInformation>
</Service>
  <Layer>
   <Name>NP</Name>
   <Title>Nutzungszonen Kanton Zuerich</Title>
   <Abstract>Nutzungszonen Kanton Zürich</Abstract>
   <SRS>EPSG:21781</SRS>
   <LatLonBoundingBox minx="8.35122" miny="47.153" maxx="8.99984" maxy="47.6994" />
   <BoundingBox SRS="EPSG:21781"
          minx="669200" miny="223600" maxx="717200" maxy="283600" />
   <Layer queryable="1" opaque="0" cascaded="0">
     <Name>Nuzo</Name>
     <Title>Nutzungszonen Kanton Zuerich</Title>
     <SRS>EPSG:21781</SRS>
     <LatLonBoundingBox minx="-63.9884" miny="-43.3802" maxx="78.8671" maxy="43.1288" />
     <BoundingBox SRS="EPSG:21781"
            minx="-3.40282e+038" miny="-3.40282e+038" maxx="3.40282e+038" maxy="3.40282e+038" 
/ <Style>
      <Name>default</Name>
      <Title>default</Title>
      <LegendURL width="185" height="202">
        <Format>image/png</Format>
        <OnlineResource xmlns:xlink="http://www.w3.org/1999/xlink" xlink:type="simple" 
xlink: href="http://localhost/cgi-bin/mapserv.exe?map=C:/Programme/Apache Software
Foundation/Apache2.2/htdocs/Raumbeobachtung/NP.map& version=1.1.1& service=WMS& reque
st=GetLegendGraphic& layer=Nuzo& format=image/png& STYLE=default"/>
       </LegendURL>
     </Style>
   </Layer>
```

```
Abbildung 10: Auszug aus einer GetCapabilities-Antwort (Teil Service und Layer-Beschreibung der 
              Nutzungszonen des Kantons Zürich)
```
#### *5.2.3.2. GetMap*

Der GetMap-Aufruf (vgl. Abbildung 11) ist für jeden WMS obligatorisch. Er liefert das angeforderte Kartenbild im definierten Bildformat (vgl. Abbildung 12). Der Request beinhaltet neben den allgemein obligatorischen Parametern (SERVICE, VERSION, REQUEST) noch weitere requesttypische Parameter, so u.a. (vgl. Jansen, Adams 2010):

- LAYERS (obligatorisch): Angeforderte Layer des WMS werden durch Kommata getrennt. Die Reihenfolge hier bestimmt die Zeichenreihenfolge im ausgelieferten Bild.
- SRID (obligatorisch): EPSG-Code
- BBOX (obligatorisch): Geografischer Ausschnitt aus dem gesamten WMS, Angaben in MinX, MinY, MaxX, MaxY in den im SRID definierten Koordinaten
- WIDTH, HEIGHT: Breite und Höhe des ausgelieferten Bildes in Pixeln
- EXCEPTIONS (optional): Angabe des Fehlerformats für den Fall, dass die Anfrage nicht mit einem Bild beantwortet werden kann
- TRANSPARENT (optional): true oder false
- FORMAT (optional): Angabe des Bildformats, üblich sind PNG, GIF oder JPEG

Mit Hilfe der Informationen aus dem GetCapabilities-Aufruf lässt sich die gewünschte Anfrage zusammensetzen und das Kartenbild kann vom WMS angefordert werden. Der in Abbildung 11 angeführte GetMap-Request wurde aus Gründen der besseren Lesbarkeit auf mehrere Zeilen verteilt. Für den Aufruf an den Kartenserver muss der Request allerdings in einer Zeile stehen.

**http://localhost/cgi-bin/mapserv.exe?map=C:/Programme/Apache Software Foundation/Apache2.2/htdocs/Raumbeobachtung/NP.map &SERVICE=WMS &REQUEST=GetMap &VERSION=1.1.1 &Layers=NP &SRS=EPSG:21781 &BBOX=695000,244800,695200,245000 &WIDTH=450 &HEIGHT=450 &FORMAT=image/png**

*Abbildung 11: Beispiel GetMap-Request*

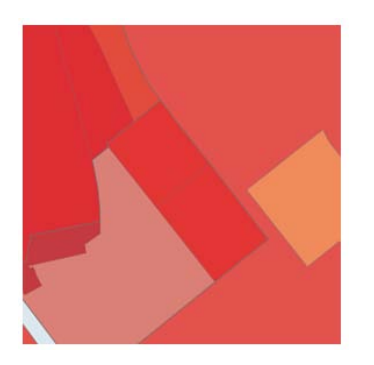

*Abbildung 12: Beispiel GetMap-Antwort*

#### *5.2.3.3. GetFeatureInfo*

Der GetFeatureInfo-Aufruf muss für einen WMS nur optional angeboten werden. Er liefert Hintergrundinformationen, Attribute, zu den Objekten des WMS. Aus dem GetCapabilities-Dokument kann schnell eruiert werden, ob der gewählte WMS diesen Aufruf unterstützt oder nicht. Ist das Attribut "queryable" für den gewünschten Layer auf "0" gesetzt, so lassen sich keine Attribute für die Ebene abrufen, ist dieser Wert jedoch "1", wird der GetFeatureInfo-Aufruf unterstützt.

Wie der GetMap-Request beinhaltet auch GetFeatureInfo neben den allgemein obligatorischen Parametern (SERVICE, VERSION, REQUEST) noch weitere request-typische Parameter, so u.a. (vgl. Jansen, Adams 2010):

- LAYERS (obligatorisch): Angeforderte Layer des WMS werden durch Kommata getrennt
- QUERY\_LAYERS (obligatorisch): Abgefragte Layer des WMS werden durch Kommata getrennt
- FEATURE\_COUNT (obligatorisch): Anzahl Objekte, die maximal als Ergebnis zurückgeliefert werden
- INFO\_FORMAT (obligatorisch): Format, in welchem das Ergebnis angefordert wird
- SRID (obligatorisch): EPSG-Code
- BBOX (obligatorisch): Geografischer Ausschnitt aus dem gesamten WMS, Angaben in MinX, MinY, MaxX, MaxY in den im SRID definierten Koordinaten
- WIDTH, HEIGHT: Breite und Höhe des ausgelieferten Bildes in Pixeln
- X, Y: Koordinaten des Abfragepunktes in Pixeln
- EXCEPTIONS (optional): Angabe des Fehlerformats für den Fall, dass die Anfrage nicht mit einem Bild beantwortet werden kann

Mit Hilfe der Informationen aus dem Capabilities Dokument lässt sich die gewünschte Anfrage zusammensetzen und die Attribute für die gewünschten Objekte können abgefragt werden. Zu beachten ist, dass sich "GetFeatureInfo" immer auf eine vorher durch "GetMap" erzeugte Karte bezieht. Für die Abfrage von Informationen aus dieser Karte ist es für den Aufruf notwendig Bildkoordinaten und nicht geografische bzw. geodätische Koordinaten anzugeben. Der in Abbildung 13 angeführte GetFeatureInfo-Request wurde aus Gründen der besseren Lesbarkeit auf mehrere Zeilen verteilt. Für den Aufruf an den Mapserver muss der Request aber in einer Zeile stehen.

| http://localhost/cgi-bin/mapserv.exe?map=C:/Programme/Apache Software |  |  |
|-----------------------------------------------------------------------|--|--|
| Foundation/Apache2.2/htdocs/Raumbeobachtung/NP.map                    |  |  |
| &SERVICE=WMS                                                          |  |  |
| &REQUEST=GetFeatureInfo                                               |  |  |
| $&VERSION = 1.1.1$                                                    |  |  |
| &Layers=NP                                                            |  |  |
| &Query_Layers=NP                                                      |  |  |
| &Feature_Count=10                                                     |  |  |
| &Info_Format=text/plain                                               |  |  |
| &SRS=EPSG:21781                                                       |  |  |
| &BBOX=695000,244800,695200,245000                                     |  |  |
| $&$ WIDTH=450                                                         |  |  |
| $&HEIGHT = 450$                                                       |  |  |
| $&X = 150$                                                            |  |  |
| $8Y = 150$                                                            |  |  |

*Abbildung 13: Beispiel GetFeatureInfo-Request*

Eine Antwort besteht aus den Attributwerten der gewählten Ebene am definierten Punkt und kann in einem Browser-Fenster dargestellt werden (vgl. Abbildung 14).

5. Grundlagen Informationssystem Raumbeobachtung

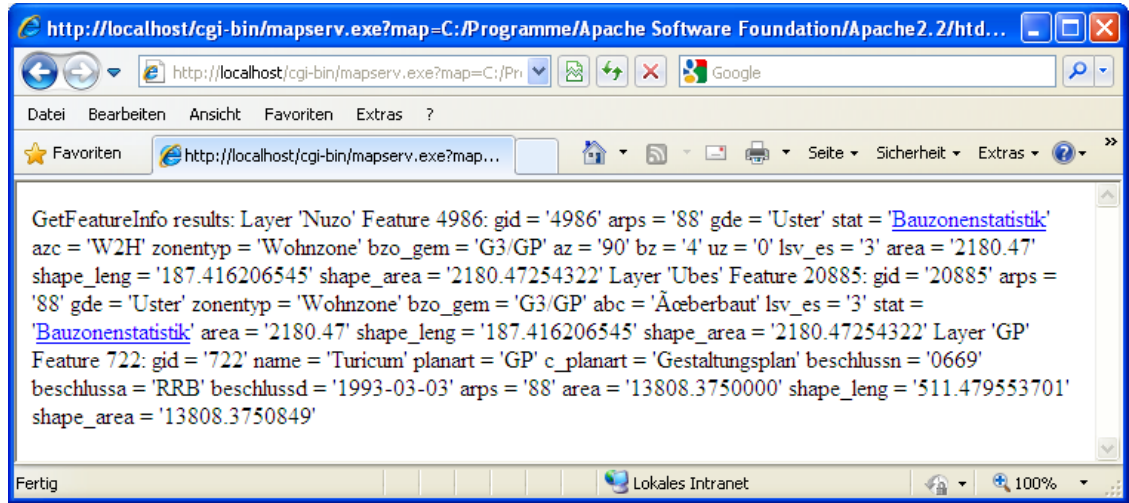

*Abbildung 14: Beispiel GetFeatureInfo-Antwort*

#### *5.2.4.Programmiersprachen*

Die folgenden Programmiersprachen wurden für die Erstellung des Informationssystems Raumbeobachtung verwendet:

• HTML

-

**JavaScript** 

Für die webbasierte Darstellung der Diagramme, Karten und des WebGIS wurde HTML eingesetzt. Die Hypertext Markup Language (HTML; deutsch Hypertext-Auszeichnungssprache) ist eine textbasierte Auszeichnungssprache zur Strukturierung von Inhalten wie Texten, Bildern und Hyperlinks in Dokumenten. HTML-Dokumente sind die Grundlage des World Wide Web und werden von einem Webbrowser dargestellt. Neben den vom Browser angezeigten Inhalten einer Webseite enthält HTML zusätzliche Angaben in Form von Metainformationen, die z. B. über die im Text verwendete Sprache oder über den Autor Auskunft geben oder den Inhalt des Textes zusammenfassen.

Die Auszeichnungssprache wird vom World Wide Web Consortium (W3C) weiterentwickelt. Aktuell trägt HTML die Versionsnummer 4.01. HTML5 befindet sich in der Entwicklung<sup>[15](#page-49-0)</sup>. Ein HTML-Dokument besteht aus den drei Bereichen:

- Doctyp: die Dokumenttypdeklaration
- HEAD: HTML-Kopf, der Informationen enthält, die üblicherweise nicht im Browser dargestellt werden
- BODY: HTML-Körper, der jene Informationen enthält, die im Browser zu sehen sind

<span id="page-49-0"></span><sup>15</sup> http://de.wikipedia.org/wiki/Hypertext\_Markup\_Language (27.02.2012)

<!doctype html public "-//W3C//DTD HTML 4.01 Transitional//EN"> <html> <head> <title>Raumbeobachtung Kanton Zürich</title> </head> <body> <table width="100%" border="0" cellpadding="4">  $<$ tr height="100" > <td align="center" valign="top"> <h1>Raumbeobachtung Kanton Zürich</h1>  $<$ /td  $>$  $\frac{1}{2}$ /tr $\frac{1}{2}$  $<$ tr height="100" > <td align="center" valign="top"> <button name="Faktenblatt" type="button" style="height: 50; width: 200" value="bt\_1" onclick="window.open('http://localhost:8080/Raumbeobachtung/','FB\_GEM')">  $$ <sup>'</sup><b>Faktenblatt Gemeinden</b>  $\langle$ /n $>$ </button>  $\langle t \, d \rangle$  $\langle tr \rangle$  $<$ tr height="100" > <td align="center" valign="top"> <button name="Kantonskarten" type="button" style="height: 50; width: 200" value="bt\_1" onclick="window.open('http://localhost/Raumbeobachtung/kantonskarten2.html','KK')">  $-p$ <b>Kantonskarten</b>  $<$ /p $>$ </button>  $\langle t \, d \rangle$  $\langle$ tr $>$  $<$ tr height="100" > <td align="center" valign="top"> <button name="16ha\_Raster" type="button" style="height: 50; width: 200" value="bt\_1" onclick="window.open('http://localhost/Raumbeobachtung/hr16\_gfl.html','HR16')">  $p$ <sup>1</sup><br><b>16-ha-Raster-Karten</b>  $<$ /p $>$ </button>  $\langle t \, d \rangle$  $\langle$ tr $>$  $<$ tr height="100" > - .....<sub>g...</sub>.<br><td align="center" valign="top"> <button name="Web\_GIS" type="button" style="height: 50; width: 200" value="bt\_1" onclick="window.open('http://localhost/Raumbeobachtung/webgis\_raumbeobachtung\_neu.html','WEB\_GIS')">  $-p$ <b>WEB-GIS</b>  $<$ /p $>$ </button>  $\langle t \, \mathrm{d} t \rangle$  $\langle$ /tr $>$  </table> </body> </html>

#### *Abbildung 15: Beispiel HTML-Skript (Einstiegsseite Raumbeobachtung Kanton Zürich)*

JavaScript wird benötigt um die Diagramme zu erstellen, wie auch für die Implementierung des WebGIS. Hierzu werden JavaScript-Bibliotheken, sogenannte Frameworks, eingesetzt. Dabei handelt es sich um eine Sammlung von JavaScript-Funktionen, die den Programmierer in seiner Arbeit unterstützt. Als clientseitige Programmiersprache ermöglicht JavaScript Webseiten dynamisch zu gestalten. Die durch Java bereitgestellten reichhaltigen Programmierbibliotheken stehen alle im Browser zur Verfügung und benötigen somit keine Plugins oder durch den Nutzer zu installierende Softwarekomponenten. Das Einbinden von JavaScript-Programmcode in Webseiten gestaltet sich einfach.

```
function createMap() {
  map = new OpenLayers.Map("map",
    {controls:[], 
    maxExtent: new OpenLayers.Bounds(669200, 223600, 717200, 283600), 
    maxResolution: 250000,
    numZoomLevels: 12,
    scales: [250000, 150000, 100000, 75000, 50000, 25000, 15000, 10000, 5000, 2500, 1000, 500], 
    units: "m", 
    projection: "EPSG:21781"});
  return map;
}
function addMapControls(map){
    // Integration einer Uebersichtskarte
    var overviewMap = new OpenLayers.Control.OverviewMap({
      div: OpenLayers.Util.getElement("overview"),
      size: new OpenLayers.Size(240, 280),
      mapOptions: {
        projection: new OpenLayers.Projection("EPSG:21781"),
        units: "m",
        //maxExtent: new OpenLayers.Bounds(700000, 224000, 717000, 275000),
        numZoomLevels: 2
      }
    });
    map.addControl(overviewMap);
    // navigation control
    var navControl = new OpenLayers.Control.Navigation({
      type: OpenLayers.Control.TYPE_TOGGLE,
      zoomWheelEnabled: true
    });
      map.addControl(navControl);
      navControl.activate();
}
```

```
Abbildung 16: Beispiel JavaScript (Mapoptions.js, für WebGIS verwendet)
```
# **SOFTWARE**

## **6. FREIE UND OPEN SOURCE SOFTWARE**

Wie in der Aufgabenstellung festgelegt, sollen für die Erstellung des Informationssystems Raumbeobachtung Freie und/oder OpenSource Software (FOSS) eingesetzt werden.

#### **6.1. Definition Open Source Software**

Der Begriff Open Source bezieht sich auf ein Entwicklungsmodell, bei dem der einer Software frei verfügbar ist. Dieser Quelltext wird in eine Maschinensprache übersetzt, bevor er auf einem Computer ausgeführt werden kann. Um einen Fehler in der Software beheben zu können oder um neue Funktionalitäten hinzuzufügen, muss der Entwickler Zugriff auf den Quellcode haben (vgl. Mitchell et al. 2008). Eine ausführliche Definition zu Open Source Software stammt von der Open Source Initiative (OSI<sup>[16](#page-52-0)</sup>). Folgende 10 Kriterien werden festgelegt:

- Freie Weitergabe
- Verfügbarer Quellcode
- Abgeleitete Arbeiten
- Integrität des Autoren-Quellcodes
- Keine Diskriminierungen von Personen oder Gruppen
- Keine Nutzungseinschränkung
- **Lizenzerteilung**
- Produktneutralität
- Die Lizenz darf andere Software nicht einschränken
- Die Lizenz muss Technologie-neutral sein

## **6.2. Definition Freie Software**

Voraussetzung für Freie Software ist Open Source. Software wird gemäss der "Free Software Foundation" (FSF<sup>[17](#page-52-1)</sup>) als frei definiert, wenn folgende Freiheiten eingeräumt werden:

- Nutzung der Software zu jedem Zweck (Freiheit 0)
- Studium der Funktionsweise der Software und deren Anpassung an die eigenen Bedürfnisse (Freiheit 1)
- Verbreitung der Software durch Kopien (Freiheit 2)
- Verbesserung der Software und Weitergabe der Änderungen zum Nutzen der Allgemeinheit (Freiheit 3)

ł

<span id="page-52-0"></span><sup>16</sup> http://www.opensource.org (27.02.2012)

<span id="page-52-1"></span><sup>17</sup> http://www.fsf.org (27.02.2012)

Der Unterschied zwischen Freier und Open Source Software ist für den Anwender weitgehend unbedeutend, daher werden die Begriffe im Folgenden synonym unter der Abkürzung FOSS zusammengefasst.

Vorteile bei der Nutzung von FOSS sind:

- Keine Lizenzgebühren
- Herstellerunabhängigkeit
- Freie Verfügbarkeit des Quellcodes
- Weiterentwicklung des Quellcodes durch grosse Entwicklergemeinde

Neben diesen Vorteilen sind aber, je nach Sichtweise, auch Nachteile bei der Evaluation von FOSS zu berücksichtigen:

- Installationsaufwand
- Aufwand für Programmentwicklung
- Geringe oder fehlende Programmanleitungen
- Mangelhafte Support-Unterstützung (oftmals jedoch kein Problem, da sich die Entwicklergemeinde mit Hilfe von User-Foren austauscht)

# **7. EINGESETZTE SOFTWARE FÜR DEN AUFBAU EINES INFORMATIONS-SYSTEMS RAUMBEOBACHTUNG**

## **7.1. Client**

Der Client ist ein Arbeitsplatz, der Zugang zum Intra-/Internet hat. Für die Nutzung des Informationssystems Raumbeobachtung ist lediglich ein Webbrowser notwendig. Als Webbrowser werden spezielle Programme zur Visualisierung von Dokumenten und Daten aus dem Internet bezeichnet. Die marktführenden Browser im PC-Bereich sind Mozilla Firefox, Microsoft Internet Explorer, Google Chrome und Opera. Die Visualisierungen der Applikationen der einzelnen Module des hier vorgestellten Informationssystems werden optimiert für die Darstellung im Internet Explorer von Microsoft. Grund hierfür ist, dass gemäss interner Weisung des Kantons Zürich der Internet Explorer als Browser auf den Arbeitsstationen vorinstalliert ist und der Download anderer Browser untersagt ist. Die Applikationen wurden aber trotzdem auch mit den anderen erwähnten Browsern getestet.

#### **7.2. WebServer**

Ein Server wird im Rahmen des Client-Server-Modells zur Kommunikation zwischen Client und Server eingesetzt. Der Server verschafft dem Client Zugang zu speziellen Dienstleistungen (Dienste), die dort verfügbar sind. Die Informationsübertragung vom Webserver zum Client erfolgt über die standardisierten Übertragungsprotokolle HTTP bzw. HTTPS sowie die Netzwerkprotokolle TCP/IP (Transmission Control Protocol / Internet Protocol). Ein Webserver kann lokal, in geschlossenen Netzwerken oder als WWW-Dienst im Internet eingesetzt werden. Damit kann der Nutzerkreis der vom Server zur Verfügung gestellten Dienste definiert werden. Eine grosse Auswahl an Webservern steht zwar zur Auswahl, den Markt beherrschen aber zwei Anbieter, nämlich Apache und Microsoft mit dem Internet Information Server (IIS). Da jedoch nur derjenige von Apache (Apachte http server) als Open Source zur Verfügung steht, fällt die Wahl beim Aufbau des Informationssystem Raumbeobachtung auf diesen.

Für die Diagrammerstellung und die Druckfunktion des WebGIS wird auch Java-Code auf dem Webserver ausgeführt. Damit dies möglich ist, muss hierzu eine spezielle Software eingesetzt werden. Apache bietet hierfür, ebenfalls unter Open Source Lizenz, den Apache Tomcat an. Der Quellcode ist komplett in Java gehalten und kann auf der Tomcat-Homepage<sup>[18](#page-54-0)</sup> eingesehen werden. Zur Gewährung der dynamischen Ausführung von Java, muss der Apache http Server mit Hilfe eines Connector-Plugins (mod\_jk) erweitert werden. Dieses sorgt für die Weiterleitung der Anfragen an Tomcat.

j

<span id="page-54-0"></span><sup>18</sup> http://tomcat.apache.org/ (27.02.2012)

#### **7.3. MapServer**

Die wichtigste Komponente eines WebGIS ist der Mapserver, der die serverseitig verfügbaren Geodaten auf Anfrage eines Nutzers nach vordefinierten Regeln und Vorschriften aufbereitet und als Karte ausgibt. Dabei kommuniziert der Client, in dessen Browser die vom Mapserver generierte Karte angezeigt wird, nicht direkt mit dem Mapserver, sondern mit dem Webserver, der die Anfrage weiterleitet. Daraufhin sendet der Mapserver über den Webserver entweder eine vorgefertigte Karte (z.B. aus einem GIS exportierte Vektorkarte) an den Client, oder er generiert eine Karte unter Rückgriff auf Rasterbilder, Vektordaten und/oder Datenbanken. Das Ergebnis sind häufig Rasterkartenausschnitte im PNG-, JPEG- oder GIF-Format, die im Browser des Clients mittels eines normalen HTML-Dokumentes dargestellt werden (vgl. Friebel 2008).

Als Open Source Lösung für den Einsatz eines Mapservers mit grosser Verbreitung stehen der UMN Mapserver sowie Geoserver zur Verfügung. Unterschiede zwischen diesen beiden sind u.a.<sup>[19](#page-55-0)</sup>:

- MapServer beherrscht WMS besser während GeoServer WFS besser behandelt, bzw. WFS-T (Web Feature Service Transactional) überhaupt kann
- MapServer ist ein CGI-Programm<sup>[20](#page-55-1)</sup> während GeoServer ein Java-Programm ist
- MapServer ist ein älteres, reiferes Projekt (1996), während GeoServer jünger ist (2003)
- GeoServer hat ein webbasiertes Administrations-Frontend
- MapServer hat mächtige Funktionen für kartographisch anspruchsvolle Darstellungen

Da im GIS-Zentrum des Kantons Zürich bereits Applikationen unter Einbezug des UMN Mapservers erstellt werden, fiel die Wahl auf diesen Kartenserver. Mit dem Begriff Mapserver ist in der Arbeit künftig, falls von der Software die Rede ist, der UMN Mapserver gemeint.

#### *7.3.1.UMN Mapserver*

MapServer wurde an der Universität von Minnesota (UMN) im Projekt ForNet entwickelt. Es war eine Zusammenarbeit der Universität mit der NASA und dem Minnesota Department of Natural Resources (MNDNR). Später wurde das Projekt durch das TerraSIP-Projekt betreut, eine durch die NASA finanzierte Zusammenarbeit der UMN und einem Konsortium für Bodenordnung und Landentwicklung. MapServer ist jetzt ein Projekt der OSGeo und wird betreut durch eine wachsende Anzahl von Entwicklern auf der ganzen Welt (vgl. MapServer 2011).

MapServer ist eine Anwendung zur Erzeugung von digitalen Karten und auch für komplexe Anwendungen im GIS-Bereich. Es ist ein weit verbreitetes Open Source Projekt, dessen Hauptanwendung darin besteht, dynamische Karten über das Internet anzuzeigen.

Das CGI-Programm MapServer nimmt die Anfragen des Webservers entgegen. Mit Hilfe der Parameter der URL und den Einstellungen des Mapfiles wird dann ein Bild erstellt (vgl. MapServer 2011).

-

<span id="page-55-0"></span><sup>19</sup> http://gis.hsr.ch/wiki/UMN\_MapServer (27.02.2012)

<span id="page-55-1"></span><sup>&</sup>lt;sup>20</sup> CGI (Common Gateway Interface) ist für den Datenaustausch zwischen einem Webserver und anfragender Software zuständig.

Eine einfache MapServer-Anwendung (vgl. Abbildung 17) besteht aus (vgl. MapServer 2011):

- Mapfile Konfigurationsdatei mit strukturiertem Text für die MapServer-Anwendung. Hier wird das Gebiet der Karte definiert, MapServer die Datenquellen bekannt gegeben und wo bzw. wie die Ergebnisse ausgegeben werden. Auch die einzelnen Layer werden hier definiert mit Angaben zur Datenquelle, Projektion und Ausprägung. Die Dateiendung muss .map sein, sonst erkennt MapServer die Datei nicht.
- Geodaten - MapServer kann auf verschiedene Quellen von Geodaten zugreifen. Das Standardformat ist die ESRI Shapedatei. Viele andere Datenformate können benutzt werden.
- HTML-Seiten - die Schnittstelle zwischen Benutzer und MapServer. In der einfachsten Anwendung kann MapServer ein statisches Kartenbild in eine HTML-Seite einfügen. Um die Karte interaktiv zu machen, kann das Bild in ein HTML-Formular gesetzt werden.
- MapServer CGI - ist die Binärdatei bzw. ausführbare Datei, die alle Anfragen erhält und Bilder, Daten, usw. ausliefert. Sie wird in das cgi-bin- oder Skript-Verzeichnis des HTTP-Servers installiert und heisst standardmässig mapserv.
- HTTP-Server - liefert HTML-Seiten aus, die der Browser des Benutzers anfordert. Es wird ein einsatzbereiter HTTP- bzw. Web-Server benötigt.

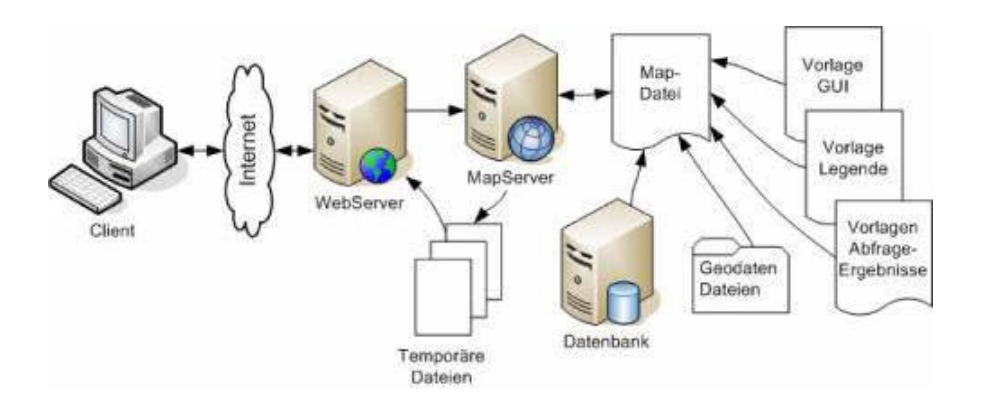

*Abbildung 17: Funktionsablauf Mapserver (Quelle: Korduan, Zehner 2008, S. 194)*

## *7.3.2.Mapfile*[21](#page-57-0)

Zur Bereitstellung eines Kartendienstes durch den Mapserver wird eine Konfigurationsdatei, das Mapfile, benötigt. Das Mapfile (vgl. Abbildung 18) beschreibt den Inhalt der Karte und enthält alle Informationen zur grafischen Darstellung sowie Metadaten. Im Folgenden wird der Aufbau eines Mapfiles anhand der Erstellung eines WMS für die Nutzungszonen im Kanton Zürich erläutert. Die wichtigsten Blöcke in einem Mapfile sind Header, Web-, Legenden-, Massstab- und Layer-Block. Der Aufbau folgt einer streng hierarchischen Struktur. Jeder einzelne Abschnitt wird mit einem einleitenden Schlüsselwort, z.B. "MAP", begonnen und mit "END" abgeschlossen. Im folgenden Beispiel werden nicht alle Möglichkeiten aufgezeigt, sondern nur die wichtigsten Objekte und Schlüsselwörter, die für die Erstellung eines OGC-Stanadard WMS benötigt werden.

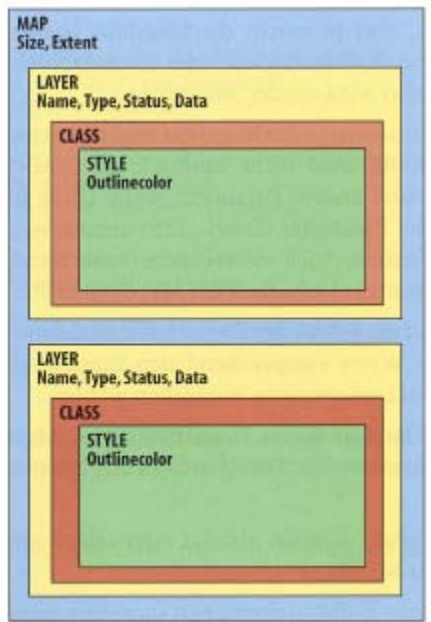

*Abbildung 18: Schematischer Aufbau eines Mapfiles (Quelle: Mitchell et al. 2008, S. 173)*

#### *7.3.2.1. Header*

Der Mapfile-Header (vgl. Abbildung 19) enthält allgemeine Informationen, die sich auf das gesamte Mapfile beziehen:

- Name der Karte (NAME)
- zur Verfügung stehenden Projektione (PROJECTION … END)
- Grösse des Ausgabebildes in Pixeln (SIZE)
- räumliche Ausdehnung des Ausgabebildes in Realkoordinaten (EXTENT)
- Karteneinheiten (UNITS)
- Pfad zu Fonts (FONTSET)

-

• Pfad zu Symbolen (SYMBOLSET)

<span id="page-57-0"></span><sup>&</sup>lt;sup>21</sup> Ausführliche Infos zum Aufbau eines Mapfiles sind unter http://mapserver.org/de/mapfile/index.html (27.02.2012) zu finden.

7. Software für das Informationssystem Raumbeobachtung

| <b>MAP</b>                                                        | #Start des MAP-Objekts                  |
|-------------------------------------------------------------------|-----------------------------------------|
| <b>NAME NP</b>                                                    | #Name des Mapfiles                      |
| <b>STATUS ON</b>                                                  | $#$ Karte aktiv                         |
| CONFIG "PROJ_LIB" "C:/ms4w/proj/nad/"                             | #Pfad zu den EPSG Dateien der Proj.4    |
| <b>PROJECTION</b>                                                 | #Start PROJECTION-Objekt                |
| 'init=epsg: 21781'                                                | #Koordinatensystem Schweiz              |
| <b>END</b>                                                        | #Ende des PROJECTION-Objekt             |
| <b>SIZE 960 1200</b>                                              | #Bildgrösse des Kartenbildes in Pixel   |
| <b>EXTENT</b> 669200 223600 717200 283600                         | #Darstellungsbereich in Realkoordinaten |
| <b>UNITS</b> meters                                               | #Karteneinheiten                        |
| <b>IMAGECOLOR 217 217 217</b>                                     | #Hintergrundfarbe                       |
| <b>FONTSET</b> "C:/Programme/Apache Software                      |                                         |
| Foundation/Apache2.2/htdocs/Raumbeobachtung/Vorlagen/fontset.txt" |                                         |
|                                                                   | #Pfad zu gespeicherten Fonts            |
| <b>SYMBOLSET</b> "C:/Programme/Apache Software                    |                                         |
| Foundation/Apache2.2/htdocs/Raumbeobachtung/Vorlagen/symbset.sym" |                                         |
|                                                                   | #Pfad zu gespeicherten Symbolen         |

*Abbildung 19: Header-Sektion eines Mapfiles*

#### *7.3.2.2. Web-Sektion*

Die Web-Sektion (vgl. Abbildung 20) wird benötigt, wenn die Daten als WMS zur Verfügung gestellt werden sollen. Sie enthält die folgenden Angaben:

- Pfad zu einem existierenden Verzeichnis, in das der Webserver temporär Bilder und Dateien ablegen kann (IMAGEPATH, IMAGEURL)
- **Metadaten** 
	- Name des WMS (WMS\_TITLE)
	- Adresse des WMS (WMS\_ONLINERESOURCE)
	- die zur Verfügung stehenden Projektionen des WMS (WMS\_SRS)
	- Beschreibung des WMS-Thema (WMS\_ABSTRACT)

Dies sind nur die wichtigsten Metadaten, die benötigt werden, um einen WMS gemäss OGC anbieten zu können.

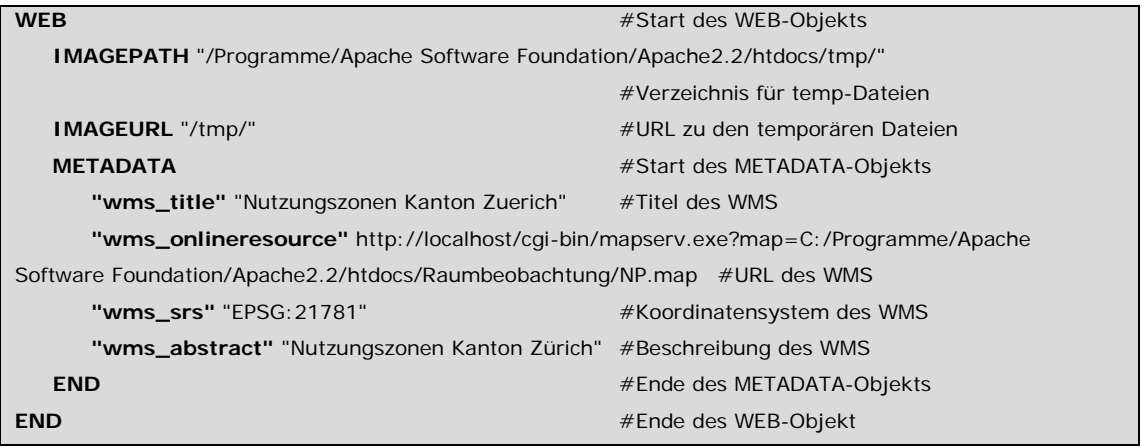

*Abbildung 20: Web-Sektion eines Mapfiles*

## *7.3.2.3. Legende*

Im Legenden-Block (vgl. Abbildung 21) wird neben der Positionierung der Legende im Ausgabebild (oben rechts, oben links, unten rechts, unten links) die Beschriftung der Legendenpunkte definiert. Die grafische Gestaltung dieser einzelnen Legendenpunkte erfolgt innerhalb des Layer-Blocks. Im Legend-Block wird somit

- die Position der Legende im Ausgabebild (POSITION)
- die Labels (LABEL) mit
	- Schrifttyp (TYPE)
	- Schriftfamilie (FONT)
	- Schriftgrösse (SIZE)
	- Schriftfarbe (COLOR)

definiert.

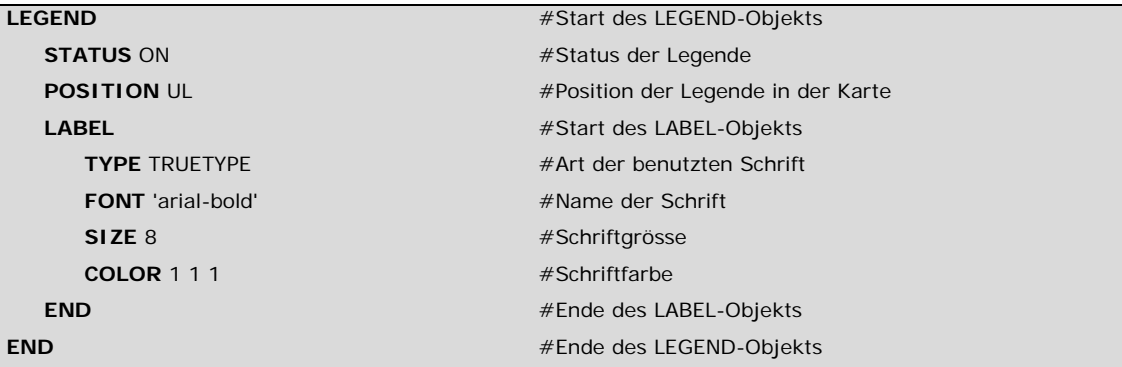

*Abbildung 21: Legenden-Sektion eines Mapfiles*

#### *7.3.2.4. Massstab*

Das Erscheinungsbild der Massstabsleiste (vgl. Abbildung 22) wird mit dem Scalebar-Block definiert:

- Auswahl einer vordefinierten Massstabsleiste (STYLE)
- Einheiten (UNITS)
- Anzahl Intervalle (INTERVALS)
- Farbe mit der einzelne Intervalle umrandet werden (OUTLINECOLOR)

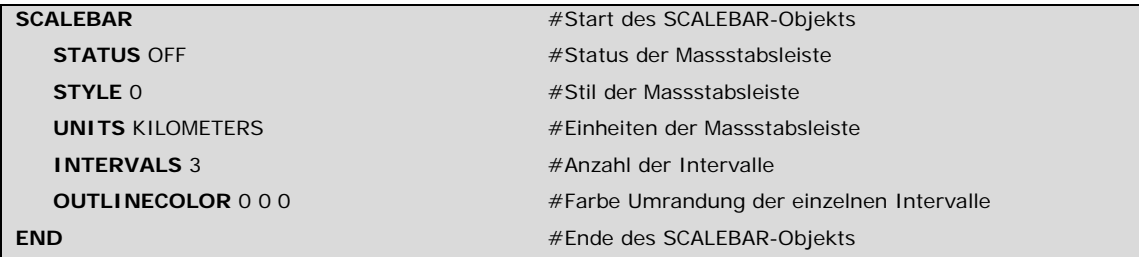

*Abbildung 22: Massstab-Sektion eines Mapfiles*

## *7.3.2.5. Layer*

Als letzter Block innerhalb eines Mapfiles folgt der Layer-Block (vgl. Abbildung 23). Ein Mapfile kann mehrere Layers enthalten. Ein Layer stellt den Link zu den Daten her und definiert die Darstellung ihrer Ausprägung aufgrund von Attributwerten. Der Layer-Block kann in drei Teile, allgemeine Wertzuweisungen und Datenverbindung, Metadaten und Klassen gegliedert werden. Allgemeine Wertzuweisungen sind:

- Name des Layers (LAYER)
- Geometrietyp (TYPE)
- zur Verfügung stehenden Projektionen (PROJECTION)

Für die Datenverbindung werden die Schlüsselwörter CONNECTIONTYPE und CONNECTION sowie für die eigentliche SQL-Datenabfrage das Schlüsselwort DATA verwendet.

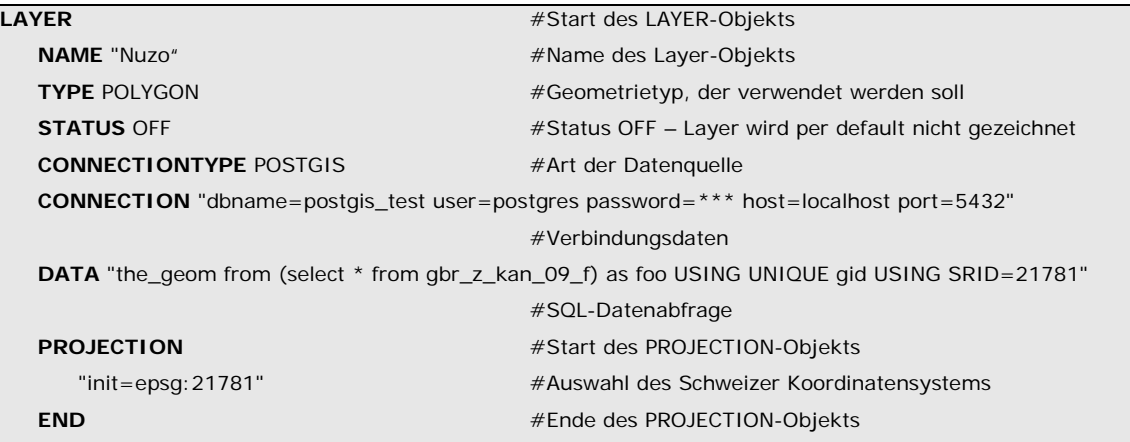

*Abbildung 23: Allgemeine Wertzuweisungen und Datenverbindung in der Layer-Sektion eines Mapfiles*

Als Metadaten (vgl. Abbildung 24) für jeden Layer zwingend sind der Titel des WMS-Layers (WMS\_TITLE) und die Angabe zur Projektion (WMS\_SRS).

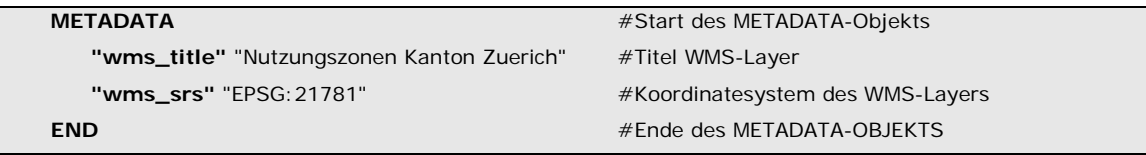

*Abbildung 24: Metadaten in der Layer-Sektion eines Mapfiles*

Mit Hilfe des Klassen-Blocks (vgl. Abbildung 25) können Klassenabfragen erstellt werden. Das Schlüsselwort CLASSITEM definiert das Attribut für diese. Für alle Werte des gewählten Attributs, die differenziert dargestellt werden sollen, ist nun ein CLASS … END-Block mit folgenden Schlüsselwörtern einzufügen:

- Name des gewünschten Attributwertes für die Darstellung in der Legende (NAME)
- gewünschter Attributwert beziehungsweise Wertespanne als Auswahl aus der Tabelle (EXPRESSION)
- Definition der Darstellung der ausgewählten Werte (STYLE, OUTLINECOLOR, COLOR)

7. Software für das Informationssystem Raumbeobachtung

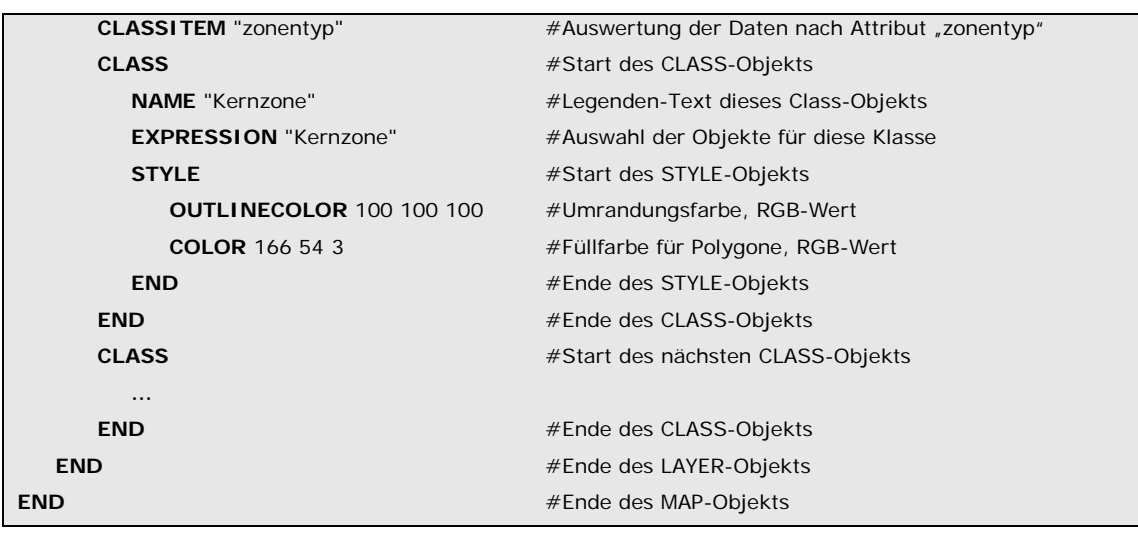

*Abbildung 25: Klassenbeschreibung in der Layer-Sektion eines Mapfiles*

#### **7.4. Datenbankmanagementsystem**

Das Informationssystem Raumbeobachtung benötigt zur Datenverwaltung der Sach- und Geometriedaten eine zentrale Datenbank. Für die Speicherung von Geometriedaten ist eine räumliche Datenbank notwendig.

"A spatial database is a database that defines special data types for geometric objects and allows you to store geometric data (usually of a geographic nature) in regular database tables. It provides special functions and indexes for querying and manipulating that data using something like Structured Query Language (SQL). While it is often used as just a storage container for spatial data, it can do much more than that. Although a spatial database need not be relational in nature, most of the well-known ones are." (Obe, Hsu 2009, S. 6)

Geodaten können mit konventionellen Datenbanken nicht effizient verwaltet werden. Damit dies gewährleistet ist, besitzen viele kommerzielle und Open Source Datenbanken Erweiterungen für die Speicherung und Verwaltung von Geodaten. Solche Erweiterungen zu Geodatenbanken sind Oracle Spatial (proprietär) sowie die zwei Open Source Lösungen PostGIS und SpatiaLite. Die grösste Verbreitung eines objekt-relationalen Datenbanksystems im Open Source Bereich für Geo-Anwendungen hat momentan sicherlich PostgreSQL mit dem zusätzlich verfügbaren Addon PostGIS.

Da beim GIS-Zentrum des Kantons Zürich PostGIS in Verbindung mit einer PostgreSQL-Datenbank operativ ist, wird auch für das hier vorgestellte Informationssystem diese Kombination benutzt.

## *7.4.1.PostgreSQL*

-

PostgreSQL<sup>[22](#page-61-0)</sup> ist frei verfügbar, kann ohne Lizenzgebühren genutzt und kostenfrei heruntergeladen werden. Ursprünglich wurde POSTGRES als universitäres Projekt an der University of California at Berkeley Computer Science Department entwickelt. Seither wurde von vielen Entwicklern auf der

<span id="page-61-0"></span><sup>22</sup> http://www.postgresql.org (27.02.2012)

ganzen Welt an diesem Code weitergearbeitet und das Projekt bekam 1996 den Namen PostgreSQL.

PostgreSQL baut auf einem Client-Server-Modell auf: Ein Serverprozess verwaltet die Datenbankdateien sowie die Verbindungen, die von Client-Programmen zum Server aufgebaut werden und bearbeitet die Anfragen, die von diesen Client-Programmen gestellt wurden. Durch den Aufbau als Client-Server-Modell ist es möglich Client und Server auf verschiedenen Rechnern zu installieren. Über TCP/IP Verbindungen erfolgt die Kommunikation zwischen diesen beiden. Als objektrelationales Datenbanksystem implementiert PostgreSQL die Speicherung nicht atomarer Daten, Vererbung und Objektidentitäten und erlaubt Benutzern, das System um selbstdefinierte Datentypen, Operatoren und Funktionen zu erweitern. Die Unterstützung der referentiellen Integrität und ein fortschrittliches Transaktionsmanagement gehören ebenfalls zu den Leistungsmerkmalen von PostgreSQL, wie die Definition von Triggern und Regeln, mit denen Zugriffe auf Datenbankobjekte gesteuert werden können. PostgreSQL unterstützt die Standards SQL92 und SQL99. Zusätzliche Funktionalitäten können mit Hilfe verschiedener Addon's verfügbar gemacht werden<sup>[23](#page-62-0)</sup>.

#### *7.4.2.PostGIS*

Ein solches optionales Addon ist PostGIS. Es ist die räumliche Erweiterung zur Speicherung und Verwaltung von Geodaten in PostgreSQL. Durch PostGIS kann PostgreSQL als räumliches Datenbank-Backend für GIS-Applikationen eingesetzt werden. Die Vorteile sind u.a. die Mehrbenutzerfähigkeit und die Verwendung komplexer SQL-Abfragen zur Analyse von Geodaten. Die OGC Simple Features Spezifikationen sind in PostGIS über die GEOS Bibliothek vollständig implementiert. PostGIS/PostgreSQL bietet damit eine OGC-konforme Open Source-Alternative zu GIS Datenbank-Backends proprietärer Anbieter. Vom UMN MapServer wird die Einbindung von PostGIS-Daten unterstützt (vgl. CCGIS & terrestris 2004).

PostGIS<sup>[24](#page-62-1)</sup> kann kostenfrei heruntergeladen werden. Eine umfassende Dokumentation ist auf der Homepage von PostGIS ebenfalls verfügbar.

#### **7.5. Diagrammerstellung**

Für die diagrammhafte Visualisierung von Indikatoren ist eine Software notwendig, die die folgenden Eigenschaften umfasst:

- Möglichkeit zur Erstellung verschiedenster Diagrammtypen (Balken-, Linien-, Kuchendiagramme, …)
- Überlagerung verschiedener Diagrammtypen
- Zusammensetzung verschiedener Diagrammtypen
- Zugriff auf PostgreSQL-Datenbank muss möglich sein

ł

<span id="page-62-0"></span><sup>23</sup> http://www.postgresql.de/index.whtml#pg (27.02.2012)

<span id="page-62-1"></span><sup>24</sup> http://postgis.refractions.net/ (27.02.2012)

- Einsetzbar im Client-Server-Modell
- Freie oder Open Source Software

Als Diagrammkomponente, die diese Kriterien erfüllt, wurde JFreeChart gewählt. Es wird u.a. auch für die laufende Raumbeobachtung Deutschland beim Bundesinstitut für Bau-, Stadt- und Raumforschung (BBSR) eingesetzt (vgl. Kiehle, Burgdorf 2009).

JFreeChart ist ein Framework für die Programmiersprache Java, mit welchem auf einfache Weise auch komplexe Diagramme erstellt werden können. Die Software unterstützt verschiedene Diagrammtypen, wie Säulendiagramme, Balkendiagramme, Tortendiagramme, Gantt-Diagramme und Histogramme. Auch ein einfacher Export der Grafiken als PNG oder JPEG ist möglich<sup>25</sup>. Die Software ist unter GNU LGPL lizenziert und kann kostenlos heruntergeladen werden<sup>[26](#page-63-1)</sup>. Eine umfassende Dokumentation kann zu einem kleinen Unkostenbeitrag ebenfalls auf dieser Seite bezogen werden.

#### **7.6. Komponenten WebGIS**

Web-Mapping- oder WebGIS-Anwendungen sind geografische Informationssysteme (GIS) bzw. Kartendienste, die Daten übers Internet bereitstellen. Obwohl die Möglichkeiten zur Datenverarbeitung im Vergleich zu "echten" Desktop-GIS-Programmen eingeschränkt sind, lassen sich damit gezielte Abfragen und Analysen vornehmen (vgl. Jansen, Adams 2010).

Die Stärke des WebGIS liegt heute darin, räumliche Informationen über das Internet allen verfügbar zu machen, was die Entwicklung des Web Mapping enorm beschleunigt hat (vgl. Jansen, Adams 2010).

Für den Aufbau eines WebGIS werden verschiedene Clients angeboten<sup>[27](#page-63-2)</sup>, die ausschliesslich die Funktionalität von Internetbrowsern nutzen, um Kartendienste anzuzeigen und Navigationsmöglichkeiten zu bieten. Erwähnt seien hier nur die zwei JavaScript-Clients Mapbuilder und OpenLayers (vgl. Mitchell et al. 2008). Im Rahmen dieser Arbeit wird OpenLayers eingesetzt. Entscheidend für diese Wahl waren,

- dass es als freie Software unter einer angepassten BSD-Lizenz verfügbar ist<sup>[28](#page-63-3)</sup>
- dass es die OGC-Spezifikationen (vor allem WMS) unterstützt
- dass es bei verschiedenen Verwaltungsstellen (Bund, Kantone, Gemeinden) im operativen Einsatz steht

OpenLayers übernimmt Anleihen aus der "Web 2.0"-Welt und ist die derzeit aktuellste reine JavaScript-Bibliothek, die vollständig für die Ajax-Technologie (Asynchronous JavaScript and XML) ausgelegt ist (vgl. Mitchell et al. 2008). Zusätzlich werden noch die zwei JavaScript-Frameworks GeoExt und ExtJS eingesetzt. ExtJS ist ein Layoutframework zur Erstellung von komplexen

i,

<span id="page-63-0"></span><sup>25</sup> http://de.wikipedia.org/wiki/JFreeChart (27.02.2012)

<span id="page-63-1"></span><sup>26</sup> http://www.jfree.org/jfreechart/ (27.02.2012)

<span id="page-63-2"></span><sup>27</sup> Vgl. http://unigis.ch/wiki/Webmapping\_Clients (27.02.2012)

<span id="page-63-3"></span><sup>28</sup> http://www.openlayers.org/ (27.02.2012)

Webseiten. Es bietet viele vorgefertigte Widgets und eine grosse Sammlung von Steuerelementen an. Für Open-Source Projekte ist es unter der GPL-Lizenz verfügbar<sup>[29](#page-64-0)</sup>. Die aktuellste Version ist GeoExt nutzt ExtJS, um Benutzeroberflächen für OpenLayers-basierte WebGIS-Anwendungen bereitzustellen (vgl. Jansen, Adams 2010). Es besitzt eine Sammlung von Widgets zur Erstellung von Legenden, Grids, Popups, Massstabsleisten und weitere. GeoExt<sup>[30](#page-64-1)</sup> ist unter BSD-Lizenz ExtJS 4. Da aber GeoExt noch auf ExtJS 3 basiert, muss vorläufig noch diese ältere Version verwendet werden. Es wird aber angestrebt 2012 GeoExt auf Basis von ExtJS 4 zu entwickeln. verfügbar. Kurz zusammengefasst: "GeoExt brings together the geospatial knowhow of OpenLayers with the user interface savvy of Ext JS to help you build powerful desktop style GIS apps on the web with JavaScript."<sup>[31](#page-64-2)</sup>

# **7.7. Zusammenfassung der eingesetzten Komponenten im Informationssystem Raumbeobachtung**

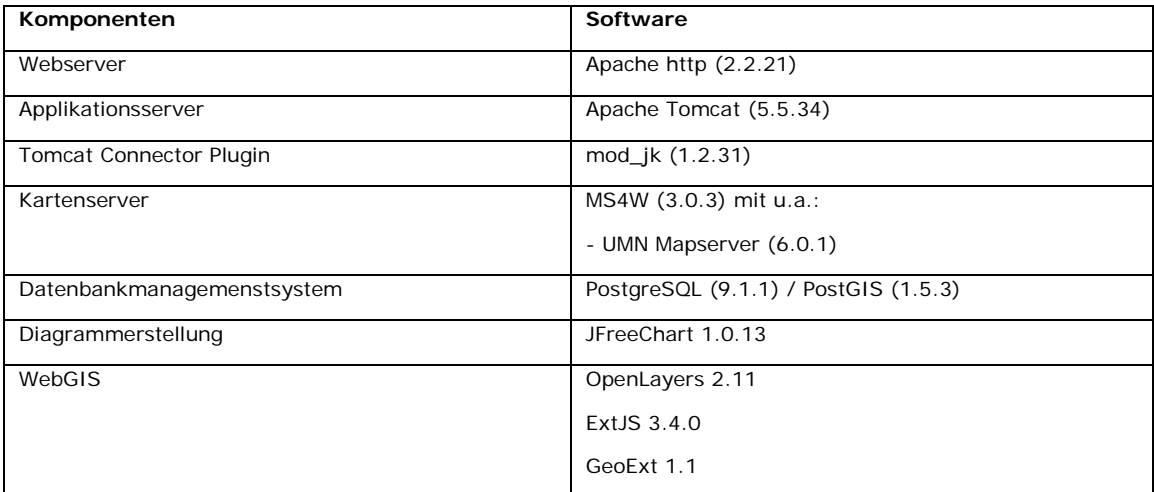

*Tabelle 6: Komponenten Informationssystem Raumbeobachtung*

ł

<span id="page-64-0"></span><sup>29</sup> http://www.sencha.com/ (27.02.2012)

<span id="page-64-1"></span><sup>30</sup> http://www.geoext.org/ (27.02.2012)

<span id="page-64-2"></span><sup>31</sup> http://www.geoext.org/ (27.02.2012)

## **UMSETZUNG**

## **8. IMPLEMENTIERUNG INFORMATIONSSYSTEM RAUMBEOBACHTUNG**

In diesem Kapitel wird die Umsetzung der Web-Applikationen beschrieben. Zuerst wird auf die zu installierenden Komponenten eingegangen und anschliessend folgen die Beschreibungen der programmierten Applikationen. Das gesamte Informationssystem Raumbeobachtung wurde zu Testzwecken als lokale Installation erstellt. Dazu wurde ein Laptop mit dem Betriebssystem Windows XP benutzt. Nach eingehenden Tests der Applikationen mit dieser Installation soll das System in die IT-Architektur des Kantons Zürich eingebunden werden.

#### **8.1. Installation und Konfiguration der serverseitigen Software**

Um die erstellten Web-Applikationen über das Intra- beziehungsweise Internet verfügbar machen zu können, ist es notwendig, einen Server bereitzustellen. Die benötigte IT-Architektur für das Informationssystem Raumbeobachtung wird in Abbildung 26 aufgezeigt.

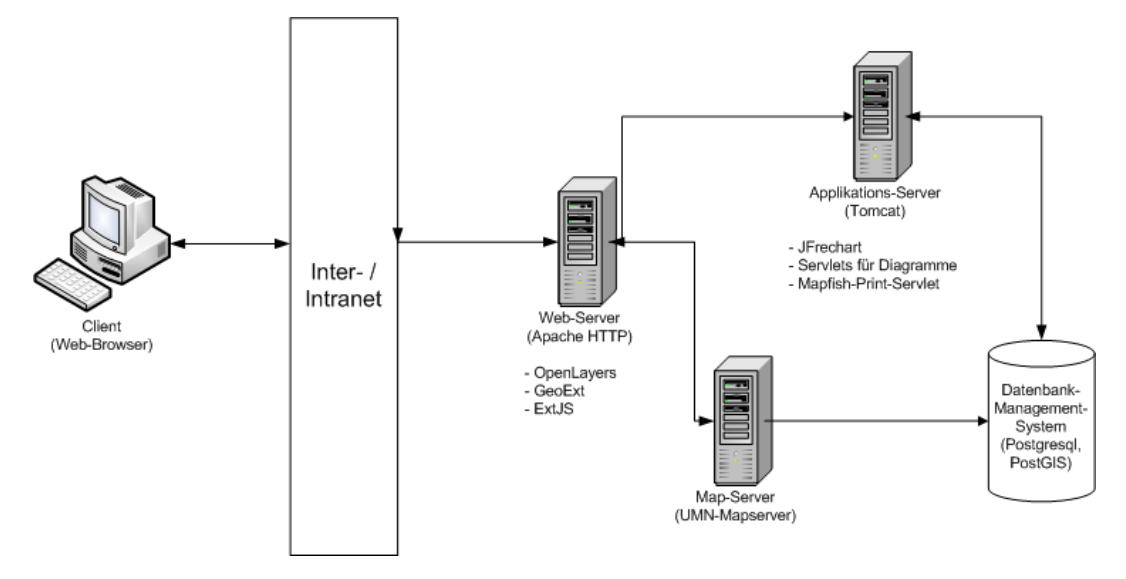

*Abbildung 26: IT-Architektur Informationssystem Raumbeobachtung*

#### *8.1.1.Web- und Applikationsserver*

Auf dem Server befinden sich alle Programme, die im Hintergrund die Lauffähigkeit des Informationssystems Raumbeobachtung gewährleisten. Als Webserver wurde, wie im Kapitel 7.2 erläutert, der Apache http<sup>[32](#page-65-0)</sup> gewählt. Die Installation und Konfiguration dieses Servers gestaltet sich mit Hilfe des "Windwos Installer Paket" sehr einfach. Auf der Homepage von Apache sind zusätzlich ausführliche Installationsanweisungen<sup>[33](#page-65-1)</sup> vorhanden.

i,

<span id="page-65-0"></span><sup>32</sup> http://httpd.apache.org/ (27.02.2012)

<span id="page-65-1"></span><sup>33</sup> http://httpd.apache.org/docs/2.2/platform/windows.html (27.02.2012)

Der Applikationsserver Tomcat<sup>[34](#page-66-0)</sup> von Apache muss installiert werden, damit serverseitig javabasierte Programme ausgeführt werden können. Der Tomcatserver dient für das vorliegende System zur Ablage von Java-Servlets für die Generierung von Diagrammen. Zusätzlich ist hier auch das Mapfish Print Servlet abgelegt zum Drucken von Karten aus dem WebGIS (vgl. Kapitel 8.2.4). Die Installation<sup>[35](#page-66-1)</sup> gestaltet sich auch hier einfach. Damit die Anfragen für dynamische Inhalte vom Webserver an Tomcat weitergeleitet werden, ist im Webserver ein Connector-Plugin<sup>[36](#page-66-2)</sup> (mod\_jk) einzubinden. Die Installation dieses Plugins gestaltet sich schwieriger als die vorangegangenen und wird im Folgenden noch erläutert. Ist es installiert, sind noch Konfigurationen an Apache http und Tomcat vorzunehmen. Das Vorgehen sieht folgendermassen aus $^{37}$  $^{37}$  $^{37}$ :

- Download und Installation von Apache http Webserver
- Download und Installation des Applikationsservers Tomcat
- Download Connector Plugin mod\_jk
- mod ik.so im Apache http Webserver in den Ordner "modules" kopieren
- File workers.properties erstellen:

#Define 1 real worker using ajp13 worker.list=worker1 #Set properties for worker1(ajp13) worker.worker1.type=ajp13 worker.worker1.host=localhost worker.worker1.port=8009

- Workers.properties im Tomcatserver ins Verzeichnis conf\jk kopieren
- Apache http konfigurieren (httpd.conf); folgender Code ist am Schluss des Files zu ergänzen:

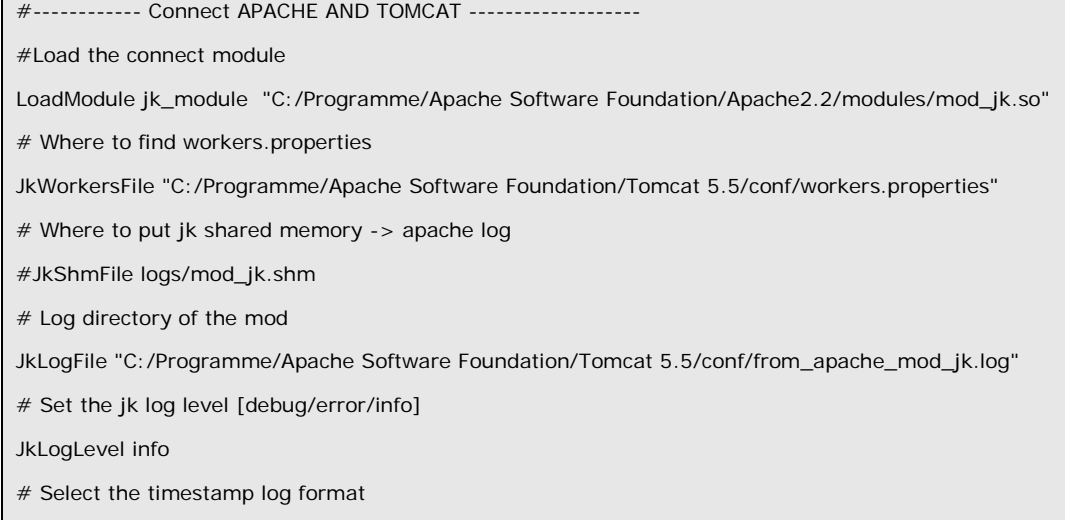

JkLogStampFormat "[%a %b %d %H:%M:%S%Y]"

ł

<span id="page-66-0"></span><sup>34</sup> http://tomcat.apache.org/ (27.02.2012)

<span id="page-66-1"></span><sup>35</sup> http://tomcat.apache.org/tomcat-6.0-doc/introduction.html (27.02.2012)

<span id="page-66-2"></span><sup>36</sup> http://tomcat.apache.org/connectors-doc/ (27.02.2012)

<span id="page-66-3"></span><sup>37</sup> http://www.slideshare.net/topsealrockers/integrating-apache-tomcat-using-modjk-for-windows-xp (27.02.2012)

# Send everything for context /javaee to worker named worker1 (ajp13) JkMount /examples ajp13 JkMount /examples/\* ajp13 #-------------End of APACHE and TOMCAT -----------------

• Tomcatserver konfigurieren (server.xml); folgender Code ist im <Server> beziehungsweise

im <Engine> Element zu ergänzen :

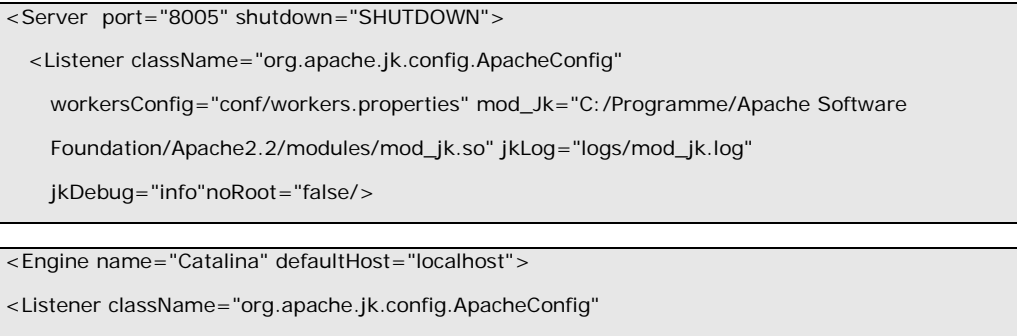

workersConfig="conf/workers.properties" mod\_Jk="C:/Programme/Apache Software

Foundation/Apache2.2/modules/mod\_jk.so" jkLog="logs/mod\_jk.log" jkDebug="info"

noRoot="false/>

## *8.1.2.Kartenserver*

In der vorliegenden Arbeit wurde das Standard-Windows-Paket (MapServer For Windows, MS4W) des Mapservers installiert<sup>38</sup>. MS4W ist eine ZIP-Datei, die alle notwendigen Mapserver-Programme, Bibliotheken und Konfigurationsdateien enthält (vgl. Tabelle 7).

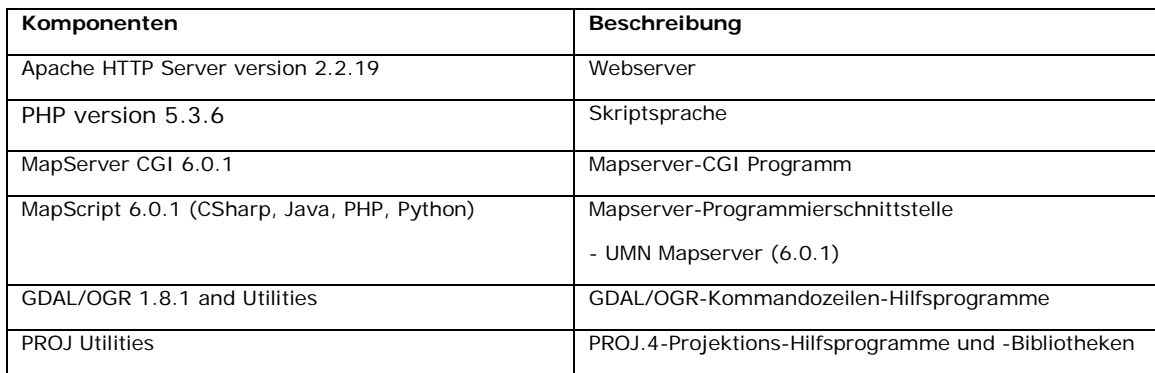

*Tabelle 7: Die wichtigsten Komponenten von MS4W (Quelle: Mitchell et al. 2008)*

MS4W enthält sogar einen vorkonfigurierten Apache Webserver, der hier jedoch nicht genutzt wird. Nach dem Entzippen der Datei nach C:\ms4w sind, da der Webserver bereits selber installiert wurde, alle Dateien aus dem Verzeichnis C:\ms4w\apache\cgi-bin in das cgi-bin-Verzeichnis des Webservers zu kopieren. Anschliessend ist der Mapserver bereit und wartet auf Anfragen.

-

<span id="page-67-0"></span><sup>38</sup> http://maptools.org/ms4w/ (27.02.2012)

#### *8.1.3.Datenbankmanagementsystem*

Als Datenbankmanagementsystem wird, wie in Kapitel 7.4 erläutert, PostgreSQL mit der räumlichen Erweiterung PostGIS verwendet. Voraussetzung für die Installation von PostGIS ist eine funktionierende Installation von PostgreSQL. Für diese Datenbank stehen verschieden Downloads zur Verfügung<sup>39</sup>. Für die Erstellung des Informationssystems Raumbeobachtung wurde das Betriebssystem Windows XP verwendet. Für die Installation von PostgreSQL steht hierfür ein spezieller Windows Installer zur Verfügung. Die Installation gestaltet sich mit Hilfe der Installationsroutinen einfach. Es wurde allerdings nur eine einfache Standardinstallation, ohne weitere grosse Konfigurationen erstellt. Mit Hilfe des "Stack Builder", der nach der Installation von PostgreSQL gestartet wird, können zusätzliche Komponenten heruntergeladen und ins System eingespielt werden. So ist es auch möglich, PostGIS zu installieren. Als Datenbank-Administrationswerkzeuge stehen die, mit dem Standard-Installationspaket mitgelieferten, Clients psql (Shell-basierter Client) und pgAdmin (Client mit grafischer Benutzeroberfläche, vgl. Abbildung 27) zur Verfügung.

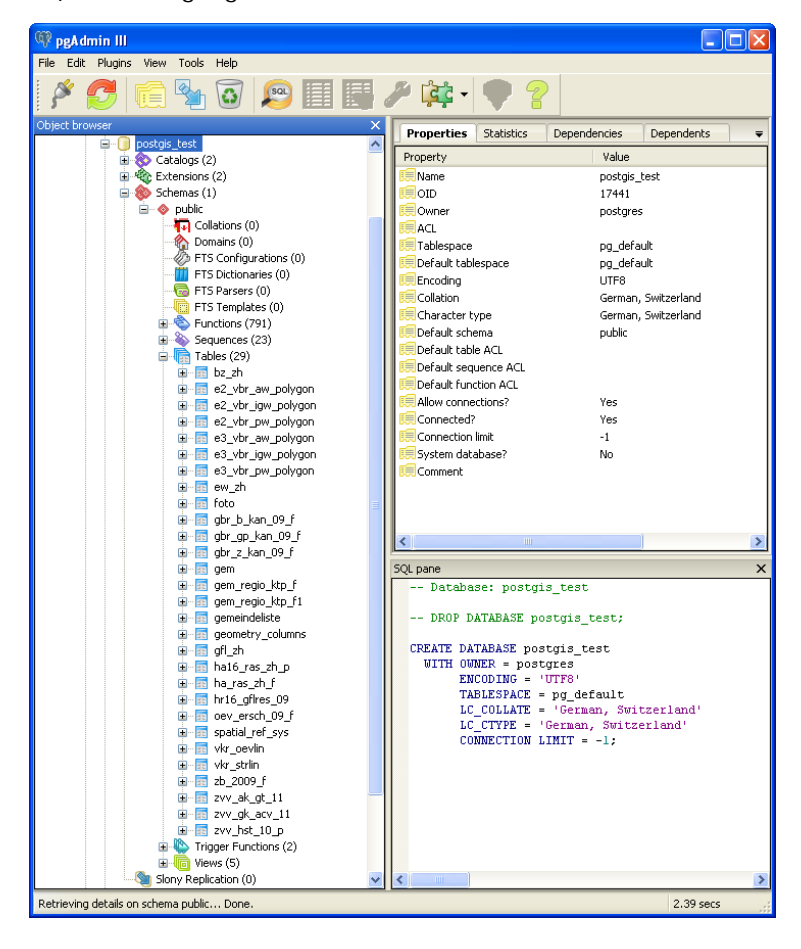

*Abbildung 27: Grafische Benutzeroberfläche pgAdmin der PosgreSQL/PostGIS-Datenbank*

Standardmässig werden zwei Datenbanken angelegt, template0 (Standardvorlage, die nicht verändert werden sollte) und template1 (Kopie von template0, die als Vorlage für die weiteren, zu

j

<span id="page-68-0"></span><sup>39</sup> http://www.postgresql.org/download/ (27.02.2012)

erstellenden Datenbanken dient). Auf Basis von template1 wird nun eine Vorlage für die räumliche Datenbank erstellt. Der Befehl in psql lautet hierfür:

> createdb –U postgres –T template1 –E UTF8 template\_postgis

Damit die PostGIS-Funktionalitäten verfügbar gemacht werden können, ist das Skript lwpostgis.sql mit folgendem Befehl zu laden:

> psql –U postgres –f lwpostgis.sql –d template\_postgis

Damit verfügt die Datenbank template\_postgis über eine Vielzahl neuer Funktionen und Datentypen und enthält zusätzlich die Tabellen geometry\_columns und spatial\_ref\_sys. Mit dem Laden des Skripts spatial\_ref\_sys.sql wird die Tabelle spatial\_ref\_sys mit Informationen zu verschiedenen Projektionen gefüllt. Diese Informationen sind wichtig, damit PostGIS Daten umprojizieren kann.

> psql –U postgres –f spatial\_ref\_sys.sql –d template\_postgis

Template\_postgis dient nun als Vorlage für neue räumliche Datenbanken. Mit dem folgenden Befehl kann nun eine solche angelegt werden.

> createdb –U postgres –T template\_postgis postgis\_test –E UTF8

Im Verlauf der Arbeit werden auch noch weitere Funktionalitäten von PostgreSQL, Extensions<sup>[40](#page-69-0)</sup>, benötigt. Diese können wie folgt hinzugefügt werden.

> CREATE EXTENSION tablefunc;

Mit diesen Installationen ist das Datenbankmanagementsystem funktionsbereit.

Die Tabellen und GIS-Datensätze, die für diese Arbeit benötigt werden, liegen bereits als Microsoft-Access-Tabellen bzw. ESRI-Shapefiles vor. Für den Import der Tabellen aus Microsoft Access wurde das Freeware-Programm Bullzip<sup>[41](#page-69-1)</sup> eingesetzt (vgl. Abbildung 28).

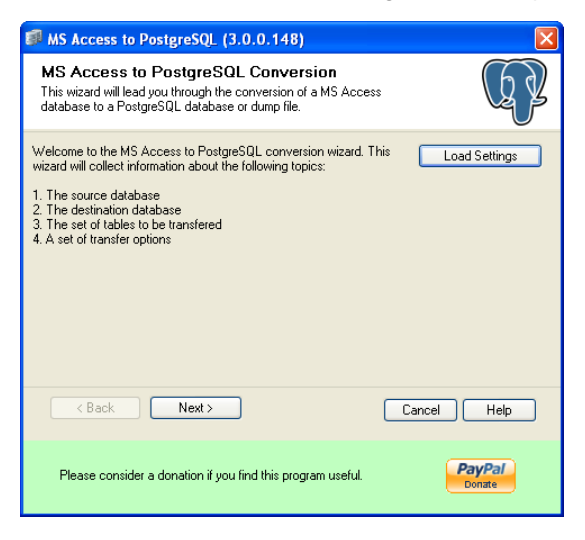

*Abbildung 28: Oberfläche von Bullzip*

i,

<span id="page-69-0"></span><sup>40</sup> http://www.postgresql.org/docs/9.1/static/contrib.html (27.02.2012)

<span id="page-69-1"></span><sup>41</sup> http://www.bullzip.com/products/a2p/info.php (27.02.2012)

Die benötigten Shape-Dateien konnten mit dem in pgAdmin bereits installierten Plugin "PostGIS Shapefile and DBF loader" importiert werden (vgl. Abbildung 29).

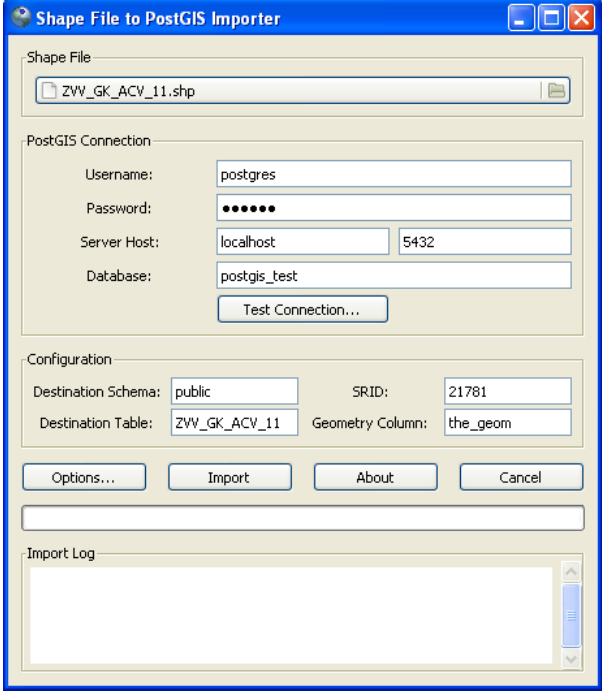

*Abbildung 29: Oberfläche von "PostGIS Shapefile and DBF loader"*

Somit ist das Datenbankmanagentsystem für die vorliegende Arbeit konfiguriert, enthält die benötigten Daten (Tabellen, GIS-Datensätze) und ist betriebsbereit.

## *8.1.4.WebGIS-Komponenten*

j

Für die WebGIS-Komponenten OpenLayers, ExtJS und GeoExt sind keine Installationen notwendig. Die Daten stehen auf den entsprechenden Webseiten<sup>[42](#page-70-0)</sup> als ZIP-File zum Download bereit und müssen anschliessend nur in den WebServer, ins Verzeichnis htdocs, entpackt werden (vgl. Abbildung 30). Der Zugriff auf diese Dateien wird in Kapitel 8.2.4 näher erläutert.

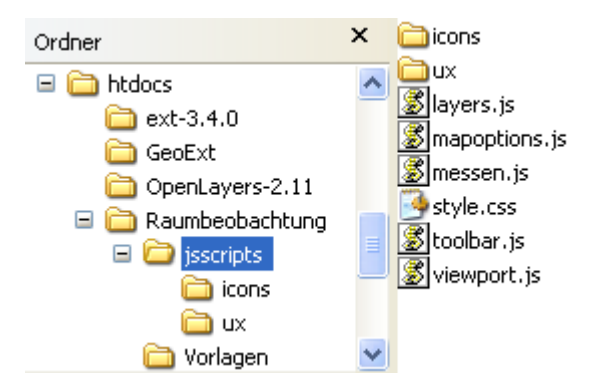

*Abbildung 30: Webserver-Struktur mit WebGIS-Komponenten*

<span id="page-70-0"></span><sup>42</sup> http://openlayers.org/ (27.02.2012), http://www.sencha.com/ (27.02.2012), http://geoext.org/ (27.02.2012)

#### **8.2. Applikationen**

#### *8.2.1.Modul Diagramm / Faktenblatt*

Die Darstellung von Diagrammen ist ein sehr nützliches Hilfsmittel in der Raumplanung, um schnell einen Überblick zu einem Sachverhalt zu bekommen. Die Interpretation dieses kann durch Vergleichszahlen anderer Gemeinden oder höherer Raumgliederungsebenen unterstützt werden. Darum wurde versucht, wenn möglich, in den Diagrammen solche Vergleiche darzustellen. Eine Zusammenstellung der wichtigsten Indikatoren in Diagrammform erfolgt im webbasierten Faktenblatt (vgl. Abbildungen 3 und 4).

Die im Informationssystem Raumbeobachtung dynamisch erstellten Diagramme werden mit Hilfe des Java-Frameworks JFreeChart programmiert. Mit ihm lassen sich verschiedene Diagrammtypen erstellen. Für das webbasierte Faktenblatt wurden Balken-, Linien und Tortendiagramme sowie Kombinationen dieser verwendet. JFreeChart kann in Applikationen als Applet, Servlet oder Java Server Page (JSP) verwendet werden. In der vorliegenden Arbeit wurde zur dynamischen Diagrammerstellung die Variante mit Servlets gewählt. Ein Servlet ist eine Java-Klasse, die innerhalb eines Java-Webserver, hier der Tomcatserver, Anfragen der Clients entgegennimmt, Grafiken aufbereitet und diese zurückliefert.

Im Folgenden wird am Beispiel der Einwohnerentwicklung der Stadt Uster (vgl. Abbildung 31) die Erstellung eines Diagramms mit Hilfe von JFreeChart vorgestellt. Aufgezeigt werden hier nur die wichtigsten Skriptfragmente. Das gesamte Skript ist im Anhang B zu finden.

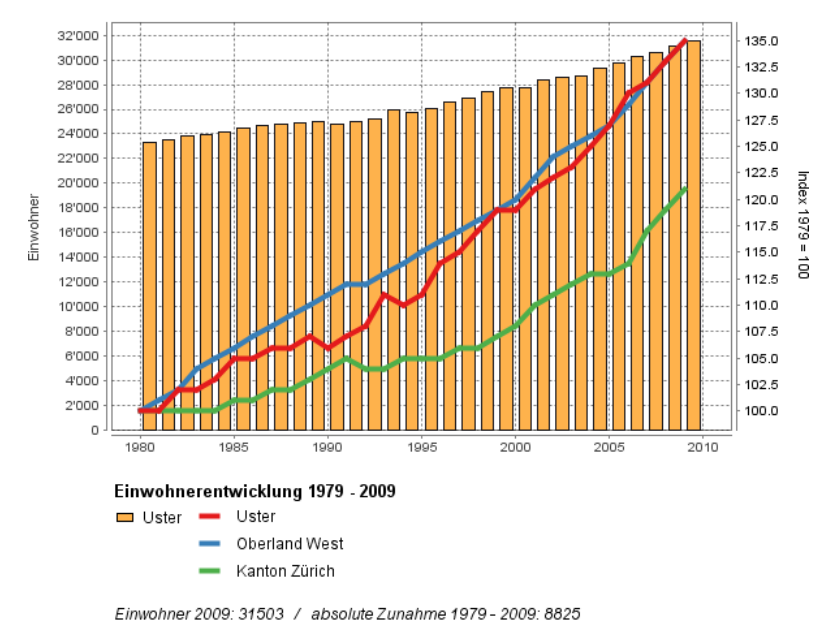

@Amt für Raumentwicklung, Kanton Zürich

*Abbildung 31: Diagramm "Einwohnerentwicklung Stadt Uster 1979 - 2009"*

Für alle Indikatoren der Raumbeobachtung Kanton Zürich besteht die Möglichkeit, Diagramme für alle 171 Gemeinden, 13 Raumplanungsregionen sowie für den Kanton Zürich zu erstellen. In einem ersten Schritt muss der Client dem Applikationsserver die gewünschte Raumeinheit
(Gemeinde, Region, Kanton) übergeben. Das Servlet übernimmt den übergebenen Wert und beginnt mit der Diagrammerstellung für die gewählte Gemeinde.

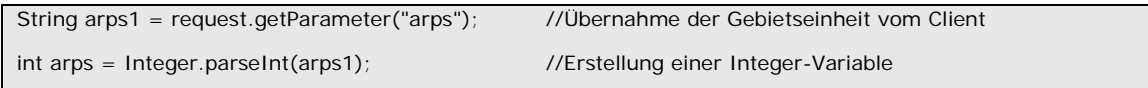

Die für die Darstellung benötigten Daten sind in einer PostgreSQL-Datenbank abgelegt. Die Verbindung zu dieser wird folgendermassen aufgebaut.

```
try {
  Class.forName("org.postgresql.Driver").newInstance();
  try {
    connection =
      DriverManager.getConnection("jdbc:postgresql://localhost/postgres_test?user=postgres
      &password=***&useUnicode=true&characterEncoding=utf-8");
  } catch (SQLException e) {
    e.printStackTrace();
  }
}
```
Das Diagramm Einwohnerentwicklung ist eine Kombination von Balken- und Liniendiagramm. In einem ersten Schritt wird das Balkendiagramm erstellt.

```
JFreeChart chart = ChartFactory.createXYBarChart(
   "", //Diagramm-Titel wird später definiert
   "", //X-Achsen-Beschriftung wird später definiert
  True, //Y-Achse soll gezeichnet werden
   "Einwohner", //Y-Achsen-Beschriftung
   createDataset2(connection, name1, arps), //Daten werden mit einem Skript aus der 
                                               Datenbank zusammengestellt
   PlotOrientation.VERTICAL, ///Balken werden vertikal dargestellt
   false, //Legende wird später erstellt
   false, and the control of the control of the control of the control of the control of the control of the control of the control of the control of the control of the control of the control of the control of the control of t
   false //Kein URL-Link
);
```
Die Daten zur Erstellung des Balkendiagramms werden mit dem Skript "createDataset2" aus der Datenbank gelesen. An das Skript werden die Verbindungseigenschaften zur PostgreSQL-Datenbank, der Name und die eindeutige Nummer der gewählten Raumeinheit übergeben. Das Skript erstellt dann eine neue Tabelle mit den Daten des Einwohnerstandes der letzten 30 Jahre.

8. Implementierung Informationssystem Raumbeobachtung

```
private static IntervalXYDataset createDataset2(Connection connection, String name1, Integer arps) throws 
SQLException {
    TimeSeries t1 = new TimeSeries(name1, "Jahr", "Einwohner");
    Statement stmt = connection.createStatement();
    ResultSet rs = stmt.executeQuery("SELECT * FROM crosstab('select jahr, to_char(arv_nr, ''9999''), 
    anzahl from ew_zh a where (jahr > (select max(jahr) from ew_zh)-30) and (arv_nr = "+arps+") 
    order by 1,2') AS ct(row_id integer, gem double precision)");
    while ( rs.next() ) {
       Integer anz = rs.getInt("row_id");
       Integer ew = rs.getInt("gem");
       t1.add(new Year(anz), new Integer(ew));
    }
    TimeSeriesCollection tsc = new TimeSeriesCollection(t1);
    return tsc;
}
```
Als nächstes folgt die Erstellung des Liniendiagramms. Mit Hilfe dieses wird die prozentuale Zunahme der Einwohner der letzten 30 Jahre dargestellt. Hier soll auch ein Vergleich mit der nächsthöheren Raumgliederung sowie dem Kanton Zürich möglich sein. Das heisst, dass je nach gewählter Raumeinheit für eine, zwei oder drei Linien Zeitreihen zu berechnen sind. Hat der Benutzer eine Gemeinde ausgewählt, so sind drei Linien (Gemeinde, Raumplanungsregion und Kanton Zürich) zu zeichnen. Dementsprechend sind bei der Auswahl einer Raumplanungsregion nur zwei bzw. für den Kanton Zürich nur eine Linie darzustellen. Im Hauptskript wird als erstes der Diagrammtyp definiert (Liniendiagramm wird hier als "IntervalXYDataset" bezeichnet) und ein Skript (createDataset1) zur Erstellung der Zeitreihen für die gewählten Raumeinheiten aufgerufen. Dem Skript werden die Variablen Verbindungseigenschaften zur PostgreSQL-Datenbank, die Namen und eindeutigen Nummern der gewählten Gemeinde, der zugehörigen Raumplanungsregion sowie des Kantons Zürich übergeben.

IntervalXYDataset data1 = createDataset1(connection, name1, name2, arps2, name3, arps);

Das Skript "createDataset1" stellt die Zeitreihen der prozentualen Einwohnerentwicklung für die letzten 30 Jahre zusammen. Das Index-Jahr wird automatisch wie folgt berechnet: Aktuellste Erhebung (in diesem Fall 2009) minus 30. Aufgezeichnet ist hier nur die Abfrage für die Gemeinden und den Kanton Zürich. Die Abfrage für die Raumplanungsregion erfolgt gleich wie für die Gemeinden, es muss nur die Gemeindenummer (arv\_nr) angepasst werden.

```
private static IntervalXYDataset createDataset1(Connection connection, String name1, String 
name2, Integer arps2, String name3, Integer arps) throws SQLException {
   TimeSeriesCollection dataset = new TimeSeriesCollection();
      //→ Datenabfrage für Gemeinden
   if (arps < 172) { 
      TimeSeries series1 = new TimeSeries(name1, "Jahr", "Prozent");
      Statement stmt = connection.createStatement();
      ResultSet rs = stmt.executeQuery("SELECT * FROM crosstab('select jahr, to_char(arv_nr, ''9999''), 
      anzahl/(select anzahl from ew_zh b where jahr = 1980 and b.arv_nr = a.arv_nr)*100 from ew_zh a
      where (jahr > (select max(jahr) from ew_zh)-30) and (arv_nr = "+arps+") order by 1,2') AS
      ct(row_id integer, gem double precision)");
      while ( rs.next() ) {
          Integer anz = rs.getInt("row_id");
          Integer ew = rs.getInt("gem");
          series1.add(new Year(anz), new Integer(ew));
       }
      dataset.addSeries(series1); 
   }
      //→ Datenabfrage für Raumplanungsregionen
      //→ Datenabfrage für Kanton Zürich
   TimeSeries series3 = new TimeSeries(name3, "Jahr", "Prozent");
   Statement stmt3 = connection.createStatement();
   ResultSet rs3 = stmt3.executeQuery("SELECT * FROM crosstab('select jahr, to_char(arv_nr, ''9999"),
anzahl/(select anzahl from ew_zh b where jahr = 1980 and b.arv_nr = a.arv_nr)*100 from ew_zh a where 
(jahr > (select max(jahr) from ew_zh)-30) and (arv_nr = 183) order by 1,2') AS ct(row_id integer, gem 
double precision)");
   while ( rs3.next()) \{Integer anz = rs3.getInt("row_id");
Integer ew = rs3.getInt("gem");
series3.add(new Year(anz), new Integer(ew));
}
   dataset.addSeries(series3);
   return dataset;
}
```
Für die Darstellung der Linien und Balken in einem Diagramm, müssen diese nun noch kombiniert werden.

plot.setDataset(1, data1); plot.mapDatasetToRangeAxis(1, 1);

Für die Formatierung des Diagramm-Hintergrunds, der X- sowie der 2 Y-Achsen (absolute Zahlen für den Einwohnerstand dargestellt mit Balken und prozentuale Zunahme der Einwohner für die

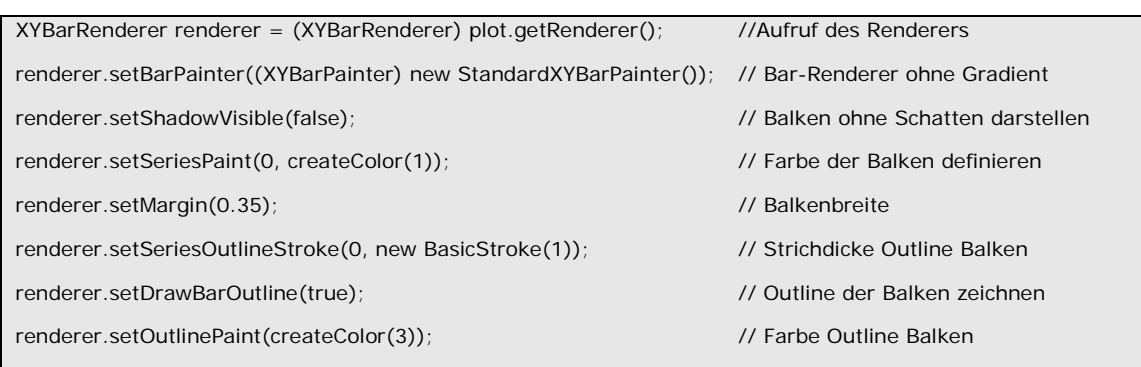

Liniendarstellung) stehen sogenannte "Renderer" zur Verfügung. Als Beispiel sei hier die Gestaltung der Balken vorgestellt.

In allen Diagrammen wird der Titel unter die Diagrammfläche (vgl. Abbildung 31) in fetter Schrift geschrieben. Der Code hierfür lautet:

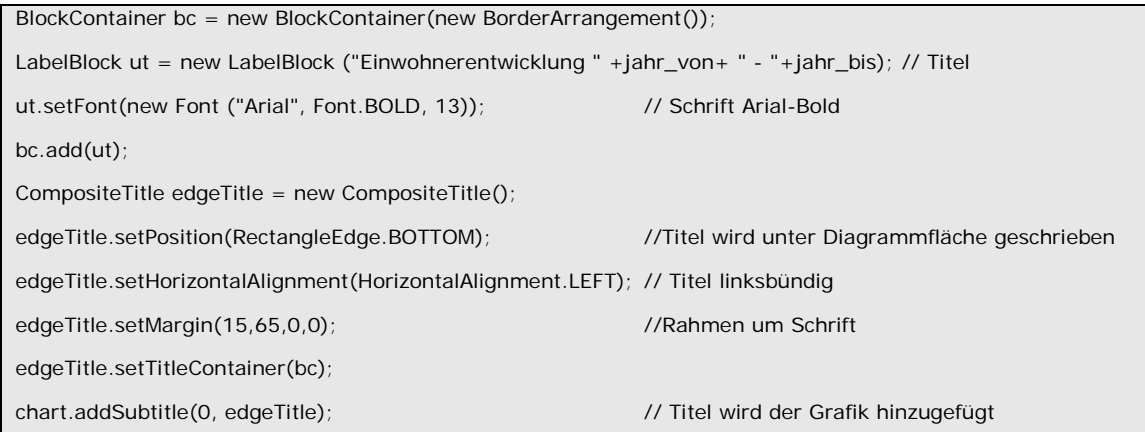

Die Legenden zu den Diagrammen werden unterhalb des Titels platziert. Alle Legendenpunkte werden dabei manuell erstellt. So z.B. ein Rechteck für den Legendenpunkt des Balkendiagramms und ein Strich für einen des Liniendiagramms:

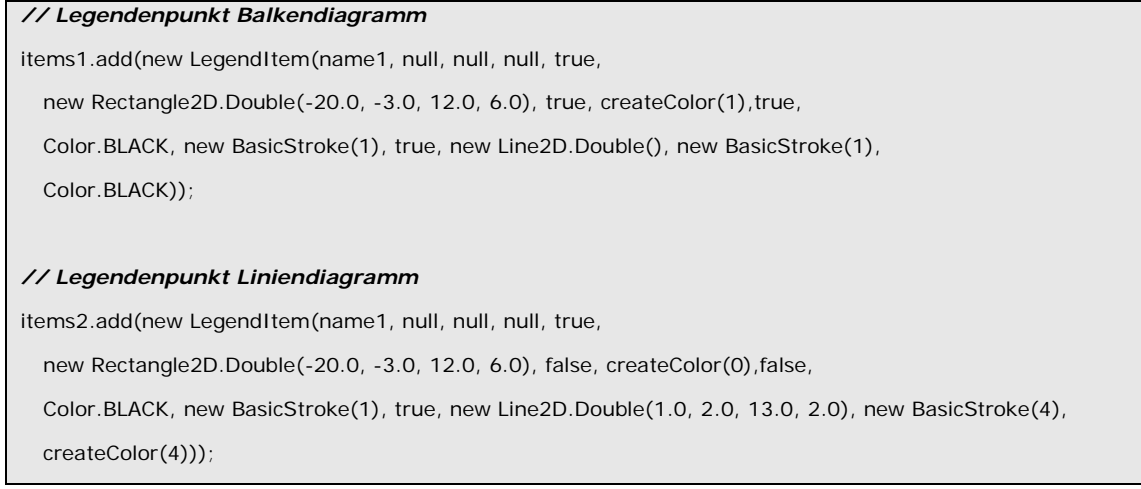

Als zusätzliche Informationen folgen unter der Legende der Einwohnerstand des aktuellen Jahres sowie die absolute Zunahme der Einwohner der letzten 30 Jahre der gewählten Gemeinde.

8. Implementierung Informationssystem Raumbeobachtung

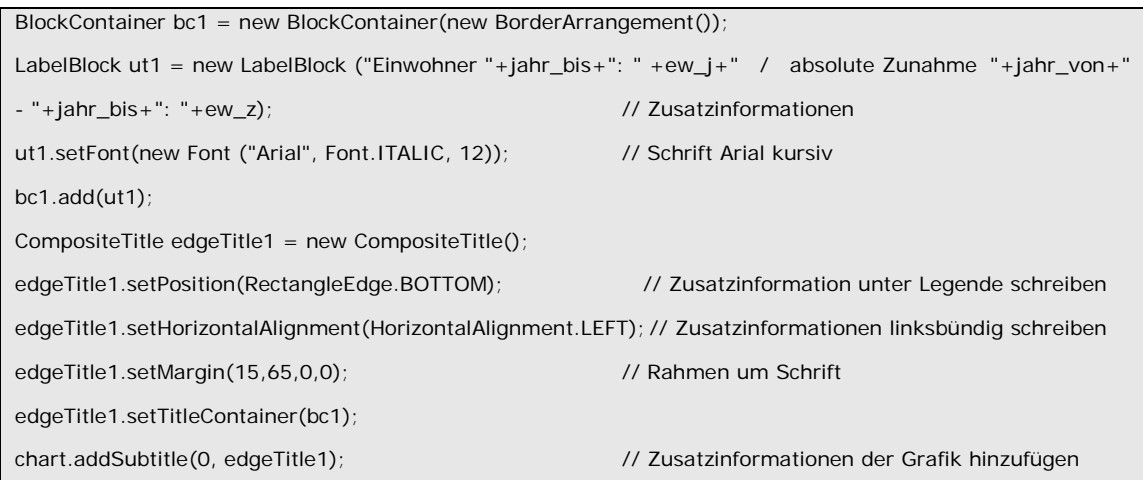

Unten links in der Grafik wird zum Abschluss noch das Copyright hinzugefügt.

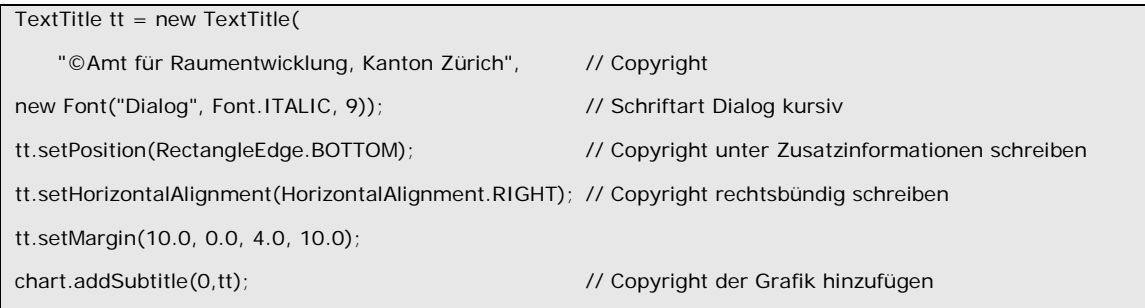

Der Abschluss des Skripts bildet die Definition des Ausgabeformats sowie der Grösse der Grafik.

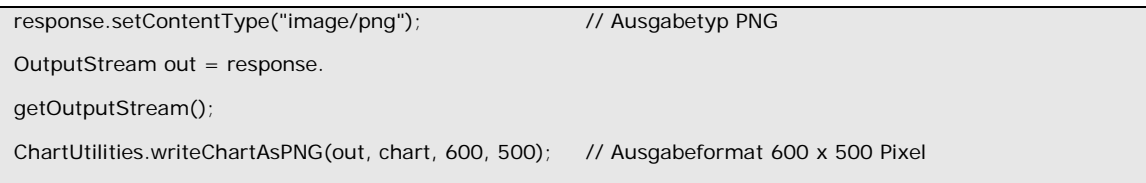

Die mit Hilfe der Servlets erstellten Grafiken werden alle als PNG-Dateien mit den Ausmassen 600 mal 500 Pixel vom Server an den Client übergeben. Diese Grafiken können nun, z.B. mit Hilfe einer Tabelle in eine HTML-Seite eingefügt werden.

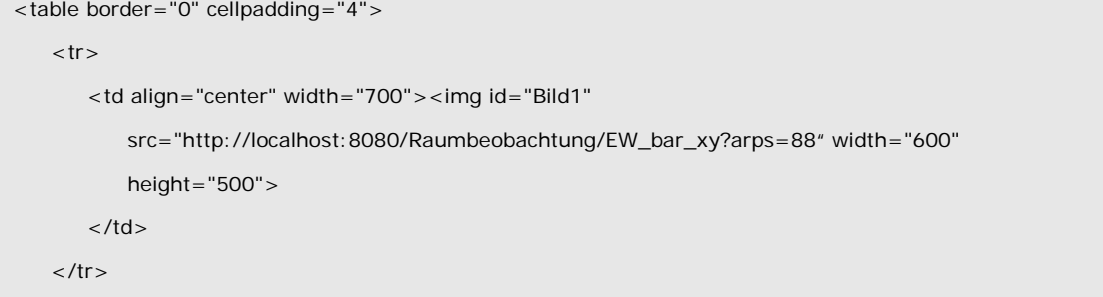

Für die Erstellung des webbasierten Faktenblatts werden 11 Diagramme auf diese Weise in eine Webseite eingefügt (vgl. Index.html in Anhang B). Die Auswahl der Raumeinheiten (Gemeinde, Raumplanungsregion, Kanton Zürich) erfolgt auf dieser Seite über eine Auswahlliste in einem Formular (vgl. Abbildung 32). Bei einer Änderung der Auswahl wird ein JavaScript (Indikator\_FB mit dem Optionswert gemäss Auswahlliste) gestartet, das die Überschrift, den Link zur PDF-Datei für den Download ändert sowie die Grafiken für die gewählte Raumeinheit neu berechnet.

8. Implementierung Informationssystem Raumbeobachtung

 $\checkmark$ 

**Auswahl Gemeinden (Faktenblatt)** 

Download T

# **Faktenblatt Zürich**

*Abbildung 32: Auswahlliste Raumeinheit des webbasierten Faktenblatts*

Zürich

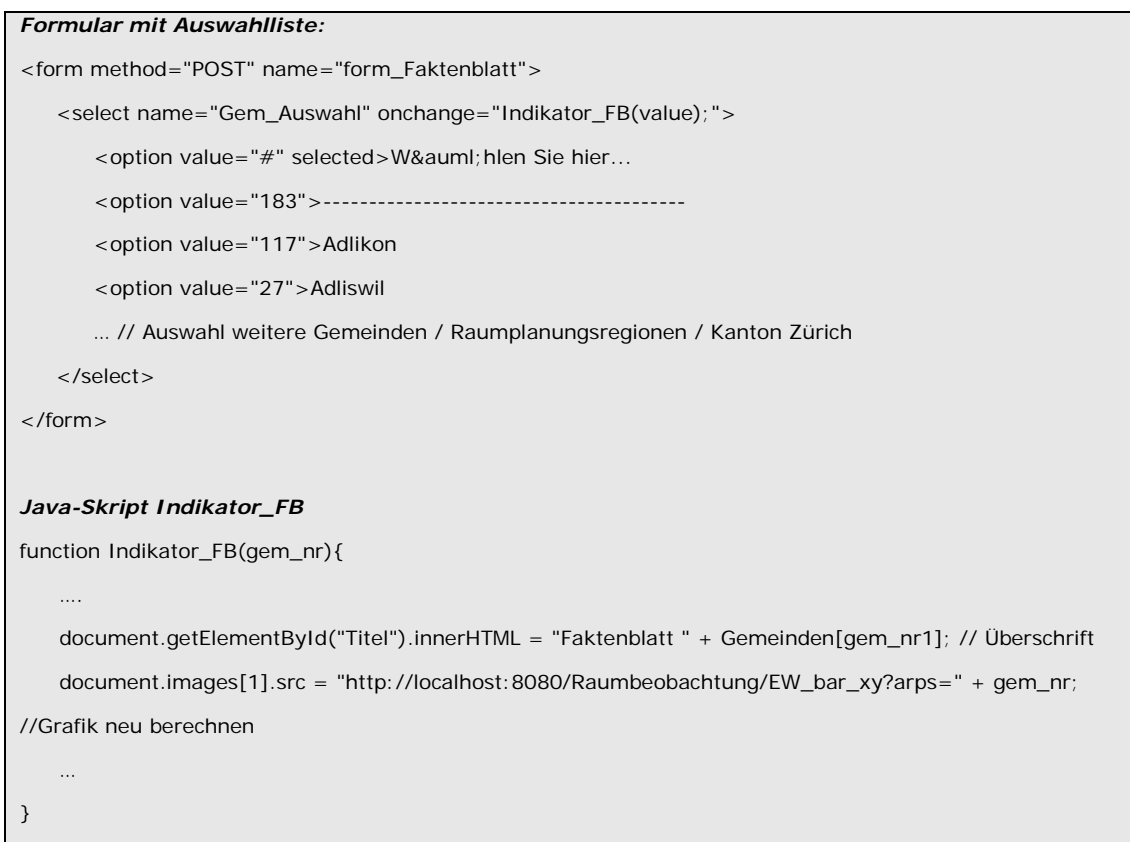

Das Faktenblatt ist in den Abbildungen 3 und 4 vollständig dargestellt, die Skript-Dokumentation des Servlets (EW\_bar\_xy.java) sowie der Webseite index.html ist vollständig im Anhang B dokumentiert.

### *8.2.2.Modul Gemeinde-Karten*

Die Gemeinde-Karten sollen einen schnellen Überblick eines Indikators über den gesamten Kanton Zürich ermöglichen. Sie stellen die digitale Version der bekannten Abbildungen aus der Publikationsreihe "Raumbeobachtung Kanton Zürich" dar. Von den Raumplanungsfachleuten wurde anlässlich des Workshops gefordert, dass diese Art der Indikatoren-Darstellung weitergeführt werden soll.

Die Gemeinde-Karten-Webseite gliedert sich in vier Teile:

- Kopfzeile: Titel, Auswahl Indikator, Attributanzeige, Download Excel-Tabelle
- Karten: Darstellung der Karten mit Titel, Legende, Massstabsleiste und Copyright, wo möglich wird je der Stand und die Entwicklung des Indikators dargestellt
- Diagramm(e): Zeitreihen des Indikators in Diagrammform
- Interpretation: Interpretation der Zeitreihe des Indikators

Im Folgenden wird die Umsetzung dieser vier Teile kurz vorgestellt.

Wählen Sie hier...

### *8.2.2.1. Kopfzeile*

Auswahl von Indikatoren (Kantonskarten)

```
Download<br>Daten
\ddot{\phantom{0}}
```
# Einwohnerentwicklung im Kanton Zürich

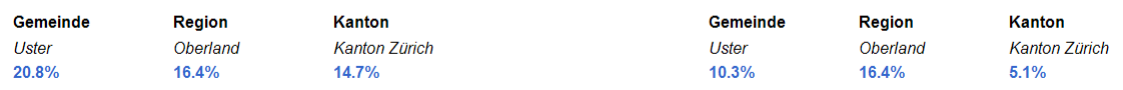

*Abbildung 33: Kopfzeile Gemeinde-Karte*

Die Auswahl des Indikators erfolgt über eine Auswahlliste in einem Formular (vgl. Abbildung 33).

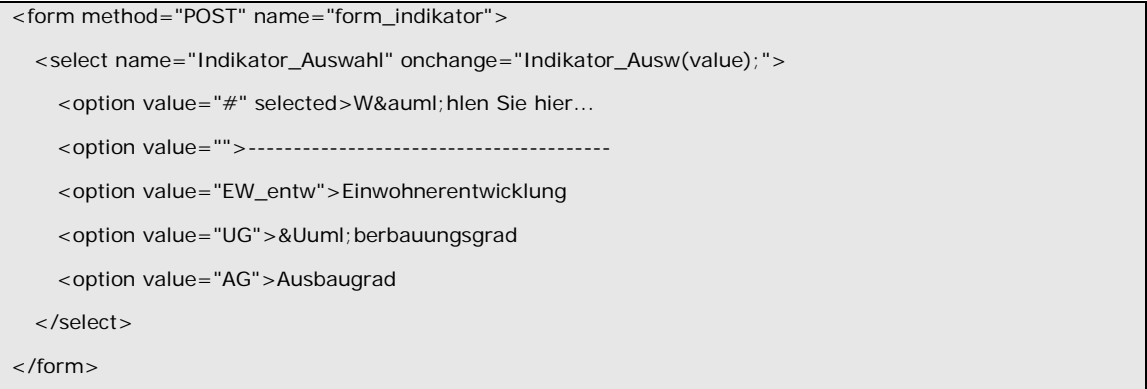

Bei einer Änderung der Auswahl wird ein JavaScript (Indikator\_Ausw(value) mit dem Optionswert gemäss Auswahlliste) gestartet, das die Überschrift, den Link zur Excel-Tabelle mit den ausführlichen Zeitreihen für den Download ändert sowie die Karten und Diagramme neu berechnet und die Interpretation zum gewählten Indikator lädt.

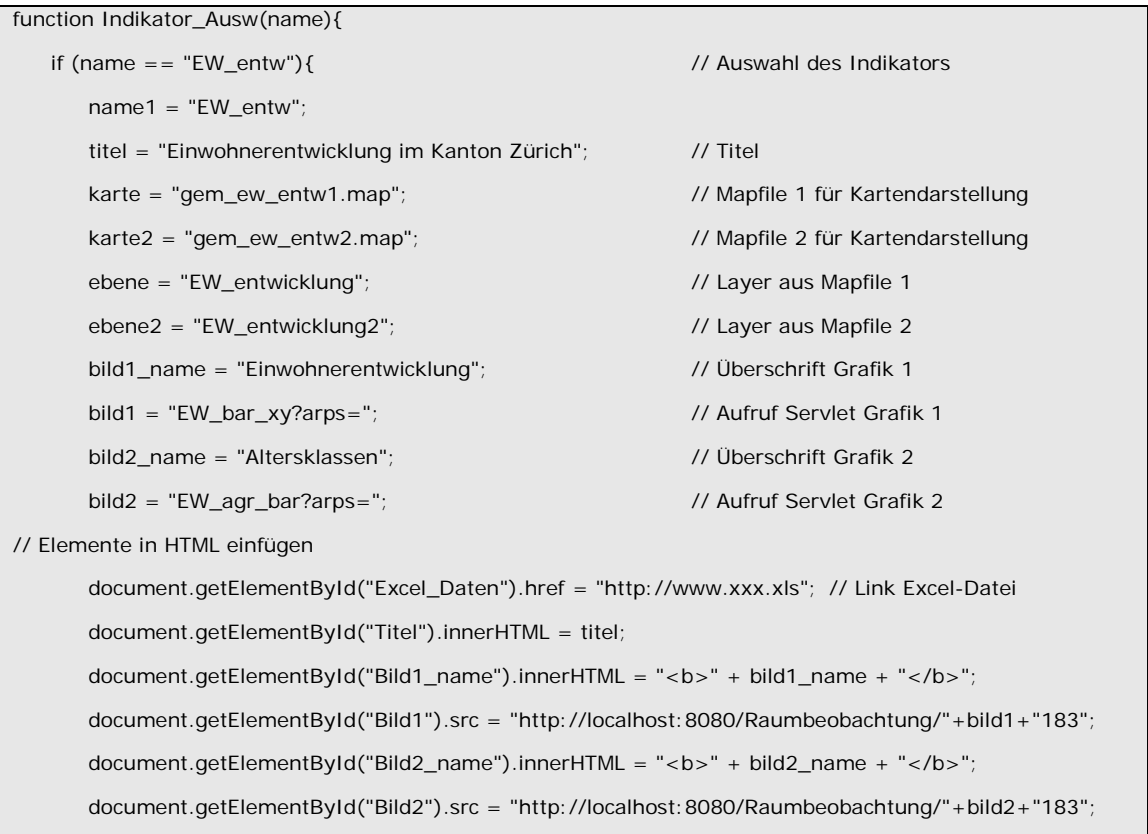

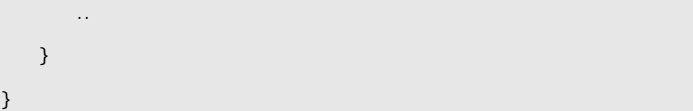

## *8.2.2.2. Karten*

Die Karten werden mit OpenLayers in die Webseite eingefügt. Hierzu ist vorgängig ein Mapfile zu erstellen (vgl. Kapitel 7.3.2). Mit Hilfe der Variablen aus dem Skript "Indikator\_Ausw" lassen sich die Karten wie folgt einfügen:

```
map = new OpenLayers.Map("map", {
   controls: [],
   maxExtent: new OpenLayers.Bounds(669000, 223000, 717500, 291500), 
   tileSize: new OpenLayers.Size(485,685),
   buffer:1,
   maxResolution: 250000,
   units: 'meters',
   projection: "EPSG:21781"
});
var wms = new OpenLayers.Layer.WMS(
   "OpenLayers WMS", "http://localhost/cgi-bin/mapserv.exe?map=C:/Programme/Apache Software 
   Foundation/Apache2.2/htdocs/Raumbeobachtung/"+karte,
   {layers: ebene, format: "image/png", transparent: 'on'),
   {singleTile: true, ratio: 1.0}
);
map.addLayer( wms );
```
Die Standardfunktionalitäten wie Zoom und Pan machen hier wenig Sinn und werden nicht implementiert. Als Interaktionsmöglichkeit steht nur die Attributabfrage zur Verfügung. Hierfür ist es notwendig ein GetFeatureInfo-Aufruf zu ermöglichen. Folgender Code wird daher beim Laden der Website ausgeführt:

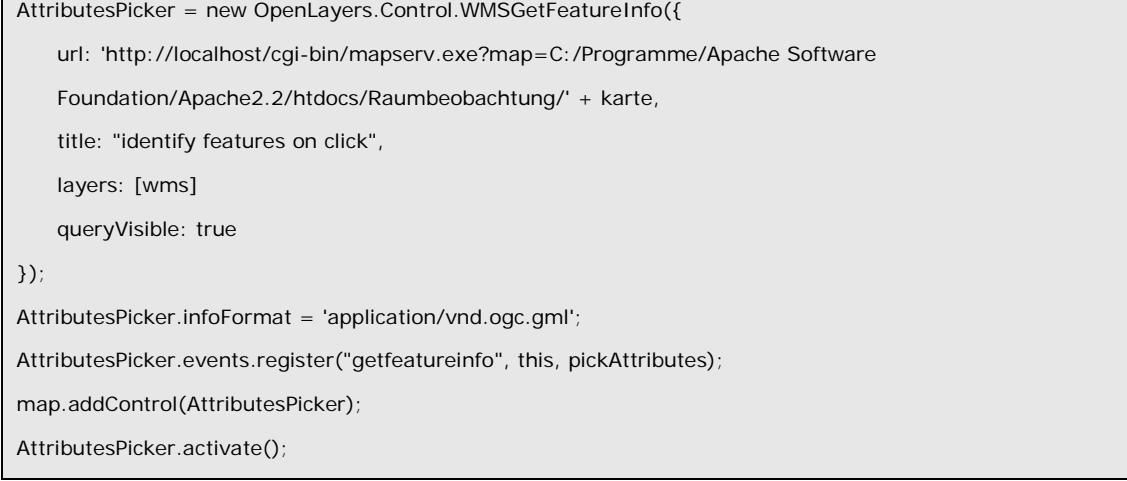

Damit ist der GetFeatureInfo-Aufruf beim Klick auf eine Gemeinde auf der Karte initialisiert. Mit dem Skript "pickAttributes" werden die Werte der gewählten Gemeinde bei einem Klick-Event ausgelesen und im Kopfteil der Webseite dargestellt.

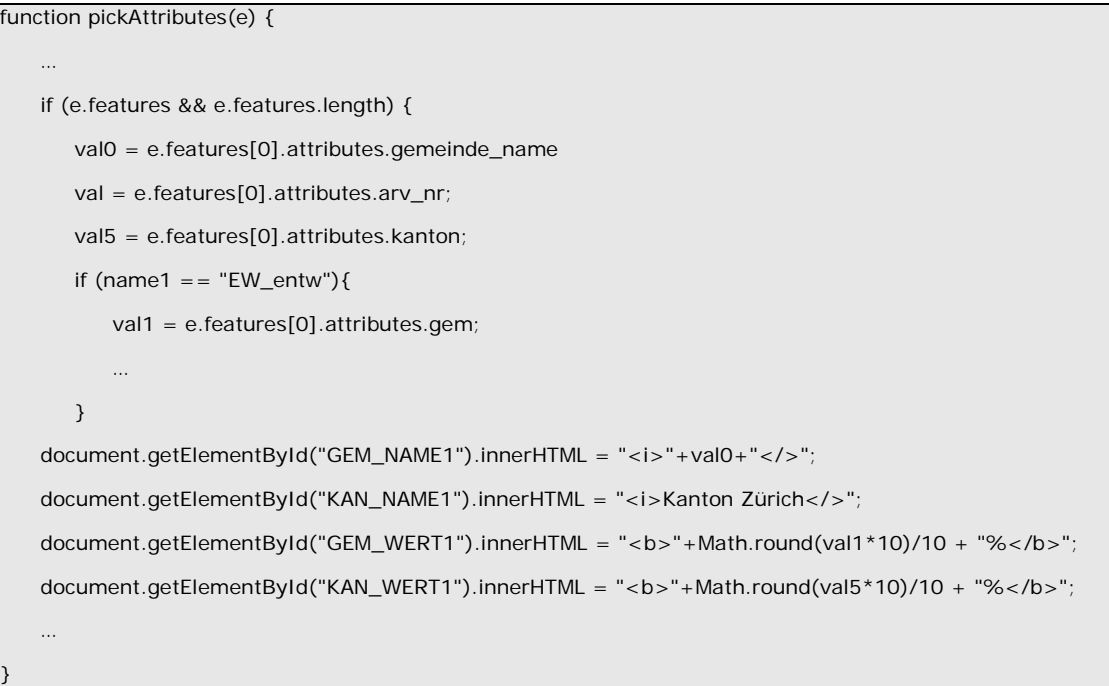

#### *8.2.2.3. Diagramm(e)*

Die Diagramme werden gleich aufbereitet, wie diejenigen des Moduls Faktenblatt (vgl. Kapitel 8.2.1). Die mit Hilfe der Servlets erstellten Grafiken werden vom Server an den Client übergeben und mit Hilfe des Tabellen-Tags in eine HTML-Seite eingefügt. Beim Aufstarten der Webseite werden Diagramme mit Werten für den Kanton Zürich dargestellt. Durch einen Mausklick auf eine gewünschte Gemeinde werden mit dem GetFeaturInfo-Aufruf, neben den Attribut-Werten auch die Diagramme der gewählten Gemeinden dargestellt. Sie sollen hier zusätzlich zu den Gemeindekarten weitergehende Interpretationen und Auswertungen ermöglichen.

```
// Diagrammerstellung beim ersten Aufruf der Webseite
function Indikator_Ausw(name){
   if (name == "EW_entw")\{bild1_name = "Einwohnerentwicklung";
      bild1 = "EW_bar_xy?arps =";document.getElementById("Bild1_name").innerHTML = "<b>" + bild1_name + "</b>";
      document.getElementById("Bild1").src = "http://localhost:8080/Raumbeobachtung/"+bild1+"183";
      …
   }
   …
}
// Diagrammwechsel durch Mausklick
function pickAttributes(e) {
```

```
…
   val = e.features[0].attributes.arv_nr;
   …
   document.getElementById("Bild1").src = "http://localhost:8080/Raumbeobachtung/
      EW_bar_xy?arps="+val;
   …
}
// HTML-Code zur Darstellung der Diagramme
<table border="0" cellpadding="4">
   <tr><td id="Bild1_name" align="center" width="700"></td>
   \langle/tr><tr><td align="center" width="700"><img id="Bild1" src="" width="600" height="500"></td>
   \langle t \rangle</table>
```
#### *8.2.2.4. Kommentartext*

Gemäss dem Indikatorenset (vgl. Kapitel 4.2.1) sind die wichtigsten 10 Indikatoren mit Interpretationen zu versehen. Diese sind durch die Raumplanungsfachleute zu erstellen und werden am Schluss der Webseite eingefügt.

Die Karten und Grafiken werden im Browser im Bildformat PNG dargestellt und können somit ohne Probleme kopiert und für weitere Anwendungen benutzt werden. Die Karten beinhalten die wichtigsten Kartenelemente wie Titel, Legende, Massstabsleiste und Copyright. Die Diagramme sind ebenfalls eingehend erläutert mit Titel, Legende und Copyright.

Die gesamte Dokumentation der Skripte sowie des HTML-Codes zur Erstellung der Webseite "Gemeinde-Karten" (Kantonskarten.html) sind im Anhang C zu finden.

### *8.2.3.Modul (16)ha-Raster*

Die 16ha-Raster-Karten geben einen etwas detaillierteren Überblick eines Indikators über den gesamten Kanton Zürich. Allerdings sind nur wenige Daten für diese Darstellungsform vorhanden. Die Karte wird im Browser im Gegensatz zu den Gemeindekarten einiges grösser (960 x 1200 Pixel) dargestellt (vgl. Abbildung 6). Wie diese wurde auch die Darstellungsform der 16ha-Raster-Karten bereits in der Publikationsreihe "Raumbeobachtung Kanton Zürich" verwendet und von den Raumplanern als gutes Arbeitsmittel angesehen.

Die 16ha-Raster-Karte-Webseite gliedert sich in zwei Teile:

- Kopfzeile: Titel, Auswahl Indikator, Attributanzeige, Download Excel-Tabelle
- Karte: Darstellung der Karte mit Titel, Legende, Massstabsleiste und Copyright

Der Aufbau der Kopfzeile wurde gleich wie beim Modul Gemeindekarten gestaltet. Die Auswahl des Indikators erfolgt hier ebenfalls über eine Auswahlliste in einem Formular. Bei einer neuen Wahl des Indikators wird ein JavaScript (Indikator\_Ausw(value) mit dem Optionswert gemäss Auswahlliste) gestartet, das die Überschrift, den Link zur Karte im PDF-Format für den Download ändert und die Karte neu aufbaut.

Die Darstellung der Karte im Browser wird mit OpenLayers ermöglicht. Die Daten werden mit Hilfe eines Mapfiles vom Mapserver dem Client im Bildformat PNG übergeben. Die digitale Version der 16ha-Raster-Karten ermöglicht gegenüber der analogen gewisse Interaktionsmöglichkeiten. Zugelassen werden in der heutigen Fassung die Standardfunktionalitäten von OpenLayers, Zoom und Pan. Durch die Nutzung von Mapfiles und des OpenLayers-Client ist es nun aber auch möglich, je nach Zoomstufe, die Anzeige verschiedener Layer zu variieren. Beim Starten der Webseite wird der ganze Kanton mit den Gemeindegrenzen sowie die Punktdaten eines 16ha-Rasters (z.B. der aktuellste Einwohnerstand) dargestellt. Zoomt der Benutzer in die Karte hinein, werden zusätzlich, je nach Zoomstufe, die Landeskarte oder der Übersichtsplan des Kantons Zürich zur besseren Orientierung angezeigt. Ist der Massstab grösser als 1:25'000 werden nicht mehr die 16ha-Rastersondern die noch besser aufgelösten ha-Raster-Daten für den Indikator dargestellt. Mit einem Mausklick auf einen Rasterpunkt werden mit Hilfe eines GetFeatureInfo-Aufrufes (PickAttributes, vgl. Modul Gemeinde-Karten Kapitel 8.2.2) die Hektarrasterwerte des gewählten Indikators in der Kopfzeile angezeigt.

Die Karte wird im Browser im Bildformat PNG dargestellt und kann somit ohne Probleme kopiert und für weitere Anwendungen benutzt werden. Die Grafik beinhaltet neben der eigentlichen Karte alle wichtigen Kartenelemente wie Titel, Legende, Massstabsleiste und Copyright.

Die gesamte Dokumentation der Skripte sowie des HTML-Codes zur Erstellung der Webseite "(16)ha-Raster-Karten" (hr16\_gfl.html) sind im Anhang D zu finden.

#### *8.2.4.Modul WebGIS*

Zur Erstellung des WebGIS werden die Komponenten OpenLayers, GeoExt und ExtJS genutzt. Diese Komponenten kommen ohne aufwändige Installationsprozesse aus und müssen lediglich in den Webordner des Webservers kopiert werden.

Neben den erwähnten Komponenten wurden auch eigene JavaSkripts geschrieben, die unter jsscripts abgelegt sind (vgl. Abbildung 30) und im Folgenden noch vorgestellt werden.

Mit der webgis raumbeobachtung.html (vgl. Anhang E) wird die WebGIS-Anwendung gestartet. Um das gesamte Layout zu erstellen und die gewünschten Funktionalitäten zur Verfügung zu haben, sind in dieser Datei in einem ersten Abschnitt die Verweise auf die JavaScripts der Komponenten OpenLayers, GeoExt und ExtJS sowie zu den eigenen anzugeben. Zusätzlich werden auch noch sogenannte "User Extensions" von GeoExt benutzt. Das sind JavaScripts, die auf GeoExt aufbauen und zusätzliche Funktionalitäten zur Verfügung stellen.

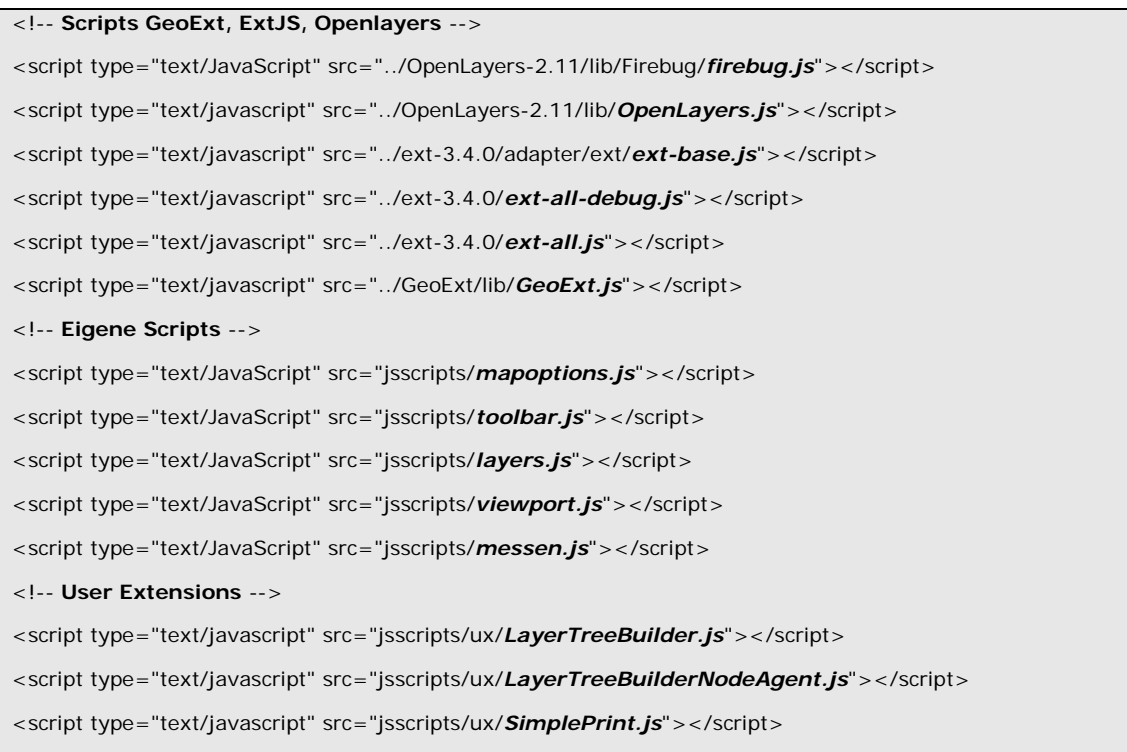

## *8.2.4.1. Mapobjekt*

Das Hauptobjekt in der WebGIS-Anwendung bildet das sogenannte Mapobjekt. Mit ihm werden verschiedene Eigenschaften definiert. Es wird unter anderem die Projektion, in der die Daten dargestellt werden, festgelegt und die möglichen Zoomstufen und die maximale Kartenausdehnung definiert.

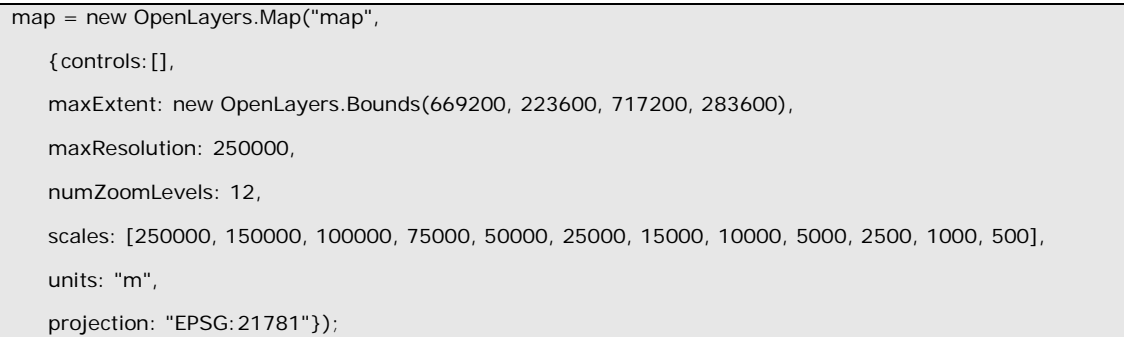

Dem so erzeugten Mapobjekt können nun durch OpenLayers-Funktionen Datenebenen und allgemeine Funktionalitäten hinzugefügt werden. Als Beispiele sind hier das Hinzufügen einer Übersichtskarte sowie der Zoom-Funktion mit dem Mausrad aufgeführt. Diese Funktionen wurden in der Datei mapoptions.js (vgl. Anhang E) definiert und werden durch einen Aufruf aus der webgis\_raumbeobachtung.html der Anwendung hinzugefügt.

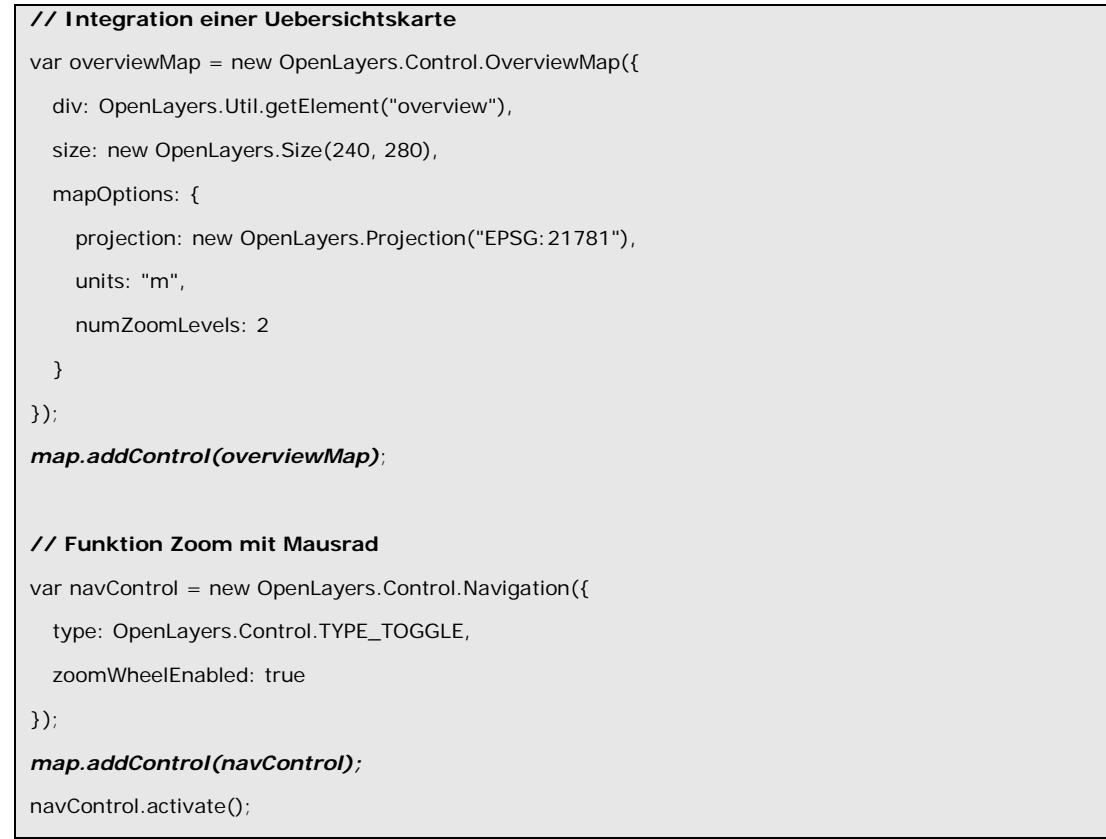

#### *8.2.4.2. Layertree*

Für das Anzeigen der verschiedenen Datenebenen wird der Layertree verwendet. Das bezeichnet eine Baumansicht aller verfügbaren Layers. Diese Darstellung ermöglicht eine geordnete Layerübersicht sowie ein einfaches Ein- und Ausblenden der Ebenen. Der für die Anwendung erstellte Layertree wird durch eine eigene Funktion (layers.js, vgl. Anhang E) in die webgis\_raumbeobachtung.html integriert und beim erstmaligen Aufruf dieser Datei erstellt. Für das WebGIS der Abteilung Raumplanung werden nur WMS verwendet, externe und mit Mapfiles selber erstellte. Bei der Erstellung der Baumansicht wird in einem ersten Schritt zwischen "Baselayers" und weiteren Layern unterschieden. "Baselayers" sind allgemeine Ebenen. Im vorliegenden Beispiel sind die Gemeindegrenzen sowie die Landeskarten bzw. der Übersichtsplan als solche definiert. Speziell an den "Baselayers" ist, dass jeweils nur einer dieser allgemeinen Ebenen ausgewählt werden kann, die Restlichen werden nicht dargestellt. Beim Einbinden dieser Ebenen in den Layertree muss das Attribut "isBaseLayer" auf "true" gesetzt werden. Für alle weiteren Ebenen wird dieses Attribut auf "false" gesetzt. Für eine feste Struktur, das das Auffinden der Layers erleichtert, wird für die weiteren Ebenen eine themenspezifische Gruppierung vorgenommen. Das kann ganz einfach durch das Hinzufügen des Attributs "group" bewerkstelligt werden. Alle Ebenen, die im selben Ordner platziert werden sollen, müssen bei diesem Attribut den gleichen Namen, der dann im Layertree angezeigt wird, erhalten. Durch die Aktivierung einer Ebene in der Baumansicht wird gleichzeitig der Layer wie auch die zugehörige Legende, in einem separaten Bereich des Browserfensters, dargestellt. Dies wird mit dem Attribut "hideInLegend",

das auf "true" gesetzt werden muss, bewerkstelligt. Für die "Baselayers" werden keine Legenden zur Verfügung gestellt und "hideInLegend" ist dementsprechend auf "false" gesetzt.

Der bereits früher vorgestellte WMS der Nutzungsplanung kann somit folgendermassen in den Layertree eingefügt werden:

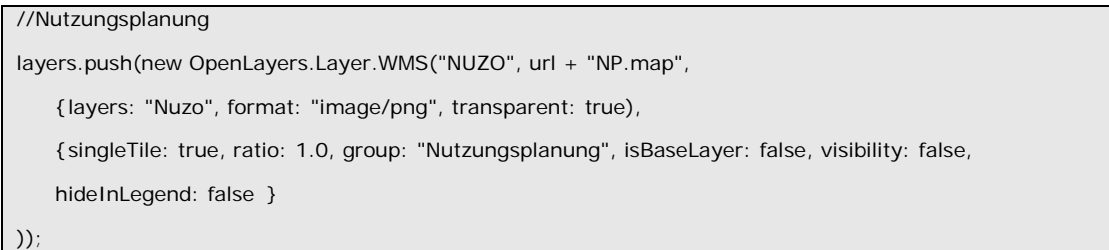

Für den Pilotbetrieb des WebGIS wurden folgende Layers zur Verfügung gestellt (vgl. Abbildung 34):

- **Grundlagenkarten** 
	- Gemeindegrenzen Kanton Zürich, Landeskarten, Übersichtsplan
- Bundesdaten
	- Diverse Inventare
	- Strassen-, Eisenbahnlärm-Daten
	- Arealstatistik
	- Gebäude- und Wohnungsregister
	- Landwirtschaftliche Zonengrenzen
	- Geologie und Tektonik
- Daten Kanton Zürich
	- Nutzungszonen, Überbauung und Erschliessung, Gestaltungspläne
	- Güte- und Angebotsklassen des öffentlichen Verkehrs
	- Fluglärmdaten
	- Diverse Hektarraster-Daten

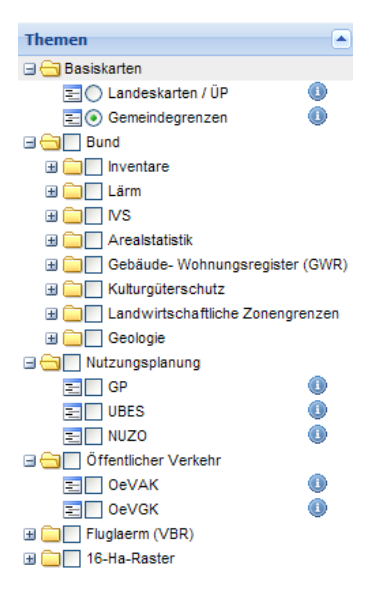

*Abbildung 34: Layertree des WebGIS Raumbeobachtung Kanton Zürich*

Die Nutzung des Layertrees ist intuitiv möglich und ist vom Arbeiten mit Microsoft Explorer her bekannt. Durch Klick auf das Plus vor dem Ordnersymbol öffnet sich der gewählte Ordner und alle darin verfügbaren Ebenen werden sichtbar. Durch die Aktivierung der Checkbox vor dem Layernamen wird die Ebene, wie auch die zugehörige Legende, sichtbar.

#### *8.2.4.3. Werkzeugleiste*

Mit Hilfe der Werkzeugleiste (vgl. Abbildung 35) werden über Schaltflächen weitere Funktionalitäten bereitgestellt.

 $A & 0 & 0 & 0 & 1$  $\checkmark$ E: 719829 N: 264994

*Abbildung 35: Werkzeugleiste des WebGIS Raumbeobachtung Kanton Zürich*

Die im WebGIS Raumbeobachtung Kanton Zürich implementierten Funktionen in der Werkzeugleiste sind in Tabelle 8 aufgeführt und werden durch das Skript toolbar.js (vgl. Anhang E) zur Verfügung gestellt.

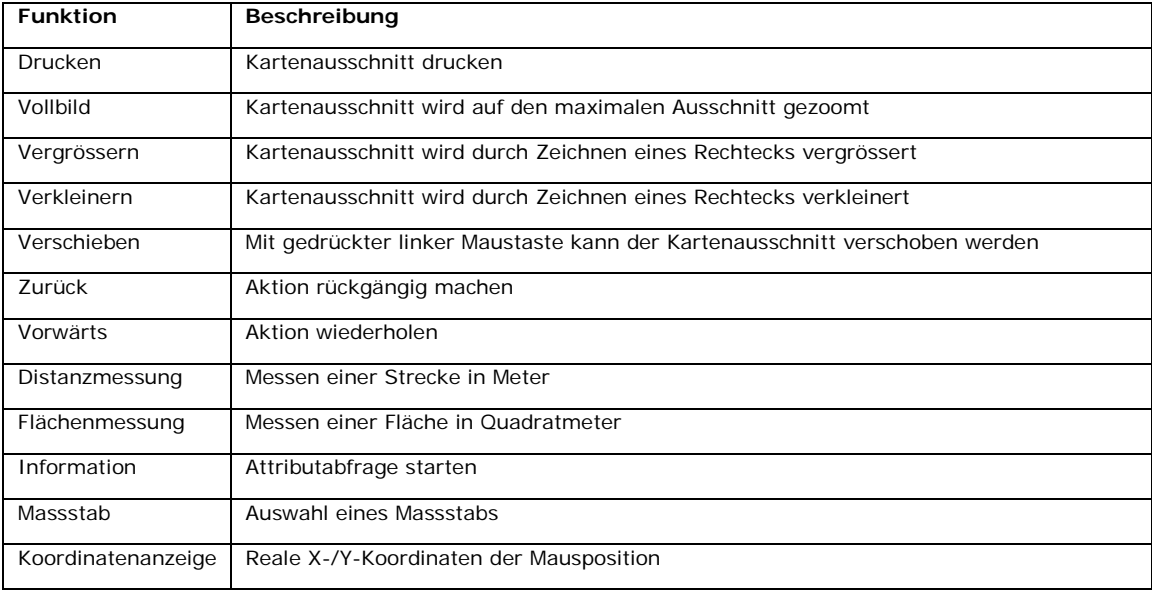

*Tabelle 8: Funktionen der Werkzeugleiste*

Durch einen einfachen Klick auf eine der Schaltflächen erfolgt die Aktivierung dieser. Die reliefartig tiefer gestellte Schaltfläche bedeutet, dass eine Funktion aktiv ist. Wird die Maus über die einzelnen Schaltflächen gezogen, so wird ein "Tooltip" angezeigt. Mit einem einfachen Klick auf "Vollbild" wird der maximal definierte Kartenausschnitt dargestellt. Mit "Vergrössern" bzw. "Verkleinern" kann durch Aufziehen eines roten Rechtecks der gewünschte Ausschnitt ausgewählt werden. Diese Funktionalität kann auch durch das Drehen des Mausrades erreicht werden. Die Schaltflächen "Zurück" bzw. "Vorwärts" ermöglichen es dem Nutzer eine bereits gewählte Zoomstufe wiederherzustellen. Als Auswahlliste ist in die Toolbar eine Auswahl vordefinierter Massstäbe integriert. Zur allgemeinen Information werden am rechten Bildrand die realen Koordinaten der Mausposition angezeigt. Für die Abfrage von Attributwerten steht der Info-Button

zur Verfügung. Diese Funktion sowie diejenige für das Drucken des Kartenbildes, die Längen- und Flächenmessung werden in den folgenden Abschnitten näher beschrieben.

Die Toolbar wurde mit GeoExt erstellt. Durch den Parameter "control" wird angegeben, welche Funktion bei der Aktivierung der Schaltfläche ausgeführt wird. Mit dem Parameter "map" wird bestimmt, dass sich die Funktion auf das Mapobjekt bezieht. Weitere Eigenschaften der Werkzeuge sind die "iconCls", das weist dem Objekt auf der Leiste ein Bild zu, und der Tooltip. Um sicherzugehen, dass nur eine Funktion aktiv ist und keine Programmkomplikationen auftreten, wird allen Werkzeugen die einheitliche "toggleGroup" map zugewiesen. Als Beispiel ist hier der Code für das Werkzeug zum Aufziehen einer Zoombox aufgeführt.

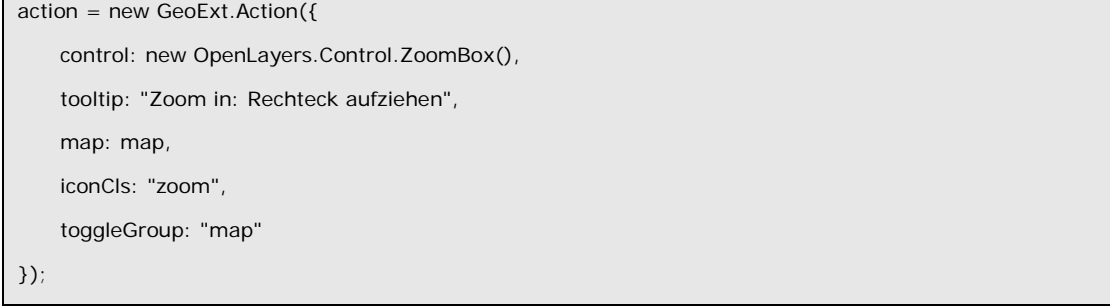

#### *8.2.4.4. Strecken- und Flächenmessung*

Mit den Werkzeugen Strecken- und Flächenmessung können Streckenlängen und Flächengrössen bestimmt werden. Diese Funktionen werden in der Datei messen.js (vgl. Anhang E) definiert und werden als "control" in die Werkzeugleiste eingebunden.

Mit einem Klick der linken Maustaste wird bei der Streckenmessung der Startpunkt definiert. Durch jeden weiteren Klick wird eine Teilstreckenmessung durchgeführt. Durch einen Doppelklick auf den gewünschten Endpunkt wird die Messung abgeschlossen. Bei der Flächenmessung wird der Startpunkt ebenfalls durch einen Klick mit der linken Maustaste bestimmt. Jeder weitere Klick erweitert das Polygon um einen Eckpunkt. Die Messung wird durch einen Doppelklick auf den letzten Eckpunkt abgeschlossen. Die Messergebnisse werden im linken unteren Bereich des WebGIS angezeigt. Dies wird durch die Definition eines Bereiches "information" im Viewport bewerkstelligt (vgl. Kapitel 8.2.4.7).

#### *8.2.4.5. Informationsabfrage*

Die Abfrage von Attributwerten basiert auf einer WMS-GetFeatureInfo-Abfrage, die als "control" dem Werkzeug "Info" zugeordnet wird. Zusätzlich zu diesem Aufruf wird noch definiert, dass die Werte mittels GeoExt in einem Popup-Fenster (mit dem Befehl "new GeoExt.Popup", vgl. Abbildung 36) dargestellt werden sollen.

| <b>Feature Info</b> |        | $\blacksquare$ |  |
|---------------------|--------|----------------|--|
| <b>GEM</b>          |        | +              |  |
| Nuzo                |        | -              |  |
| Name $-$            | Value  |                |  |
| area                | 147563 | Ξ              |  |
| arps                | 70     |                |  |
| OeV_AK              |        |                |  |
|                     |        |                |  |

*Abbildung 36: PopUp-Fenster der Informationsabfrage des WebGIS Kanton Zürich*

Der Layouttyp "accordion" im Popup erlaubt es, die Attribute aller aktiven Layers geordnet untereinander darzustellen. Weitere Definitionen, die für das Popup-Fenster gemacht werden können, sind dessen Höhe und Breite, der Titel sowie die Position. Hier wird festgelegt, dass es an der Stelle erscheinen soll, wo geklickt wurde.

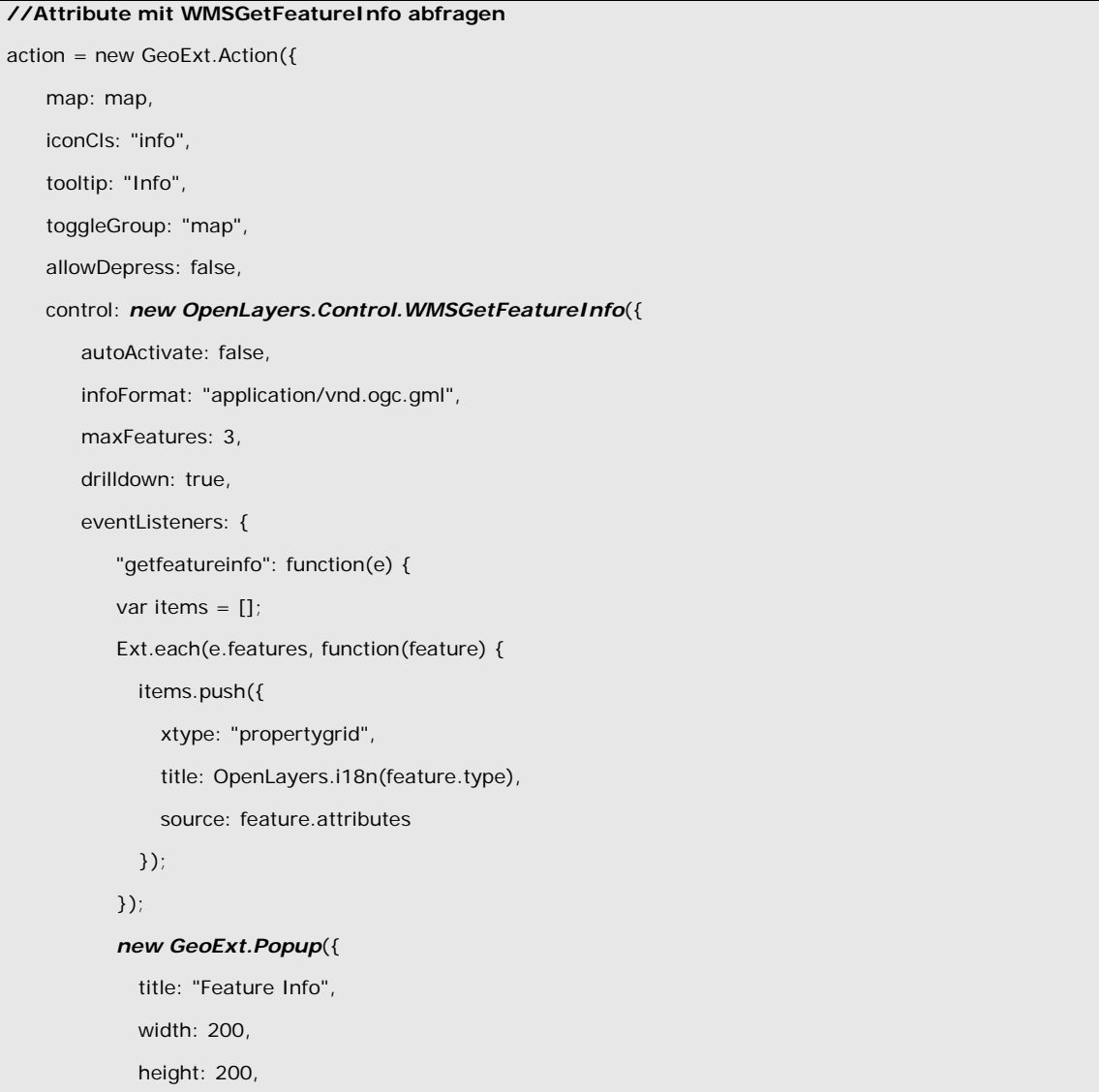

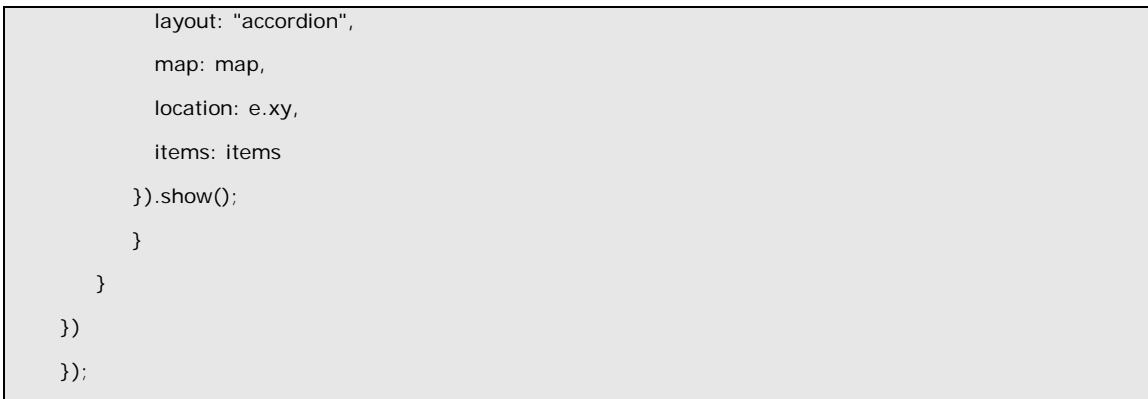

#### *8.2.4.6. Drucken*

i,

Die Druckfunktion wurde dem WebGIS Framework Mapfish<sup>[43](#page-89-0)</sup> entnommen, was von GeoExt empfohlen wird, da keine eigene Funktion hierzu zur Verfügung gestellt wird. Mit dem Werkzeug "Drucken" kann der Nutzer eine PDF-Datei mit dem gewünschten Ausschnitt, einem Titel, einer Massstabsleiste und einem Kommentar erstellen.

Für die Konfiguration der Funktion ist es notwendig einen Proxyserver einzurichten. Dafür kann der Tomcatserver benutzt werden. Für das Einrichten ist in einem ersten Schritt die "print-servlet-1.1.war"-Datei herunterzuladen und in den webapps-Ordner des Tomcatservers zu kopieren. Die Verbindung von Tomcat mit dem Webserver wurde bereits für die Erstellung der Diagramme hergestellt und muss hier nicht mehr durchgeführt werden.

Mit der "config.yaml"-Datei, die im webapps-Ordner des Tomcat gespeichert wird, kann die Druckoption nun konfiguriert werden. In dieser Datei werden die zur Verfügung stehenden Massstäbe und Druckauflösungen festgelegt und weitere Eigenschaften des Drucklayouts definiert (vgl. Abbildung 37).

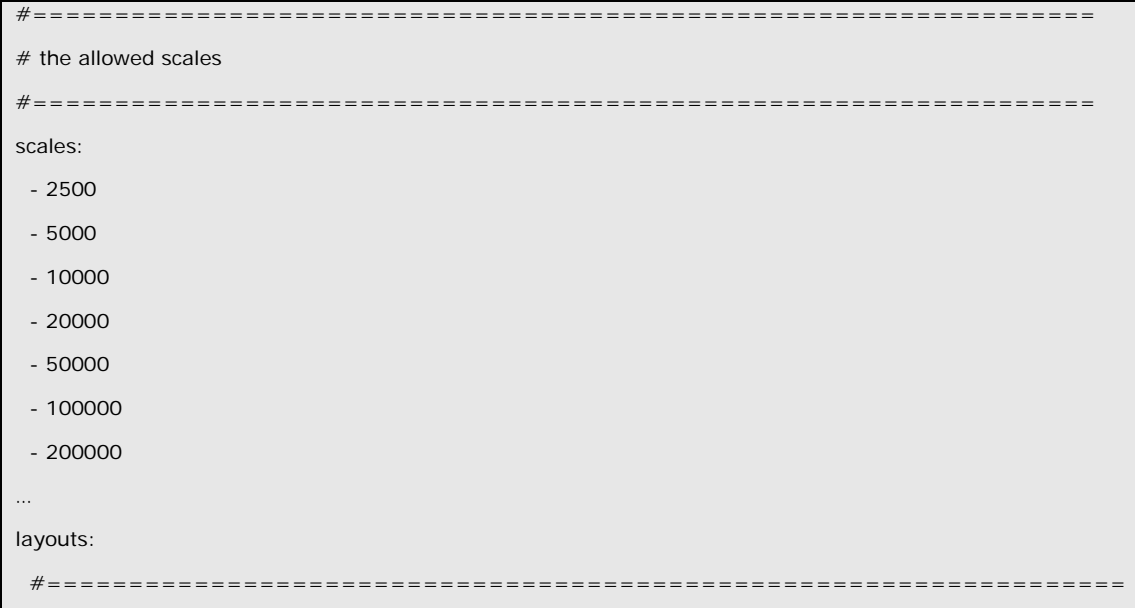

<span id="page-89-0"></span><sup>43</sup> Das WebGIS Framework Mapfish (http://mapfish.org/ (27.02.2012)) ist ein unter der GPL- und LGPL-Lizenz stehendes Projekt des französisch-schweizerischen Unternehmen CamptoCamp.

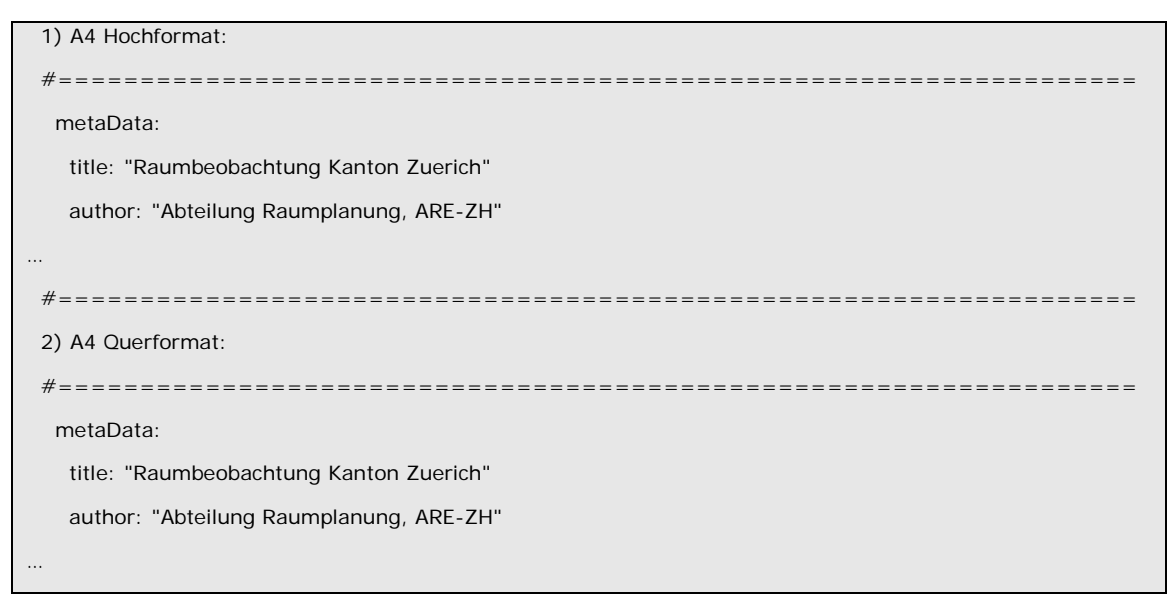

*Abbildung 37: Auszug aus der config.yaml*

Durch einen Klick auf das Druckersymbol in der Werkzeugleiste wird die Druckmöglichkeit aktiviert. Es öffnet sich ein Popupfenster für Eingaben und in der Karte wird ein rotes, transparentes Rechteck, das den ausgewählten Druckbereich definiert, angezeigt (vgl. Abbildung 38).

![](_page_90_Figure_4.jpeg)

*Abbildung 38: Druckdialog und angezeigter Druckbereich des WebGIS Raumbeobachtung Kanton Zürich*

Im Popup-Fenster können die im "config.yaml" vordefinierten Layouts (hier: A4-/A3 Hoch- oder Querformat), Massstäbe (1:2'000 bis 1:200'000) sowie die Druckauflösung ausgewählt werden. Durch die Eingabe eines Winkels unter "Rotation" kann das Ausgabebild zusätzlich noch gedreht werden. Das in der Karte dargestellt Rechteck passt sich sofort den Eingaben an und zeigt immer den im späteren Ausdruck dargestellten Bereich an. Mit einem Klick auf den Print-Button wird die gewünschte PDF-Datei erstellt.

#### *8.2.4.7. Grafische Benutzeroberfläche*

Zum Schluss wird hier noch kurz auf die Erstellung des "User Interface" (GUI) eingegangen (vgl. Abbildung 7). Dieses wird mit Hilfe von GeoExt und ExtJS erstellt. Es teilt sich in vier sogenannte Panels ("north", "east", "center", "west"). Im "north"-Panel wird der Titel der Anwendung angezeigt ("Web-GIS Abteilung Raumplanung Kanton Zürich"). Im "west"-Panel werden übereinander der Layertree, die Übersichtskarte und das Informationsfenster für die Strecken- und Flächenmessung dargestellt. Mit folgendem Code wird das bewerkstelligt.

```
new Ext.Viewport({
    …
    //Definiton des West-Panels
   region: 'west',
   layout: 'anchor',
   collapsible: true,
   collapsed: false,
   width: 250,
   items: [
       //Einfügen des definierte Layertrees gem. layers.js
       tree, 
       {
          //Einfügen der Übersichtskarte gem. Definition in mapoptions.js
          title: 'Übersicht',
          id: "Over_view",
          height: 320,
          width: 250,
          collapsed: false,
          collapsible: true,
          contentEl: 'overview'
       },
       {
          //Einfügen des Informationsfensters für Strecken- und Flächenmessung
          title: "Distanzen (Strecken, Flächen)",
          id: "Dist",
          height: 395, 
          collapsed: false,
          collapsible: true,
          html: '<div id="information"></div><div style="visibility: hidden" id="status">1</div>'
       }
   ]
    …
})
```
Im Zentrum der Bildschirmdarstellung wird das Kartenbild ("mappanel") mit den aktivierten Layern dargestellt. Hierfür wird auf das Mapobjekt verwiesen, dem alle Spezifikationen zur Darstellung durch bereits aufgerufene JavaScripts mitgegeben wurden. Als Kopf dieses Panels wird die Werkzeugleiste angezeigt.

```
mapPanel = new GeoExt.MapPanel({
    border: true,
    region: "center",
    collapsible: false,
    map: map,
    tbar
    …
})
```
Im "east"-Panel werden die Legenden der aktiven Layers sowie Fotos (noch nicht implementierte Funktion) dargestellt.

![](_page_92_Picture_148.jpeg)

```
Foto ausgewählt</div>'
      }
   ]
   …
})
```
Mit dem funktionstüchtigen WebGIS stehen nun alle definierten Module für das Informationssystem Raumbeobachtung zur Verfügung. Die Raumplanung im Untersuchungsgebiet, dem Kanton Zürich, hat somit ein webbasiertes Hilfsmittel für die Evaluierung der räumlichen Entwicklung.

# **FAZIT**

# **9. DISKUSSION UND AUSBLICK**

#### **9.1. Diskussion**

Die erstellten Module Diagramm/Faktenblatt, Karten und WebGIS für ein Informationssystem Raumbeobachtung bilden einen ersten Schritt zu einem Paradigmenwechsel. Die Internetplattform löst die bisher nur in Berichten publizierten Resultate der Raumbeobachtung teilweise ab. Es wird gedruckte Berichte zwar auch in Zukunft geben, doch wird hier der Fokus auf spezielle und aktuelle Fragestellungen gelegt. Wichtig bei diesen Publikationen wird sein, dass der Beschreibung und Interpretation des Sachverhalts grosses Gewicht beigemessen wird. Für die statistischen Auswertungen hierzu kann auf das Informationssystem Raumbeobachtung verwiesen werden. Im Bericht müssen nur die wichtigsten Zahlen publiziert werden. Die Module für ein Informationssystem Raumbeobachtung, die im Rahmen dieser Arbeit erstellt wurden, bilden somit den Ausgangspunkt für den Aufbau einer webbasierten Raumbeobachtung im Kanton Zürich.

Die für das Informationssystem Raumbeobachtung programmierten Module wurden für diese Arbeit als lokale Installationen auf einem Laptop erstellt. Die einzelnen Applikationen wurden durch Mitarbeiter des Amtes für Raumentwicklung des Kantons Zürich getestet. Besonderes Augenmerk wurde dabei auf die intuitive Bedienung der einzelnen Module gelegt. Folgende Fragen standen im Zentrum: Können auch nicht so gewiefte Computernutzer die Applikationen mit all ihren Funktionalitäten nutzen? Wo liegen allenfalls die Schwierigkeiten? Diese Fragen und auch die visuelle Aufbereitung und Anordnung der einzelnen Blöcke (Beschriftungen, Menuleiste, Karten / Diagramme, Text) innerhalb der Module wurden von den Mitarbeitern anschliessend an die Tests beurteilt. Grundsätzlich zeigten sich die Testpersonen sehr zufrieden mit der Bedienbarkeit und der visuellen Aufbereitung der Applikationen. Bemängelt wurden v.a. die zu kleine Schrift innerhalb der Diagramme und die teilweise schlecht unterscheidbaren Farbabstufungen in den Gemeindekarten. Es gab auch einige Aha-Effekte. Einigen Mitarbeitern nicht bekannt, dass zu gewissen Themen (ÖV-Erschliessung von Einwohnern und weitere) bereits aufbereitete Daten vorliegen. Die Anregungen, Hinweise und Änderungswünsche aus den Besprechungen mit den Testpersonen wurden, so weit möglich, umgesetzt. Weitere Anpassungen und Verbesserungen werden in einem nächsten Schritt (vgl. Kapitel 9.2) angegangen. Fazit der Testwochen: Das Interesse an aktuellen Raumbeobachtungsdaten und damit die Bereitschaft das neue Instrument in der täglichen Arbeit einzusetzen ist gross. Die Rückmeldungen waren durchwegs positiv und konstruktiv.

Die zu Beginn der Arbeit gestellte Hypothese, dass sich mit Hilfe eines Informationssystems Raumbeobachtung die Arbeitsabläufe in der Raumplanung rationalisieren lassen, konnte nicht vollständig verifiziert werden. Dafür war der Einsatz der Test-Applikation zu kurz. Viele

Informationen, die heute umständlich aus verschiedenen, zum Teil veralteten Quellen, zusammengesucht werden müssen, stehen nun mit den erstellten Modulen in wenigen Klicks zur Verfügung. Das Informationssystem Raumbeobachtung ermöglicht effizientes Arbeiten. Ein weiteres Ziel des Informationssystems, den Zugang zu aktuellen Raumbeobachtungsdaten zu vereinfachen, wird mit den Modulen ebenfalls erreicht. Mit den hier vorgestellten Applikationen sind sicherlich noch nicht alle Möglichkeiten, die sich technisch realisieren liessen, ausgeschöpft. Ein erster wichtiger Schritt ins Web ist aber gemacht. Erweiterungen des Informationssystems Raumbeobachtung sind jederzeit möglich.

### **9.2. Ausblick**

Das Ziel der Umsetzung des GeoIG ist, dass das noch ungenutzte Potenzial der Geodaten für Verwaltung, Wirtschaft, Gesellschaft, Wissenschaft und Politik besser erschlossen wird. Im Sinne einer gemeinsamen Politik und im Interesse einer effizienteren Nutzung sollen künftig die Geodaten auf Bundes-, Kantons- und Gemeindeebene nach einheitlichen Standards erstellt werden. Durch den Aufbau von Geodateninfrastrukturen (GDI) soll der einfache Zugang und somit die breite Nutzung von Geodaten erreicht werden. Eine GDI Kanton Zürich befindet sich momentan im Aufbau. Als Teil der GDI wird mit dem Geodatenportal-ZH für den Kanton Zürich eine zentrale Einstiegsseite zu den Geodaten, zum Geodatenkatalog, zum Geodatenshop und zu zusätzlichen Sachdatenbanken geschaffen. Das Projekt hierzu ist gestartet und der Betrieb des Geodatenportal-ZH soll spätestens Anfang 2014 aufgenommen werden. Die Web-Applikationen zur Raumbeobachtung wurden aufgrund der vorliegenden Arbeit in das Projekt aufgenommen und werden auch über dieses Portal zur Verfügung stehen. Die genauen Anforderungen und die Umsetzung werden im Rahmen des Projekts jetzt angegangen.

Da das Geodatenportal-ZH erst 2014 zur Verfügung stehen wird, wurde zu Beginn des Jahres 2012 ein kantonsinternes Projekt gestartet. Ziel dieses Projektes ist die Implementierung der Module in den allgemeinen Webauftritt des Kantons Zürich. Die einzelnen Module müssen, damit sie den "Corporate Identity"-Vorgaben entsprechen, noch geringfügig angepasst und überarbeitet werden. Im gleichen Schritt können Anpassungen und grafische Verbesserungen einfliessen. Als erstes Modul soll das Faktenblatt bis Mitte 2012 umgesetzt werden. Die restlichen Module folgen dann bis Ende 2012.

Die Umsetzung der Resultate der vorliegenden Arbeit beweist, dass der Aufbau eines Informationssystems Raumbeobachtung auf bestem Weg ist und damit die Masterarbeit praxisrelevant verwendet werden kann.

#### **LITERATURVERZEICHNIS**

**ARGE Contrope (2005)**: Pilotprojekt Centrope MAP. Abschlussbericht. Geodaten-Infrastruktur für die Centrope Region, (Geo-)Daten-Harmonisierung und weitere Datenintegration & Möglichkeiten der Integration von Daten aus der Laufenden Raumbeobachtung. Wien.

**Baumgartner, Fred (2000)**: Raumordnungpolitisches Nachrichtensystem im Wandel. "Raumbeobachtung CH". In: Bundesamt für Raumentwicklung (Hg.): Infoheft Raumplanung, 2/2000, S. 4–5.

**Bühlmann, Lukas (2011)**: Einführung in die Raumplanung. Schweizerische Vereinigung für Landesplanung (Hg.). Bern: VLP-ASPAN.

**Bundesamt für Raumentwicklung (ohne Jg.)**: Siedlungsflächen.

**Bundesamt für Raumentwicklung (2005)**: Raumentwicklungsbericht 2005. Bern.

**Bundesamt für Raumentwicklung (2007)**: Nachhaltige Raumentwicklung Schweiz. Kriteriensystem. Bern.

**Bundesamt für Raumentwicklung (2011a)**: Netzwerk Raumbeobachtung Schweiz. Herausgegeben von Bundesamt für Raumentwicklung.

**Bundesamt für Raumentwicklung (2011b)**: Raumbeobachtung.

**CCGIS & terrestris (2004)**: Praxishandbuch WebGIS mit Freier Software. UMN Mapserver PostgreSQL/PostGIS Avein! Mapbender. Bonn.

**Eidgenössisches Departement für Umwelt, Verkehr Energie und Kommunikation (UVEK) et al (2011)**: Raumkonzept Schweiz. Entwurf für die tripartite Konsultation, ARE. Bern.

**Elsasser, Hans; Trachsel, H. (1987)**: Raumbeobachtung in der Schweiz. Zürich: Universität Zürich-Irchel, Geographisches Institut (Wirtschaftsgeographie und Raumplanung, 1).

**Fasselt, Jan; Terpoorten Tobias (2003)**: Raumbeobachtungssysteme als Instrumente der integrierten Stadt(teil-)entwicklung. Zusammenstellung der Referate zum Fachgespräch am 29. November 2001 im ILS in Dortmund. Herausgegeben von Institut für Landes- und Stadtentwicklungsforschung des Landes Nordrhein-Westfalen. Dortmund.

**Friebel, Katja (2008)**: Zukunfts(t)räume? Wege zur barrierefreien Mobilität. Anwendung des UMN MapServers am Beispiel Berlin /Treptow-Köpenick. Hamburg: Diplomica Verl.

**Hofer, Thomas (2004)**: Raum-Informations-System Steiermark. Ein Instrument zur Beschreibung der räumlichen Entwicklung in der Steiermark für Politik, Verwaltung, Experten und Öffentlichkeit. Diplomarbeit. Betreut von Stefan P. Schleicher. Graz. Karl-Franzens-Universität, Institut für Volkswirtschaftslehre.

**Infras; ORL; C.E.A.T. (2001)**: Kantonale Richtplanung und Nachhaltige Entwicklung. Eine Arbeitshilfe. Herausgegeben von Bundesamt für Raumentwicklung. Bern.

**Jacoby, Ch.; Reichert, F. (2005)**: Die Welt der Daten und Indikatoren - Anforderungen an eine gemeinsame DACH+ Raumbeobachtung. Veranstaltung vom 1. Dezember 2005. Schaffhausen.

**Jansen, Marc; Adams, Till (2010)**: OpenLayers. Webentwicklung mit dynamischen Karten und Geodaten. München: Open Source Press.

**Janssens, Sybille (2008)**: Aufgaben der Raumbeobachtung. In: Ministerium für Infrastruktur und Raumordnung (Hg.): MIR aktuell. Potsdam, 4/08, S. 61–63.

**Kiehle, Christian; Burgdorf, Markus (2009)**: Interaktive Karten und Profile als Instrument in der Laufenden Raumbeobachtung. In: Strobl; Blaschke; Griesebner (Hg.): Angewandte Geoinformatik 2009. Beiträge zum 21. AGIT-Symposium Salzburg, S. 458–467.

**Klopfer, Martin (2007)**: Open Geospatial Consortium. Making location count. Where 2B Lösungskonferenz. Veranstaltung vom 29. November 2007. Bonn.

**Korduan, Peter; Zehner, Marco L. (2008)**: Geoinformation im Internet. Technologien zur Nutzung raumbezogener Informationen im WWW. Heidelberg: Wichmann.

**Lendi, Martin; Elsasser, Hans (1991)**: Raumplanung in der Schweiz. Eine Einführung. 3., aktualis. Aufl. Zürich: Verl. d. Fachvereine.

**Leser, Hartmut (2010)**: DIERCKE Wörterbuch allgemeine Geographie. 14. Aufl., Gemeinschaftsausg., aktualisierte Neuausg., Orig.-Ausg. München: Westermann; Dt. Taschenbuch-Verl. (dtv, 3422).

**MapServer (2011)**: MapServer Documentation. Release 5.6.6.

**Mitchell, Tyler; Emde, Astrid; Christl, Arnulf (2008)**: Web-Mapping mit Open Source-GIS-Tools. 1. Aufl. s.l.: O'Reilly Verlag.

**Obe, Regina O.; Hsu, Leo S. (2009)**: PostGIS in Action: Manning Publications Co.

# **ANHANG**

# **ANHANG A: SKRIPT-DOKUMENTATION STARTSEITE INFORMATIONS-**

# **SYSTEM RAUMBEOBACHTUNG**

#### *1. RB.html*

<!doctype html public "-//W3C//DTD HTML 4.01 Transitional//EN">  $\epsilon$ html $\frac{1}{2}$ <head> <title>Raumbeobachtung Kanton Zürich</title> </head>  $<$ hody $>$ <table width="100%" border="0" cellpadding="4">  $<$ tr height="100" > <td align="center" valign="top"> <h1>Raumbeobachtung Kanton Zürich</h1>  $<$ /td $>$  $\langle t$ r>  $<$ tr height="100" > <td align="center" valign="top"> <button name="Faktenblatt" type="button" style="height: 50; width: 200" value="bt\_1" onclick="window.open('http://localhost:8080/Raumbeobachtung/','FB\_GEM')">  $< p >$ <b>Faktenblatt Gemeinden</b>  $<$ /p $>$ </button>  $\langle t \, d \rangle$  $\langle$ /tr $>$  $<$ tr height="100" > <td align="center" valign="top"> <button name="Kantonskarten" type="button" style="height: 50; width: 200" value="bt\_1" onclick="window.open('http://localhost/Raumbeobachtung/gemeindekarten.html','KK')">  $p >$ <b>Gemeindekarten</b>  $\langle p \rangle$ </button>  $\langle t \, dt \rangle$  $\langle$ /tr $>$  $<$ tr height="100" > <td align="center" valign="top"> <button name="16ha\_Raster" type="button" style="height: 50; width: 200" value="bt\_1" onclick="window.open('http://localhost/Raumbeobachtung/hr16\_gfl.html','HR16')">  $-p$ .<br><b>16-ha-Raster-Karten</b>  $<$ /p $>$ </button>  $\langle t \, ds \rangle$  $\langle t$ r $>$  $<$ tr height="100" > <td align="center" valign="top"> <button name="Web\_GIS" type="button" style="height: 50; width: 200" value="bt\_1" onclick="window.open('http://localhost/Raumbeobachtung/webgis\_raumbeobachtung.html','WEB\_GIS')">  $-p$ <b>WEB-GIS</b>  $\langle$ /p $>$ </button>  $\langle t \rangle$  $\epsilon$ /tr $>$  </table> </body> </html>

### **ANHANG B: SKRIPT-DOKUMENTATION MODUL DIAGRAMM / FAKTENBLATT**

#### *1. index.html*

<!DOCTYPE html PUBLIC "-//W3C//DTD HTML 4.01 Transitional//EN">

 $<$ html $>$ 

<head>

<title>Faktenblatt</title>

<script type="text/javascript">

var Gemeinden = new Array("Test", "Zürich", "Aesch bei Birmensdorf", "Birmensdorf (ZH)", "Dietikon", "Geroldswil", "Oberengstringen", "Oetwil an der Limmat",

"Schlieren", "Uitikon", "Unterengstringen", "Urdorf", "Weiningen (ZH)", "Aeugst am Albis", "Affoltern am Albis", "Bonstetten", "Hausen am Albis", "Hedingen",

"Kappel am Albis", "Knonau", "Maschwanden", "Mettmenstetten", "Obfelden", "Ottenbach", "Rifferswil", "Stallikon", "Wettswil am Albis", "Adliswil", "Hirzel",

"Horgen", "Hütten", "Kilchberg (ZH)", "Langnau am Albis", "Oberrieden", "Richterswil", "Rüschlikon", "Schönenberg (ZH)", "Thalwil", "Wädenswil", "Egg (ZH)",

"Erlenbach (ZH)", "Herrliberg", "Hombrechtikon", "Küsnacht (ZH)", "Männedorf", "Meilen", "Oetwil am See", "Stäfa", "Uetikon am See", "Zollikon", "Zumikon",

"Bassersdorf", "Dietlikon", "Dübendorf", "Fällanden", "Kloten", "Maur", "Nürensdorf", "Opfikon", "Rümlang", "Schwerzenbach", "Volketswil", "Wallisellen",

"Wangen-Brüttisellen", "Boppelsen", "Buchs (ZH)", "Dällikon", "Dänikon (ZH)", "Hüttikon", "Otelfingen", "Regensdorf", "Bäretswil", "Bauma", "Bubikon",

"Dürnten", "Fehraltorf", "Fischenthal", "Gossau (ZH)", "Greifensee", "Grüningen", "Hinwil", "Hittnau", "Mönchaltorf", "Pfäffikon (ZH)", "Russikon",

"Rüti (ZH)", "Seegräben", "Sternenberg", "Uster", "Wald (ZH)", "Wetzikon (ZH)", "Wila", "Wildberg", "Bertschikon", "Brütten", "Dägerlen", "Dättlikon",

"Dinhard", "Elgg", "Ellikon an der Thur", "Elsau", "Hagenbuch (ZH)", "Hettlingen", "Hofstetten bei Elgg", "Illnau-Effretikon", "Kyburg (ZH)", "Lindau",

"Neftenbach", "Pfungen", "Rickenbach (ZH)", "Schlatt (ZH)", "Seuzach", "Turbenthal", "Weisslingen", "Wiesendangen", "Winterthur", "Zell (ZH)", "Adlikon",

"Altikon", "Andelfingen", "Benken (ZH)", "Berg am Irchel", "Buch am Irchel", "Dachsen", "Dorf", "Feuerthalen", "Flaach", "Flurlingen", "Henggart", "Humlikon",

"Kleinandelfingen", "Laufen-Uhwiesen", "Marthalen", "Oberstammheim", "Ossingen", "Rheinau", "Thalheim an der Thur", "Trüllikon", "Truttikon", "Unterstammheim",

"Volken", "Waltalingen", "Bachenbülach", "Bachs", "Bülach", "Dielsdorf", "Eglisau", "Embrach", "Freienstein-Teufen", "Glattfelden", "Hochfelden", "Höri",

"Hüntwangen", "Lufingen", "Neerach", "Niederglatt", "Niederhasli", "Niederweningen", "Oberembrach", "Oberglatt", "Oberweningen", "Rafz", "Regensberg", "Rorbas",

"Schleinikon", "Schöfflisdorf", "Stadel", "Steinmaur", "Wasterkingen", "Weiach", "Wil (ZH)", "Winkel", "Region Zürich", "Region Limmattal", "Region Knonaueramt",

"Region Zimmerberg", "Region Pfannenstil", "Region Glattal", "Region Furttal", "Region Oberland", "Region Winterthur und Umgebung", "Region Weinland",

"Region Unterland", "Kanton Zürich", "Region Oberland West", "Region Oberland Ost", "Region Stadt Winterthur", "Region Winterthur Land");

var gem\_nr1  $=$  null;

function Indikator FB(gem\_nr){  $if(gem_nr == 1791)$  $g$ em\_nr1 = 184; }else if(gem\_nr == 1792){  $gem\_nr1 = 185;$ }else if(gem\_nr ==  $1801$ ){ gem\_nr1 =  $186$ ; }else if(gem\_nr == 1802){  $gem\_nr1 = 187;$ }else{ gem\_nr1 = gem\_nr; } document.getElementById("faktenblatt").href = "../Faktenblaetter/" + gem\_nr + ".pdf"; document.getElementById("Titel").innerHTML = "Faktenblatt " + Gemeinden[gem\_nr1]; document.images[1].src = "http://localhost:8080/Raumbeobachtung/EW\_bar\_xy?arps=" + gem\_nr; document.images[2].src = "http://localhost:8080/Raumbeobachtung/EW\_agr\_bar?arps=" + gem\_nr; document.images[3].src = "http://localhost:8080/Raumbeobachtung/BE\_stacked\_bar?arps=" + gem\_nr; document.images[4].src = "http://localhost:8080/Raumbeobachtung/BE\_combined\_line?arps=" + gem\_nr; document.images[5].src = "http://localhost:8080/Raumbeobachtung/NUZO\_pie?arps=" + gem\_nr; document.images[6].src = "http://localhost:8080/Raumbeobachtung/NUZO\_stacked\_bar?arps=" + gem\_nr; document.images[7].src = "http://localhost:8080/Raumbeobachtung/Bz\_verbr\_bar\_line?arps=" + gem\_nr; document.images[8].src = "http://localhost:8080/Raumbeobachtung/Ueberbauungsgrad\_line?arps=" + gem\_nr; document.images[9].src = "http://localhost:8080/Raumbeobachtung/GFL\_pie?arps=" + gem\_nr; document.images[10].src = "http://localhost:8080/Raumbeobachtung/GFL\_stacked\_bar?arps=" + gem\_nr; document.images[11].src = "http://localhost:8080/Raumbeobachtung/Ausbaugrad\_line?arps=" + gem\_nr;

```
}
</script>
 </head>
 <body onload="Indikator_FB(183)">
<FONT FACE="Arial,Geneva,Helvetica">
<table border="0" cellpadding="0" cellspacing="0" width="840">
 <tr><td width="20" valign="top"></td>
  <td width="370" valign="top"><font size="4"><b>Auswahl Gemeinden (Faktenblatt)</b></font>
    <font face="Arial, Geneva, Helvetica" size="2" color="#3366cc"></font>
  <td width="300"><font face="Arial,Geneva,Helvetica" size="2">
    <form method="POST" name="form_Faktenblatt">
     <select name="Gem_Auswahl" onchange="Indikator_FB(value);">
      <option value="#" selected>W&auml; hien Sie hier...
       <option value="183">----------------------------------------
       <option value="117">Adlikon
       <option value="27">Adliswil
      <option value="2">Aesch
      <option value="13">Aeugst am Albis
      <option value="14">Affoltern am Albis
      <option value="118">Altikon
       <option value="119">Andelfingen
       <option value="142">Bachenb&uuml; lach
      <option value="143">Bachs
      <option value="71">B&auml: retswil
      <option value="51">Bassersdorf
       <option value="72">Bauma
       <option value="120">Benken
      <option value="121">Berg am Irchel
      <option value="93">Bertschikon
      <option value="3">Birmensdorf
      <option value="15">Bonstetten
       <option value="64">Boppelsen
      <option value="94">Br&uuml; tten
       <option value="73">Bubikon
       <option value="122">Buch am Irchel
       <option value="65">Buchs
       <option value="144">B&uuml; lach
      <option value="123">Dachsen
       <option value="95">D&auml; gerlen
       <option value="66">D&auml; llikon
      <option value="67">D&auml; nikon
      <option value="96">D&auml; ttlikon
      <option value="145">Dielsdorf
      <option value="4">Dietikon
       <option value="52">Dietlikon
       <option value="97">Dinhard
      <option value="124">Dorf
      <option value="53">D&uuml;bendorf
      <option value="74">D&uuml; rnten
       <option value="39">Egg
       <option value="146">Eglisau
       <option value="98">Elgg
       <option value="99">Ellikon an der Thur
      <option value="100">Elsau
      <option value="147">Embrach
       <option value="40">Erlenbach
      <option value="54">F&auml; llanden
       <option value="75">Fehraltorf
       <option value="125">Feuerthalen
      <option value="76">Fischenthal
       <option value="126">Flaach
       <option value="127">Flurlingen
       <option value="148">Freienstein-Teufen
       <option value="5">Geroldswil
      <option value="149">Glattfelden
       <option value="77">Gossau
       <option value="78">Greifensee
       <option value="79">Gr&uuml; ningen
       <option value="101">Hagenbuch
      <option value="16">Hausen am Albis
       <option value="17">Hedingen
       <option value="128">Henggart
      <option value="41">Herrliberg
       <option value="102">Hettlingen
       <option value="80">Hinwil
      <option value="28">Hirzel
      <option value="81">Hittnau
```
<option value="150">Hochfelden <option value="103">Hofstetten <option value="42">Hombrechtikon <option value="29">Horgen <option value="151">H&ouml:ri <option value="129">Humlikon <option value="152">H&uuml; ntwangen <option value="30">H&uuml; tten <option value="68">H&uuml; ttikon <option value="104">Illnau-Effretikon <option value="18">Kappel am Albis <option value="31">Kilchberg <option value="130">Kleinandelfingen <option value="55">Kloten <option value="19">Knonau <option value="43">K&uuml; snacht <option value="105">Kyburg <option value="32">Langnau am Albis <option value="131">Laufen-Uhwiesen <option value="106">Lindau <option value="153">Lufingen <option value="44">M&auml; nnedorf <option value="132">Marthalen <option value="20">Maschwanden <option value="56">Maur <option value="45">Meilen <option value="21">Mettmenstetten <option value="82">M&ouml; nchaltorf <option value="154">Neerach <option value="107">Neftenbach <option value="155">Niederglatt <option value="156">Niederhasli <option value="157">Niederweningen <option value="57">N&uuml; rensdorf <option value="158">Oberembrach <option value="6">Oberengstringen <option value="159">Oberglatt <option value="33">Oberrieden <option value="133">Oberstammheim <option value="160">Oberweningen <option value="22">Obfelden <option value="46">Oetwil am See <option value="7">Oetwil an der Limmat <option value="58">Opfikon <option value="134">Ossingen <option value="69">Otelfingen <option value="23">Ottenbach <option value="83">Pf&auml; ffikon <option value="108">Pfungen <option value="161">Rafz <option value="162">Regensberg <option value="70">Regensdorf <option value="135">Rheinau <option value="34">Richterswil <option value="109">Rickenbach <option value="24">Rifferswil <option value="163">Rorbas <option value="59">R&uuml; mlang <option value="35">R&uuml; schlikon <option value="84">Russikon <option value="85">R&uuml; ti <option value="110">Schlatt <option value="164">Schleinikon <option value="8">Schlieren <option value="165">Sch&ouml; fflisdorf <option value="36">Sch&ouml; nenberg <option value="60">Schwerzenbach <option value="86">Seegr&auml; ben <option value="111">Seuzach <option value="166">Stadel <option value="47">St&auml; fa <option value="25">Stallikon <option value="167">Steinmaur <option value="87">Sternenberg <option value="136">Thalheim an der Thur <option value="37">Thalwil <option value="137">Tr&uuml; llikon

<option value="138">Truttikon

<option value="112">Turbenthal <option value="48">Uetikon am See <option value="9">Uitikon <option value="10">Unterengstringen <option value="139">Unterstammheim <option value="11">Urdorf <option value="88">Uster <option value="140">Volken <option value="61">Volketswil <option value="38">W&auml; denswil <option value="89">Wald <option value="62">Wallisellen <option value="141">Waltalingen <option value="63">Wangen-Br&uuml; ttisellen <option value="168">Wasterkingen <option value="169">Weiach <option value="12">Weiningen <option value="113">Weisslingen <option value="26">Wettswil am Albis <option value="90">Wetzikon <option value="114">Wiesendangen <option value="170">Wil <option value="91">Wila <option value="92">Wildberg <option value="171">Winkel <option value="115">Winterthur <option value="116">Zell <option value="49">Zollikon <option value="50">Zumikon <option value="1">Z&uuml; rich <option value="183">---------------------------------------- <option value="172">Region Z&uuml; rich <option value="173">Region Limmattal <option value="174">Region Knonaueramt <option value="175">Region Zimmerberg <option value="176">Region Pfannenstil <option value="177">Region Glattal <option value="178">Region Furttal <option value="179">Region Oberland <option value="180">Region Winterthur u. Umg. <option value="181">Region Weinland <option value="182">Region Unterland <option value="183">---------------------------------------- <option value="1791">Region Oberland West <option value="1792">Region Oberland Ost <option value="1801">Region Stadt Winterthur <option value="1802">Region Winterthur Land <option value="183">--------<option value="183">Kanton Z&uuml; rich </select> </form> </font>  $\langle tds \rangle$ <td width="50" valign="top"></td> <td width="50" valign="top" align="right"><font size="2">Download Faktenblatt</font> <font face="Arial,Geneva,Helvetica" size="2" color="#3366cc"></font>  $\langle t \, d \rangle$ <td width="50" align="center" valign="top"><font face="Arial,Geneva,Helvetica" size="2"> <A id="faktenblatt" target="\_blank"><IMG width="25" height="25" border="0" src="../Grafiken/pdf.png"></A> </font>  $\langle t \, d \rangle$  $\langle t$ r>  $\epsilon$ /tables <font face="Arial,Geneva,Helvetica" color="#3366cc"><h1 id="Titel" align="center"></font></h1> <table border="0" cellpadding="4">  $<$ tr $>$ <font face="Arial,Geneva,Helvetica" size="3">  $<$ td align="left" width="700"><b>Bereich Bevölkerung</b><hr noshade width="1400" size="3" align="left"></td> </font>  $\langle$ /tr $>$  $<$ tr $>$ <td align="center" width="700"><img id="Bild1" src="" width="600" height="500"></td> <td align="center" width="700"><img id="Bild2" src="" width="600" height="500"></td>  $\ge$ /tr $\sim$  $<$ tr $>$ <font face="Arial,Geneva,Helvetica" size="3">

<td align="left" width="700"><b>Bereich Beschäftigte</b><hr noshade width="1400" size="3" align="left"></td> </font>  $\langle$ /tr $>$  $<$ tr $>$ <td align="center" width="700"><img id="Bild1" src="" width="600" height="500"></td> <td align="center" width="700"><img id="Bild2" src="" width="600" height="500"></td>  $\langle$ /tr $>$  $<$ tr $>$ <font face="Arial,Geneva,Helvetica" size="3"> <td align="left" width="700"><b>Bereich Nutzungszonen</b><hr noshade width="1400" size="3" align="left" $\le$  /td  $\le$ </font>  $\langle t$ r $>$  $<$ tr $>$ <td align="center" width="600" height="600"><img src="" width="600" height="500"></td> <td align="center" width="600" height="600"><img src="" width="600" height="500"></td>  $\epsilon$ /tr $\sim$  $<$ tr $>$ <td align="left" width="700"><hr width="1400" style="border:dashed BEBEBE; border-width:1px 0 0; height:0;"></td>  $\langle$ /tr $>$  $<$ tr $>$ <td align="center" width="700"><img src="" width="600" height="500"></td> <td align="center" width="700"><img src="" width="600" height="500"></td>  $\langle t$ r $>$  $<$ tr $>$ <font face="Arial,Geneva,Helvetica" size="3"> <td align="left" width="700"><b>Bereich Nutzungsreserven</b><hr noshade width="1400" size="3" align="left"></td> </font>  $\langle$ tr $>$  $<$ tr $>$ <td align="center" width="700"><img src="" width="600" height="500"></td> <td align="center" width="700"><img src="" width="600" height="500"></td>  $\langle$ /tr $>$  $<$ tr $>$ <td align="left" width="700"><hr width="1400" style="border:dashed BEBEBE; border-width:1px 0 0; height:  $0$ : " $>$  </td>  $\langle$ tr $>$  $<$ tr $>$ <td align="center" width="700"><img src="" width="600" height="500"></td>  $\langle t \rangle$ </table> </FONT> </body> </html>

## *2. EW\_bar\_xy.java*

```
/**************************************
* Servlet EW_bar_xy *
 \star \star* Einwohnerentwicklung als Dual-Plot * 
 \star \star**************************************
*/
package raumb.servlets;
import java.awt.BasicStroke;
import java.awt.Color;
import java.awt.Font;
import java.awt.geom.Line2D;
import java.awt.geom.Rectangle2D;
import java.io.IOException;
import java.io.OutputStream;
import java.sql.Connection;
import java.sql.DriverManager;
import java.sql.ResultSet;
import java.sql.SQLException;
import java.sql.Statement;
import javax.servlet.ServletException;
import javax.servlet.http.HttpServlet;
import javax.servlet.http.HttpServletRequest;
import javax.servlet.http.HttpServletResponse;
import org.jfree.chart.ChartFactory;
import org.jfree.chart.ChartUtilities;
```
import org.jfree.chart.JFreeChart; import org.jfree.chart.LegendItem; import org.jfree.chart.LegendItemCollection; import org.jfree.chart.LegendItemSource; import org.jfree.chart.axis.AxisLocation; import org.jfree.chart.axis.NumberAxis; import org.jfree.chart.axis.ValueAxis; import org.jfree.chart.block.BlockContainer; import org.jfree.chart.block.BorderArrangement; import org.jfree.chart.block.EmptyBlock; import org.jfree.chart.block.LabelBlock; import org.jfree.chart.plot.DatasetRenderingOrder; import org.jfree.chart.plot.PlotOrientation; import org.jfree.chart.plot.XYPlot; import org.jfree.chart.renderer.xy.StandardXYBarPainter; import org.jfree.chart.renderer.xy.XYBarPainter; import org.jfree.chart.renderer.xy.XYBarRenderer; import org.jfree.chart.renderer.xy.XYItemRenderer; import org.jfree.chart.renderer.xy.XYLineAndShapeRenderer; import org.jfree.chart.title.CompositeTitle; import org.jfree.chart.title.LegendTitle; import org.jfree.chart.title.TextTitle; import org.jfree.data.time.TimeSeries; import org.jfree.data.time.TimeSeriesCollection; import org.jfree.data.time.Year; import org.jfree.data.xy.IntervalXYDataset; import org.jfree.ui.HorizontalAlignment; import org.jfree.ui.RectangleEdge; import org.jfree.ui.RectangleInsets;

#### *public class EW\_bar\_xy extends HttpServlet {*

//Gemeindenummer aus HTML übernehmen

private static final long serialVersionUID = 1L; @SuppressWarnings("deprecation") protected void doGet(HttpServletRequest request, HttpServletResponse response) throws ServletException, IOException {

```
String arps1 = request.getParameter("arps");
    int arps = Integer.parseInt(arps1);
    //Connection zu Postgres-Datenbank herstellen
    Connection connection = null;
    try {
     Class.forName("org.postgresql.Driver").newInstance();
     try {
       connection = 
DriverManager.getConnection("jdbc:postgresql://localhost/postgres_test?user=postgres&password=dje6el&use
Unicode=true&characterEncoding=utf-8");
     } catch (SQLException e) {
       e.printStackTrace();
     }
    } 
    catch (InstantiationException e) {
     e.printStackTrace();
    } 
   catch (IllegalAccessException e) {
     e.printStackTrace();
    } 
   catch (ClassNotFoundException e) {
     e.printStackTrace();
    }
    try {
     //Variablen definieren
     // Gemeindenummer und -name, Regionsnummer und -name, jahr_von und jahr_bis aus Postgres holen
     Statement sql = connection.createStatement();
     ResultSet gem = sql.executeQuery("SELECT gemeinde_name, arv_nr, reg_nr_ktp, reg_name_ktp, 
reg_nr_arv, reg_name_arv from gemeindeliste where arv_nr = "+arps+"order by 1");
     gem.next();
     String name1 = null;
     String name2 = null;
     Integer arps2 = null;
     if (arps < 172)\{name1 = gem.getString("gemeinde_name"); 
       name2 = gem.getString("reg_name_ktp");
       arps2 = gem.getInt("reg_nr_ktp");}else{
       name2 = gem.getString("gemeinde_name");
       arps2 = gem.getInt("arv_nr");
       name1 = name2
```
} String name3 = "Kanton Zürich"; ResultSet jahr2 = sql.executeQuery("select max(jahr) as j from ew\_zh"); jahr2.next(); Integer jahr1 = jahr2.getInt("j") - 30; String jahr\_von = jahr1.toString(); String jahr\_bis = jahr2.getString("j"); ResultSet ew = sql.executeQuery("select anzahl from ew\_zh where jahr = (select max(jahr) as j from ew zh) and arv  $nr =$  "+arps); ew.next(); Integer  $ew_i = ew.getInt("anzahl")$ ; ResultSet ew2 = sql.executeQuery("select anzahl from ew\_zh where jahr = (select max(jahr)-30 as j from  $ew\_zh$ ) and  $arv\_nr = "+arps)$ ;  $ew2.next()$ ; Integer  $ew_z = ew_j - ew2.getInt("anzahl")$ ; //Balkendiagramm erstellen JFreeChart chart = ChartFactory.createXYBarChart( "", // Titel "", //x-Axis true, // date-Axis "Einwohner", //y-Axis createDataset2(connection, name1, arps), //data PlotOrientation.VERTICAL, //orientation false, //legend false, //tooltips false //URL's ); //Grafik Hintergrund chart.setBackgroundPaint(Color.WHITE); // Chart-Hintergrund formattieren  $XYPlot$  plot = (XYPlot) chart.getPlot(); plot.setBackgroundPaint(Color.WHITE); plot.setRangeAxisLocation(AxisLocation.BOTTOM\_OR\_LEFT); plot.setRangeGridlinesVisible(true); plot.setRangeGridlinePaint(Color.black); plot.setDomainAxisLocation(AxisLocation.BOTTOM\_OR\_LEFT); plot.setDomainGridlinesVisible(true); plot.setDomainGridlinePaint(Color.black); // Range-Axis formattieren (Y-Achse) NumberAxis rangeAxis = (NumberAxis) plot.getRangeAxis(); rangeAxis.setStandardTickUnits(NumberAxis.createIntegerTickUnits()); rangeAxis.setLabelFont(new Font("Arial", Font.PLAIN, 11)); rangeAxis.setLabelInsets(new RectangleInsets(0,0,0,10)); rangeAxis.setTickLabelFont(new Font("Arial", Font.PLAIN, 10)); // Domain-Axis formattieren (X-Achse) ValueAxis domainAxis = plot.getDomainAxis(); domainAxis.setLabelFont(new Font("Arial", Font.PLAIN, 11)); domainAxis.setTickLabelFont(new Font("Arial", Font.PLAIN, 10)); XYBarRenderer renderer = (XYBarRenderer) plot.getRenderer(); renderer.setBarPainter((XYBarPainter) new StandardXYBarPainter()); //Bar-Renderer ohne Gradient renderer.setShadowVisible(false); renderer.setSeriesPaint(0, createColor(1)); renderer.setSeriesOutlineStroke(0, new BasicStroke(1)); //Dicke der Outlines der Bars renderer.setMargin(0.35); //Dicke der Bars renderer.setDrawBarOutline(true); renderer.setOutlinePaint(createColor(3)); //Liniendiagramm erstellen IntervalXYDataset data1 = createDataset1(connection, name1, name2, arps2, name3, arps); //Linien- über das Balkendiagramm legen plot.setDataset(1, data1); plot.mapDatasetToRangeAxis(1, 1);  $\overline{V}$ alueAxis rangeAxis2 = new NumberAxis("Index "+jahr\_von+" = 100"); ((NumberAxis) rangeAxis2).setAutoRangeIncludesZero(false); plot.setRangeAxis(1, rangeAxis2); rangeAxis2.setLabelFont(new Font("Arial", Font.PLAIN, 11)); rangeAxis2.setLabelInsets(new RectangleInsets(0,10,0,0)); rangeAxis2.setTickLabelFont(new Font("Arial", Font.PLAIN, 10)); //Liniendiagramm formattieren XYItemRenderer renderer1 = new XYLineAndShapeRenderer(true, false); if (arps  $<$  172) $\{$ renderer1.setSeriesPaint(0, createColor(4)); renderer1.setSeriesPaint(1, createColor(5)); renderer1.setSeriesPaint(2, createColor(6)); renderer1.setSeriesStroke(0, new BasicStroke(4)); renderer1.setSeriesStroke(1, new BasicStroke(4)); renderer1.setSeriesStroke(2, new BasicStroke(4)); } if (arps > 171 & arps != 183){

```
renderer1.setSeriesPaint(0, createColor(5));
 renderer1.setSeriesPaint(1, createColor(6));
 renderer1.setSeriesStroke(0, new BasicStroke(4));
 renderer1.setSeriesStroke(1, new BasicStroke(4)); 
}
if (arps = 183)\{renderer1.setSeriesPaint(0, createColor(6));
 renderer1.setSeriesStroke(0, new BasicStroke(4)); 
}
plot.setRenderer(1, renderer1);
plot.setDatasetRenderingOrder(DatasetRenderingOrder.FORWARD);
//Titel unterhalb Chart schreiben
BlockContainer bc = new BlockContainer(new BorderArrangement());
LabelBlock ut = new LabelBlock ("Einwohnerentwicklung " +jahr_von+ " - "+jahr_bis);
ut.setFont(new Font ("Arial", Font.BOLD, 13));
bc.add(ut);
CompositeTitle edgeTitle = new CompositeTitle();
edgeTitle.setPosition(RectangleEdge.BOTTOM);
edgeTitle.setHorizontalAlignment(HorizontalAlignment.LEFT);
edgeTitle.setMargin(15,65,0,0); //Rahmen um Schrift
edgeTitle.setTitleContainer(bc); 
chart.addSubtitle(0, edgeTitle);
//Legende erstellen 
final LegendItemCollection items1 = new LegendItemCollection();
items1.add(new LegendItem(name1, null, null, null, true, 
 new Rectangle2D.Double(-20.0, -3.0, 12.0, 6.0), true, createColor(1),true, 
 Color.BLACK, new BasicStroke(1), true, new Line2D.Double(), new BasicStroke(1), 
 Color.BLACK)); 
final LegendItemCollection items2 = new LegendItemCollection();
if (arps < 172)\{items2.add(new LegendItem(name1, null, null, null, true, 
  new Rectangle2D.Double(-20.0, -3.0, 12.0, 6.0), false, createColor(0),false, 
  Color.BLACK, new BasicStroke(1), true, new Line2D.Double(1.0, 2.0, 13.0, 2.0), new BasicStroke(4), 
  createColor(4)));
 items2.add(new LegendItem(name2, null, null, null, true, 
  new Rectangle2D.Double(-20.0, -3.0, 12.0, 6.0), false, createColor(1),false, 
  Color.BLACK, new BasicStroke(1), true, new Line2D.Double(1.0, 2.0, 13.0, 2.0), new BasicStroke(4), 
  createColor(5))); 
 items2.add(new LegendItem(name3, null, null, null, true, 
  new Rectangle2D.Double(-20.0, -3.0, 12.0, 6.0), false, createColor(2),false, 
  Color.BLACK, new BasicStroke(1), true, new Line2D.Double(1.0, 2.0, 13.0, 2.0), new BasicStroke(4), 
  createColor(6))); 
}
if (arps > 171 & arps != 183){
 items2.add(new LegendItem(name2, null, null, null, true, 
  new Rectangle2D.Double(-20.0, -3.0, 12.0, 6.0), false, createColor(1),false, 
  Color.BLACK, new BasicStroke(1), true, new Line2D.Double(1.0, 2.0, 13.0, 2.0), new BasicStroke(4), 
  createColor(5))); 
 items2.add(new LegendItem(name3, null, null, null, true, 
  new Rectangle2D.Double(-20.0, -3.0, 12.0, 6.0), false, createColor(2),false, 
  Color.BLACK, new BasicStroke(1), true, new Line2D.Double(1.0, 2.0, 13.0, 2.0), new BasicStroke(4), 
  createColor(6))); 
}
if (arps == 183){
 items2.add(new LegendItem(name3, null, null, null, true, 
  new Rectangle2D.Double(-20.0, -3.0, 12.0, 6.0), false, createColor(2),false, 
  Color.BLACK, new BasicStroke(1), true, new Line2D.Double(1.0, 2.0, 13.0, 2.0), new BasicStroke(4), 
  createColor(6))); 
} 
LegendItemSource source = new LegendItemSource() {
 LegendItemCollection lic = new LegendItemCollection();
 {lic.addAll(items1);}
 public LegendItemCollection getLegendItems() { 
  return lic;
 }
};
LegendItemSource source1 = new LegendItemSource() {
 LegendItemCollection lic = new LegendItemCollection();
 {lic.addAll(items2);}
 public LegendItemCollection getLegendItems() { 
  return lic;
 }
}; 
LegendTitle legend1 = new LegendTitle(source);
LegendTitle legend2 = new LegendTitle(source1);
legend1.setMargin(0,60,0,0);
legend2.setPadding(0,0,0,300);
BlockContainer container = new BlockContainer(new BorderArrangement());
```
container.add(legend1, RectangleEdge.LEFT); container.add(legend2, RectangleEdge.RIGHT); container.add(new EmptyBlock(2000, 0)); CompositeTitle legends = new CompositeTitle(container); legends.setBackgroundPaint(null); legends.setPosition(RectangleEdge.BOTTOM); chart.addSubtitle(0,legends); //Zusatzinformationen unterhalb Legende schreiben BlockContainer bc1 = new BlockContainer(new BorderArrangement()); LabelBlock ut1 = new LabelBlock ("Einwohner "+jahr\_bis+": " +ew\_j+" / absolute Zunahme "+jahr\_von+" - "+jahr\_bis+": "+ew\_z); ut1.setFont(new Font ("Arial", Font.ITALIC, 12)); bc1.add(ut1); CompositeTitle edgeTitle1 = new CompositeTitle(); edgeTitle1.setPosition(RectangleEdge.BOTTOM); edgeTitle1.setHorizontalAlignment(HorizontalAlignment.LEFT); edgeTitle1.setMargin(15,65,0,0); //Rahmen um Schrift edgeTitle1.setTitleContainer(bc1); chart.addSubtitle(0, edgeTitle1); //Copyright einfügen TextTitle tt = new TextTitle( "©Amt für Raumentwicklung, Kanton Zürich", new Font("Dialog", Font.ITALIC, 9)); tt.setPosition(RectangleEdge.BOTTOM); tt.setHorizontalAlignment(HorizontalAlignment.RIGHT); tt.setMargin(10.0, 0.0, 4.0, 10.0); chart.addSubtitle(0,tt); //Grafikausgabe definieren response.setContentType("image/png"); OutputStream out  $=$  response. getOutputStream(); ChartUtilities.writeChartAsPNG(out, chart, 600, 500); } catch (SQLException e) { e.printStackTrace(); } try { if(connection != null){connection.close(); } } catch (SQLException e) {e.printStackTrace();} } *//Daten für Liniendiagramm aus PostgreSQL holen* private static IntervalXYDataset createDataset1(Connection connection, String name1, String name2, Integer arps2, String name3, Integer arps) throws SQLException { TimeSeriesCollection dataset = new TimeSeriesCollection(); if (arps  $<$  172) { TimeSeries series1 = new TimeSeries(name1, "Jahr", "Prozent"); Statement stmt = connection.createStatement(); ResultSet rs = stmt.executeQuery("SELECT \* FROM crosstab('select jahr, to\_char(arv\_nr, ''9999''), anzahl/(select anzahl from ew\_zh b where jahr = 1980 and b.arv\_nr =  $a$ .arv\_nr) \*100 from ew\_zh a where (jahr > (select max(jahr) from ew\_zh)-30) and (arv\_nr = "+arps+") order by 1,2') AS ct(row\_id integer, gem double precision)"); while (rs.next()) { Integer anz = rs.getInt("row\_id"); Integer ew = rs.getInt("gem"); series1.add(new Year(anz), new Integer(ew)); } dataset.addSeries(series1); } if (arps  $!= 183$ ){ TimeSeries series2 = new TimeSeries(name2, "Jahr", "Prozent"); Statement stmt2 = connection.createStatement(); ResultSet rs2 = stmt2.executeQuery("SELECT \* FROM crosstab('select jahr, to\_char(arv\_nr, "9999"), anzahl/(select anzahl from ew\_zh b where jahr = 1980 and b.arv\_nr = a.arv\_nr)\*100 from ew\_zh a where (jahr > (select max(jahr) from ew\_zh)-30) and (arv\_nr = "+arps2+") order by 1,2') AS ct(row\_id integer, gem double precision)"); while ( rs2.next() ) { Integer anz =  $rs2.getInt("row_id")$ ; Integer ew = rs2.getInt("gem"); series2.add(new Year(anz), new Integer(ew));  $\left| \right|$ dataset.addSeries(series2); } TimeSeries series3 = new TimeSeries(name3, "Jahr", "Prozent"); Statement stmt3 = connection.createStatement(); ResultSet rs3 = stmt3.executeQuery("SELECT \* FROM crosstab('select jahr, to\_char(arv\_nr, ''9999''), anzahl/(select anzahl from ew\_zh b where jahr = 1980 and b.arv\_nr = a.arv\_nr)\*100 from ew\_zh a where
(jahr > (select max(jahr) from ew\_zh)-30) and (arv\_nr = 183) order by 1,2') AS ct(row\_id integer, gem double precision)");

```
while (rs3.next()) {
  Integer anz = rs3.getInt("row_id");
  Integer ew = rs3.getInt("gem");
  series3.add(new Year(anz), new Integer(ew));
 }
 dataset.addSeries(series3); 
 return dataset;
}
```
*//Daten für Balkendiagramm aus PostgreSQL holen*

private static IntervalXYDataset createDataset2(Connection connection, String name1, Integer arps) throws SQLException {

TimeSeries t1 = new TimeSeries(name1, "Jahr", "Einwohner"); Statement stmt = connection.createStatement(); ResultSet rs = stmt.executeQuery("SELECT \* FROM crosstab('select jahr, to\_char(arv\_nr, ''9999''), anzahl from ew\_zh a where (jahr > (select max(jahr) from ew\_zh)-30) and (arv\_nr = "+arps+") order by 1,2') AS ct(row\_id integer, gem double precision)"); while ( rs.next() ) { Integer anz = rs.getInt("row\_id"); Integer ew = rs.getInt("gem"); t1.add(new Year(anz), new Integer(ew)); } TimeSeriesCollection tsc = new TimeSeriesCollection(t1); return tsc; } *//Farbdefinitionen für Balken und Linien* private static Color createColor(Integer nr) { Color color = null; if  $(nr == 0)$  { color = new Color(240,59,32); //Bar 1 }else if  $(nr == 1)$ { color = new Color(254,178,76); //Bar 2

}else if  $(nr == 2)$ { color = new Color(255,237,160); //Bar 3 }else if  $(nr == 3)$ {  $color = new Color(26, 23, 27)$ ; //Outline }else if  $(nr == 4)$ {

color = new Color(228,26,28); //Line 1 }else if  $(nr == 5)$ {

 $color = new Color(55, 126, 184)$ ; //Line 2 }else if  $(nr == 6)$ {

```
color = new Color(77,175,74); //Line 3 
}
```

```
return color;
```

```
}
```
}

## **ANHANG C: SKRIPT-DOKUMENTATION MODUL GEMEINDEKARTEN**

#### *1. gemeindekarten.html*

```
<!DOCTYPE html PUBLIC "-//W3C//DTD HTML 4.01 Transitional//EN">
<html><head>
<title>Kantonskarten Zürich</title>
   <style type="text/css">
     #Beschreibung{
      left:20px;
      z-index:10000;
      width: 1400px;
      height:685px;
      background-color:#FFFFFF;
      } 
     \#map{
      z-index:1000;
      width:485px;
      height:685px;
      border:2px solid #000;
      }
     #map2{
      z-index:1000;
      width:485px;
      height: 685px;
      border:2px solid #000;
      }
   </style> 
<script src="../OpenLayers-2.11/lib/OpenLayers.js"></script>
<script type="text/javascript">
   var Gemeinden = new Array("Test", "Zürich", "Aesch bei Birmensdorf", "Birmensdorf (ZH)", "Dietikon", 
"Geroldswil", "Oberengstringen", "Oetwil an der Limmat", 
     "Schlieren", "Uitikon", "Unterengstringen", "Urdorf", "Weiningen (ZH)", "Aeugst am Albis", "Affoltern am 
Albis", "Bonstetten", "Hausen am Albis", "Hedingen", 
     "Kappel am Albis", "Knonau", "Maschwanden", "Mettmenstetten", "Obfelden", "Ottenbach", "Rifferswil", 
"Stallikon", "Wettswil am Albis", "Adliswil", "Hirzel", 
     "Horgen", "Hütten", "Kilchberg (ZH)", "Langnau am Albis", "Oberrieden", "Richterswil", "Rüschlikon", 
"Schönenberg (ZH)", "Thalwil", "Wädenswil", "Egg (ZH)", 
     "Erlenbach (ZH)", "Herrliberg", "Hombrechtikon", "Küsnacht (ZH)", "Männedorf", "Meilen", "Oetwil am 
See", "Stäfa", "Uetikon am See", "Zollikon", "Zumikon", 
     "Bassersdorf", "Dietlikon", "Dübendorf", "Fällanden", "Kloten", "Maur", "Nürensdorf", "Opfikon", "Rümlang", 
"Schwerzenbach", "Volketswil", "Wallisellen", 
     "Wangen-Brüttisellen", "Boppelsen", "Buchs (ZH)", "Dällikon", "Dänikon (ZH)", "Hüttikon", "Otelfingen", 
"Regensdorf", "Bäretswil", "Bauma", "Bubikon", 
     "Dürnten", "Fehraltorf", "Fischenthal", "Gossau (ZH)", "Greifensee", "Grüningen", "Hinwil", "Hittnau", 
"Mönchaltorf", "Pfäffikon (ZH)", "Russikon", 
     "Rüti (ZH)", "Seegräben", "Sternenberg", "Uster", "Wald (ZH)", "Wetzikon (ZH)", "Wila", "Wildberg", 
"Bertschikon", "Brütten", "Dägerlen", "Dättlikon",<br>"Bertschikon", "Brütten", "Dägerlen", "Dättlikon",<br>"Dinhard", "Elgg", "Ellikon an der Thur", "Elsau", "Hagenbuch (ZH)", "Hettlingen", "Hofstetten bei Elgg",
     "Dinhard", "Elgg", "Ellikon an der Thur", "Elsau", "Hagenbuch (ZH)", "Hettlingen", "Hofstetten bei Elgg", 
"Illnau-Effretikon", "Kyburg (ZH)", "Lindau", 
     "Neftenbach", "Pfungen", "Rickenbach (ZH)", "Schlatt (ZH)", "Seuzach", "Turbenthal", "Weisslingen", 
"Wiesendangen", "Winterthur", "Zell (ZH)", "Adlikon", 
     "Altikon", "Andelfingen", "Benken (ZH)", "Berg am Irchel", "Buch am Irchel", "Dachsen", "Dorf", 
"Feuerthalen", "Flaach", "Flurlingen", "Henggart", "Humlikon", 
     "Kleinandelfingen", "Laufen-Uhwiesen", "Marthalen", "Oberstammheim", "Ossingen", "Rheinau", "Thalheim 
an der Thur", "Trüllikon", "Truttikon", "Unterstammheim", 
waltalingen", "Exator Surveyor", "And the Surveyor", "And the Surveyor", "Trullikon", "Trullikon", "Unterstammheim",<br>an der Thur", "Trullikon", "Trullikon", "Dielsdorf", "Bülach", "Dielsdorf", "Eglisau", "Embrach",<br>"Volken
"Freienstein-Teufen", "Glattfelden", "Hochfelden", "Höri", 
     "Hüntwangen", "Lufingen", "Neerach", "Niederglatt", "Niederhasli", "Niederweningen", "Oberembrach", 
"Oberglatt", "Oberweningen", "Rafz", "Regensberg", "Rorbas", 
     "Schleinikon", "Schöfflisdorf", "Stadel", "Steinmaur", "Wasterkingen", "Weiach", "Wil (ZH)", "Winkel", 
"Region Zürich", "Region Limmattal", "Region Knonaueramt", 
     "Region Zimmerberg", "Region Pfannenstil", "Region Glattal", "Region Furttal", "Region Oberland", "Region 
Winterthur und Umgebung", "Region Weinland", 
     "Region Unterland", "Kanton Zürich", "Region Oberland West", "Region Oberland Ost", "Region Stadt 
Winterthur", "Region Winterthur Land");
   var name1 = \text{null};
   var titel = null:
   var karte = null;
   var ebene = null;
   var ebene2 = null;
   var attr = null;
   var bild1 = null;
   var bild2 = null;
```
function Indikator\_Ausw(name){

if (name  $==$  "EW\_entw") $\{$  $name1 = "EW|entw"$ ; titel = "Einwohnerentwicklung im Kanton Zürich"; karte = "gem\_ew\_entw1.map"; karte2 = "gem\_ew\_entw2.map";  $ebene = "EW$  entwicklung" ebene2 = "EW\_entwicklung2"; bild1\_name = "Einwohnerentwicklung"; bild1 = "EW\_bar\_xy?arps=" bild2\_name = "Altersklassen";  $bild2 = "EW\_agr\_bar?arps=$ document.getElementById("Excel\_Daten").href = "http://www.statistik.zh.ch/internet/justiz\_inneres/statistik/de/statistiken/daten/excel/\_jcr\_content/contentPar /downloadlist/downloaditems/bev\_lkerungsstatisti.spooler.download.1301297690498.xls/Bevoelkerungsstatistik \_seit\_1962.xls"; document.getElementById("Titel").innerHTML = titel; document.getElementById("Bild1\_name").innerHTML = "<b>" + bild1\_name + "</b>", document.getElementById("Bild1").src = "http://localhost:8080/Raumbeobachtung/"+bild1+"183"; document.getElementById("Bild2\_name").innerHTML = "<b>" + bild2\_name + "</b>" document.getElementById("Bild2").src = "http://localhost:8080/Raumbeobachtung/"+bild2+"183"; }else if(name =="UG"){  $name1 = "UG"$ titel = "Überbauungsgrad im Kanton Zürich"; karte = "gem\_ug1.map";  $k$ arte2 = "gem\_ug2.map"; ebene = "Ueberbauungsgrad"; ebene2 = "Ueberbauungsgrad2"; bild1\_name = "Überbauungsgrad"; bild1 = "Ueberbauungsgrad\_line?arps="; bild2\_name = "Bauzonenverbrauch"; bild2 = "Bz\_verbr\_bar\_line?arps="; document.getElementById("Excel\_Daten").href = "http://www.are.zh.ch/internet/baudirektion/are/de/raumplanung/raumbeobachtung/gemeinde\_statistiken/\_jcr \_content/contentPar/downloadlist\_2/downloaditems/wohnzone\_kernzonen\_z.spooler.download.1297153247751 .xls/4\_Ueberbauungsgrad.xls"; document.getElementById("Titel").innerHTML = titel; document.getElementById("Bild1\_name").innerHTML = "<b>" + bild1\_name + "</b>"; document.getElementById("Bild1").src = "http://localhost:8080/Raumbeobachtung/"+bild1+"183"; document.getElementById("Bild2\_name").innerHTML = "<b>" + bild2\_name + "</b>"; document.getElementById("Bild2").src = "http://localhost:8080/Raumbeobachtung/"+bild2+"183"; }else if(name ==" $AG''$ }{  $name1 = "AG";$ titel = "Ausbaugrad im Kanton Zürich"; karte = "gem\_ag1.map"; karte2 = "gem\_ag2.map";  $ebene = "Ausbaugrad"$ ebene2 = "Ausbaugrad2"; bild1\_name = "Ausbaugrad"; bild1 = "Ausbaugrad\_line?arps="; bild2\_name = "Nutzungsreserven"; bild2 = "GFL\_stacked\_bar?arps=" document.getElementById("Excel\_Daten").href = "http://www.are.zh.ch/internet/baudirektion/are/de/raumplanung/raumbeobachtung/gemeinde\_statistiken/\_jcr \_content/contentPar/downloadlist\_5/downloaditems/wohnzone\_kernzonen\_z.spooler.download.1297153869197 .xls/7\_Ausbaugrad.xls"; document.getElementById("Titel").innerHTML = titel; document.getElementById("Bild1\_name").innerHTML = "<b>" + bild1\_name + "</b>" document.getElementById("Bild1").src = "http://localhost:8080/Raumbeobachtung/"+bild1+"183"; document.getElementById("Bild2\_name").innerHTML = "<b>" + bild2\_name + "</b> document.getElementById("Bild2").src = "http://localhost:8080/Raumbeobachtung/"+bild2+"183"; }else{ alert("Sie haben kein Thema ausgewaehlt! Bitte waehlen Sie ein Thema aus."); } init(); } function pickAttributes(e) { var val  $=$  null: var val $0 = \text{null}$ var val $1 = null$ ; var val $2 = null$ ; var val3 = null; var val $4 = null$ ; var val $5 = null$ ; document.getElementById("GEM\_NAME1").innerHTML = ""; document.getElementById("REG\_NAME1").innerHTML = ""; document.getElementById("GEM\_WERT1").innerHTML = ""; document.getElementById("REG\_WERT1").innerHTML = ""; document.getElementById("KAN\_WERT1").innerHTML = "";

```
if (e.features && e.features.length) {
  val0 = e.features[0].attributes.gemeinde_name
  val = e.features[0].attributes.arv_nr;
  val5 = e.features[0].attributes.kanton;
  if (name1 == "EW\_entw")val1 = e.features[0]. attributes.gem;}else if(name1 == ^{\circ}UG"){
    val1 = e.features[0].attributes.ug;
   }else if(name1 == "AG"){
    val1 = e.features[0].attributes.ag;
   }
  if(val < 172){
    val3 = e.features[0].attributes.region;
    val4 = e.features[0].attributes.reg_name_arv;
    document.getElementById("REG_NAME1").innerHTML = "<i>"+val4+"</>";
    document.getElementById("REG_WERT1").innerHTML = "<b>"+Math.round(val3*10)/10 + "%</b>";
   }
  if(val == 1791){
    val2 = 184val0 = "Region Oberland West"
    val3 = "val4 = ""
   }else if(val == 1792){
    val2 = 185;val0 = "Region Oberland Ost"
    val3 = "val4 =""
   }else if(val == 1801){
    val2 = 186;
    val0 = "Region Stadt Winterthur"
    val4 = \cdots}else if(val == 1802){
    val2 = 187;val0 = "Region Winterthur Land"
    val3 = ""
    val4 = ""
   }else{
    val2 = val;}
  document.getElementById("GEM_NAME1").innerHTML = "<i>"+val0+"</>";
   document.getElementById("KAN_NAME1").innerHTML = "<i> +valon Zürich</>";<br>document.getElementById("KAN_NAME1").innerHTML = "<i> Kanton Zürich</>
  document.getElementById("GEM_WERT1").innerHTML = "<b>"+Math.round(val1*10)/10 + "%</b>";
  document.getElementById("KAN_WERT1").innerHTML = "<b>"+Math.round(val5*10)/10 + "%</b>";
 }else {
   val = '183';
  document.getElementById("KANT_WERT1").innerHTML = Math.round(val1*10)/10 + "%";
 } 
 //alert(e.text); 
 document.getElementById("Bild1").src = "http://localhost:8080/Raumbeobachtung/"+bild1+val;
 document.getElementById("Bild2").src = "http://localhost:8080/Raumbeobachtung/"+bild2+val;
 } 
function pickAttributes2(e) {
 var val = null;
 var val0 = null;
 var val1 = null;
 var val2 = null;
 var val3 = null;
 var val4 = null;
 var val5 = null;
 document.getElementById("GEM_NAME2").innerHTML = "";
 document.getElementById("REG_NAME2").innerHTML = "";
 document.getElementById("GEM_WERT2").innerHTML = "";
 document.getElementById("REG_WERT2").innerHTML = "";
 document.getElementById("KAN_WERT2").innerHTML = "";
 if (e.features && e.features.length) {
  val0 = e.features[0].attributes.gemeinde_name
  val = e.features[0].attributes.arps;
  val5 = e.features[0].attributes.kanton;
  if (name1 == "EW_{entw}"){
    val1 = e.features[0].attributes.gem;
   }else if(name1 == "UG"){
    val1 = e.features[0].attributes.ug;
   }else if(name1 == "AG"){
    val1 = e.features[0].attributes.ag;
   }
  if(val < 172){
    val3 = e.features[0].attributes.region;
```

```
val4 = e.features[0].attributes.reg_name_arv;
      document.getElementById("REG_NAME2").innerHTML = "<i>"+val4+"</>";
      document.getElementById("REG_WERT2").innerHTML = "<b>"+Math.round(val3*10)/10 + "%</b>";
     }
     if(val == 1791){
      val2 = 184val0 = "Region Oberland West"
      val3 = ""
      val4 = ""
     }else if(val == 1792){
       val2 = 185;
       val0 = "Region Oberland Ost"
      val3 = ""val4 =  ""
     }else if(val == 1801)\{val2 = 186;
      val0 = "Region Stadt Winterthur"
      val4 = ""
     }else if(val = = 1802) {
      val2 = 187;
      val0 = "Region Winterthur Land"
      val3 = ""val4 = ""
     }else{
      val2 = val}
     document.getElementById("GEM_NAME2").innerHTML = "<i>"+val0+"</>";
     document.getElementById("KAN_NAME2").innerHTML = "<i>Kanton Zürich</>";
     document.getElementById("GEM_WERT2").innerHTML = "<b>"+Math.round(val1*10)/10 + "%</b>";
     document.getElementById("KAN_WERT2").innerHTML = "<b>"+Math.round(val5*10)/10 + "%</b>";
    }else {
     val = '183';
     document.getElementById("KAN_WERT2").innerHTML = Math.round(val1*10)/10 + "%";
    } 
    1/alert(e, text);
    document.getElementById("Bild1").src = "http://localhost:8080/Raumbeobachtung/"+bild1+val;
    document.getElementById("Bild2").src = "http://localhost:8080/Raumbeobachtung/"+bild2+val;
    } 
  var map;
  var map2;
  function init(){
    //alert(map)
    if(max != null)map.destroy();
    }
    if (map2 != null)map2.destroy();
    }
    document.getElementById("GEM_NAME2").innerHTML = "";
    document.getElementById("REG_NAME2").innerHTML = "";
    document.getElementById("GEM_WERT2").innerHTML = "";
    document.getElementById("REG_WERT2").innerHTML = "";
    document.getElementById("KAN_WERT2").innerHTML = "";
    document.getElementById("GEM_NAME1").innerHTML = "";
    document.getElementById("REG_NAME1").innerHTML = "";
    document.getElementById("GEM_WERT1").innerHTML = "";
    document.getElementById("REG_WERT1").innerHTML = "";
    document.getElementById("KAN_WERT1").innerHTML = "";
    map = new OpenLayers.Map("map", {controls: [], maxExtent: new OpenLayers.Bounds(669000, 223000, 
717500, 291500), tileSize: new OpenLayers.Size(485,685), buffer:1,maxResolution: 250000, units: 'meters', 
projection: "EPSG:21781"});
    var wms = new OpenLayers.Layer.WMS("OpenLayers WMS", "http://localhost/cgi-
bin/mapserv.exe?map=C:/Programme/Apache Software 
Foundation/Apache2.2/htdocs/Raumbeobachtung/"+karte,
    (Jansen, Adams 2010, S. ebene, format: "image/png", transparent: 'on'),
    {singleTile: true, ratio: 1.0});
    map.addLayer( wms );
    AttributesPicker = new OpenLayers.Control.WMSGetFeatureInfo({ 
     url: 'http://localhost/cgi-bin/mapserv.exe?map=C:/Programme/Apache Software 
Foundation/Apache2.2/htdocs/Raumbeobachtung/' + karte, 
     title: "identify features on click", 
     layers: "EW_entwicklung", 
     queryVisible: true 
    );
    map2 = new OpenLayers.Map("map2", {controls: [], maxExtent: new OpenLayers.Bounds(669000,
```
223000, 717500, 291500), tileSize: new OpenLayers.Size(485,685), buffer:1,maxResolution: 250000, units: 'meters', projection: "EPSG:21781"});

```
var wms2 = new OpenLayers.Layer.WMS("OpenLayers WMS2", "http://localhost/cgi-
bin/mapserv.exe?map=C:/Programme/Apache Software 
Foundation/Apache2.2/htdocs/Raumbeobachtung/"+karte2,
    (Jansen, Adams 2010, S. ebene2, format: "image/png", transparent: 'on'),
    {singleTile: true, ratio: 1.0});
    map2.addLayer( wms2 );
    AttributesPicker = new OpenLayers.Control.WMSGetFeatureInfo({ 
     url: 'http://localhost/cgi-bin/mapserv.exe?map=C:/Programme/Apache Software 
Foundation/Apache2.2/htdocs/Raumbeobachtung/' + karte, 
     title: "identify features on click", 
     layers: [wms], 
     queryVisible: true 
    }); 
    AttributesPicker.infoFormat = 'application/vnd.ogc.gml'; 
    AttributesPicker.events.register("getfeatureinfo", this, pickAttributes); 
    AttributesPicker2 = new OpenLayers.Control.WMSGetFeatureInfo({ 
     url: 'http://localhost/cgi-bin/mapserv.exe?map=C:/Programme/Apache Software 
Foundation/Apache2.2/htdocs/Raumbeobachtung/' + karte2, 
     title: "identify features on click", 
     layers: [wms2], 
     queryVisible: true 
    }); 
    AttributesPicker2.infoFormat = 'application/vnd.ogc.gml'; 
    AttributesPicker2.events.register("getfeatureinfo", this, pickAttributes2); 
    map.addControl(AttributesPicker); 
    map2.addControl(AttributesPicker2);
    AttributesPicker.activate(); 
    AttributesPicker2.activate(); 
    map.zoomToMaxExtent(new OpenLayers.Bounds(669000, 223000, 717500, 291500)); 
    map2.zoomToMaxExtent(new OpenLayers.Bounds(669000, 223000, 717500, 291500)); 
  }
 </script>
  </head>
 <body onload="Indikator_Ausw('EW_entw');">
 <FONT FACE="Arial,Geneva,Helvetica">
 <table border="0" cellpadding="0" cellspacing="0" width="790">
   <tr><td width="20" valign="top"></td>
    <td width="420" valign="top"><font size="4"><b>Auswahl von Indikatoren 
(Kantonskarten)</b></font>
     <font face="Arial,Geneva,Helvetica" size="2" color="#3366cc"></font>
    >/td><td width="200"><font face="Arial,Geneva,Helvetica" size="2">
     <form method="POST" name="form_indikator">
       <select name="Indikator_Auswahl" onchange="Indikator_Ausw(value);">
         <option value="#" selected>W&auml; hlen Sie hier...
         <option value="">----------------------------------------
         <option value="EW_entw">Einwohnerentwicklung
         <option value="UG">&Uuml; berbauungsgrad
         <option value="AG">Ausbaugrad
       </select>
     </form>
    </td><td width="50" valign="top"></td>
    <td width="50" valign="top" align="right"><font size="2">Download Daten</font>
     <font face="Arial,Geneva,Helvetica" size="2" color="#3366cc"></font>
    \langle t \, \mathrm{d} t \rangle<td width="50" align="center" valign="top"><font face="Arial,Geneva,Helvetica" size="2">
      <A id="Excel_Daten" href="" target="_blank"><IMG width="25" height="25" border="0" 
src="Vorlagen/Microsoft_Excel_2010.png"></A> 
    </font>
    \langle t \rangle\langle tr>
 </table>
 <font face="Arial,Geneva,Helvetica" color="#3366cc"><h1 id="Titel" align="center"></font></h1><br>
 <table border="0" cellpadding="0" cellspacing="0" width="1175">
   <colgroup>
    <col width="30"><col width="160">
    <col width="160">
    <col width="160">
    <col width="215">
    <col width="150">
    <col width="150">
    <col width="150">
   </colgroup>
   <tr height="25">
    <td></td>
```

```
<td><div id="GEM1"><b>Gemeinde</b><div/></td>
    <td><div id="REG1"><br/>>>Region</b><div/></td>
    <td><div id="KAN1"><b>Kanton</b><div/></td>
    <td></td><td><div id="GEM2"><b>Gemeinde</b><div/></td>
    <td><div id="REG2"><b>Region</b><div/>></td>
    <td><div id="KAN2"><b>Kanton</b><div/></td>
  <tr height="25">
    <td></td><td><div id="GEM_NAME1"><i>Gemeinde</i><div/></td>
    <td><div id="REG_NAME1"><i>Region</i><div/>
    <td><div id="KAN_NAME1"><i>Kanton Zürich</i><div/>
    <td></td><td><div id="GEM_NAME2"><i>Gemeinde</i><div/></td>
    <td><div id="REG_NAME2"><i>Region</i><div/>
    <td><div id="KAN_NAME2"><i>Kanton Zürich</i><div/>
  \langle/tr><tr height="25">

    <td><font face="Arial,Geneva,Helvetica" color="#3366cc"><div id="GEM_WERT1"><div/></font></td>
    <td><font face="Arial,Geneva,Helvetica" color="#3366cc"><div id="REG_WERT1"><div/></font></td>
    <td><font face="Arial,Geneva,Helvetica" color="#3366cc"><div 
id="KAN_WERT1"><br/>b></b><div/>></font></td>
    <ht\le ><td><font face="Arial,Geneva,Helvetica" color="#3366cc"><div id="GEM_WERT2"><div/></font></td>
    <td><font face="Arial,Geneva,Helvetica" color="#3366cc"><div id="REG_WERT2"><div/></font></td>
    <td><font face="Arial,Geneva,Helvetica" color="#3366cc"><div id="KAN_WERT2"><div/></font></td>
  \langle/tr></table>
 chr<table border="0" cellpadding="0" cellspacing="0" width="1400">
  <tr><td width="15" valign="top"></td>
    <td width="485" valign="top">
     \langle div id="map">\langle/div>
    \langle t \, dt \rangle<td width="20" valign="top"></td>
    <td width="485" valign="top">
     \langle div id="map2">\langlediv>
    \langle t \, d \rangle\epsilon/tr></table>
 </div></b></font>
 <br>>
chr><br>
 <table border="0" cellpadding="4">
  <tr><font face="Arial,Geneva,Helvetica" size="3"><b>
    <td id="Bild1_name" align="center" width="700"></td>
    <td id="Bild2_name" align="center" width="700"></td>
    </font>
  \langle tr>
  <tr><td align="center" width="700"><img id="Bild1" src="" width="600" height="500"></td>
    <td align="center" width="700"><img id="Bild2" src="" width="600" height="500"></td>
    <td align="center" width="700" height="100"></td>
    <td align="center" width="700" height="100"></td>
  \langle/tr></table>
 <table border="0" cellpadding="0" cellspacing="0" width="1420">
  <tr><font face="Arial,Geneva,Helvetica">
    <td width="20" height="1000" valign="bottom"></td>
    \frac{1}{2} <td width="1400" valign="top">
     <div id="Beschreibung">
       <h2>Interpretation</h2>
       <FONT SIZE="2">
        <p>Hier könnten Erläuterungen zu diesem Indikator stehen. Hier könnten Erläuterungen zu diesem 
Indikator stehen. Hier könnten Erläuterungen zu diesem Indikator stehen.</p>
        <p>Hier könnten Erläuterungen zu diesem Indikator stehen</p>
       </FONT>
     \langlediv\rangle>/td\sim</font>
  \langle tr>
 </table>
 \angle/FONT\sim</body>
</html>
```
# **ANHANG D: SKRIPT-DOKUMENTATION MODUL (16)HA-RASTER-KARTEN**

## *1. hr16\_gfl.html*

```
<!DOCTYPE html PUBLIC "-//W3C//DTD HTML 4.01 Transitional//EN">
<html><head>
  <title>16-Ha-Raster</title>
   <style type="text/css">
    #map{
     left:20px;
     top:45px;
     z-index:10000;
     width:960px;
     height:1200px;
     border:2px solid #000;
    } 
  \frac{1}{5} /style > <script src="../OpenLayers-2.11/lib/OpenLayers.js"></script>
   <script type="text/javascript">
  var titel = null:
  var karte = null;
  var ebene = null;
  var ebene1 = null;
  var ebene1 = "Titel";
  function Indikator_Ausw(name){
    if (name == "GFL_Reserven"){
     name1 = "GFL_Reserven"
     titel = "Geschossflächenreserven im Kanton Zürich (16-Ha-Raster)";
     karte = "hr16_gfl2.map";
     ebene = "Ha16_GFL";
     document.getElementById("Titel").innerHTML = titel;
    } else if (name = "EW")(name1 = "EW";titel = "Einwohner im Kanton Zürich (16-Ha-Raster)";
     karte = "hr16_ew2.map";
     ebene = "Ha16 EW";
     document.getElementById("Titel").innerHTML = titel;
    }else{
     alert("Sie haben kein Thema ausgewaehlt! Bitte waehlen Sie ein Thema aus.");
    }
    init();
   }
  function pickAttributes(e) {
    var val = null;
    var val1 = null;
    var val2 = null;
    if (e.features && e.features.length) {
     if (name1 == "GFL\_Reserven"){
       val = e.features[0].attributes.gflres_b_tot;
       val1 = e.features[0].attributes.gflres_nb_tot;
       val2 = e.features[0].attributes.gflres_tot;
       document.getElementById("Attr1").innerHTML = "<b>GFL-Reserven in überbauter Bauzone</b>"
       document.getElementById("Attr1_WERT").innerHTML = "<b>"+ Math.round(val*10)/10 + " m2</b>";
       document.getElementById("Attr2").innerHTML = "<b>GFL-Reserven in nicht überbauter Bauzone</b>";
       document.getElementById("Attr2_WERT").innerHTML = "<b>"+ Math.round(val1*10)/10 + "m2</b>";
       document.getElementById("Attr3").innerHTML = "<b>GFL-Reserven Total</b>";
       document.getElementById("Attr3_WERT").innerHTML = "<b>"+ Math.round(val2*10)/10 + " m2</b>";
     }else if(name1 == "EW"){
       val = e.features[0].attributes.ew09;
       document.getElementById("Attr1").innerHTML = "<b>Einwohner 2009</b>";
       document.getElementById("Attr1_WERT").innerHTML = "<b>" + Math.round(val/10)*10 + "</b>";
     }
    }else {
     document.getElementById("Attribute").innerHTML = '';
    }
  }
 var map;
 function init(){
  if(\text{map } != \text{null})map.destroy();
   } 
  document.getElementById("Attr1").innerHTML = "";
```
document.getElementById("Attr2").innerHTML = ""; document.getElementById("Attr3").innerHTML = ""; document.getElementById("Attr1\_WERT").innerHTML = ""; document.getElementById("Attr2\_WERT").innerHTML = ""; document.getElementById("Attr3\_WERT").innerHTML = ""; map = new OpenLayers.Map("map", {maxExtent: new OpenLayers.Bounds(669200, 223600, 717200, 283600), tileSize: new OpenLayers.Size(960,1200), buffer:1, maxResolution: 15000, units: 'm', projection: "EPSG:21781"}); var wms1 = new OpenLayers.Layer.WMS("UP\_ZH", "http://www.gis.zh.ch/scripts/wmsraster.asp", {layers: "lk100,lk50,lk25,up", format: "image/png"), {opacity: 0.2}); var wms2 = new OpenLayers.Layer.WMS("ha16", "http://localhost/cgibin/mapserv.exe?map=C:/Programme/Apache Software Foundation/Apache2.2/htdocs/Raumbeobachtung/hr16.map", {layers: "Gemeindegrenzen,Copyright", format: "image/png", transparent: true), {singleTile: true, ratio: 1.0}); var wms3 = new OpenLayers.Layer.WMS("ha16Raster", "http://localhost/cgibin/mapserv.exe?map=C:/Programme/Apache Software Foundation/Apache2.2/htdocs/Raumbeobachtung/" + karte, {layers: ebene1, format: "image/png", transparent: true), {singleTile: true, ratio: 1.0}); var wms = new OpenLayers.Layer.WMS("ha16Raster", "http://localhost/cgibin/mapserv.exe?map=C:/Programme/Apache Software Foundation/Apache2.2/htdocs/Raumbeobachtung/" + karte, {layers: ebene, format: "image/png", transparent: true), {singleTile: true, ratio: 1.0}); map.addLayers( [wms1, wms2, wms3, wms] ); AttributesPicker = new OpenLayers.Control.WMSGetFeatureInfo({ url: "http://localhost/cgi-bin/mapserv.exe?map=C:/Programme/Apache Software Foundation/Apache2.2/htdocs/Raumbeobachtung/" + karte, title: "identify features on click", layers: [wms], queryVisible: true }); AttributesPicker.infoFormat = 'application/vnd.ogc.gml'; AttributesPicker.events.register("getfeatureinfo", this, pickAttributes); map.addControl(AttributesPicker); AttributesPicker.activate(); map.zoomToMaxExtent(new OpenLayers.Bounds(669200, 223600, 717200, 283600)); } </script> </head> <body onload="Indikator\_Ausw('GFL\_Reserven');"> <FONT FACE="Arial,Geneva,Helvetica"> <table border="0" cellpadding="0" cellspacing="0" width="740">  $<$ tr $>$ <td width="20" valign="top"></td> <td width="420" valign="top"><font size="4"><b>Auswahl von 16-Ha-Raster-Karten</b></font> <font face="Arial,Geneva,Helvetica" size="2" color="#3366cc"></font>  $\langle t \, dt \rangle$ <td width="200"><font face="Arial,Geneva,Helvetica" size="2"> <form method="POST" name="form\_indikator"> <select name="Indikator\_Auswahl" onchange="Indikator\_Ausw(value);"> <option value="#" selected>W&auml; hien Sie hier... <option value="">---------------------------------------- <option value="GFL\_Reserven">Geschossflächenreserven <option value="EW">Einwohner </select> </form>  $<$ /td $>$ <td width="50" valign="top"></td> <td width="50" valign="top" align="right"><font size="2">Download Grafik</font> <font face="Arial,Geneva,Helvetica" size="2" color="#3366cc"></font>  $<$ /td $>$ <td width="50" align="center" valign="top"><font face="Arial,Geneva,Helvetica" size="2"> <A id="Excel\_Daten" href="/PDF/Faktenblatt\_1.pdf" target="\_blank"><IMG width="25" height="25" border="0" src="Vorlagen/pdf.png"></A> </font>  $<$ /td $>$  $\langle$ tr $>$ </table>  $chr$ <table border="0" cellpadding="0" cellspacing="0" width="980">  $<$ tr $>$ <td width="20" valign="top"></td> <td width="960" valign="top"> <font face="Arial,Geneva,Helvetica" color="#3366cc"><h2 id="Titel" align="center"></font></h2>  $<$ /td $>$ 

```
\langle tr>
 </table>
 <br/>br><table border="0" cellpadding="0" cellspacing="0" width="980">
   <colgroup>
    <col width="20">
    \frac{156}{100} width="320">
    <col width="320">
    <col width="320">
   </colgroup>
   <tr height="25">
    <td></td><td><div id="Attr1"><div/>
    <td><div id="Attr2"><div/></td>
    <td><div id="Attr3"><div/></td>
   <tr height="25">
    <td></td><td><font face="Arial,Geneva,Helvetica" color="#3366cc"><div id="Attr1_WERT"><div/></font></td>
    <td><font face="Arial,Geneva,Helvetica" color="#3366cc"><div id="Attr2_WERT"><div/></font></td>
    <td><font face="Arial,Geneva,Helvetica" color="#3366cc"><div 
id="Attr3_WERT"><b></b><div/>>iv/></font></td>
   \langletr></table>
 <br/>chr&gt;<table border="0" cellpadding="0" cellspacing="0" width="980">
   <tr><td width="20" valign="top"></td>
    <td width="960" valign="top">
      <div id="map"></div>
    \langle t \, d \rangle\frac{1}{2}</table>
 <font face="Arial,Geneva,Helvetica" color="#3366cc" size="2"><b><div id="Attribute">
 </div></b></font>
  </body>
</html>
```
## **ANHANG E: SKRIPT-DOKUMENTATION WEBGIS**

#### *1. webgis\_raumbeobachtung.html*

```
<!doctype html public "-//W3C//DTD HTML 4.01 Transitional//EN">
\text{thm}<head>
   <title> Web-GIS Raumbeobachtung Kanton Zürich </title>
  <!--Styles -->
   <link rel="stylesheet" type="text/css" href="../ext-3.4.0/resources/css/ext-all.css"></link>
   <link rel="stylesheet" type="text/css" href="../ext-3.4.0/examples/shared/examples.css"></link>
   <link rel="stylesheet" type="text/css" href="../GeoExt/resources/css/popup.css"></link>
   <!--eigenes Style für Buttonimages etc.-->
   <link rel="stylesheet" type="text/css" href="jsscripts/style.css"/>
   \langlel----><!-- Scripts GeoExt, Ext, Openlayers -->
   <script type="text/JavaScript" src="../OpenLayers-2.11/lib/Firebug/firebug.js"></script>
   <script type="text/javascript" src="../OpenLayers-2.11/lib/OpenLayers.js"></script>
   <script type="text/javascript" src="../ext-3.4.0/adapter/ext/ext-base.js"></script>
   <script type="text/javascript" src="../ext-3.4.0/ext-all-debug.js"></script>
   <script type="text/javascript" src="../ext-3.4.0/ext-all.js"></script>
   <script type="text/javascript" src="../GeoExt/lib/GeoExt.js"></script>
   <!-- User Extensions -->
   <script type="text/javascript" src="jsscripts/ux/LayerTreeBuilder.js"></script>
   <script type="text/javascript" src="jsscripts/ux/LayerTreeBuilderNodeAgent.js"></script>
   <script type="text/javascript" src="jsscripts/ux/SimplePrint.js"></script>
   <!-- Eigene Scripts -->
   <script type="text/JavaScript" src="jsscripts/mapoptions.js"></script>
   <script type="text/JavaScript" src="jsscripts/toolbar.js"></script>
   <script type="text/JavaScript" src="jsscripts/layers.js"></script>
   <script type="text/JavaScript" src="jsscripts/viewport.js"></script>
   <script type="text/JavaScript" src="jsscripts/messen.js"></script>
   <!-- Variable PrintCapabilities -->
   <script type="text/javascript" src="http://localhost:8080/print-servlet-
1.1/pdf/info.json?var=printCapabilities"></script>
   <script type="text/JavaScript">
    var map = [];
    var toolbarItems = [1];
    OpenLayers.ProxyHost = "/cgi-bin/proxy.cgi?url=";
    printConfigUrl = "http://localhost:8080/print-servlet-1.1/pdf/info.json";
    Ext.onReady(function() {
     //Karte und Optionen laden
     var map = createMap();
     //Controls hinzufügen
     addMapControls(map);
     //Toolbar erstellen
     createItems(map);
     //(WMS-)Layers erstellen
     createLayers(map);
     //Viewport erstellen
     createViewport();
     map.setCenter(new OpenLayers.LonLat(692500, 254000),0);
    })
   </script>
 </head>
 <body>
   <div id="title" align="center"><b>Web-GIS Abteilung Raumplanung Kanton Zuerich</b></div>
   <div id="load"></div>
   <div id="layertree"></div>
   <div id="legend"></div>
   <div id="overview"></div>
   <div id="MousePosition"></div>
   <div id="map"></div>
   <div id="scalePos"></div>
   <div id="Description"></div>
   <form id="scaleForm" >
    <select id="scaleInput" name="scale" size="1" onChange='toolbar.zoomToScale(); return false;'>
      <option value="500">1:500</option>
```

```
<option value="1000">1:1'000</option>
```

```
<option value="2500">1:2'500</option>
     <option value="5000">1:5'000</option>
     <option value="10000">1:10'000</option>
     <option value="15000">1:15'000</option>
     <option value="25000">1:25'000</option>
     <option value="50000">1:50'000</option>
     <option value="75000">1:75'000</option>
     <option value="100000">1:100'000</option>
     <option value="150000">1:150'000</option>
     <option value="250000">1:250'000</option>
   </select>
  \epsilon/form\sim</body>
</html>
```
#### *2. mapoptions.js*

```
// JavaScript Document
function createMap() {
 map = new OpenLayers.Map("map", 
   {controls:[], 
   maxExtent: new OpenLayers.Bounds(669200, 223600, 717200, 283600), 
   maxResolution: 250000,
   numZoomLevels: 12,
   scales: [250000, 150000, 100000, 75000, 50000, 25000, 15000, 10000, 5000, 2500, 1000, 500], 
   units: "m", 
   projection: "EPSG:21781"});
 return map;
}
function addMapControls(map){
   // Integration einer Uebersichtskarte
   var overviewMap = new OpenLayers.Control.OverviewMap({
    div: OpenLayers.Util.getElement("overview"),
    size: new OpenLayers.Size(240, 280),
    mapOptions: {
     projection: new OpenLayers.Projection("EPSG:21781"),
      units: "m",
     numZoomLevels: 2
    }
   });
   map.addControl(overviewMap);
   // navigation control
   var navControl = new OpenLayers.Control.Navigation({
    type: OpenLayers.Control.TYPE_TOGGLE,
    zoomWheelEnabled: true
   });
    map.addControl(navControl);
    navControl.activate();
```

```
}
```
# *3. toolbar.js*

```
// JavaScript Document
function createItems(map){
 Ext.QuickTips.init();
 var action;
 var createSeparator = function() {
   toolbarItems.push(" ");
   toolbarItems.push("-");
   toolbarItems.push(" ");
 \lambda;
 createSeparator();
 action = new GeoExt.Action({
  control: new OpenLayers.Control.ZoomToMaxExtent(),
  map: map,
  iconCls: "zfull",
  tooltip: "Zoom maximale Ausdehnung"
 });
 toolbarItems.push(action);
 createSeparator();
 action = new GeoExt.Action({
  control: new OpenLayers.Control.ZoomBox(),
  tooltip: "Zoom in: Rechteck aufziehen",
  map: map,
```
iconCls: "zoom", toggleGroup: "map" }); toolbarItems.push(action); action = new GeoExt.Action({ control: new OpenLayers.Control.ZoomBox({ out: true }), tooltip: "Zoom out: Rechteck aufziehen", map: map, iconCls: "zout", toggleGroup: "map" }); toolbarItems.push(action); createSeparator(); action = new GeoExt.Action({ control: new OpenLayers.Control.DragPan(), isDefault: true, tooltip: "Pan", map: map, iconCls: "pan", toggleGroup: "map" }); toolbarItems.push(action); //Navigation History var oNavigationCtrl = new OpenLayers.Control.NavigationHistory(); this.map.addControl(oNavigationCtrl); oNavigationCtrl.activate(); //Navigation History Back var oPreviousButton = new Ext. Toolbar. Button ( $\{$ iconCls: "back", tooltip: "Zoom : vorheriges", handler: oNavigationCtrl.previous.trigger }); toolbarItems.push(oPreviousButton); //Navigation History Next var oNextButton = new Ext.Toolbar.Button({ iconCls: "next", tooltip: "Zoom: nächstes", handler: oNavigationCtrl.next.trigger }); toolbarItems.push(oNextButton); createSeparator(); action = new GeoExt.Action({ control: lineMeasure, tooltip: "Distanzmessung", map:map, iconCls: "line", toggleGroup: "map" }); toolbarItems.push(action); action = new GeoExt.Action({ control: polygonMeasure, map:map, tooltip: "Flächenmessung", iconCls: "polygon", toggleGroup: "map" }) ; toolbarItems.push(action); createSeparator(); //Attribute mit WMSGetFeatureInfo abfragen action = new GeoExt.Action({ map: map, iconCls: "info", tooltip: "Info", toggleGroup: "map", allowDepress: false, control: new OpenLayers.Control.WMSGetFeatureInfo({ autoActivate: false, infoFormat: "application/vnd.ogc.gml", maxFeatures: 3, drilldown: true, eventListeners: { "getfeatureinfo": function(e) { var items =  $[$ ]; Ext.each(e.features, function(feature) { items.push({ xtype: "propertygrid",

```
title: OpenLayers.i18n(feature.type), 
        source: feature.attributes
       });
      });
      new GeoExt.Popup({
       title: "Feature Info",
       width: 200,
       height: 200,
       layout: "accordion",
       map: map,
       location: e.xy,
       items: items
     }).show();
    }
  }
 })
 });
 toolbarItems.push(action);
 createSeparator();
 //Massstabsleiste
 var scaleStore = new GeoExt.data.ScaleStore({map: map});
 var zoomSelector = new Ext.form.ComboBox({
   store: scaleStore,
   emptyText: "Zoom Level",
   tpl: '<tpl for="."><div class="x-combo-list-item">1 : {[parseInt(values.scale)]}</div></tpl>',
   editable: false,
   triggerAction: "all", 
  mode: "local" 
 });
 zoomSelector.on("select", 
  function(combo, record, index) {
    map.zoomTo(record.data.level);
   },
  this
 \lambdamap.events.register("zoomend", this, function() {
   var scale = scaleStore.queryBy(function(record){
    return this.map.getZoom() == record.data.level;
   \mathcal{E}if (scale.length > 0) {
    scale = scale.items[0];
    zoomSelector.setValue("1 : " + parseInt(scale.data.scale));
   } else {
    if (!zoomSelector.rendered) return;
    zoomSelector.clearValue();
   }
 });
 toolbarItems.push(zoomSelector);
 toolbarItems.push(new Ext.Toolbar.Fill());
 // Mausposition erfassen
 var bbarItems = [new GeoExt.Toolbar.ControlDisplay({ 
    map: map, 
    control: new OpenLayers.Control.MousePosition({numDigits: 0, prefix: "E: ", separator: " N: "})
  })
 ]; 
 toolbarItems.push(bbarItems);
}
```
#### *4. layers.js*

// JavaScript Document function createLayers(map){ layers  $= []$ ; var url = "http://localhost/cgibin/mapserv.exe?map=C:/Programme/Apache%20Software%20Foundation/Apache2.2/htdocs/Raumbeobachtu ng/" //Grundlagenkarten layers.push(new OpenLayers.Layer.WMS("Gemeindegrenzen", url + "gem.map", {layers: "GEM", format: "image/png", transparent: true), {singleTile: true, isBaseLayer: true, visibility: true, hideInLegend: true} ));

layers.push(new OpenLayers.Layer.WMS("Landeskarten / ÜP", "http://www.gis.zh.ch/scripts/wmsraster.asp", {layers: "GISZH", format: "image/png"),

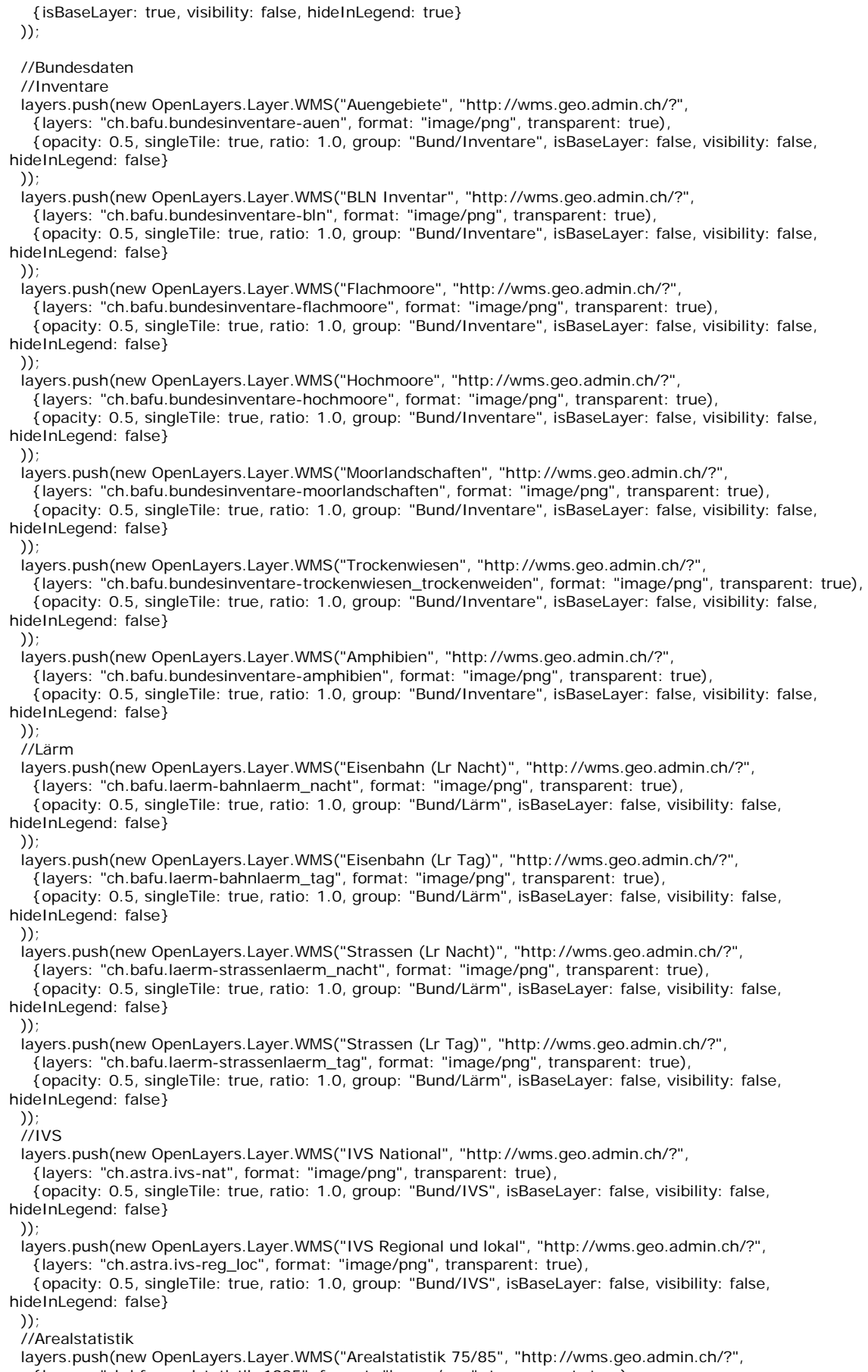

{layers: "ch.bfs.arealstatistik-1985", format: "image/png", transparent: true),

{opacity: 0.5, singleTile: true, ratio: 1.0, group: "Bund/Arealstatistik", isBaseLayer: false, visibility: false, hideInLegend: false}

));

layers.push(new OpenLayers.Layer.WMS("Arealstatistik 92/97", "http://wms.geo.admin.ch/?", {layers: "ch.bfs.arealstatistik-1997", format: "image/png", transparent: true), {opacity: 0.5, singleTile: true, ratio: 1.0, group: "Bund/Arealstatistik", isBaseLayer: false, visibility: false, hideInLegend: false}  $)$ layers.push(new OpenLayers.Layer.WMS("Ver. Bodennutzung", "http://wms.geo.admin.ch/?", {layers: "ch.bfs.arealstatistik-hintergrund", format: "image/png", transparent: true), {opacity: 0.5, singleTile: true, ratio: 1.0, group: "Bund/Arealstatistik", isBaseLayer: false, visibility: false, hideInLegend: false} )); //GWR layers.push(new OpenLayers.Layer.WMS("GWR", "http://wms.geo.admin.ch/?", {layers: "ch.bfs.gebaeude\_wohnungs\_register", format: "image/png", transparent: true), {opacity: 1.0, singleTile: true, ratio: 1.0, group: "Bund/Gebäude- Wohnungsregister (GWR)", isBaseLayer: false, visibility: false, hideInLegend: false} )); //Kulturgüterschutz Inventar layers.push(new OpenLayers.Layer.WMS("Kulturg. Inventar", "http://wms.geo.admin.ch/?", {layers: "ch.babs.kulturgueter", format: "image/png", transparent: true), {opacity: 0.5, singleTile: true, ratio: 1.0, group: "Bund/Kulturgüterschutz", isBaseLayer: false, visibility: false, hideInLegend: false} )); //Landwirtschaftliche Zonengrenzen layers.push(new OpenLayers.Layer.WMS("Landw. Grenzen", "http://wms.geo.admin.ch/?", {layers: "ch.blw.landwirtschaftliche-zonengrenzen", format: "image/png", transparent: true), {opacity: 0.5, singleTile: true, ratio: 1.0, group: "Bund/Landwirtschaftliche Zonengrenzen", isBaseLayer: false, visibility: false, hideInLegend: false} )); //Geologie layers.push(new OpenLayers.Layer.WMS("Geologie", "http://wms.geo.admin.ch/?", {layers: "ch.swisstopo.geologie-geologische\_karte", format: "image/png", transparent: true), {opacity: 0.5, singleTile: true, ratio: 1.0, group: "Bund/Geologie", isBaseLayer: false, visibility: false, hideInLegend: false}  $)$ : layers.push(new OpenLayers.Layer.WMS("Tektonik", "http://wms.geo.admin.ch/?", {layers: "ch.swisstopo.geologie-tektonische\_karte", format: "image/png", transparent: true), {opacity: 0.5, singleTile: true, ratio: 1.0, group: "Bund/Geologie", isBaseLayer: false, visibility: false, hideInLegend: false}  $)$ //Daten Kanton Zürich //Nutzungsplanung layers.push(new OpenLayers.Layer.WMS("NUZO", url + "NP.map", {layers: "Nuzo", format: "image/png", transparent: true), {singleTile: true, ratio: 1.0, group: "Nutzungsplanung", isBaseLayer: false, visibility: false, hideInLegend: false}  $\mathcal{U}$ //Überbauungs- und Erschliessungsstand layers.push(new OpenLayers.Layer.WMS("UBES", url + "NP.map", {layers: "Ubes", format: "image/png", transparent: true), {singleTile: true, ratio: 1.0, group: "Nutzungsplanung", isBaseLayer: false, visibility: false, hideInLegend: false} )); //Gestaltungspläne layers.push(new OpenLayers.Layer.WMS("GP", url + "NP.map", {layers: "GP", format: "image/png", transparent: true), {singleTile: true, ratio: 1.0, group: "Nutzungsplanung", isBaseLayer: false, visibility: false, hideInLegend: false} )); //Öffentlicher Verkehr (Güteklassen) layers.push(new OpenLayers.Layer.WMS("OeVGK", url + "oev\_gk.map", {layers: "OeV\_GK", format: 'image/png', transparent: true), {singleTile: true, ratio: 1.0, group: "Öffentlicher Verkehr", isBaseLayer: false, visibility: false, hideInLegend: false} )); //Öffentlicher Verkehr (Angebotsklassen) layers.push(new OpenLayers.Layer.WMS("OeVAK", url + "oev\_ak.map", {layers: "OeV\_AK", format: "image/png", transparent: true), {singleTile: true, ratio: 1.0, group: "Öffentlicher Verkehr", isBaseLayer: false, visibility: false, hideInLegend: false} )); //Fluglärm-Kurven VBR layers.push(new OpenLayers.Layer.WMS("e2\_vbr\_pw", url + "fl\_vbr.map", {layers: "ES2\_VBR\_PW", format: "image/png", transparent: true), {singleTile: true, ratio: 1.0, group: "Fluglaerm (VBR)", isBaseLayer: false, visibility: false, hideInLegend: false} )); layers.push(new OpenLayers.Layer.WMS("e2\_vbr\_igw", url + "fl\_vbr.map",

{layers: "ES2\_VBR\_IGW", format: "image/png", transparent: true), {singleTile: true, ratio: 1.0, group: "Fluglaerm (VBR)", isBaseLayer: false, visibility: false, hideInLegend: false} )); layers.push(new OpenLayers.Layer.WMS("e2\_vbr\_aw", url + "fl\_vbr.map", {layers: "ES2\_VBR\_AW", format: "image/png", transparent: true), {singleTile: true, ratio: 1.0, group: "Fluglaerm (VBR)", isBaseLayer: false, visibility: false, hideInLegend: false} )); layers.push(new OpenLayers.Layer.WMS("e3\_vbr\_pw", url + "fl\_vbr.map", {layers: "ES3\_VBR\_PW", format: "image/png", transparent: true), {singleTile: true, ratio: 1.0, group: "Fluglaerm (VBR)", isBaseLayer: false, visibility: false, hideInLegend: false} )); layers.push(new OpenLayers.Layer.WMS("e3\_vbr\_igw", url + "fl\_vbr.map", {layers: "ES3\_VBR\_IGW", format: "image/png", transparent: true), {singleTile: true, ratio: 1.0, group: "Fluglaerm (VBR)", isBaseLayer: false, visibility: false, hideInLegend: false} )); layers.push(new OpenLayers.Layer.WMS("e3\_vbr\_aw", url + "fl\_vbr.map", {layers: "ES3\_VBR\_AW", format: "image/png", transparent: true), {singleTile: true, ratio: 1.0, group: "Fluglaerm (VBR)", isBaseLayer: false, visibility: false, hideInLegend: false} )); //16ha-Raster (Geoschossflächen) layers.push(new OpenLayers.Layer.WMS("HA16\_GFL", url + "hr16\_gfl2.map", {layers: "Ha16\_GFL", format: "image/png", transparent: true), {singleTile: true, ratio: 1.0, group: "16-Ha-Raster", isBaseLayer: false, visibility: false, hideInLegend: false} )); //16ha-Raster (Einwohner) layers.push(new OpenLayers.Layer.WMS("HA16\_EW", url + "hr16\_ew2.map", {layers: "Ha16\_EW", format: "image/png", transparent: true), {singleTile: true, ratio: 1.0, group: "16-Ha-Raster", isBaseLayer: false, visibility: false, hideInLegend: false} )); //Fotos (nur Test) var foto\_ARE = new OpenLayers.Layer.WMS("FOTO", url + "foto.map", {layers: "Foto", format: "image/png", transparent: true), {singleTile: true, ratio: 1.0, group: "Fotos", isBaseLayer: false, visibility: false, hideInLegend: false}  $\lambda$ layers.push(foto\_ARE); map.addLayers(layers); AttributesPicker = new OpenLayers.Control.WMSGetFeatureInfo({ url: 'http://localhost/cgi-bin/mapserv.exe?map=C:/Programme/Apache Software Foundation/Apache2.2/htdocs/Raumbeobachtung/foto.map', title: "identify features on click", layers: [foto\_ARE], queryVisible: true }); AttributesPicker.infoFormat = 'application/vnd.ogc.gml'; AttributesPicker.events.register("getfeatureinfo", this, pickAttributes); map.addControl(AttributesPicker); AttributesPicker.activate(); function pickAttributes(e) { if (e.features && e.features.length) { var val  $=$  null: var val $1 = null$ ; val = e.features[0].attributes.name; val1 = e.features[0].attributes.pfad;  $if(val == null)$ document.getElementById("foto").style.visibility = "hidden"; document.getElementById("foto").src=""; document.getElementById("Text").innerHTML = "Kein Foto ausgewählt"; }else{ document.getElementById("foto").src="Fotos/"+val; document.getElementById("foto").style.visibility = "visible"; document.getElementById("Text").innerHTML = "<p>Name der Datei: "+ val + '</p><br>><p>Ablageort: "+ val1 + "</p>"; } } } }

# *5. viewport.js*

```
function createViewport(){
 var mapPanel, tree;
 var printProvider; 
 mapPanel = new GeoExt.MapPanel({
   border: true,
   region: "center",
   collapsible: false,
   map: map,
   tbar: [
    new Ext.Button({
      tooltip: "Drucken",
     iconCls: "print",
      handler: function () {
       var printProvider = new GeoExt.data.PrintProvider({
         method: "GET",
         url: "http://localhost:8080/print-servlet-1.1/pdf/", //"/geoserver/pdf/",
        autoLoad: true
       });
       var printForm = new GeoExt.ux.SimplePrint({
        mapPanel: mapPanel,
         autoFit: true,
        printProvider: printProvider,
         bodyStyle: {padding: "5px"},
        labelWidth: 90,
        defaults: {width: 250},
         border: false,
         width: 400,
        height: 330
       });
       var formCt = new Ext.Panel({
         title: "Drucken",
         split: false,
        collapsed: false,
        collapsible: false,
        autoScroll: false,
         width: 400,
        height: 350
       });
       function onLoadCaps() {
        printForm.insert(0, {
           xtype: "textfield",
           name: "mapTitle"
           fieldLabel: "Titel",
           value: "",
           plugins: new GeoExt.plugins.PrintPageField({
             printPage: printForm.printPage
           })
         });
        printForm.insert(1, {
           xtype: "textarea",
           fieldLabel: "Bemerkungen",
           name: "comment",
           value:
           plugins: new GeoExt.plugins.PrintPageField({
             printPage: printForm.printPage
           })
         \sumformCt.add(printForm);
        formCt.doLayout();
       }
       onLoadCaps();
       var myWin = new Ext. Window({
        id : 'myWin',
        height : 383,
        width : 409,
        items : [
           formCt
         ]
       });
       myWin.show();
     }
    }),
    toolbarItems
  ]
 });
```

```
tree = new GeoExt.ux.tree.LayerTreeBuilder({
 region: "center",
 width: 250,
 height: 425,
 autoScroll: true,
 rootVisible: false,
 lines: false,
 collapsed: false,
 collapsible: true,
 wmsLegendNodes: true,
 vectorLegendNodes: true
});
new Ext.Viewport({
 layout: "fit",
 hideBorders: true,
 items: {
  layout: "border",
  items: [
    {xtype: 'panel',
      frame: true,
      border: true,
      region: 'north',
      contentEl: 'title'
    },
    mapPanel, 
    {
      region: 'west',
      layout: 'anchor',
      collapsible: true,
      collapsed: false,
      width: 250,
      items: [
       tree, 
       {
         title: 'Übersicht',
         id: "Over_view",
         height: 320,
         width: 250,
         collapsed: false,
         collapsible: true,
         autoscroll: true,
         contentEl: 'overview'
       },
       {
         title: "Distanzen (Strecken, Flächen)",
         id: "Dist",
         height: 395
         collapsed: false,
         collapsible: true,
         autoscroll: true,
         modal: true,
         html: '<div id="information"></div><div style="visibility:hidden" id="status">1</div>'
       }
      ]
     },
    {
    region: 'east',
    layout: 'anchor',
    collapsible: true,
    collapsed: false,
    width: 250,
    items: [
      {
       title: "Legenden",
       xtype: "gx_legendpanel",
       height: 400,
       autoScroll: true,
       padding: 5,
       collapsed: false,
       collapsible: true,
       autoscroll: true
      },
      {
       title: "Fotos",
       autoScroll: true,
       height: 400,
       padding: 5,
```

```
collapsed: false,
        collapsible: true,
         autoscroll: true,
        modal: true,
        html:'<img id="foto" style="visibility:hidden" src="" width="100%"><br><br><div id="Text">Kein 
Foto ausgewählt</div>
       }
      \overline{1}}
    ]
   }
 });
}
6. messen.js
//Zubehör für Strecken und Flächenbemessung
// style the sketch fancy
var sketchSymbolizers = {
 "Point": {
   pointRadius: 4,
   graphicName: "square",
   fillColor: "white",
  fillOpacity: 1,
   strokeWidth: 1,
   strokeOpacity: 1,
   strokeColor: "#333333"
 },
 "Line": {
  strokeWidth: 3,
   strokeOpacity: 1,
   strokeColor: "red"
 },
 "Polygon": {
  strokeWidth: 2,
   strokeOpacity: 0.1,
   strokeColor: "#666666",
  fillColor: "white",
  fillOpacity: 0.3
 }
};
var style = new OpenLayers.Style();
 style.addRules([
  new OpenLayers.Rule({symbolizer: sketchSymbolizers})
 ]);
var styleMap = new OpenLayers.StyleMap({"default": style});
var measureOptions = {
 persist: true,
 geodesic: false,
 handlerOptions : {
  style : "default" //styleMap
 }
}
var polygonMeasure = new OpenLayers.Control.Measure(OpenLayers.Handler.Polygon, measureOptions);
var lineMeasure = new OpenLayers.Control.Measure(
 OpenLayers.Handler.Path, {
  persist: true,
   geodesic: false,
   handlerOptions: {
    layerOptions: {
     styleMap: styleMap
    }
  }
 }
\lambdalineMeasure.events.on({
 "measure" :handleDistanceMeasurements,
 "measurepartial" :handleDistanceMeasurements
});
polygonMeasure.events.on({
 "measure" :handleAreaMeasurements,
 "measurepartial" :handleAreaMeasurements
});
```

```
function handleAreaMeasurements(event) {
 Ext.getCmp('Over_view').collapse();
 var units = event.units;
 var measure = event.measure;
 var element = document.getElementById('information');
 var out = "";
 out += "Fläche: " + measure.toFixed(3) + " " + units + "<sup>2</sup>";
 element.innerHTML = out;
 document.getElementById('status').innerHTML='0';
}
function handleDistanceMeasurements(event) {
 Ext.getCmp('Over_view').collapse();
 var units = \text{events} units;
 var measure = event.measure;
 if (document.getElementById('status').childNodes[0].nodeValue!='2'){
   document.getElementById('information').innerHTML='<div id="teilmessung"></div><br><div 
id="messung"></div><br/>shivid="status2"style="visibility:hidden">käse</div>";
  document.getElementById('status').innerHTML='2';
 }else{};
 var teilstreckenanzahl =
 document.getElementById('teilmessung').childNodes.length;
 var meldung="var rechnung=0;
 var ergebniss=0;
 var test=document.getElementById('status2');
 var testout="
 if(document.getElementById('status2').childNodes[0].nodeValue=="2"){
  document.getElementById('teilmessung').innerHTML="";
 }
 for (var i=0;i<document.getElementById('teilmessung').childNodes.length;i++){
  if(document.getElementById('teilmessung').childNodes[i].nodeValue!=null ){
    rechnung=rechnung+Number(document.getElementById('teilmessung').childNodes[i].nodeValue);
   meldung +=document.getElementById('teilmessung').childNodes[i].nodeValue+"<br>";
  }
 }
 if (measure.toFixed(3)>0){
  ergebniss=Number(measure.toFixed(3))-rechnung;
  var teilelement = document.getElementById('teilmessung');
  var teilausgabe ="'
  //letzte Strecke mit 0 nicht anzeigen
  if(ergebniss>0){
    teilout =meldung+ergebniss;
    testout="1";
   }else{
    teilout=meldung;
   testout="2";
   }
  teilelement.innerHTML =teilout;
  test.innerHTML=testout;
 }
 //Gesamtstrecke
 var element = document.getElementById('messung');
 var out = "
 out += "Distanz: " + measure.toFixed(3) + " " + units;
 element.innerHTML = out;
};
```